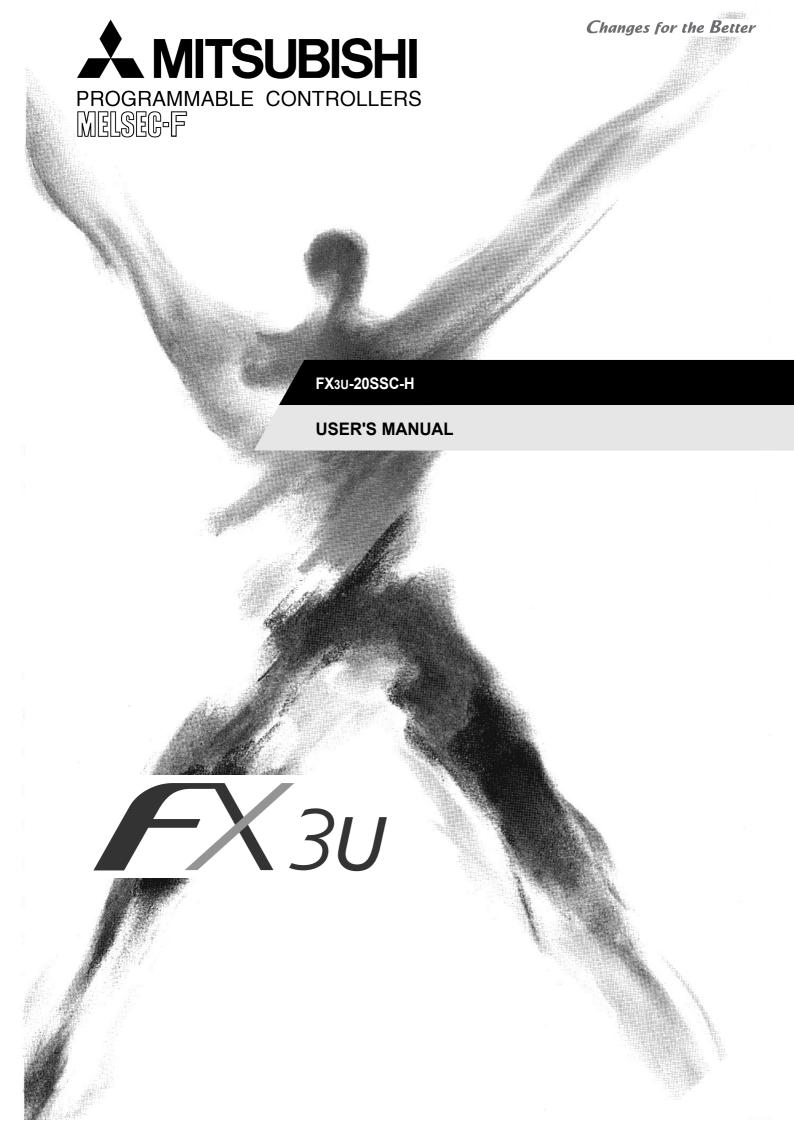

# **Safety Precautions**

(Read these precautions before using.)

Before installation, operation, maintenance or inspection of this product, thoroughly read through and understand this manual and the associated manuals. Also, take care to handle the module properly and safely.

This manual classifies the safety precautions into two categories: **DANGER** and **CAUTION**.

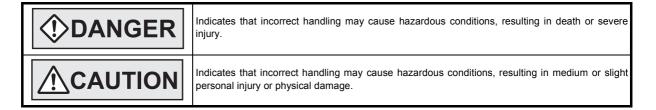

Depending on the circumstances, procedures indicated by **ACAUTION** may also cause severe injury. In any case, it is important to follow all usage directions. Store this manual in a safe place so that it can be taken out and read whenever necessary. Always forward it to the end user.

#### 1. DESIGN PRECAUTIONS

| <b>DANGER</b>                                                                                                    | Reference |
|----------------------------------------------------------------------------------------------------|-----------|
| <ul> <li>Make sure to have the following safety circuits outside of the PLC to ensure safe system operation even during external power supply problems or PLC failure. Otherwise, malfunctions may cause serious accidents.</li> <li>1) Most importantly, have the following: an emergency stop circuit, a protection circuit, an interlock circuit for opposite movements (such as normal vs. reverse rotation), and an interlock circuit (to prevent damage to the equipment at the upper and lower positioning limits).</li> <li>2) Note that when the PLC CPU detects an error, such as a watchdog timer error, during self-diagnosis, all outputs are turned off. Also, when an error that cannot be detected by the PLC CPU occurs in an input/output control block, output control may be disabled. External circuits and mechanisms should be designed to ensure safe machinery operation in such a case.</li> <li>3) Note that when an error occurs in a relay, triac or transistor output device, the output could be held either on or off. For output signals that may lead to serious accidents, external circuits and mechanisms should be designed to ensure safe machinery operation in such a case.</li> <li>At Forward/Reverse rotation limits, make sure to wire the contacts with NC, negative-logic. Wiring contacts with NO, positive-logic may cause serious accidents.</li> </ul> | 20<br>40  |

|   | <b>ACAUTION</b>                                                                                                    | Reference      |
|---|----------------------------------------------------------------------------------------------------|----------------|
| • | <ul> <li>Make sure to observe the following precautions in order to prevent any damage to the machinery or accidents due to abnormal data written to the PLC under the influence of noise:</li> <li>1) Do not bundle the main circuit line together with or lay it close to the main circuit, high-voltage line or load line. Otherwise, noise disturbance and/or surge induction are likely to take place. As a guideline, lay the control line at least 100mm (3.94") or more away from the main circuit or high-voltage lines.</li> <li>2) Ground the shield wire or shield of the shielded cable at one point on the PLC. However, do not ground them at the same point as the high-voltage lines.</li> <li>Install module so that excessive force will not be applied to the built-in programming connectors, power connectors or I/O connectors. Failure to do so may result in wire damage/breakage or PLC failure.</li> </ul> | 20<br>26<br>33 |

## 2. INSTALLATION PRECAUTIONS

| <b>DANGER</b>                                                                                                    | Reference |
|----------------------------------------------------------------------------------------------------|-----------|
| <ul> <li>Make sure to cut off all phases of the power supply externally before attempting installation or wiring work. Failure to<br/>do so may cause electric shock.</li> </ul> | 24        |

# **Safety Precautions**

(Read these precautions before using.)

|    | <b>ACAUTION</b>                                                                                                    | Reference |
|----|----------------------------------------------------------------------------------------------------|-----------|
| •  | Connect the extension cables, peripheral device cables, input/output cables and battery connecting cable securely to their designated connectors. Unsecured connection may cause malfunctions.                                                                                                    |           |
| •  | Use the product within the generic environment specifications described in section 3.1 of this manual. Never use the product in areas with excessive dust, oily smoke, conductive dusts, corrosive gas (salt air, Cl2, H2S, SO2 or NO2), flammable gas, vibration or impacts, or exposed to high temperature, condensation, or rain and wind. If the product is used in such conditions, electric shock, fire, malfunctions, deterioration or damage may occur. |           |
| 1. | Do not touch the conductive parts of the product directly to avoid failure or malfunctions.                                                                                                    |           |
|    | Install the product securely using a DIN rail or mounting screws.  Install the product on a flat surface. If the mounting surface is rough, undue force will be applied to the PC board, thereby causing nonconformities.                                                                                                    | 24        |
| •  | When drilling screw holes or wiring, make sure cutting or wiring debris does not enter the ventilation slits. Failure to do so may cause fire, equipment failures or malfunctions.                                                                                                    |           |
| ŀ  | Be sure to remove the dust proof sheet from the PLC's ventilation port when installation work is completed. Failure to do so may cause fire, equipment failures or malfunctions.                                                                                                    |           |
| •  | Make sure to attach the terminal cover, offered as an accessory, before turning on the power or initiating operation after installation or wiring work. Failure to do so may cause electric shock.                                                                                                    |           |

## 3. WIRING PRECAUTIONS

| <b>DANGER</b>                                                                                                    | Reference |
|----------------------------------------------------------------------------------------------------|-----------|
| <ul> <li>Make sure to cut off all phases of the power supply externally before attempting installation or wiring work. Failure to<br/>do so may cause electric shock.</li> </ul> | 26        |

|   | <b>ACAUTION</b>                                                                                                    | Reference |
|---|----------------------------------------------------------------------------------------------------|-----------|
| • | Use class D grounding (grounding resistance of $100\Omega$ or less) with wire as thick as possible on the grounding terminal of the 20SSC-H. However, do not connect the ground terminal at the same point as a heavy electrical system.                                                                                      |           |
| ٠ | Make sure to attach the terminal cover, offered as an accessory, before turning on the power or initiating operation                                                                                                    |           |
|   | after installation or wiring work. Failure to do so may cause electric shock.  Make sure to connect cables and wires to the power/signal inputs of the 20SSC-H as described in this manual.  Connecting AC power cables with DC power sources or DC I/O terminals will burn out the hardware components.                      |           |
| : | Do not wire vacant terminals externally. Doing so may damage the product.  When drilling screw holes or wiring, make sure cutting or wiring debris does not enter the ventilation slits. Failure to do so may cause fire, equipment failures or malfunctions.                                                                 |           |
| • | Make sure to properly wire the FX Series terminal blocks in accordance with the precautions below in order to prevent electric shock, a short-circuit, wire breakage, or damage to the product.  - The disposal size of the cable end should follow the dimensions described in this manual.                                  |           |
|   | - Tightening torque should be between 0.5 and 0.8 N•m.                                                                                                    |           |
| ŀ | Do not wire or bundle the SSCNET III cables together with or lay them near a main circuit cable, high-voltage line, or load lines separate from the PLC. As a guideline, lay the SSCNET III cables at least 100mm (3.94") or more away from power lines. Failure to do so may cause surge induction and/or noise disturbance. | 26        |
| • | Optical fiber end face defects that are caused from contaminants may deteriorate the signal transmission rate and cause malfunction. When removing the SSCNET III cabling from the 20SSC-H port, make sure to attach the protective caps to the cable connectors and ports.                                                   |           |
| • | Do not remove the SSCNET III cable from its port while the power is ON for the 20SSC-H or Servo Amp. Do not look directly into the optical fiber cable ends or SSCNET III ports, as doing so may cause eye damage. (The laser for SSCNET III communication complies with Class 1 as defined in JISC6802 and IEC60825-1)       |           |
| • | When handling the SSCNET III cables, do not expose them to strong impact, lateral pressure, excessive pulling tension, abrupt bending or twisting. Failure to do so may crack the glass fiber and cause signal transmission loss. Note that a short SSCNET III cable is highly susceptible to twisting.                       |           |
| • | Make sure to use the SSCNET III cable within the allowable temperature range (as shown in subsection 5.1.1). Do not expose the SSCNET III cabling to fire or excessive heat. Avoid contact with high temperature components such as the servo amplifier radiator, regenerative brake and servo motor.                         |           |

# **Safety Precautions**

(Read these precautions before using.)

| <b>ACAUTION</b>                                                                                                    | Reference                                                                                                    |
|----------------------------------------------------------------------------------------------------|----------------------------------------------------------------------------------------------------|
| <ul> <li>Do not force the SSCNET III cable into a bend radius smaller than the minimum allowable bend radius. (Re subsection 5.4.1 Precautions for the SSCNET III cable wiring.)</li> <li>When connecting the SSCNET III cable to the cable port, place the cabling inside a cable duct or bundle it as to the 20SSC-H as possible to avoid the cable from applying its own weight on the SSCNET III connector.</li> <li>Do not bundle or bring the SSCNET III cable in contact with other cables or with vinyl tape that contains plastic agents (i.e. Soft Polyvinyl Chloride [PVC]/Polyethylene resin [PE]/Teflon [Fluoro resin]/Nylon). Plasticizing as may infiltrate the SSCNET III cable and deteriorate the optical fiber; thereby causing the wire to break and be damaged. Use flame-resistant acetate cloth adhesive tape (e.g. 570F by Teraoka Seisakusho Co., Ltd.).</li> <li>Exposing the SSCNET III cable to solvent/oil may deteriorate the optical fiber and alter its mecha characteristics. When using the SSCNET III cable near solvent/oil, take protective measures to shield the SSC III cable.</li> <li>When storing the SSCNET III cable, attach the protective cap to the 20SSC-H connector port for dust protective.</li> <li>Do not remove the protective cap from the 20SSC-H connector port until just before connecting the SSCNI cable. Attach the protective cap to the 20SSC-H connector port after removing the SSCNET III cable to proteinternal optical device from exposure to dust.</li> <li>Keep the protective cap and protective tubing clean, and always store them in the provided plastic bag removing them from the hardware devices.</li> <li>When replacing the 20SSC-H, or when sending the product to a local distributor for repair, make sure to attac protective cap to the 20SSC-H connector port. Failure to do so may damage the internal optical device and reoptical device replacement.</li> </ul> | close dizing lents loome lical lents loome nical lents lents |

## 4. STARTUP AND MAINTENANCE PRECAUTIONS

|   | <b>DANGER</b>                                                                                                    | Reference  |
|---|----------------------------------------------------------------------------------------------------|------------|
| ſ | <ul> <li>Do not touch any terminal while the PLC's power is on. Doing so may cause electric shock or malfunctions.</li> </ul>                                                                                                    |            |
|   | <ul> <li>Before cleaning or retightening terminals, externally cut off all phases of the power supply. Failure to do so may<br/>cause electric shock.</li> </ul>                                                                                                    |            |
|   | · Before modifying or disrupting the program in operation or running the PLC, carefully read through this manual and                                                                                                    | 33         |
|   | the associated manuals and ensure the safety of the operation. An operation error may damage the machinery or cause accidents.                                                                                                    | 158<br>173 |
|   | <ul> <li>When verifying the Zero-return/JOG operation and positioning data, thoroughly read this manual to ensure safe<br/>system operation. Failure to do so may cause an operation failure that leads to a serious accident or that causes<br/>damage to the machinery.</li> </ul> |            |

|   | <b>∴</b> CAUTION                                                                                                    | Reference |
|---|----------------------------------------------------------------------------------------------------|-----------|
| ľ | <ul> <li>Do not disassemble or modify the PLC. Doing so may cause fire, equipment failures, or malfunctions. For repair,<br/>contact your local Mitsubishi Electric distributor.</li> </ul> |           |
| ľ | <ul> <li>Turn off the power to the PLC before connecting or disconnecting any extension cable. Failure to do so may cause equipment failures or malfunctions.</li> </ul>                    | 33<br>158 |
| ľ | <ul> <li>Turn off the power to the PLC before attaching or detaching the following devices. Failure to do so may cause equipment failures or malfunctions.</li> </ul>                       | 173       |
|   | <ul> <li>Display module, peripheral devices, expansion boards, and special adapters</li> <li>Terminal blocks and I/O extension units/blocks</li> </ul>                                      |           |

## 5. DISPOSAL PRECAUTIONS

| <b>∴</b> CAUTION                                                                                                    | Reference |
|----------------------------------------------------------------------------------------------------|-----------|
| <ul> <li>Please contact a certified electronic waste disposal company for the environmentally safe recycling and disposal of<br/>your device.</li> </ul> | 20        |

## **6. TRANSPORTATION PRECAUTIONS**

|   | <b>∴</b> CAUTION                                                                                                    | Reference |
|---|----------------------------------------------------------------------------------------------------|-----------|
| • | <ul> <li>The PLC is a precision instrument. During transportation, avoid impacts larger than those specified in the manual of<br/>the PLC main unit. Failure to do so may cause failures in the PLC. After transportation, verify the operations of the<br/>PLC.</li> </ul> |           |

## **MEMO**

# FX<sub>3</sub>U-20SSC-H

## **User's Manual**

| Manual number   | JY997D21301 |
|-----------------|-------------|
| Manual revision | E           |
| Date            | 7/2007      |

#### **Foreword**

This manual describes the FX3U-20SSC-H Positioning Block and should be read and understood before attempting to install or operate the hardware.

Store this manual in a safe place so that you can take it out and read it whenever necessary. Always forward it to the end user.

This manual confers no industrial property rights or any rights of any other kind, nor does it confer any patent licenses. Mitsubishi Electric Corporation cannot be held responsible for any problems involving industrial property rights which may occur as a result of using the contents noted in this manual.

#### **Outline Precautions**

- This manual provides information for the use of the FX3U Series Programmable Controllers. The manual has been written to be used by trained and competent personnel. The definition of such a person or persons is as follows;
- 1) Any engineer who is responsible for the planning, design and construction of automatic equipment using the product associated with this manual should be of a competent nature, trained and qualified to the local and national standards required to fulfill that role. These engineers should be fully aware of all aspects of safety with aspects regarding to automated equipment.
- 2) Any commissioning or maintenance engineer must be of a competent nature, trained and qualified to the local and national standards required to fulfill the job. These engineers should also be trained in the use and maintenance of the completed product. This includes being familiar with all associated manuals and documentation for the product. All maintenance should be carried out in accordance with established safety practices.
- 3) All operators of the completed equipment should be trained to use that product in a safe and coordinated manner in compliance with established safety practices. The operators should also be familiar with documentation that is connected with the actual operation of the completed equipment.

**Note:** the term 'completed equipment' refers to a third party constructed device that contains or uses the product associated with this manual.

- This product has been manufactured as a general-purpose part for general industries, and has not been designed or manufactured to be incorporated in a device or system used in purposes related to human life.
- Before using the product for special purposes such as nuclear power, electric power, aerospace, medicine or passenger movement vehicles, consult with Mitsubishi Electric.
- This product has been manufactured under strict quality control. However when installing the product where major accidents or losses could occur if the product fails, install appropriate backup or failsafe functions into the system.
- When combining this product with other products, please confirm the standards and codes of regulation to
  which the user should follow. Moreover, please confirm the compatibility of this product with the system,
  machines, and apparatuses to be used.
- If there is doubt at any stage during installation of the product, always consult a professional electrical engineer who is qualified and trained in the local and national standards. If there is doubt about the operation or use, please consult the nearest Mitsubishi Electric distributor.
- Since the examples within this manual, technical bulletin, catalog, etc. are used as reference; please use it after confirming the function and safety of the equipment and system. Mitsubishi Electric will not accept responsibility for actual use of the product based on these illustrative examples.
- The content, specification etc. of this manual may be changed for improvement without notice.
- The information in this manual has been carefully checked and is believed to be accurate; however, if you notice any doubtful point, error, etc., please contact the nearest Mitsubishi Electric distributor.

#### Registration

- Microsoft<sup>®</sup> and Windows<sup>®</sup> are either registered trademarks or trademarks of Microsoft Corporation in the United States and/or other countries.
- The company name and the product name to be described in this manual are the registered trademarks or trademarks of each company.

# **Table of Contents**

| Standards                                                                                                    | 9<br>9<br>. <b>10</b><br>. <b>11</b>                     |
|----------------------------------------------------------------------------------------------------|----------------------------------------------------------|
| Compliance with EC directive (CE Marking)  Functions and Use of the Manual  Associated Manuals  Generic Names and Abbreviations Used in the Manual  Reading the Manual  1. Introduction                                                                           | 9<br>. 10<br>. 11<br>. 12                                |
| Functions and Use of the Manual  Associated Manuals  Generic Names and Abbreviations Used in the Manual  Reading the Manual  1. Introduction                                                                                                    | . 10<br>. 11<br>. 12                                     |
| Associated Manuals                                                                                                    | . 11<br>. 12                                             |
| Generic Names and Abbreviations Used in the Manual  Reading the Manual                                                                                                    | . 12                                                     |
| Reading the Manual  1. Introduction                                                                                                    |                                                          |
| 1. Introduction                                                                                                    |                                                          |
|                                                                                                    |                                                          |
|                                                                                                    | 15                                                       |
| 1.1 Outline                                                                                                    | 15                                                       |
| 1.2 External Dimensions and Part Names                                                                                                    | 16                                                       |
| 1.3 Power and Status LED                                                                                                    | 17                                                       |
| 2. System Configuration                                                                                                    | 18                                                       |
| 2.1 General Configuration                                                                                                    | 18                                                       |
| 2.2 Connection with PLC                                                                                                    |                                                          |
| 2.3 Applicable PLC                                                                                                    | 19                                                       |
| 3. Specifications                                                                                                    | 20                                                       |
| 3.1 General Specifications                                                                                                    | 20                                                       |
| 3.2 Power Supply Specification                                                                                                    |                                                          |
| 3.3 Performance Specification                                                                                                    |                                                          |
| 3.4 Input Specifications                                                                                                    |                                                          |
| 3.4.1 Input specifications                                                                                                    |                                                          |
| 3.4.2 Internal input circuit                                                                                                    |                                                          |
| 3.5.1 Input connector                                                                                                    |                                                          |
| 3.5.2 Power supply connector                                                                                                    |                                                          |
| 4. Installation                                                                                                    | 24                                                       |
| 4.1 DIN rail Mounting                                                                                                    | 25                                                       |
| 4.2 Direct Mounting                                                                                                    |                                                          |
|                                                                                                    |                                                          |
| 5. Wiring                                                                                                    | 26                                                       |
|                                                                                                    |                                                          |
| 5.1 Cable to Be Used, Applicable Connector and Wire Size  5.1.1 SSCNET III cable                                                                                                    | 27                                                       |
| 5.1 Cable to Be Used, Applicable Connector and Wire Size                                                                                                    | 27<br>27<br>27                                           |
| 5.1 Cable to Be Used, Applicable Connector and Wire Size 5.1.1 SSCNET III cable 5.1.2 Power supply cable 5.1.3 Input cable and terminal block                                                                                                    | 27<br>27<br>27<br>28                                     |
| 5.1 Cable to Be Used, Applicable Connector and Wire Size 5.1.1 SSCNET III cable                                                                                                    | 27<br>27<br>27<br>28<br>29                               |
| 5.1 Cable to Be Used, Applicable Connector and Wire Size 5.1.1 SSCNET III cable                                                                                                    | 27<br>27<br>27<br>28<br>29                               |
| 5.1 Cable to Be Used, Applicable Connector and Wire Size 5.1.1 SSCNET III cable 5.1.2 Power supply cable 5.1.3 Input cable and terminal block 5.2 Power Supply Wiring 5.2.1 Power supply wiring 5.2.2 Grounding 5.3 Input Wiring                                  | 27<br>27<br>27<br>28<br>29<br>29<br>29                   |
| 5.1 Cable to Be Used, Applicable Connector and Wire Size 5.1.1 SSCNET III cable 5.1.2 Power supply cable 5.1.3 Input cable and terminal block 5.2 Power Supply Wiring 5.2.1 Power supply wiring 5.2.2 Grounding 5.3 Input Wiring 5.3.1 Sink input wiring          | 27<br>27<br>27<br>28<br>29<br>29<br>29<br>30             |
| 5.1 Cable to Be Used, Applicable Connector and Wire Size 5.1.1 SSCNET III cable 5.1.2 Power supply cable 5.1.3 Input cable and terminal block 5.2 Power Supply Wiring 5.2.1 Power supply wiring 5.2.2 Grounding 5.3.1 Sink input wiring 5.3.2 Source input wiring | 27<br>27<br>27<br>28<br>29<br>29<br>29<br>30<br>30       |
| 5.1 Cable to Be Used, Applicable Connector and Wire Size 5.1.1 SSCNET III cable 5.1.2 Power supply cable 5.1.3 Input cable and terminal block 5.2 Power Supply Wiring 5.2.1 Power supply wiring 5.2.2 Grounding 5.3 Input Wiring 5.3.1 Sink input wiring          | 27<br>27<br>27<br>28<br>29<br>29<br>29<br>30<br>30<br>30 |

| 6. | Memory Configuration and Data Operation                                                        | 33 |
|----|------------------------------------------------------------------------------------------------|----|
|    | 6.1 Memory Configuration and Role                                                              | 34 |
|    | 6.1.1 Memory configuration                                                                     |    |
|    | 6.1.2 Data type and role                                                                       |    |
|    | 6.2 Parameter setting method                                                                   |    |
|    | 6.3 Data Transfer Process                                                                      |    |
|    | 6.3.2 FX Configurator-FP and 20SSC-H                                                           |    |
|    | 6.3.3 Transfer (writing) servo parameters to servo amplifier                                   |    |
|    | 6.3.4 System reset (Ver.1.10 or later)                                                         |    |
|    | 6.3.5 Servo parameter update stop (Ver.1.10 or later)                                          | 39 |
| 7. | Before Starting Positioning Operation                                                          | 40 |
|    | 7.1 Note on Setting Parameters                                                                 | 40 |
|    | 7.2 Outline of Positioning Operation                                                           |    |
|    | 7.3 Handling the Forward Rotation Limit and Reverse Rotation Limit                             | 43 |
|    | 7.3.1 Forward rotation limit 2 (FLS) and reverse rotation limit 2 (RLS) [servo amplifier side] |    |
|    | 7.3.2 Forward rotation limit 1 (LSF) and reverse rotation limit 1 (LSR) [PLC side]             |    |
|    | 7.3.3 Software limit                                                                           |    |
|    | 7.4 Handling the STOP command                                                                  |    |
|    | 7.5 Sudden stop selection (Ver.1.20 or later)                                                  |    |
|    | 7.6 Changing During Operation (Operation Speed, Target Address)                                |    |
|    | 7.6.1 Changing the operation speed with the override function                                  |    |
|    | 7.6.2 Changing the operation speed with the operation speed change function                    |    |
|    | 7.7 Ring counter setting (Ver.1.10 or later)                                                   |    |
|    | 7.8 Other functions                                                                            |    |
|    | 7.8.1 Servo-ready check function                                                               |    |
|    | 7.8.2 Servo end check function                                                                 |    |
|    | 7.8.3 Torque limit function                                                                    |    |
|    | 7.8.4 Absolute position detection system                                                       |    |
|    | 7.8.5 Servo ON/OFF                                                                             |    |
|    | 7.8.6 Follow-up function                                                                       |    |
|    | 7.8.7 Simultaneous start function                                                              |    |
|    | 7.8.9 Zero return interlock function                                                           |    |
|    | 7.8.10 Positioning completion signal output waiting time (Ver.1.20 or later)                   |    |
|    | 7.9 Precautions for using the user units (mechanical or composite system of units)             |    |
|    | 7.10 Cautions for Positioning Operation                                                        |    |
|    | 7.10.1 Overlapped specification of operation mode                                              |    |
|    | 7.10.2 When the travel distance is small                                                       |    |
|    | 7.10.3 Cautions for interpolation operation                                                    |    |
|    | 7.11 Related parameter, control data and monitor data                                          | 67 |
| 8. | Manual Control                                                                                 | 70 |
|    | 8.1 Mechanical Zero Return Control                                                             | 70 |
|    | 8.1.1 Outline of mechanical zero return control                                                |    |
|    | 8.1.2 DOG type mechanical zero return                                                          |    |
|    | 8.1.3 Data-set type mechanical zero return                                                     |    |
|    | 8.1.4 Stopper type mechanical zero return                                                      |    |
|    | 8.1.5 Related parameters, control data and monitor data                                        |    |
|    | 8.2 JOG Operation                                                                              |    |
|    | 8.2.1 Outline of JOG operation                                                                 |    |
|    | 8.2.3 Related parameters, control data and monitor data                                        |    |

| 8.3 Manual pulse generator operation                                                                                                    |                          |
|----------------------------------------------------------------------------------------------------|--------------------------|
| 8.3.1 Outline of manual pulse generator operation                                                                                                    |                          |
| 8.3.2 Current manual pulse input value                                                                                                    |                          |
| 8.3.3 Input frequency of manual pulse generator                                                                                                    |                          |
| 8.3.4 Related parameters, control data and monitor data                                                                                                    | 83                       |
| 9. Positioning Control                                                                                                    | 84                       |
| 9.1 Functions Available with Each Positioning Operation                                                                                                    | 84                       |
| 9.2 1-speed Positioning Operation                                                                                                    |                          |
| 9.3 Interrupt 1-speed Constant Quantity Feed                                                                                                    |                          |
| 9.3.1 Interrupt 1-speed Constant Quantity Feed                                                                                                    |                          |
| 9.3.2 Interrupt 1-speed Constant Quantity Feed (Constant position stop mode)                                                                                                    |                          |
| 9.4 2-speed Positioning Operation                                                                                                    | 88                       |
| 9.5 Interrupt 2-speed Constant Quantity Feed                                                                                                    | 90                       |
| 9.6 Interrupt Stop Operation                                                                                                    | 91                       |
| 9.7 Variable Speed Operation                                                                                                    | 92                       |
| 9.8 Multi-Speed Operation                                                                                                    | 93                       |
| 9.9 Linear Interpolation Operation                                                                                                    |                          |
| 9.10 Linear Interpolation Operation (Interrupt Stop)                                                                                                    | 96                       |
| 9.11 Circular Interpolation Operation                                                                                                    |                          |
| 9.11.1 Circular interpolation [center coordinate specification]                                                                                                    |                          |
| 9.11.2 Circular interpolation [radius specification]                                                                                                    |                          |
| 9.12 Reciprocal movement insutruction (Ver1.10 or later)                                                                                                    |                          |
| 9.13 Parameter, Control Data, Monitor Data and Table Information                                                                                                    | 103                      |
| 10. Table Operation                                                                                                    | 105                      |
| 10.1 Outline of Table Operation                                                                                                    | 105                      |
| 10.1.1 Applicable positioning operations for table operation                                                                                                    | 105                      |
| 10.1.2 Types of table information and number of registered tables                                                                                                    |                          |
| 10.1.3 Table information setting items                                                                                                    |                          |
|                                                                                                    | 108                      |
| 10.1.4 Table operation execution procedure                                                                                                    |                          |
| 10.1.4 Table operation execution procedure                                                                                                    | 109                      |
| 10.1.4 Table operation execution procedure                                                                                                    | 109<br>112               |
| 10.1.4 Table operation execution procedure                                                                                                    | 109<br>112<br>113        |
| 10.1.4 Table operation execution procedure                                                                                                    | 109<br>112<br>113<br>113 |
| 10.1.4 Table operation execution procedure  10.2 How to Set Table Information                                                                                                    | 109<br>112<br>113<br>113 |
| 10.1.4 Table operation execution procedure  10.2 How to Set Table Information                                                                                                    |                          |
| 10.1.4 Table operation execution procedure  10.2 How to Set Table Information                                                                                                    |                          |
| 10.1.4 Table operation execution procedure  10.2 How to Set Table Information.  10.3 Tables and BFM No. Allocation.  10.4 Current Position Change.  10.5 Absolute Address Specification.  10.6 Relative address specification.  10.7 Jump.  10.8 Dwell  10.9 m code                                      |                          |
| 10.1.4 Table operation execution procedure  10.2 How to Set Table Information.  10.3 Tables and BFM No. Allocation.  10.4 Current Position Change.  10.5 Absolute Address Specification.  10.6 Relative address specification.  10.7 Jump.  10.8 Dwell  10.9 m code.  10.9.1 After mode.                 |                          |
| 10.1.4 Table operation execution procedure  10.2 How to Set Table Information.  10.3 Tables and BFM No. Allocation.  10.4 Current Position Change.  10.5 Absolute Address Specification.  10.6 Relative address specification.  10.7 Jump.  10.8 Dwell  10.9 m code                                      |                          |
| 10.1.4 Table operation execution procedure  10.2 How to Set Table Information.  10.3 Tables and BFM No. Allocation.  10.4 Current Position Change.  10.5 Absolute Address Specification.  10.6 Relative address specification.  10.7 Jump.  10.8 Dwell  10.9 m code  10.9.1 After mode  10.9.2 With mode |                          |

| 11. Buffer Memory (Parameters & Monitored Data)                                            | 118   |
|--------------------------------------------------------------------------------------------|-------|
| 11.1 Positioning Parameters                                                                | 118   |
| 11.1.1 Operation parameters 1 [BFM #14000, BFM #14200]                                     | . 118 |
| 11.1.2 Operation parameters 2 [BFM #14002, BFM #14202]                                     |       |
| 11.1.3 Pulse rate [BFM #14005, #14004, BFM #14205, #14204]                                 |       |
| 11.1.4 Feed rate [BFM #14007, #14006, BFM #14207, #14206]                                  |       |
| 11.1.5 Maximum speed [BFM #14009, #14008, BFM #14209, #14208]                              |       |
| 11.1.6 JOG speed [BFM #14013, #14012, BFM #14213, #14212]                                  | . 122 |
| 11.1.7 JOG Instruction evaluation time [BFM #14014, BFM #14214]                            |       |
| 11.1.8 Acceleration time [BFM #14018, BFM #14218]                                          |       |
| 11.1.9 Deceleration time [BFM #14020, BFM #14220]                                          |       |
| 11.1.10 Interpolation time constant [BFM #14022, BFM #14222]                               |       |
| 11.1.11 Zero return speed (High Speed) [BFM #14025, #14024, BFM #14225, #14224]            |       |
| 11.1.12 Zero return speed (Creep) [BFM #14027, #14026, BFM #14227, #14226]                 |       |
| 11.1.13 Mechanical zero-point address [BFM #14029, #14028, BFM #14229, #14228]             |       |
| 11.1.14 Zero-phase signal count [BFM #14030, BFM #14230]                                   |       |
| 11.1.15 Zero return mode [BFM #14031, BFM #14231]                                          |       |
| 11.1.17 Software limit (upper) [BFM #14035, #14034, BFM #14235, #14234]                    | . 125 |
| Software limit (lower) [BFM #14035, #14034, BFM #14235, #14234]                            | 125   |
| 11.1.18 Torque limit [BFM #14038, BFM #14238]                                              |       |
| 11.1.19 Zero return torque limit [BFM #14040, BFM #14240]                                  |       |
| 11.1.20 External input selection [BFM #14044, BFM #14244]                                  |       |
| 11.1.21 Ring counter upper limit value [BFM #14101, #14100, BFM #14301, #14300]            |       |
| 11.1.22 Sudden stop deceleration time [BFM #14102, BFM #14302]                             |       |
| 11.1.23 Sudden stop interpolation time constant [BFM #14104, BFM #14304]                   |       |
| 11.1.24 Positioning completion signal output waiting time [BFM #14106, BFM #14306]         |       |
| 11.2 Servo Parameters                                                                      |       |
| 11.2.1 Servo parameters (Basic settings)                                                   |       |
| 11.2.2 Servo parameters (Gain/Filter settings)                                             |       |
| 11.2.3 Servo parameters (Advanced setting)                                                 |       |
| 11.2.4 Servo parameters (I/O setting)                                                      |       |
| 11.3 Monitor Data                                                                          |       |
| 11.3.1 Current address (User) [BFM #1, #0, BFM #101, #100]                                 |       |
| 11.3.2 Current address (Pulse) [BFM #3, #2, BFM #103, #102]                                |       |
| 11.3.3 Torque limit storing value [BFM #5, #4, BFM #105, #104]                             |       |
| 11.3.4 Error BFM numbers [BFM #6, BFM #106]                                                |       |
| 11.3.5 Terminal Information [BFM #7, BFM #107]                                             | . 136 |
| 11.3.6 Servo terminal information [BFM #8, BFM #108]                                       | . 136 |
| 11.3.7 m code [BFM #9, BFM #109]                                                           | . 136 |
| 11.3.8 Current value of operation speed [BFM #11, #10, BFM #111, #110]                     | . 137 |
| 11.3.9 Current pulses input by manual pulse generator [BFM #13, #12, BFM #113, #112]       |       |
| 11.3.10 Frequency of pulses input by manual pulse generator [BFM #15, #14, BFM #115, #114] |       |
| 11.3.11 Table numbers in execution [BFM #16, BFM #116]                                     |       |
| 11.3.12 Version information [BFM #17]                                                      |       |
| 11.3.13 Real current address (User) [BFM #21, #20, BFM #121, #120]                         |       |
| 11.3.14 Real current address (Pulse) [BFM #23, #22, BFM #123, #122]                        |       |
| 11.3.15 Received target address [BFM #25, #24, BFM #125, #124]                             |       |
| 11.3.16 Received target speed [BFM #27, #26, BFM #127, #126]                               |       |
| 11.3.17 Status information [BFM #28, BFM #128]                                             |       |
| 11.3.18 Error code [BFM #29, BFM #129]                                                     |       |
| 11.3.19 Model code [BFM #30]                                                               |       |
| 11.3.21 Deviation counter value [BFM #51, #50, BFM #151, #150]                             |       |
| 11.3.22 Motor speed [BFM #53, #52, BFM #153, #152]                                         |       |
| 11.3.23 Motor current value [BFM #54, BFM #154]                                            |       |
| 11.3.24 Servo amplifier software number [BFM #61 to #56, BFM #161 to #156]                 |       |
| 11.3.25 Servo parameter error numbers [BFM #62, BFM #162]                                  |       |
| 11.3.26 Servo status [BFM #64, #63, BFM #164, #163]                                        |       |
| 11.3.27 Regenerative load ratio [BFM #65, BFM #165]                                        |       |
| 11.3.28 Effective load torque [BFM #66, BFM #166]                                          |       |
| 11.3.29 Peak torque ratio [BFM #67, BFM #167]                                              |       |

| 11.3.30 Servo warning code [BFM #68, BFM #168]                                                                                                    |                                                                              |
|----------------------------------------------------------------------------------------------------|------------------------------------------------------------------------------|
| 11.3.31 Motor feedback position [BFM #71, #70, BFM #171, #170]                                                                                                    | 144                                                                          |
| 11.3.32 Servo status 2 [BFM #72, BFM #172]                                                                                                    |                                                                              |
| 11.3.33 Flash memory write count [BFM #91, #90]                                                                                                    |                                                                              |
| 11.4 Control Data                                                                                                    |                                                                              |
| 11.4.1 Target address 1 [BFM #501, #500, BFM #601, #600]                                                                                                    |                                                                              |
| 11.4.2 Operation speed 1 [BFM #503, #502, BFM #603, #602]                                                                                                    |                                                                              |
|                                                                                                    |                                                                              |
| 11.4.3 Target address 2 [BFM #505, #504, BFM #605, #604]                                                                                                    |                                                                              |
| 11.4.4 Operation speed 2 [BFM #507, #506, BFM #607, #606]                                                                                                    |                                                                              |
| 11.4.5 Override setting [BFM #508, BFM #608]                                                                                                    |                                                                              |
| 11.4.6 Torque output setting value [BFM #510, BFM #610]                                                                                                    |                                                                              |
| 11.4.7 Speed change value [BFM #513, #512, BFM #613, #612]                                                                                                    |                                                                              |
| 11.4.8 Target position change value (Address) [BFM #515, #514, BFM #615, #614]                                                                                                    | 148                                                                          |
| 11.4.9 Target position change value (Speed) [BFM #517, #516, BFM #617, #616]                                                                                                    | 148                                                                          |
| 11.4.10 Operation command 1 [BFM #518, BFM #618]                                                                                                    |                                                                              |
| 11.4.11 Operation command 2 [BFM #519, BFM #619]                                                                                                    |                                                                              |
| 11.4.12 Operation pattern selection [BFM #520, BFM #620]                                                                                                    |                                                                              |
| 11.4.13 Table operation start number [BFM #521, BFM #621]                                                                                                    |                                                                              |
| 11.4.14 Control command enable/disable [BFM #522]                                                                                                    |                                                                              |
|                                                                                                    |                                                                              |
| 11.4.15 Control command [BFM #523]                                                                                                    | 152                                                                          |
| 11.4.16 Manual pulse generator input magnification (numerator)                                                                                                    |                                                                              |
| [BFM #525, #524, BFM #625, #624]                                                                                                    | 153                                                                          |
| 11.4.17 Manual pulse generator input magnification (denominator)                                                                                                    |                                                                              |
| [BFM #527, #526, BFM #627, #626]                                                                                                    | 153                                                                          |
| 11.4.18 Manual pulse generator response [BFM #528, BFM #628]                                                                                                    | 153                                                                          |
| 11.4.19 Manual pulse generator input selection [BFM #529]                                                                                                    |                                                                              |
| 11.4.20 Ring operation rotation direction for absolute address                                                                                                    |                                                                              |
| 11.5 Table Information                                                                                                    |                                                                              |
| 11.5 Table illiotifation                                                                                                    | 100                                                                          |
|                                                                                                    |                                                                              |
|                                                                                                    |                                                                              |
| 12 Program Evample                                                                                                    | 150                                                                          |
| 12. Program Example                                                                                                    | 158                                                                          |
| <u> </u>                                                                                                    |                                                                              |
| 12.1 Reading/Writing Buffer Memory                                                                                                    | 159                                                                          |
| 12.1 Reading/Writing Buffer Memory                                                                                                    | 159                                                                          |
| 12.1 Reading/Writing Buffer Memory                                                                                                    | 159                                                                          |
| 12.1 Reading/Writing Buffer Memory                                                                                                    | 159<br>159<br>159                                                            |
| 12.1 Reading/Writing Buffer Memory                                                                                                    | 159<br>159<br>159<br>161                                                     |
| 12.1 Reading/Writing Buffer Memory                                                                                                    | 159<br>159<br>159<br>161                                                     |
| 12.1 Reading/Writing Buffer Memory  12.1.1 Assigned unit number  12.1.2 How to read/write from/to buffer memory  12.2 Device Assignments  12.3 Explanation of Operation  12.3.1 Mechanical zero return                                                                                                    |                                                                              |
| 12.1 Reading/Writing Buffer Memory  12.1.1 Assigned unit number  12.1.2 How to read/write from/to buffer memory  12.2 Device Assignments  12.3 Explanation of Operation  12.3.1 Mechanical zero return  12.3.2 JOG operation                                                                                                    |                                                                              |
| 12.1 Reading/Writing Buffer Memory  12.1.1 Assigned unit number  12.1.2 How to read/write from/to buffer memory  12.2 Device Assignments.  12.3 Explanation of Operation.  12.3.1 Mechanical zero return  12.3.2 JOG operation  12.3.3 1-speed positioning operation                                                                                                    |                                                                              |
| 12.1 Reading/Writing Buffer Memory  12.1.1 Assigned unit number  12.1.2 How to read/write from/to buffer memory  12.2 Device Assignments.  12.3 Explanation of Operation.  12.3.1 Mechanical zero return  12.3.2 JOG operation  12.3.3 1-speed positioning operation  12.3.4 Multi-speed operation [table operation (individual)]                                                                                                    |                                                                              |
| 12.1 Reading/Writing Buffer Memory  12.1.1 Assigned unit number  12.1.2 How to read/write from/to buffer memory  12.2 Device Assignments.  12.3 Explanation of Operation.  12.3.1 Mechanical zero return  12.3.2 JOG operation  12.3.3 1-speed positioning operation                                                                                                    |                                                                              |
| 12.1 Reading/Writing Buffer Memory  12.1.1 Assigned unit number  12.1.2 How to read/write from/to buffer memory  12.2 Device Assignments.  12.3 Explanation of Operation.  12.3.1 Mechanical zero return  12.3.2 JOG operation  12.3.3 1-speed positioning operation  12.3.4 Multi-speed operation [table operation (individual)]                                                                                                    |                                                                              |
| 12.1 Reading/Writing Buffer Memory  12.1.1 Assigned unit number  12.1.2 How to read/write from/to buffer memory  12.2 Device Assignments  12.3 Explanation of Operation  12.3.1 Mechanical zero return  12.3.2 JOG operation  12.3.3 1-speed positioning operation  12.3.4 Multi-speed operation [table operation (individual)]  12.3.5 Circular interpolation operation [table operation (simultaneous)]                                                                                                    |                                                                              |
| 12.1 Reading/Writing Buffer Memory  12.1.1 Assigned unit number  12.1.2 How to read/write from/to buffer memory  12.2 Device Assignments  12.3 Explanation of Operation  12.3.1 Mechanical zero return  12.3.2 JOG operation  12.3.3 1-speed positioning operation  12.3.4 Multi-speed operation [table operation (individual)]  12.3.5 Circular interpolation operation [table operation (simultaneous)]                                                                                                    |                                                                              |
| 12.1 Reading/Writing Buffer Memory  12.1.1 Assigned unit number  12.1.2 How to read/write from/to buffer memory  12.2 Device Assignments  12.3 Explanation of Operation  12.3.1 Mechanical zero return  12.3.2 JOG operation  12.3.3 1-speed positioning operation  12.3.4 Multi-speed operation [table operation (individual)]  12.3.5 Circular interpolation operation [table operation (simultaneous)]  12.4 Sequence Program                                                                                                    |                                                                              |
| 12.1 Reading/Writing Buffer Memory  12.1.1 Assigned unit number  12.1.2 How to read/write from/to buffer memory  12.2 Device Assignments  12.3 Explanation of Operation  12.3.1 Mechanical zero return  12.3.2 JOG operation  12.3.3 1-speed positioning operation  12.3.4 Multi-speed operation [table operation (individual)]  12.3.5 Circular interpolation operation [table operation (simultaneous)]                                                                                                    |                                                                              |
| 12.1 Reading/Writing Buffer Memory  12.1.1 Assigned unit number  12.1.2 How to read/write from/to buffer memory  12.2 Device Assignments  12.3 Explanation of Operation  12.3.1 Mechanical zero return  12.3.2 JOG operation  12.3.3 1-speed positioning operation  12.3.4 Multi-speed operation [table operation (individual)]  12.3.5 Circular interpolation operation [table operation (simultaneous)]  12.4 Sequence Program                                                                                                    |                                                                              |
| 12.1 Reading/Writing Buffer Memory                                                                                                    |                                                                              |
| 12.1 Reading/Writing Buffer Memory  12.1.1 Assigned unit number  12.1.2 How to read/write from/to buffer memory  12.2 Device Assignments  12.3 Explanation of Operation  12.3.1 Mechanical zero return  12.3.2 JOG operation  12.3.3 1-speed positioning operation  12.3.4 Multi-speed operation [table operation (individual)]  12.3.5 Circular interpolation operation [table operation (simultaneous)]  12.4 Sequence Program  13.1 Check LEDs  13.1 Check LEDs                                                                                                    |                                                                              |
| 12.1 Reading/Writing Buffer Memory.  12.1.1 Assigned unit number.  12.1.2 How to read/write from/to buffer memory.  12.2 Device Assignments.  12.3 Explanation of Operation.  12.3.1 Mechanical zero return.  12.3.2 JOG operation.  12.3.3 1-speed positioning operation.  12.3.4 Multi-speed operation [table operation (individual)].  12.3.5 Circular interpolation operation [table operation (simultaneous)].  12.4 Sequence Program.                                                                                                    |                                                                              |
| 12.1 Reading/Writing Buffer Memory  12.1.1 Assigned unit number  12.1.2 How to read/write from/to buffer memory  12.2 Device Assignments  12.3 Explanation of Operation  12.3.1 Mechanical zero return  12.3.2 JOG operation  12.3.3 1-speed positioning operation  12.3.4 Multi-speed operation [table operation (individual)]  12.3.5 Circular interpolation operation [table operation (simultaneous)]  12.4 Sequence Program  13.1 Check LEDs  13.1.1 Check LEDs  13.1.2 Input LED state indications  13.2 Check Error Code                                                                                                    | 159 159 159 161 162 163 163 164 164 166 166  173                             |
| 12.1 Reading/Writing Buffer Memory 12.1.1 Assigned unit number 12.1.2 How to read/write from/to buffer memory 12.2 Device Assignments 12.3 Explanation of Operation. 12.3.1 Mechanical zero return 12.3.2 JOG operation 12.3.3 1-speed positioning operation 12.3.4 Multi-speed operation [table operation (individual)] 12.3.5 Circular interpolation operation [table operation (simultaneous)] 12.4 Sequence Program  13.1 Check LEDs 13.1.1 Check LEDs 13.1.2 Input LED state indications 13.2 Check Error Code 13.2.1 Checking errors                                                                                                    |                                                                              |
| 12.1 Reading/Writing Buffer Memory  12.1.1 Assigned unit number  12.1.2 How to read/write from/to buffer memory  12.2 Device Assignments  12.3 Explanation of Operation  12.3.1 Mechanical zero return  12.3.2 JOG operation  12.3.3 1-speed positioning operation  12.3.4 Multi-speed operation [table operation (individual)]  12.3.5 Circular interpolation operation [table operation (simultaneous)]  12.4 Sequence Program  13.1 Check LEDs  13.1.1 Check LEDs  13.1.2 Input LED state indications  13.2 Check Error Code  13.2.1 Checking errors  13.2.2 How to reset an error                                                                                                    |                                                                              |
| 12.1 Reading/Writing Buffer Memory                                                                                                    |                                                                              |
| 12.1 Reading/Writing Buffer Memory  12.1.1 Assigned unit number  12.1.2 How to read/write from/to buffer memory  12.2 Device Assignments  12.3 Explanation of Operation  12.3.1 Mechanical zero return  12.3.2 JOG operation  12.3.3 1-speed positioning operation  12.3.4 Multi-speed operation [table operation (individual)]  12.3.5 Circular interpolation operation [table operation (simultaneous)]  12.4 Sequence Program  13.1 Check LEDs  13.1.1 Check LEDs  13.1.2 Input LED state indications  13.2 Check Error Code  13.2.1 Checking errors  13.2.2 How to reset an error                                                                                                    |                                                                              |
| 12.1 Reading/Writing Buffer Memory                                                                                                    | 159 159 159 161 162 163 163 164 164 166 166 173  174 174 174 175 175 175 176 |
| 12.1 Reading/Writing Buffer Memory  12.1.1 Assigned unit number  12.1.2 How to read/write from/to buffer memory  12.2 Device Assignments  12.3 Explanation of Operation  12.3.1 Mechanical zero return  12.3.2 JOG operation  12.3.3 1-speed positioning operation  12.3.4 Multi-speed operation [table operation (individual)]  12.3.5 Circular interpolation operation [table operation (simultaneous)]  12.4 Sequence Program  13.1 Check LEDs  13.1.1 Check LEDs  13.1.2 Input LED state indications  13.2 Check Error Code  13.2.1 Checking errors  13.2.2 How to reset an error  13.2.3 Error code list [BFM #29 (X-axis), BFM #129 (Y-axis)]  13.2.4 Servo warning list [BFM #68 (X-axis), BFM #168 (Y-axis)]  13.3 Diagnostics on the PLC Main Unit |                                                                              |
| 12.1 Reading/Writing Buffer Memory                                                                                                    |                                                                              |
| 12.1 Reading/Writing Buffer Memory  12.1.1 Assigned unit number  12.1.2 How to read/write from/to buffer memory  12.2 Device Assignments  12.3 Explanation of Operation  12.3.1 Mechanical zero return  12.3.2 JOG operation  12.3.3 1-speed positioning operation  12.3.4 Multi-speed operation [table operation (individual)]  12.3.5 Circular interpolation operation [table operation (simultaneous)]  12.4 Sequence Program  13.1 Check LEDs  13.1.1 Check LEDs  13.1.2 Input LED state indications  13.2 Check Error Code  13.2.1 Checking errors  13.2.2 How to reset an error  13.2.3 Error code list [BFM #29 (X-axis), BFM #129 (Y-axis)]  13.2.4 Servo warning list [BFM #68 (X-axis), BFM #168 (Y-axis)]  13.3 Diagnostics on the PLC Main Unit |                                                                              |

| Appendix A: LIST OF PARAMETERS AND DATA | 185 |
|-----------------------------------------|-----|
| Appendix A-1 Monitor Data List          |     |
| Appendix B: Version Information         | 195 |
|                                         | 130 |
| Appendix B-1 Version Information        |     |

## **Standards**

## Certification of UL, cUL standards

The following product has UL and cUL certification.

UL, cUL File number :E95239

**Models: MELSEC FX3u series manufactured** from June 1st, 2006 FX3U-20SSC-H

## **Compliance with EC directive (CE Marking)**

This document does not guarantee that a mechanical system including this product will comply with the following standards.

Compliance to EMC directive and LVD directive for the entire mechanical module should be checked by the user / manufacturer. For more details please contact the local Mitsubishi Electric sales site.

#### Requirement for Compliance with EMC directive

The following products have shown compliance through direct testing (of the identified standards below) and design analysis (through the creation of a technical construction file) to the European Directive for Electromagnetic Compatibility (89/336/EEC) when used as directed by the appropriate documentation.

Type: Programmable Controller (Open Type Equipment)

Models: MELSEC FX3U series manufactured from December 1st. 2005 FX3U-20SSC-H

| Standard                                   | Remark                                                                      |
|--------------------------------------------|-----------------------------------------------------------------------------|
| EN61131-2:2003<br>Programmable controllers | Compliance with all relevant aspects of the standard.  • Radiated Emissions |
| - Equipment requirements and tests         | Mains Terminal Voltage Emissions                                            |
|                                            | RF immunity     Fast Transients                                             |
|                                            | • ESD                                                                       |
|                                            | <ul><li>Conducted</li><li>Power magnetic fields</li></ul>                   |

#### **Caution to conform with EC Directives**

Attach the ferrite cores to the power supply and the input cables (20SSC-H side). Attach the ferrite core approximately 200 mm or less from connector on the 20SSC-H side.

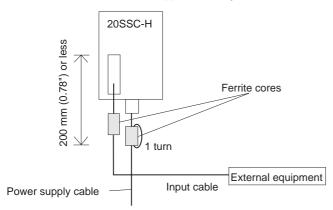

- The ferrite core should use the following equivalent product:
  - Power supply cable (needs at least 1 turn)
     Model name: ZCAT2035-0930
     (Manufactureed by TDK co., Ltd.)
  - Input cable
     Model name: ZCAT3035-1330
     (Manufactureed by TDK co., Ltd.)

# **Functions and Use of the Manual**

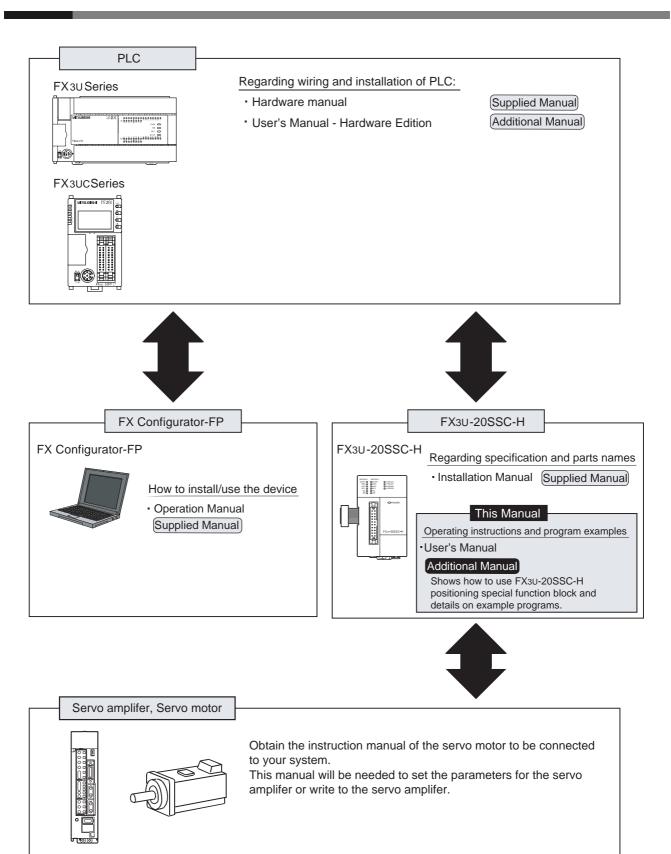

# **Associated Manuals**

For a detailed explanation of the FX3U-20SSC-H positioning block, refer to this manual. For the operation of FX Configurator-FP, or hardware information and instructions on the PLC main unit, refer to the respective manuals.

- Refer to these manuals
- O Refer to the appropriate equipment manual
- △ For a detailed explanation, refer to an additional manual

|      | Title of manual                                   |                                                                                       | Title of manual Document Description |                                                                                                    | Model code |  |
|------|---------------------------------------------------|---------------------------------------------------------------------------------------|--------------------------------------|----------------------------------------------------------------------------------------------------|------------|--|
| Manu | ıal for the Mai                                   | n Module                                                                              |                                      |                                                                                                    |            |  |
| FX3U | Series PLCs                                       | Main Unit                                                                             |                                      |                                                                                                    |            |  |
| Δ    | Supplied<br>Manual                                | FX3U Series<br>Hardware Manual                                                        | JY997D18801                          | Describes FX3U Series PLC specification for I/O, wiring and installation extracted from the FX3U User's Manual - Hardware Edition. For details, refer to FX3U Series User's Manual - Hardware Edition.                             | -          |  |
| •    | Additional<br>Manual                              | FX3U Series<br>User's Manual<br>- Hardware Edition                                    | JY997D16501                          | Describes FX3U Series PLC specification details for I/O, wiring, installation and maintenance.                                                                                                    | 09R516     |  |
| FX3U | c Series PLCs                                     | Main Unit                                                                             | •                                    | 1                                                                                                    |            |  |
| Δ    | Supplied Hardware Manual (Only Japanese document) |                                                                                       | JY997D12701                          | Describes FX3UC Series PLC specification for I/O, wiring and installation extracted from the FX3UC User's Manual - Hardware Edition. For details, refer to FX3UC Series User's Manual - Hardware Edition (Only Japanese document). | -          |  |
| •    | Additional<br>Manual                              | FX3UC Series<br>User's Manual<br>- Hardware Edition<br>(Only Japanese<br>document)    | JY997D11601                          | Describes FX3uc Series PLC specification details for I/O, wiring, installation and maintenance. (Only Japanese document)                                                                                                    | 09R513     |  |
| Prog | ramming for F                                     | X3U/FX3UC Series                                                                      |                                      | •                                                                                                    | •          |  |
| •    | Additional<br>Manual                              | FX3u / FX3uc Series<br>Programming Manual<br>- Basic & Applied<br>Instruction Edition | JY997D16601                          | Describes FX3U / FX3UC Series PLC programming for basic/ applied instructions and devices.                                                                                                    | 09R517     |  |
| Manu | ials for FX3U-                                    | 20SSC-H Positioning Bloc                                                              | k                                    |                                                                                                    |            |  |
| Δ    | Supplied<br>Manual                                | FX3U-20SSC-H<br>Installation Manual                                                   | JY997D21101                          | Describes FX3U-20SSC-H positioning block specification for I/O, power supply extracted from the FX3U-20SSC-H User's Manual. For details, refer to FX3U-20SSC-H User's Manual.                                                      | -          |  |
| •    | Additional<br>Manual                              |                                                                                       |                                      | Describes FX3U-20SSC-H Positioning block details.                                                                                                    | 09R622     |  |
| •    | Supplied<br>Manual                                | FX Configurator-FP<br>Operation Manual                                                | JY997D21801                          | Describes operation details of FX Configurator-FP Configuration Software.                                                                                                    | 09R916     |  |
| AC S | ervo Related                                      | Manual                                                                                |                                      | ·                                                                                                    |            |  |
| 0    | Additional<br>Manual                              | MR-J3-□B<br>Instruction Manual                                                        | SH-030051                            | Explains parameters and the detailed specifications for MR-J3- B servo amplifier.                                                                                                    | -          |  |
| 0    | Additional<br>Manual                              | EMC<br>Installation Guidelines                                                        | IB67339                              | Explains installation procedures to conform with EMC Directives and fabrication method of control board.                                                                                                    | -          |  |

# **Generic Names and Abbreviations Used in the Manual**

| Generic name or abbreviation                             | Description                                                                                                    |
|----------------------------------------------------------|----------------------------------------------------------------------------------------------------|
| PLC                                                      |                                                                                                    |
| FX3U series                                              | Generic name for FX3u Series PLC                                                                                                    |
| FX <sub>3</sub> U PLC or main unit                       | Generic name for FX3U Series PLC main unit                                                                                                    |
| FX3uc series                                             | Generic name for FX3uc Series PLC                                                                                                    |
| FX3UC PLC or main unit                                   | Generic name for FX3uc Series PLC main unit Only manuals in Japanese are available for these products.                                                                                                    |
| Expansion board                                          |                                                                                                    |
| Expansion board                                          | Generic name for expansion board The number of connectable units, however, depends on the type of main unit. To check the number of connectable units, refer to the User's Manual - Hardware Editon of the main unit to be used for your system.                                                                                    |
| Special adapter                                          |                                                                                                    |
| Special adapter                                          | Generic name for high-speed input/output special adapter, communication special adapter, and analog special adapter The number of connectable units, however, depends on the type of main unit. To check the number of connectable units, refer to the User's Manual - Hardware Editon of the main unit to be used for your system. |
| Special function unit/block                              |                                                                                                    |
| Special function unit/block or<br>Special extension unit | Generic name for special function unit and special function block The number of connectable units, however, depends on the type of main unit. To check the number of connectable units, refer to the User's Manual - Hardware Edition of the main unit to be used for your system.                                                  |
| Special function unit                                    | Generic name for special function unit                                                                                                    |
| Special function block                                   | Generic name for special function block The number of connectable units, however, depends on the type of main unit. To check the number of connectable units, refer to the User's Manual - Hardware Edition of the main unit to be used for your system.                                                                            |
| Positioning special function block or 20SSC-H            | Abbreviated name for FX3U-20SSC-H                                                                                                    |
| Optional unit                                            |                                                                                                    |
| Memory cassette                                          | FX3U-FLROM-16, FX3U-FLROM-64, FX3U-FLROM-64L                                                                                                    |
| Battery                                                  | FX3U-32BL                                                                                                    |
| FX Series terminal block                                 | FX-16E-TB, FX-32E-TB                                                                                                    |
| Input/output cable or Input cable                        | FX-16E-500CAB-S, FX-16E-                                                                                                    |
| Input/output connector                                   | FX2c-I/O-CON, FX2c-I/O-CON-S, FX2c-I/O-CON-SA                                                                                                    |
| Power cable                                              | FX2NC-100MPCB, FX2NC-100BPCB, FX2NC-10BPCB1                                                                                                    |
| Peripheral unit                                          |                                                                                                    |
| Peripheral unit                                          | Generic name for programming software, handy programming panel, and indicator                                                                                                    |
| Programming tool                                         |                                                                                                    |
| Programming tool                                         | Generic name for programming software and handy programming panel                                                                                                    |
| Programming software                                     | Generic name for programming software                                                                                                    |
| GX Developer                                             | Generic name for SW □D5C-GPPW-J/SW □D5C-GPPW-E programming software package                                                                                                    |
| FX-PCS/WIN(-E)                                           | Generic name for FX-PCS/WIN or FX-PCS/WIN-E programming software package                                                                                                    |
| Handy programming panel (HPP)                            | Generic name for FX-20P(-E) and FX-10P(-E)                                                                                                    |
| Configuration software                                   |                                                                                                    |
| Configuration software or FX Configurator-FP             | Abbreviated name for FX Configurator-FP Configuration software                                                                                                    |

| Generic name or abbreviation        | Description                                                                   |
|-------------------------------------|-------------------------------------------------------------------------------|
| Indicator                           | Description                                                                   |
| mulcator                            |                                                                               |
| GOT1000 series                      | Generic name for GT15, GT11 and GT10                                          |
| GOT-900 series                      | Generic name for GOT-A900 series and GOT-F900 series                          |
| GOT-A900 series                     | Generic name for GOT-A900 series                                              |
| GOT-F900 series                     | Generic name for GOT-F900 series                                              |
| ET-940 series                       | Generic name for ET-940 series                                                |
| E1-940 Series                       | Only manuals in Japanese are available for these products                     |
| Servo motor/servo amplifier         |                                                                               |
| Servo motor                         | Generic name for servo motor or stepping motor                                |
| Servo motor                         | Including servo amplifier corresponding to SSCNET III.                        |
| Servo amplifier                     | Generic name for servo amplifier corresponding to SSCNET III                  |
| MELSERVO series                     | Generic name for MELSERVO-J3 series                                           |
| Other unit                          |                                                                               |
| Manual pulse generator              | Generic name for manual pulse generator (prepared by user)                    |
| Manual                              |                                                                               |
| FX <sub>3U</sub> hardware Edition   | FX3U Series User's Manual - Hardware Edition                                  |
| FX <sub>3</sub> uc hardware Edition | This manual is only available in Japanese.                                    |
| Programming manual                  | FX3U/FX3UC Series Programming Manual - Basic and Applied Instructions Edition |
| Communication control Edition       | FX Series User's Manual - Data Communication Edition                          |
| Analog control Edition              | FX3u/FX3uc Series User's Manual - Analog Control Edition                      |
| Positioning control Edition         | FX3U/FX3UC Series User's Manual - Positioning Control Edition                 |

# **Reading the Manual**

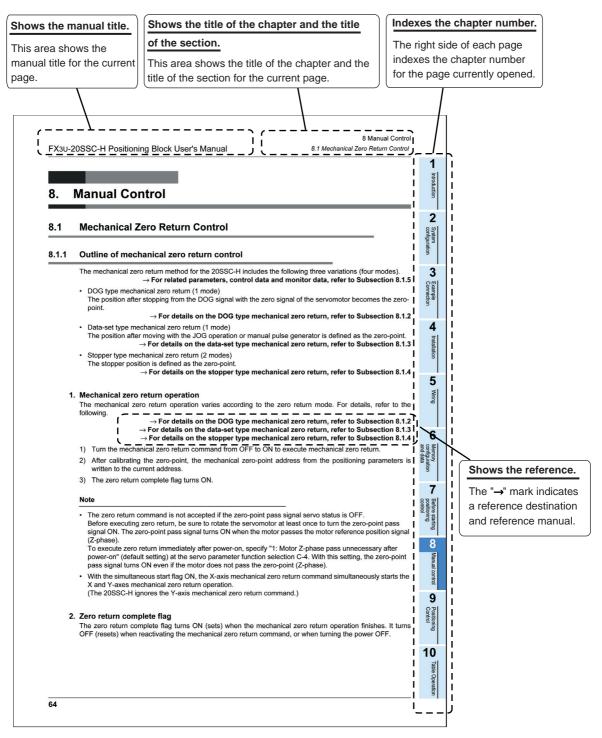

The above is different from the actual page, as it is provided for explanation only.

## 1. Introduction

## 1.1 Outline

The FX3U-20SSC-H type positioning block (hereinafter referred to as 20SSC-H) is a special function block applicable to SSCNET III.

20SSC-H can perform positioning control by servo motor via an SSCNET III applied servo amplifier.

#### 1. 2-axis control is possible

One 20SSC-H controls 2 axes.

20SSC-H applies the 1-speed positioning and interrupt 1-speed constant quantity feed operations for constant quantity feed control, and also the linear interpolation and circular interpolation operations.

→ For positioning control, refer to Chapter 9.

## 2. Connection to servo amplifier by SSCNET III is possible

The 20SSC-H connects directly to the MELSERVO (our company's servo amplifier: MR-J3-B) via SSCNETIII.

- Connection using the SSCNET III cable between the 20SSC-H and the servo amplifier reduces wiring. (Maximum length is 50m.)
- With SSCNET III cables (optical communication), connections are less susceptible to electromagnetic noise, etc. from the servo amplifier.
- Setting the servo parameters on the 20SSC-H side and writing/reading the servo parameters to/from the servo amplifier using SSCNET III is possible.
- Current values and error descriptions from the servo amplifier can be checked with the buffer memories of the 20SSC-H.

#### 3. Easy application of absolute position detection system

- The servo amplifier with absolute position detection enables the absolute positioning detection system.
- · Once the zero position is established, the zero return operation at power startup is not necessary.
- The absolute position system allows establishment of the zero position by the data set type zero return. In this case, wiring for near-point DOG, etc. is not required.

#### 4. Easy maintenance

Various data such as positioning data, parameters, etc. can be saved to the flash memory (ROM) in the 20SSC-H.

This allows the data to be saved without a battery.

#### 5. Connectable PLC

- The connected FX3U or FX3UC PLC reads/writes the positioning data from/to the 20SSC-H.
- For connection to the FX3uc PLC, the FX2Nc-CNV-IF or FX3uc-1PS-5V is needed.

## 1.2 External Dimensions and Part Names

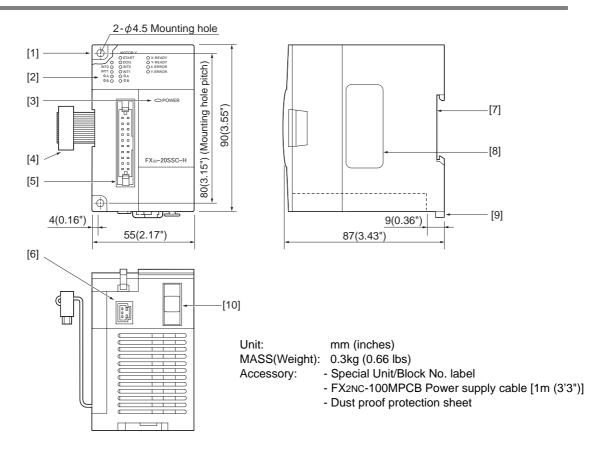

- [1] Direct mounting hole:2 holes of  $\phi$  4.5 (0.18") (mounting screw: M4 screw)
- [2] Status LEDs

→ Refer to Section 1.3

- [3] POWER LED (green)
- [4] Extension cable
- [5] Input connector
- [6] Power supply connector
- [7] DIN rail mounting groove (DIN rail: DIN46277)
- [8] Name plate
- [9] DIN rail mounting hook
- [10] SSCNET III connector

## 1.3 Power and Status LED

| LED display        | Color | Status  | Description                                                           |
|--------------------|-------|---------|-----------------------------------------------------------------------|
| POWER              | Green | OFF     | Power is not being supplied from the external power supply or the PLC |
| 1 OWER GICCH       |       | ON      | Power is being supplied from the external power supply or the PLC     |
| X-READY            | Green | OFF     | Error is occurring or positioning is being executed on the X/Y axis   |
| Y-READY Green      |       | ON      | Various operation commands are acceptable on the X/Y axis             |
| V 55555            |       | OFF     | X/Y axis is operating normally                                        |
| X-ERROR<br>Y-ERROR | Red   | Flicker | Error is occurring on the X/Y axis                                    |
|                    |       | ON      | CPU error is occurring on the X/Y axis                                |
| X-START            | Red   | OFF     | Start input OFF                                                       |
| Y-START            | Reu   | ON      | Start input ON                                                        |
| X-DOG              | Red   | OFF     | DOG input OFF                                                         |
| Y-DOG              | Reu   | ON      | DOG input ON                                                          |
| X-INT0<br>Y-INT0   |       | OFF     | Interrupt input OFF                                                   |
| X-INT1<br>Y-INT1   | Red   | ON      | Interrupt input ON                                                    |
| X- φ A             | Red   | OFF     | Manual pulse generator A-phase input OFF                              |
| Y- φ A             | rteu  | ON      | Manual pulse generator A-phase input ON                               |
| X- φ B             | Red   | OFF     | Manual pulse generator B-phase input OFF                              |
| Y- φ B             | rteu  | ON      | Manual pulse generator B-phase input ON                               |

# 2. System Configuration

## 2.1 General Configuration

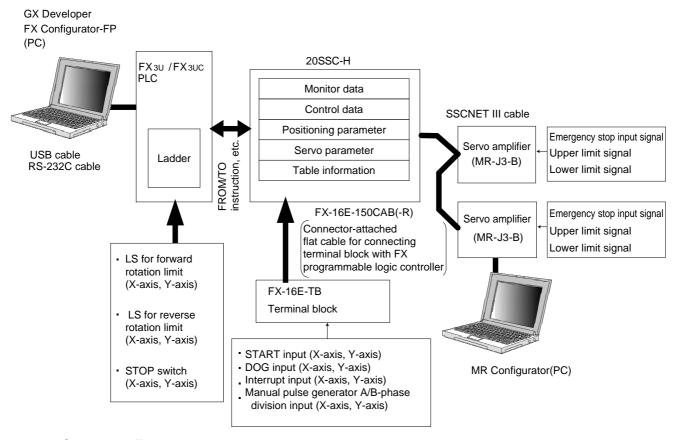

## **Component list**

| Part name         | Model name                                    | Remarks                                                                                                    |  |
|-------------------|-----------------------------------------------|----------------------------------------------------------------------------------------------------|--|
| Positioning block | FX3U-20SSC-H                                  | -                                                                                                    |  |
| PLC               | FX3U/FX3UC PLC                                | -                                                                                                    |  |
|                   | GX Developer                                  | PLC programming software                                                                                                 |  |
| PC software       | FX Configurator-FP                            | Setting/Monitoring software for setting or monitoring the servo parameters, positioning parameters and table information |  |
|                   | MR Configurator                               | Servo amplifier set-up software                                                                                          |  |
| PC                | DOS/V                                         | -                                                                                                    |  |
| USB cable         | FX-USB-AW                                     | Connection cable between FX PLC and PC                                                                                   |  |
|                   | F2-232CAB-1                                   | PC connection cable and interface                                                                                        |  |
| RS-232C cable     | FX-232AWC-H                                   |                                                                                                    |  |
|                   | FX-422CAB0                                    |                                                                                                    |  |
| Servo amplifier   | MR-J3- □B                                     | -                                                                                                    |  |
|                   | Inside panel standard code : MR-J3BUS □M      | ☐ : 015/03/05/1/3(Cable length: in meters)                                                                               |  |
| SSCNET III cable  | Outside panel standard cable : MR-J3BUS ☐ M-A | ☐ : 5/10/20(Cable length:in meters)                                                                                      |  |
|                   | Long distance cable : MR-J3BUS □M-B           | ☐ : 30/40/50(Cable length:in meters)                                                                                     |  |
| Terminal block    | FX-16E-TB                                     | -                                                                                                    |  |
| I/O cable         | FX-16E- □CAB                                  | ☐ : 150/300/500<br>Cable length 150:1.5m, 300:3m, 500:5m                                                                 |  |
| I/O Odbio         | FX-16E- □CAB-R                                |                                                                                                    |  |

## 2.2 Connection with PLC

20SSC-H connects with PLC via extension cable.

The 20SSC-H is handled as a special extension block of the PLC. The unit number of the 20SSC-H is automatically assigned No.0 to No.7 starting from the special function unit/block closest to the PLC main unit. (This unit number is used for the designation of a FROM/TO instruction.) For details on assignment of the I/O number and unit number of the PLC, refer to the following manual corresponding to the connected PLC.

→ FX3u Hardware Edition
→ FX3uc Hardware Edition (Japanese document only)

FX3U-20SSC-H FX3U-20SSC-H FX3U-20SSC-H

| State | State | State | State | State | State | State | State | State | State | State | State | State | State | State | State | State | State | State | State | State | State | State | State | State | State | State | State | State | State | State | State | State | State | State | State | State | State | State | State | State | State | State | State | State | State | State | State | State | State | State | State | State | State | State | State | State | State | State | State | State | State | State | State | State | State | State | State | State | State | State | State | State | State | State | State | State | State | State | State | State | State | State | State | State | State | State | State | State | State | State | State | State | State | State | State | State | State | State | State | State | State | State | State | State | State | State | State | State | State | State | State | State | State | State | State | State | State | State | State | State | State | State | State | State | State | State | State | State | State | State | State | State | State | State | State | State | State | State | State | State | State | State | State | State | State | State | State | State | State | State | State | State | State | State | State | State | State | State | State | State | State | State | State | State | State | State | State | State | State | State | State | State | State | State | State | State | State | State | State | State | State | State | State | State | State | State | State | State | State | State | State | State | State | State | State | State | State | State | State | State | State | State | State | State | State | State | State | State | State | State | State | State | State | State | State | State | State | State | State | State | State | State | State | State | State | State | State | State | State | State | State | State | State | State | State | State | State | State | State | State | State | State | State | State | State | State | State | State | State | Stat

FX3UC Series PLC FX3U-20SSC-H

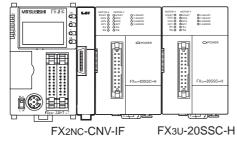

- A maximum of 8 units/blocks can be connected with the FX3U PLC. With the FX3UC PLC, a maximum of 7 units/blocks can be connected.
- An FX2NC-CNV-IF or FX3UC-1PS-5V is necessary to connect the 20SSC-H with the FX3UC PLC.
- The optional FXon-65EC (FXon-30EC) and FX2n-CNV -BC are necessary to lengthen the extension cable.
- The number of I/O points occupied by the 20SSC-H is eight. Be sure that the total of the number of I/O points (occupied I/O points) of the main unit, power extension unit and extension block and the number of points occupied by the special function block does not exceed the maximum number of I/O points of the PLC.

For the maximum number of I/O points of the PLC, refer to the following manual.

→ FX3u Hardware Edition
→ FX3uc Hardware Edition (Japanese document only)

## 2.3 Applicable PLC

| Model name         | Applicability                                                                                                    |
|--------------------|----------------------------------------------------------------------------------------------------|
| FX3u Series PLC    | Ver. 2.20 (from the first product) and later<br>Up to 8 blocks can be connected                                   |
| FX3uc Series PLC*1 | Ver. 2.20 (from products manufactured in May, 2005 with SER No. 55****) and later Up to 7 blocks can be connected |

The version number can be checked by monitoring the last three digits of D8001.

\*1. An FX2NC-CNV-IF or FX3UC-1PS-5V is necessary to connect the 20SSC-H with the FX3UC PLC.

# 3. Specifications

#### **DESIGN PRECAUTIONS**

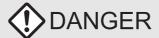

- Make sure to have the following safety circuits outside of the PLC to ensure safe system operation even during external power supply
  problems or PLC failure. Otherwise, malfunctions may cause serious accidents.
  - Most importantly, have the following: an emergency stop circuit, a protection circuit, an interlock circuit for opposite movements (such as normal vs. reverse rotation), and an interlock circuit (to prevent damage to the equipment at the upper and lower positioning limits).
- 2) Note that when the PLC CPU detects an error, such as a watchdog timer error, during self-diagnosis, all outputs are turned off. Also, when an error that cannot be detected by the PLC CPU occurs in an input/output control block, output control may be disabled. External circuits and mechanisms should be designed to ensure safe machinery operation in such a case.
- 3) Note that when an error occurs in a relay, triac or transistor output device, the output could be held either on or off. For output signals that may lead to serious accidents, external circuits and mechanisms should be designed to ensure safe machinery operation in such a case.
- At Forward/Reverse rotation limits, make sure to wire the contacts with NC, negative-logic. Wiring contacts with NO, positive-logic
  may cause serious accidents.

## **DESIGN PRECAUTIONS**

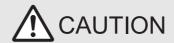

- Make sure to observe the following precautions in order to prevent any damage to the machinery or accidents due to abnormal data written to the PLC under the influence of noise:
  - 1) Do not bundle the main circuit line together with or lay it close to the main circuit, high-voltage line or load line. Otherwise, noise disturbance and/or surge induction are likely to take place. As a guideline, lay the control line at least 100mm (3.94") or more away from the main circuit or high-voltage lines.
  - 2) Ground the shield wire or shield of the shielded cable at one point on the PLC. However, do not ground them at the same point as the high-voltage lines.
- Install module so that excessive force will not be applied to the built-in programming connectors, power connectors or I/O connectors.
   Failure to do so may result in wire damage/breakage or PLC failure.

## **DISPOSAL PRECAUTIONS**

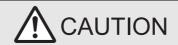

Please contact a certified electronic waste disposal company for the environmentally safe recycling and disposal of your device.

## TRANSPORTATION PRECAUTIONS

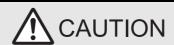

 The PLC is a precision instrument. During transportation, avoid impacts larger than those specified in the manual of the PLC main unit. Failure to do so may cause failures in the PLC. After transportation, verify the operations of the PLC.

## 3.1 General Specifications

For items not listed below, specifications are equivalent to those of the PLC main unit. For general specifications, refer to the manual of the PLC main unit.

 $\to$  Refer to FX3U Hardware Edition  $\to$  Refer to FX3UC Hardware Edition (Japanese document only)

| Item                         | Specification                            |                                           |  |  |
|------------------------------|------------------------------------------|-------------------------------------------|--|--|
| Dielectric withstand voltage | 500V AC for one minute                   | Conforming to JEM-1021                    |  |  |
| Insulation resistance        | $5$ M $\Omega$ or more by 500V DC Megger | Between all terminals and ground terminal |  |  |

3.2 Power Supply Specification

# Table Operation

## 3.2 Power Supply Specification

| Item                  |                                            | Specification                                                                 |  |  |
|-----------------------|--------------------------------------------|-------------------------------------------------------------------------------|--|--|
|                       | Power supply voltage                       | 24V DC +20% -15% Ripple (p-p) within 5%                                       |  |  |
| External power supply | Permitted instantaneous power failure time | Operation continues when the instantaneous power failure is shorter than 5ms. |  |  |
| δυμμιγ                | Powerconsumption                           | 5W                                                                            |  |  |
|                       | Power fuse                                 | 1A                                                                            |  |  |
| Internal power supply | PLC power supply                           | 100mA /5V DC                                                                  |  |  |

## 3.3 Performance Specification

| Item                        |                                          | Specification                                                                                                    |  |  |
|-----------------------------|------------------------------------------|----------------------------------------------------------------------------------------------------|--|--|
| Number of control axes      |                                          | 2 axes                                                                                                    |  |  |
| Backup                      |                                          | Positioning parameters, servo parameters, and table information can be saved to flash memory Write count: Maximum 100,000 times                                                                                                    |  |  |
| Applicable PLC              |                                          | FX3U/FX3UC PLC An FX2NC-CNV-IF or FX3UC-1PS-5V is necessary to connect the 20SSC-H with the FX3UC PLC. A maximum of 8 units/blocks can be connected with the FX3U PLC. A maximum of 7 units/blocks can be connected with the FX3UC PLC. |  |  |
| No. of occup                | ied I/O points                           | 8 points (input or output, whichever may be counted)                                                                                                    |  |  |
| Connectable servo amplifier |                                          | MELSERVO MR-J3-□B  Maximum 2 amplifiers can be connected  Standard cord length : Station to station maximum 20m (65'7")  Long distance cord length : Station to station maximum 50m (164')                                              |  |  |
| Servo bus                   |                                          | SSCNET III                                                                                                    |  |  |
| Scan cycle                  |                                          | 1.77ms                                                                                                    |  |  |
| Control input               |                                          | Interrupt input : 2 inputs (INT0 and INT1) per axis DOG : 1 input per input axis START input : 1 input per axis Manual pulse generator : 1 input per axis (A/B-phase)                                                                   |  |  |
| Parameter                   |                                          | Positioning parameter : Ver. 1.20 or later 25 types Ver. 1.10 or later 22 types Earlier than Ver. 1.10 21 types Servo parameter : 50 types                                                                                              |  |  |
| Control data                |                                          | Ver. 1.10 or later : 20 types Earlier than Ver. 1.10 : 17 types                                                                                                    |  |  |
| Monitor data                |                                          | Ver. 1.20 or later : 31 types Earlier than Ver. 1.20 : 26 types                                                                                                    |  |  |
| Positioning p               | orogram                                  | Created by sequence programs (using FROM/TO instruction, etc.) Direct operation (1 for X and Y axes respectively) Table operation (300 tables for X, Y, and XY axes respectively)                                                       |  |  |
|                             | Method                                   | Increment/Absolute                                                                                                    |  |  |
|                             | Unit                                     | PLS,μm, 10 <sup>-4</sup> inch, mdeg                                                                                                    |  |  |
|                             | Unit magnification                       | 1, 10, 100, and 1000-fold                                                                                                    |  |  |
| Positioning                 | Positioning range                        | -2,147,483,648 to 2,147,483,647 PLS                                                                                                    |  |  |
|                             | Speed command                            | Hz, cm/min, inch/min, 10deg/min                                                                                                    |  |  |
|                             | Acceleration/<br>deceleration<br>process | Trapezoidal acceleration/deceleration, S-pattern acceleration/deceleration: 1 to 5,000ms Only trapezoidal acceleration/deceleration is available for interpolation                                                                      |  |  |
|                             | Starting time                            | 1.6ms or less                                                                                                    |  |  |
|                             | Interpolation function                   | 2-axes linear interpolation, 2-axes circular interpolation                                                                                                    |  |  |

## 3.4 Input Specifications

## 3.4.1 Input specifications

| I                 | tem                  | Specification                                                                                                   |  |  |
|-------------------|----------------------|----------------------------------------------------------------------------------------------------|--|--|
|                   |                      | X axis interrupt input: X-INT0, X-INT1<br>Used for interrupt operation                                          |  |  |
|                   |                      | Y axis interrupt input: Y-INT0, Y-INT1<br>Used for interrupt operation                                          |  |  |
|                   | Group 1              | X axis near-point DOG input: X-DOG<br>Used for zero return                                                      |  |  |
|                   |                      | Y axis near-point DOG input: Y-DOG<br>Used for zero return                                                      |  |  |
| Input signal name |                      | START command for X axis positioning operation: X-START                                                         |  |  |
| input oignai namo |                      | START command for Y axis positioning operation: Y-START                                                         |  |  |
|                   | 0                    | Manual pulse generator input for X axis:<br>X- φ A+/X- φ A-, X- φ B+/X- φ B-<br>1 edge count at 2-phase 2-count |  |  |
|                   | Group 2              | Manual pulse generator input for Y axis:<br>Y- φ A+/Y- φ A-, Y- φ B+/Y- φ B-<br>1 edge count at 2-phase 2-count |  |  |
|                   | Group 3              | External power supply for signals: S/S Connected to power supply for INT0, INT1, DOG and START                  |  |  |
| -                 | Operation display    | LED ON at input ON                                                                                              |  |  |
|                   | Signal voltage       | 24V DC +20% -15% (Power is supplied from S/S terminal)                                                          |  |  |
|                   | Input current        | 7.0mA ± 1mA /24V DC                                                                                             |  |  |
|                   | ON current           | 4.5mA or more                                                                                                   |  |  |
| Group 1           | OFF current          | 1.5mA or less                                                                                                   |  |  |
| ·                 | Signal form          | No-voltage contact input Sink input: NPN open collector transistor Source input: PNP open collector transistor  |  |  |
|                   | Response time        | Hardware filter 1ms or less                                                                                     |  |  |
|                   | Circuit insulation   | Photo-coupler insulation                                                                                        |  |  |
|                   | Operation display    | LED ON at input ON                                                                                              |  |  |
|                   | Signal voltage       | 3 to 5.25V DC                                                                                                   |  |  |
|                   | Input current        | 3.0 to 8.5mA                                                                                                    |  |  |
|                   | ON current           | 3.0mA or more                                                                                                   |  |  |
| Group 2           | OFF current          | 0.5mA or less                                                                                                   |  |  |
| ·                 | Signal form          | Differential line driver (corresponding to AM26LS31)                                                            |  |  |
|                   | Response frequency   | 2-phases pulse 100KHz or less (Duty 50%)                                                                        |  |  |
|                   | Circuit insulation   | Photo-coupler insulation                                                                                        |  |  |
| Group 3           | Power supply voltage | 24V DC +20% -15%                                                                                                |  |  |
| Cloup o           | Consumption current  | 64mA or less                                                                                                    |  |  |

## 3.4.2 Internal input circuit

For the internal input circuit diagram, refer to the following.

 $\rightarrow$  For the internal input circuit diagram, refer to section 5.3

5

## 3.5 Pin Configuration

## 3.5.1 Input connector

Connector pin array (aperture side)

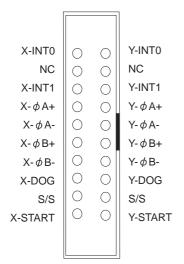

| Terminal name | Description                                                                                                   | Terminal name | Description                                                                                                   |
|---------------|----------------------------------------------------------------------------------------------------|---------------|----------------------------------------------------------------------------------------------------|
| X-INT0        | Interrupt input (for X axis)                                                                                  | Y-INT0        | Interrupt input (for Y axis)                                                                                  |
| NC            | Not used                                                                                                    | NC            | Not used                                                                                                    |
| X-INT1        | Interrupt input (for X axis)                                                                                  | Y-INT1        | Interrupt input (for Y axis)                                                                                  |
| Χ- φ Α+       | Input terminal for A-phase input of 2-phase pulse (for X axis)                                                | Y- φ A+       | Input terminal for A-phase input of 2-phase pulse (for Y axis)                                                |
| Х- ф А-       | Common terminal for<br>A-phase input of 2-phase pulse<br>(for X axis)                                         | Y-            | Common terminal for<br>A-phase input of 2-phase pulse<br>(for Y axis)                                         |
| X- φ B+       | Input terminal for B-phase input of 2-phase pulse (for X axis)                                                | Y- φ B+       | Input terminal for B-phase input of 2-phase pulse (for Y axis)                                                |
| Х- ф В-       | Common terminal for<br>B-phase input of 2-phase pulse<br>(for X axis)                                         | Y-            | Common terminal for<br>B-phase input of 2-phase pulse<br>(for Y axis)                                         |
| X-DOG         | Near-point DOG input terminal (for X axis)                                                                    | Y-DOG         | Near-point DOG input terminal (for Y axis)                                                                    |
| S/S           | Power input terminal (START, DOG, INT0 and INT1) 24VDC Pins that have the same name (S/S) are shorted inside. | S/S           | Power input terminal (START, DOG, INT0 and INT1) 24VDC Pins that have the same name (S/S) are shorted inside. |
| X-START       | START input terminal (for X axis)                                                                             | Y-START       | START input terminal (for Y axis)                                                                             |

#### Caution

The pin array is seen from the connection side (aperture side) of the input connectors of the 20SSC-H. The pin numbers and the position of  $\blacktriangle$  vary depending on the connectors for user cables. Perform proper wiring while paying attention to the position of notches and the direction of connectors. Otherwise, the product may be damaged due to wiring mistakes.

## 3.5.2 Power supply connector

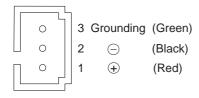

## 4. Installation

## **INSTALLATION PRECAUTIONS**

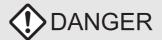

 Make sure to cut off all phases of the power supply externally before attempting installation or wiring work. Failure to do so may cause electric shock.

## **INSTALLATION PRECAUTIONS**

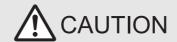

- Connect the extension cables, peripheral device cables, input/output cables and battery connecting cable securely to their designated connectors. Unsecured connection may cause malfunctions.
- Use the product within the generic environment specifications described in section 3.1 of this manual. Never use the product in areas
  with excessive dust, oily smoke, conductive dusts, corrosive gas (salt air, Cl2, H2S, SO2 or NO2), flammable gas, vibration or
  impacts, or exposed to high temperature, condensation, or rain and wind. If the product is used in such conditions, electric shock, fire,
  malfunctions, deterioration or damage may occur.
- · Do not touch the conductive parts of the product directly to avoid failure or malfunctions.
- · Install the product securely using a DIN rail or mounting screws.
- Install the product on a flat surface. If the mounting surface is rough, undue force will be applied to the PC board, thereby causing nonconformities.
- When drilling screw holes or wiring, make sure cutting or wiring debris does not enter the ventilation slits. Failure to do so may cause fire, equipment failures or malfunctions.
- Be sure to remove the dust proof sheet from the PLC's ventilation port when installation work is completed. Failure to do so may cause fire, equipment failures or malfunctions.
- Make sure to attach the terminal cover, offered as an accessory, before turning on the power or initiating operation after installation or wiring work. Failure to do so may cause electric shock.

The product can be connected on the right side of the main unit or extension unit/block. To connect to the FX3UC PLC or FX2NC PLC extension block, the FX2NC-CNV-IF or FX3UC-1PS-5V is necessary. For the installation environment, refer to the following respective manual.

→ Refer to the FX3U Hardware Edition
→ Refer to the FX3UC Hardware Edition (Japanese document only)

20SSC-H may be installed in a control cabinet with a 35 mm wide DIN46277 DIN rail mounting or M4 screw direct mounting.

4.1 DIN rail Mounting

3

## 4.1 DIN rail Mounting

The product may be mounted on a 35mm wide DIN46277 (DIN rail).

- Fit the upper edge (A in the figure to the right) of the DIN rail mounting groove onto the DIN rail.
- Push the product onto the DIN rail.
  - An interval space between each unit of 1 to 2 mm (0.04" to 0.08") is necessary.

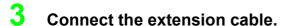

Connect the extension cable (B in the figure to the right) to the main unit, I/O extension unit/block or special function unit/block on the left side of the product.

For the extension cable connection procedure, refer to the following respective PLC manual.

→ Refer to the FX3U Hardware Edition
 → Refer to the FX3UC Hardware Edition
 (Japanese document only)

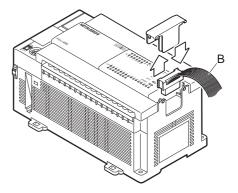

## 4.2 Direct Mounting

The product can be installed directly with screws.

An interval space between each unit of 1 to 2 mm (0.04" to 0.08") is necessary.

For installation, refer to the following respective PLC manual.

ightarrow For mounting hole pitches, refer to Section 1.2. ightarrow Refer to the FX3U Hardware Edition (Japanese document only)

- Make mounting holes in the mounting surface according to the external dimensions diagram.
- Fit 20SSC-H (A in the figure to the right) to holes and tighten M4 screws (B in the figure to the right).

For the screw position and quantity, refer to the dimensioned drawing specified below.

 $\rightarrow$  For dimensions, refer to Section 1.2.

3 Connect the extension cable.

Connect the extension cable to the main unit, I/O extension unit/block or special function unit/block on the left side of the product.

(Refer to Step 3 in Section 4.1.)

For extension cable connection procedure, refer to the following respective PLC manual.

→ Refer to the FX3U Hardware Edition
 → Refer to the FX3UC Hardware Edition
 (Japanese document only)

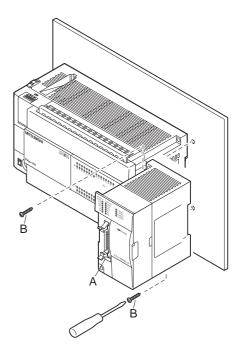

# 5. Wiring

## **DESIGN PRECAUTIONS**

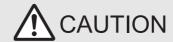

- Make sure to observe the following precautions in order to prevent any damage to the machinery or accidents due to abnormal data written to the PLC under the influence of noise:
  - Do not bundle the main circuit line together with or lay it close to the main circuit, high-voltage line or load line. Otherwise, noise
    disturbance and/or surge induction are likely to take place. As a guideline, lay the control line at least 100mm (3.94") or more away
    from the main circuit or high-voltage lines.
  - 2) Ground the shield wire or shield of the shielded cable at one point on the PLC. However, do not ground them at the same point as the high-voltage lines
- Install module so that excessive force will not be applied to the built-in programming connectors, power connectors or I/O connectors. Failure to do so may result in wire damage/breakage or PLC failure.

## WIRING PRECAUTIONS

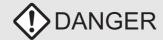

 Make sure to cut off all phases of the power supply externally before attempting installation or wiring work. Failure to do so may cause electric shock.

## WIRING PRECAUTIONS

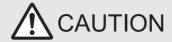

- Use class D grounding (grounding resistance of 100Ω or less) with wire as thick as possible on the grounding terminal of the 20SSC-H. However, do not connect the ground terminal at the same point as a heavy electrical system.
- Make sure to attach the terminal cover, offered as an accessory, before turning on the power or initiating operation after installation or wiring work. Failure to do so may cause electric shock.
- Make sure to connect cables and wires to the power/signal inputs of the 20SSC-H as described in this manual. Connecting AC power cables with DC power sources or DC I/O terminals will burn out the hardware components.
- · Do not wire vacant terminals externally. Doing so may damage the product.
- When drilling screw holes or wiring, make sure cutting or wiring debris does not enter the ventilation slits. Failure to do so may cause fire, equipment failures or malfunctions.
- Make sure to properly wire the FX Series terminal blocks in accordance with the precautions below in order to prevent electric shock, a short-circuit, wire breakage, or damage to the product.
  - The disposal size of the cable end should follow the dimensions described in this manual.
  - Tightening torque should be between 0.5 and 0.8 N•m.
- Do not wire or bundle the SSCNET III cables together with or lay them near a main circuit cable, high-voltage line, or load lines separate from the PLC. As a guideline, lay the SSCNET III cables at least 100mm (3.94") or more away from power lines. Failure to do so may cause surge induction and/or noise disturbance.
- Optical fiber end face defects that are caused from contaminants may deteriorate the signal transmission rate and cause malfunction.
   When removing the SSCNET III cabling from the 20SSC-H port, make sure to attach the protective caps to the cable connectors and ports.
- Do not remove the SSCNET III cable from its port while the power is ON for the 20SSC-H or Servo Amp. Do not look directly into the
  optical fiber cable ends or SSCNET III ports, as doing so may cause eye damage. (The laser for SSCNET III communication complies
  with Class 1 as defined in JISC6802 and IEC60825-1)
- When handling the SSCNET III cables, do not expose them to strong impact, lateral pressure, excessive pulling tension, abrupt bending or twisting. Failure to do so may crack the glass fiber and cause signal transmission loss. Note that a short SSCNET III cable is highly susceptible to twisting.
- Make sure to use the SSCNET III cable within the allowable temperature range (as shown in subsection 5.1.1). Do not expose the SSCNET III cabling to fire or excessive heat. Avoid contact with high temperature components such as the servo amplifier radiator, regenerative brake and servo motor.
- Do not force the SSCNET III cable into a bend radius smaller than the minimum allowable bend radius. (Refer to subsection 5.4.1 Precautions for the SSCNET III cable wiring.)
- When connecting the SSCNET III cable to the cable port, place the cabling inside a cable duct or bundle it as close to the 20SSC-H as
  possible to avoid the cable from applying its own weight on the SSCNET III connector.
- Do not bundle or bring the SSCNET III cable in contact with other cables or with vinyl tape that contains plasticizing agents (i.e. Soft Polyvinyl Chloride [PVC]/Polyethylene resin [PE]/Teflon [Fluoro resin]/Nylon). Plasticizing agents may infiltrate the SSCNET III cable and deteriorate the optical fiber; thereby causing the wire to break and become damaged. Use flame-resistant acetate cloth adhesive tape (e.g. 570F by Teraoka Seisakusho Co., Ltd.).

#### **WIRING PRECAUTIONS**

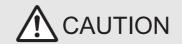

- Exposing the SSCNET III cable to solvent/oil may deteriorate the optical fiber and alter its mechanical characteristics. When using the SSCNET III cable near solvent/oil, take protective measures to shield the SSCNET III cable.
- When storing the SSCNET III cable, attach the protective cap to the 20SSC-H connector port for dust protection.
- Do not remove the protective cap from the 20SSC-H connector port until just before connecting the SSCNET III cable. Attach the
  protective cap to the 20SSC-H connector port after removing the SSCNET III cable to protect the internal optical device from
  exposure to dust.
- Keep the protective cap and protective tubing clean, and always store them in the provided plastic bag when removing them from the hardware devices.
- When replacing the 20SSC-H, or when sending the product to a local distributor for repair, make sure to attach the protective cap to the 20SSC-H connector port. Failure to do so may damage the internal optical device and require optical device replacement.

## 5.1 Cable to Be Used, Applicable Connector and Wire Size

#### 5.1.1 SSCNET III cable

The SSCNET III cable for connecting 20SSC-H with the servo amplifier is described.

| Model          | Cable length          | Flex Lif  | Operating temperature range    | Application and remarks     |
|----------------|-----------------------|-----------|--------------------------------|-----------------------------|
| MR-J3BUS□*1M   | 0.15, 0.3, 0.5, 1, 3m | Standard  | -40 to 85 °C                   | For standard in-panel code  |
| MR-J3BUS□*1M-A | 5, 10, 20m            | Standard  | (-40 to 185 °F)                | For standard external cable |
| MR-J3BUS□*1M-B | 30, 40, 50m           | Long flex | -20 to 70 °C<br>(-4 to 158 °F) | For long distance cable     |

\*1. ☐ indicates the cable length.

 $015:0.15m,\ 03:0.3m,\ 05:0.5m,\ 1:1m,\ 3:3m,\ 5:5m,\ 10:10m,\ 20:20m,\ 30:30m,\ 40:40m,$ 

50:50m

#### 5.1.2 Power supply cable

The cable for connecting the 20SSC-H power supply connector with the power supply is described.

| Model name    | Length | Remarks              |
|---------------|--------|----------------------|
| FX2NC-100MPCB | 1m     | Accessory of 20SSC-H |

#### Preparing the power cable by yourself

To prepare the power cable by yourself, use the following wiring material and connector.

|                |                                   | Specifications/model name                       |
|----------------|-----------------------------------|-------------------------------------------------|
| Wire size      |                                   | AWG 24(0.2mm2)                                  |
| Crimp terminal |                                   | 50083-8014 (Manufactured by Molex Incorporated) |
| Housing        | For main unit (FX3UC), 20SSC-H    | 51030-0330 (Manufactured by Molex Incorporated) |
| - Iousing      | For input extension block (FX2NC) | 51030-0230 (Manufactured by Molex Incorporated) |

#### 5.1.3 Input cable and terminal block

The cable for connecting the 20SSC-H input connector with external devices is described.

#### 1. Input connector

The input connector of 20SSC-H complies with MIL-C-83503.

Procure the input cable while referring to the following.

Applicable connector (commercially available connectors)
 Use the 20-pin (1-key) socket complying with MIL-C-83503.
 Check in advance for interference with peripheral parts such as the connector cover.

2) Input cable (by Mitsubishi Electric)

| Model name                 | Cable length | Remarks                                                                      |
|----------------------------|--------------|------------------------------------------------------------------------------|
| FX-16E-□ <sup>*1</sup> CAB | 1.5. 3. 5m   | Flat cable (with tube) provided with a 20-pin connector at both ends         |
| FX-16E-□*1CAB-R            |              | Round multi-conductor cable provided with a 20-pin connector at both ends    |
| FX-16E-500CAB-S 5m         |              | Bulk cable with 20-pin connector provided on a single end (cable color: red) |

\*1.  $\square$  indicates the cable length.

150: 1.5m, 300: 3m, 500: 5m

3) Applicable connector for user cable (by Mitsubishi Electric)

The user should prepare the electric wires and pressure crimp tool.

| Model name and configuration of I/O connector |                     |                                                      |                                                | Applicable cable (UL-1061 recommended) and tool |                                                 |
|-----------------------------------------------|---------------------|------------------------------------------------------|------------------------------------------------|-------------------------------------------------|-------------------------------------------------|
| Our model name                                |                     | Description of part<br>(Made by DDK Ltd.)            | Wire size Crimp tool (Made by DDK Ltd          |                                                 |                                                 |
| For flat cable                                | FX2C-I/O-<br>CON    | -i/O- Set of 10 Crimp connector pieces FRC2-A020-30S |                                                | AWG28 (0.1mm²)<br>1.27 pitch 20<br>conductors   | 357J-46740: Main body<br>357J-4664N: Attachment |
| For united                                    | FX2C-I/O-<br>CON-S  | Set of 5                                             | Housing HU-200S2-001<br>Crimp contact HU-411S  | AWG22 (0.3mm <sup>2</sup> )                     | 357J-5538                                       |
| cable                                         | FX2C-I/O-<br>CON-SA | Set of 5                                             | Housing HU-200S2-001<br>Crimp contact HU-411SA | AWG20 (0.5mm²)                                  | 357J-13963                                      |

4) Applicable connectors (commercially available connectors)

DDK Ltd. connector specified in Item (3) above and Matsushita Electric Works connector specified in the table below.

| Model name | of connector | Applicable cable (UL-1061 recommended) | Crimp tool |  |  |  |
|------------|--------------|----------------------------------------|------------|--|--|--|
| Housing    | AXW1204A     | AMC22(0.22)                            |            |  |  |  |
| Contact    | AXW7221      | AWG22(0.3mm²)<br>AWG24(0.2mm²)         | AXY52000   |  |  |  |
| Cover      | AXW62001A    | , 62 .(6.2 )                           |            |  |  |  |

#### 2. Terminal block

1) Terminal block (by Mitsubishi Electric)

For the specification and internal circuit of the terminal block, refer to the following respective PLC manual.

ightarrow Refer to the FX3U Hardware Edition ightarrow Refer to the FX3UC Hardware Edition (Japanese document only)

| Model name | Application and remarks                    |  |  |  |  |  |  |
|------------|--------------------------------------------|--|--|--|--|--|--|
| FX-16E-TB  | Converts input connector to terminal block |  |  |  |  |  |  |

2) Terminal layout of FX-16E-TB connected to input connector

→ For the pin array of the input connector, refer to Subsection 3.5.1

| Y-S    | START  |    |       | X-φA+  | S/S* | 1 X-   | ⊅B+ | X-DC | OG S  | /S*1 |     |      | Υ-ΦΑ | ۸+ S  | /S*1 | Y- ( | ⊅B+ | Y-D | OG  | S/S | *1 |
|--------|--------|----|-------|--------|------|--------|-----|------|-------|------|-----|------|------|-------|------|------|-----|-----|-----|-----|----|
| X-STAR | T X-IN | T0 | X-INT | Γ1 S/S | S*1  | X-φ A- | Χ-φ | B-   | S/S*1 | Y-IN | IT0 | Y-IN | T1   | S/S*1 | Y-¢  | Α-   | Υ-φ | B-  | S/S | *1  |    |

\*1. The S/S terminal is connected inside FX-16E-TB.

5.2 Power Supply Wiring

#### 5.2 **Power Supply Wiring**

#### 5.2.1 Power supply wiring

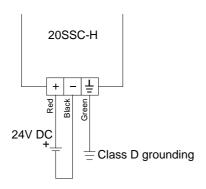

#### Power-on timing

The 20SSC-H power supply should be turned ON simultaneously or before the PLC main unit. Before turning the power OFF, ensure the safety of the system and then simultaneously turn the main unit, 20SSC-H, and other extension equipment (the special extension equipment is included) OFF.

For details, refer to the following respective PLC manual.

→ Refer to the FX3U Hardware Edition → Refer to the FX3UC Hardware Edition (Japanese document only)

→ Refer to the FX3U Hardware Edition

#### 5.2.2 Grounding

Ground the cables as follows

- The grounding resistance should be  $100\Omega$  or less.
- Independent grounding should be established whenever possible. Independent grounding should be performed for best results.

When independent grounding is not configured, perform "shared grounding" as shown in the following

For details, refer to the following respective PLC manual.

→ Refer to the FX3UC Hardware Edition (Japanese document only) Other Other Other PLC PLC PLC equipn equipmemt equipmemt Independent grounding Shared grounding Shared grounding Best condition Good condition Not allowed

- The grounding wire size should be AWG22-20 (0.3 to 0.5 mm<sup>2</sup>).
- The grounding point should be close to the PLC, and all grounding wires should be as short as possible.

## 5.3 Input Wiring

An external power supply (24VDC) is necessary for the START, DOG, INT0, INT1 and S/S terminals.

## 5.3.1 Sink input wiring

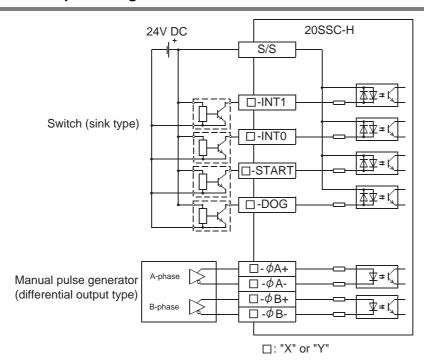

## 5.3.2 Source input wiring

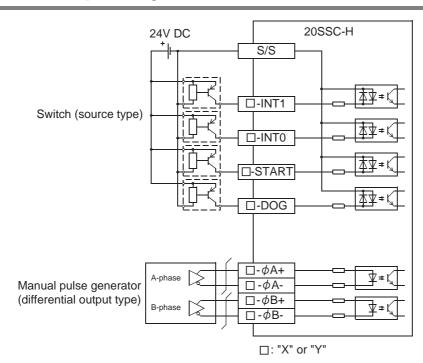

5

# 5.4 Connecting the SSCNET III Cabling

# 5.4.1 Cautions for installing the SSCNET III cabling

SSCNET III cables are made from optical fiber.

If force is applied to the optical fiber in the form of major shock, lateral pressure, haul, or sudden bending or twisting, the inside will distort or break, and optical transmission will cease.

Carefully read the precautions in this manual when handling the SSCNET III cable(s).

For detailed specifications on the SSCNET III cable(s) or details on the assembling procedure, refer to the following manual.

# $\rightarrow\,$ Refer to the MR-J3- $\square\,$ B Servo Amplifier Instruction Manual

### 1) Minimum bend radius

Make sure to lay the SSCNET III cable(s) with a bending radius greater than the minimum bend radius. If the SSCNET III cable(s) has a smaller radius than the minimum bend radius, optical transmission is interrupted and may cause malfunction.

| SSCNET III cable | Minimum bend radius [mm (inches)]                            |
|------------------|--------------------------------------------------------------|
| MR-J3BUS□M       | 25 (0.98")                                                   |
| MR-J3BUS□M-A     | Reinforced film cable : 50 (1.97")<br>Code part : 25 (0.98") |
| MR-J3BUS□M-B     | Reinforced film cable : 50 (1.97")<br>Code part : 30 (1.18") |

### 2) Tension

If tension is applied to the SSCNET III cable(s), the chance of transmission loss increases due to external forces on the fixing part of the SSCNET III cable(s) or the connecting part of the SSCNET connector. In the worst case, the SSCNET III cable(s) may break or become damaged. When laying SSCNET III cable(s), do not apply forced tension.

### 3) Lateral pressure

If lateral pressure is applied to the optical cable(s), the SSCNET III cabling itself distorts, the internal optical fiber gets stressed, and the chance for transmission loss increases. In the worst case, the SSCNET III cable(s) may break. To avoid lateral pressure while laying the cable(s), do not bind the SSCNET III cabling with nylon bands (TY-RAP).

### 4) Twisting

If the SSCNET III cabling is twisted, it has the same effect as applying when local lateral pressure or bending stress. Consequently, transmission loss increases, and in the worst case, the SSCNET III cable(s) may break.

# 5.4.2 Cautions for SSCNET III cable wiring

Secure the cable close to the connector with bundle material in order to prevent the SSCNET III cable from applying its own weight to the connector.

Reserve the following distance when wiring.

## 1) Wiring duct

If the duct is below the bottom of the 20SSC-H, leave sufficient clearance to eliminate effects on the SSCNET III cable. The space height should be 70 mm (2.76") minimum.

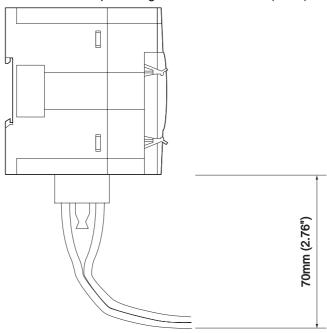

# 2) Bundling

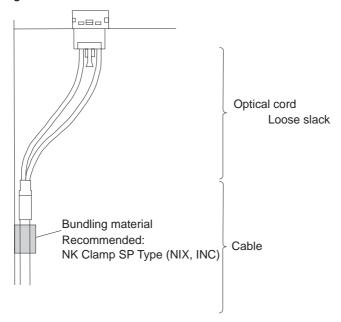

# 6. Memory Configuration and Data Operation

# **DESIGN PRECAUTIONS**

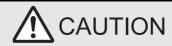

- Make sure to observe the following precautions in order to prevent any damage to the machinery or accidents due to abnormal data written to the PLC under the influence of noise:
  - 1) Do not bundle the main circuit line together with or lay it close to the main circuit, high-voltage line or load line. Otherwise, noise disturbance and/or surge induction are likely to take place. As a guideline, lay the control line at least 100mm (3.94") or more away from the main circuit or high-voltage lines.
  - 2) Ground the shield wire or shield of the shielded cable at one point on the PLC. However, do not ground them at the same point as the high-voltage lines.
- Install module so that excessive force will not be applied to the built-in programming connectors, power connectors or I/O connectors.
   Failure to do so may result in wire damage/breakage or PLC failure.

# STARTUP AND MAINTENANCE PRECAUTIONS

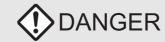

- · Do not touch any terminal while the PLC's power is on. Doing so may cause electric shock or malfunctions.
- · Before cleaning or retightening terminals, externally cut off all phases of the power supply. Failure to do so may cause electric shock.
- Before modifying or disrupting the program in operation or running the PLC, carefully read through this manual and the associated manuals and ensure the safety of the operation. An operation error may damage the machinery or cause accidents.
- When verifying the Zero-return/JOG operation and positioning data, thoroughly read this manual to ensure safe system operation.
   Failure to do so may cause an operation failure that leads to a serious accident or that causes damage to the machinery.

# STARTUP AND MAINTENANCE PRECAUTIONS

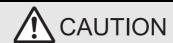

- Do not disassemble or modify the PLC. Doing so may cause fire, equipment failures, or malfunctions. For repair, contact your local Mitsubishi Electric distributor.
- Turn off the power to the PLC before connecting or disconnecting any extension cable. Failure to do so may cause equipment failures
  or malfunctions.
- Turn off the power to the PLC before attaching or detaching the following devices. Failure to do so may cause equipment failures or malfunctions.
  - Display module, peripheral devices, expansion boards, and special adapters
  - Terminal blocks and I/O extension units/blocks

# 6.1 Memory Configuration and Role

# 6.1.1 Memory configuration

Store parameters and data necessary for control in the buffer memory (BFM) and flash memory inside the 20SSC-H using the sequence program or FX Configurator-FP.

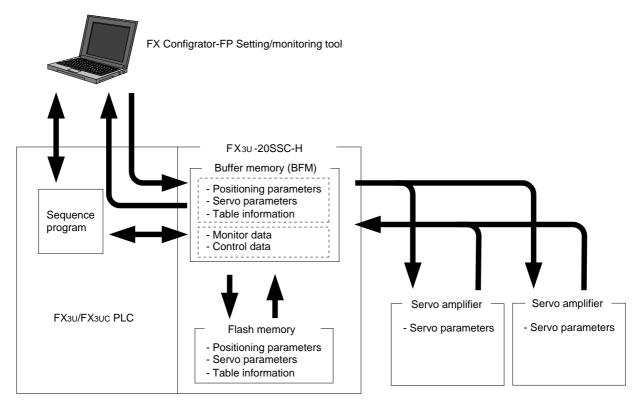

- 1) Buffer memory (BFM)
  - The PLC can access the buffer memory (BFM) directly, using sequence programs. 20SSC-H uses parameters and data in this area to execute positioning control.
- 2) Flash memory
  - The flash memory saves parameters and table information necessary for positioning control. Store necessary data in advance for the mechanical equipment and applications.

### 6.1.2 Data type and role

| Data type              | Application                                                                                                    | BFM number                 |                            |                           |
|------------------------|----------------------------------------------------------------------------------------------------|----------------------------|----------------------------|---------------------------|
| Data type              | Аррисаціон                                                                                                    | X-axis                     | Y-axis                     | X-/Y-axis                 |
| Monitor data           | Data indicating the control state.  The monitor data is stored in the buffer memory. Monitor the data when necessary.  → For details, refer to Section 11.3                                                                                                    | BFM<br>#0 to #99           | BFM<br>#100 to #199        | -                         |
| Control data           | The user controls the positioning control system, using the control data.  The control data is related to operation-related settings, speed change command during positioning operation, stop operation, restart, etc.  → For details, refer to Section 11.4                                                                  |                            | BFM<br>#600 to #699        | -                         |
| Positioning parameters | The positioning parameters specify the unit, speed and other features of the positioning control.  Enter data according to the mechanical equipment and applicable motor.  → For details, refer to Section 11.1                                                                                                    | BFM                        | BFM<br>#14200 to<br>#14399 | -                         |
| Servo parameters       | The servo parameters depend on the servo amplifier to be used, and are used to control the servomotor.  Enter data according to the specifications to be used.  → For details, refer to Section 11.2                                                                                                    | BFM<br>#15000 to<br>#15199 | BFM<br>#15200 to<br>#15399 | -                         |
| Table information      | The table information is used for table type positioning control.  Positioning control is based on the data specified in each table (operation information, position information, speed information, m code information).  Up to 300 positioning table points per table can be defined.  → For details, refer to Section 11.5 | BFM<br>#1000 to<br>#3999   | BFM<br>#4000 to<br>#6999   | BFM<br>#7000 to<br>#12999 |

### Note

- Positioning and servo parameters are automatically created and set for each of the X- and Y- axes according to the factory default settings. (Leave default parameters for unused axes.)
- The table information is created for each of the X-, Y- and XY-axes.
- The positioning parameters, servo parameters and table information can be initialized, using FX Configurator-FP or a sequence program.

### 6.2 Parameter setting method

Use one of the following methods to set parameters to 20SSC-H.

### 1. FX Configurator-FP

Positioning parameters, servo parameters and table information may be set using FX Configurator-FP. For operation details on using FX Configurator-FP, refer to the following manual.

→ Refer to the FX Configurator-FP Operation Manual

### Note

Use FX Configurator-FP whenever possible to set positioning parameters, servo parameters and table information, and save the setting data to the flash memory.

The use of a sequence program for this purpose requires many steps and devices, resulting in a complex program and increased scan time.

# 2. Sequence program

Using a sequence program, applied instructions such as the FROM/TO instructions may be used to read/ write parameters from/to the buffer memory of 20SSC-H, and to save the setting data to the flash memory. For details on using the FROM/TO instructions and direct specification of the buffer memory for applied instructions, refer to the following manual.

→ Refer to the Programming Manual

# 6.3 Data Transfer Process

## 6.3.1 PLC, 20SSC-H and servo amplifier

The data transfer between PLC, 20SSC-H, and servo amplifier is as follows.

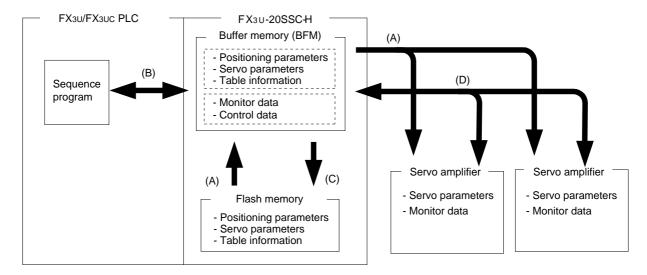

### 1. Power-on data transfer process [A in the figure above]

The following data transfer process occurs.

- 1) The data in the 20SSC-H flash memory is transferred to the buffer memory (BFM).
- 2) The servo parameters are transferred to the servo amplifier. To transfer the servo parameters automatically to the servo amplifier at PLC power-on, set the following parameter in flash memory and turn the power ON in order from the servo amplifier to the 20SSC-H (including the PLC).

→ For details, refer to Subsection 6.3.3

- Save servo parameters that relate to the servo amplifier with the servo series (BFM #15000, #15200), to the flash memory.

# 2. Data transfer between PLC and buffer memory (BFM) of 20SSC-H [B in the figure above]

Applied instructions such as the MOV instruction, or the FROM/TO instruction are used to read/write parameters and data between the PLC and buffer memory.

### Note

Use FX Configurator-FP, whenever possible to set positioning parameters, servo parameters and table information, and save the setting data in the flash memory.

The use of a sequence program for this purpose requires many steps and devices, resulting in a complex program and increased scan time.

### 3. Writing data to the flash memory in 20SSC-H [C in the figure above]

To change data in the flash memory, use a sequence program or FX Configurator-FP to modify the buffer memory data, then activate a save command (BFM #523 b0 to b6) to save positioning parameters, servo parameters and table information from the buffer memory to the flash memory.

ightarrow For the operation of FX Configurator-FP, refer to the FX Configurator-FP Operation Manual. ightarrow For the flash memory save command, refer to Subsection 11.4.15

### 4. Data transfer process between 20SSC-H and servo amplifier [D in the figure above]

When servo parameters or monitor data on the servo amplifier side are modified, the buffer memory of the 20SSC-H is (by default) automatically updated.

For the initial servo parameter transfer method, refer to the following.

 $\rightarrow$  For the initial servo parameter transfer method, refer to Subsection 6.3.3

# 6.3.2 FX Configurator-FP and 20SSC-H

The data transfer between FX Configurator-FP and 20SSC-H via the PLC is as follows.

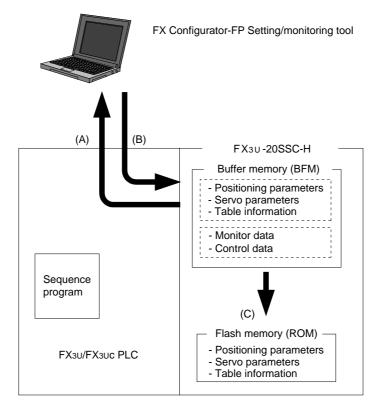

# 1. From 20SSC-H (buffer memory) to FX Configurator-FP [A in the figure above]

The following data is read from the buffer memory in 20SSC-H to FX Configurator-FP.

- · Positioning parameters
- Servo parameters
- · Table information
- Monitor data (operation status, action status, input signal status, etc.)

## 2. From FX Configurator-FP to 20SSC-H (buffer memory) [B in the figure above]

The following data is written from FX Configurator-FP to the buffer memory in 20SSC-H.

- · Positioning parameters
- · Servo parameters
- Table information
- Control data (new current values, speed change, operation test command, etc.)

# 3. From FX Configurator-FP (buffer memory in 20SSC-H) to 20SSC-H (flash memory) [C in the figure above]

The following data is saved from the buffer memory in 20SSC-H to the flash memory according to the save command sent from FX Configurator-FP.

- · Positioning parameters
- · Servo parameters
- · Table information

# 6.3.3 Transfer (writing) servo parameters to servo amplifier

When the power is turned ON or when the system is reset\*1, the 20SSC-H transfers servo parameters stored in the flash memory to the buffer memory.

When the servo series (BFM #15000, #15200) is set to the connected servo amplifier, the 20SSC-H transfers servo parameters to the servo amplifier.

The figure below shows how to transfer servo parameters to the servo amplifier.

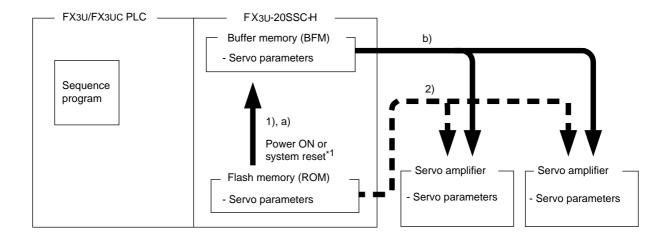

 How to transfer the servo parameters stored in the flash memory to the servo amplifier Procedure (Transfer sequence: 1) and 2) in the above figure)

Store, in the flash memory, the servo series [BFM #15000 (X-axis) and #15200 (Y-axis)] set to the connected servo amplifier series and the servo parameter transfer mode (b15) set to OFF in the operation parameter 2 [BFM #14002 (X-axis) and #14202 (Y-axis)].

After turning the power ON or after executing the system reset command\*1, the following events occur: (Turn ON the power to the amplifier first, and then to the 20SSC-H (including the PLC).)

- 1) The 20SSC-H transfers the data stored in the flash memory to the buffer memory.
- 2) The 20SSC-H transfers the data (servo parameters) stored in the flash memory to the servo amplifier.
- How to transfer the servo parameters set in the sequence program to the servo amplifier

(The 20SSC-H Ver. 1.10 or later supports this method.)

Procedure (Transfer sequence: a) and b) in the above figure)

Stores, in the flash memory, the servo series [BFM #15000 (X-axis) and #15200 (Y-axis)] set to any value other than the connected servo amplifier series and the servo parameter transfer mode (b15) set to ON in the operation parameter 2 [BFM #14002 (X-axis) and #14202 (Y-axis)].

After turning the power ON or executing the system reset command\*1, the following events occur: (Turn ON the power to the amplifier first, and then to the 20SSC-H (including the PLC).)

- a) The 20SSC-H transfers the data stored in the flash memory to the buffer memory. Next, use the sequence program sets the servo amplifier series connected to the servo series [BFM #15000 (X-axis) and #15200 (Y-axis)].
- b) The 20SSC-H transfers the data (servo parameters) stored in the buffer memory to the servo amplifier.
- \*1. Only supported by 20SSC-H Ver.1.10 or later. For details on system reset, refer to the following:

→ Refer to Subsection 6.3.4.

### Note

To transfer the following parameters from the buffer memory (BFM) to the servo amplifier, turn the servo parameter transfer command (b9) of operation command 2 [BFM #519 (X-axis) and #619 (Y-axis)] to ON.

ightarrow For the operation command, refer to Subsection 11.4.11

Table Operation

- 1) Transferred servo parameters
  - · Auto tuning mode
  - Auto tuning response
  - · Feed forward gain
  - Ratio of load inertia moment to servo motor inertia moment
  - · Model control gain

- Position control gain
- Speed control gain
- Speed integral compensation
- Speed differential compensation
- 2) Conditions for executing servo parameter transfer command

The servo parameter transfer command is ignored during the positioning operation.

3) Status information

The servo parameter transfer flag in the status information is set during servo parameter transfer.

→ For the status information, refer to Subsection 11.3.17

# 6.3.4 System reset (Ver.1.10 or later)

The system reset command resets the 20SSC-H system.

This command resets the system with the falling edge of operation command 2 (BFM #519 b1) after b1 remains ON for 100 ms or more.

### How to execute the system reset command

Write the model code (K5220) to the control command enable/disable (BFM #522) before executing the system reset command.

## Operation

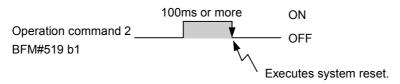

### Note

• When the 20SSC-H version is Ver. 1.10 or later:

After changing the servo parameters stored in the flash memory, it is not necessary to turn OFF and ON the power for transferring the servo parameters stored in the flash memory to the servo amplifier if the system reset command is executed.

The system reset command is also convenient when using the function to transfer the servo parameters set in the sequence program to the servo amplifier.

- → For the method to transfer the servo parameters set in the sequence program to the servo amplifier, refer to Subsection 6.3.3.
- When the 20SSC-H version is earlier than Ver. 1.10:
   After changing the servo parameters stored in the flash memory, it is necessary to turn OFF and ON the power for transferring the servo parameters stored in the flash memory to the servo amplifier.

### 6.3.5 Servo parameter update stop (Ver.1.10 or later)

The servo parameter update stop command disables the update of the servo parameters stored in the 20SSC-H buffer memory even when the servo parameters are updated in the servo amplifier.

The 20SSC-H does not update the servo parameters stored in the buffer memory while the servo parameter update stop command (BFM #519/619 b11) is ON.

### Note

A sequence program can change the servo parameters stored in the buffer memory in the 20SSC-H and write updated values to the flash memory while the servo parameter update stop command (BFM #519/619 b11) is ON.

# 7. Before Starting Positioning Operation

### **DESIGN PRECAUTIONS**

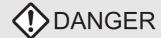

- Make sure to have the following safety circuits outside of the PLC to ensure safe system operation even during external power supply
  problems or PLC failure. Otherwise, malfunctions may cause serious accidents.
  - Most importantly, have the following: an emergency stop circuit, a protection circuit, an interlock circuit for opposite movements (such as normal vs. reverse rotation), and an interlock circuit (to prevent damage to the equipment at the upper and lower positioning limits).
  - 2) Note that when the PLC CPU detects an error, such as a watchdog timer error, during self-diagnosis, all outputs are turned off. Also, when an error that cannot be detected by the PLC CPU occurs in an input/output control block, output control may be disabled. External circuits and mechanisms should be designed to ensure safe machinery operation in such a case.
  - 3) Note that when an error occurs in a relay, triac or transistor output device, the output could be held either on or off. For output signals that may lead to serious accidents, external circuits and mechanisms should be designed to ensure safe machinery operation in such a case.
- At Forward/Reverse rotation limits, make sure to wire the contacts with NC, negative-logic. Wiring contacts with NO, positive-logic
  may cause serious accidents.

# **DESIGN PRECAUTIONS**

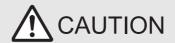

- Make sure to observe the following precautions in order to prevent any damage to the machinery or accidents due to abnormal data written to the PLC under the influence of noise:
  - 1) Do not bundle the main circuit line together with or lay it close to the main circuit, high-voltage line or load line. Otherwise, noise disturbance and/or surge induction are likely to take place. As a guideline, lay the control line at least 100mm (3.94") or more away from the main circuit or high-voltage lines.
  - 2) Ground the shield wire or shield of the shielded cable at one point on the PLC. However, do not ground them at the same point as the high-voltage lines.
- Install module so that excessive force will not be applied to the built-in programming connectors, power connectors or I/O connectors.
   Failure to do so may result in wire damage/breakage or PLC failure.

# 7.1 Note on Setting Parameters

Set the positioning parameters and servo parameters according to the system. The following parameters must be set.

### 1) Servo series [Servo parameters (Basic setting)]

This parameter must be set to transfer information between the 20SSC-H and servo amplifier.

Set the servo series of servo parameters according to the servo amplifier.

Servo parameters must be saved to the flash memory in 20SSC-H.

→ For servo series details, refer to subsection 11.2.1

- 2) Function selection C-4 [Servo parameters (Expansion setting)]
  - Immediately after power ON, this parameter needs to be set to operate in modes other than the JOG or manual pulse generator operation modes.
  - Set "1: Not needed to pass motor Z-phase after the power supply is switched on" (default setting) here. In other setting cases, the servo motor should be rotated more than one revolution by the JOG or manual pulse generator immediately after power-ON.
    - → For details, refer to subsection 8.1.1 and 11.2.3
- 3) Zero return interlock setting [Positioning parameters (Operation parameter 2)] Immediately after power ON, this parameter needs to be set to operate in modes other than the JOG, manual pulse generator or mechanical return operation modes. Set "invalid" here.
  - In other setting cases, operate to be set to the zero return executed flag.
    - → For details, refer to subsection 7.8.9 and 11.1.2

# 7.2 Outline of Positioning Operation

The relationship between the operation speed, acceleration/deceleration time and travel distance of the positioning operation is shown below.

For futher details on the positioning operations supported by 20SSC-H and a note on positioning cautions, refer to the following.

→ For a note on positioning cautions, refer to the next page.
 → For manual operation, refer to Chapter 8
 → For positioning operations other than table operation, refer to Chapter 9
 → For table operation, refer to Chapter 10

## In individual axis operation

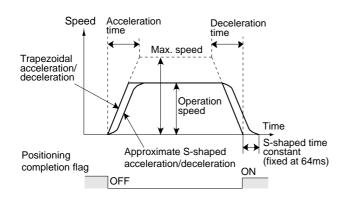

# In simultaneous two-axis operation (interpolation operation)

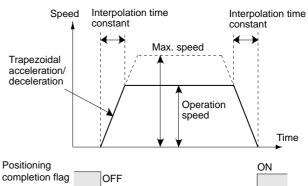

# Parameters and control data used for positioning operation

| Item                   |                   | BFM number           |                      | Description                                                                                                    |
|------------------------|-------------------|----------------------|----------------------|----------------------------------------------------------------------------------------------------|
|                        |                   | X-axis               | Y-axis               | Description                                                                                                    |
| Maximum                | speed             | BFM<br>#14009,#14008 | BFM<br>#14209,#14208 | Upper limit of speed in each operation mode                                                                                                    |
|                        | Operation speed 1 | BFM #503,#502        | BFM #603,#602        | Actual operation speed in each operation mode                                                                                                    |
| Operation speed        | Operation speed 2 | BFM #507,#506        | BFM #607,#606        | Actual operation speed for two-speed positionin operation and interrupt two-speed positioning                                                                                                    |
| opoou                  | JOG speed         | BFM<br>#14013,#14012 | BFM<br>#14213,#14212 | Manual forward/reverse (JOG+/JOG-) operation speed                                                                                                    |
| Acceleration           | on time           | BFM #14018           | BFM #14218           | Time needed to reach the maximum speed from the zer speed                                                                                                    |
| Deceleration           | on time           | BFM #14020           | BFM #14220           | Time needed to reach the zero speed from the maximur speed                                                                                                    |
| Travel                 | Target address 1  | BFM #501,#500        | BFM #601,#600        | Target position (absolute address) or travel distance (relative address) in each operation mode                                                                                                    |
| distance               | Target address 2  | BFM #505,#504        | BFM #605,#604        | Target position (absolute address) or travel distance (relative address) for two-speed positioning operation                                                                                                    |
| Acceleration mode      | on/deceleration   | BFM #14000 b11       | BFM #14200 b11       | Select the acceleration/deceleration control method (approximate S-shaped acceleration/deceleration or trapezoidal acceleration/deceleration).  In interpolation operation, this mode handles trapezoidal acceleration/deceleration even if the approximate S-shaped acceleration/deceleration is selected.                                                                      |
| Interpolation          | on time constant  | BFM #14022           | BFM #14222           | Acceleration/deceleration time for interpolation operation. Time to reach from zero speed to the operation speed (for acceleration) or time to reach from the operation speed to the zero speed (for deceleration)                                                                                                    |
| Positioning completion |                   | BFM #28 b6           | BFM #128 b6          | The flag is reset at the beginning of each operation or a the error occurrence, and it is set upon normal completion. However, the flag is not set during stop operation or for the following operations even if the operation finished normally.  - JOG operation  - Mechanical zero return (data setting type)  - Manual pulse generator operation  - Variable speed operation |

### Note

- Trapezoidal acceleration/deceleration and approximate S-shaped acceleration/deceleration
  If trapezoidal acceleration/deceleration and approximate S-shaped acceleration/deceleration are
  performed under the same conditions (travel distance, operation speed and acceleration/deceleration
  time), the positioning time for the approximate S-shaped acceleration/deceleration is longer by 64ms.
- Approximate S-shaped acceleration/deceleration
   Specify 64ms or more (64 to 5000) for the acceleration/deceleration time.
- If the operation speed [jog speed, operation speed 1, operation speed 2, zero return speed (high speed) or zero return speed (creep)] is 0Hz, operation is performed at 1Hz.
- When the operation speed is changed by the override function during interpolation operation, the acceleration/deceleration time (interpolation time constant) changes according to the ratio by which the operation speed changes

ightarrow For override function details, refer to Subsection 7.6.1

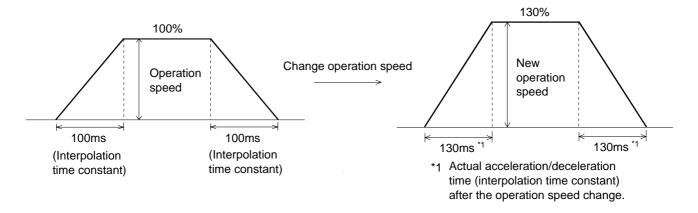

 An error occurs when the relative travel distance converted into pulse between the current address and the target address exceeds the range from -2,147,483,647 to 2,147,483,647 while absolute addresses are specified

# 7.3 Handling the Forward Rotation Limit and Reverse Rotation Limit

The concept of the forward rotation limit and that of the reverse rotation limit are described. Suppose that limit switches are located as shown in the figure below.

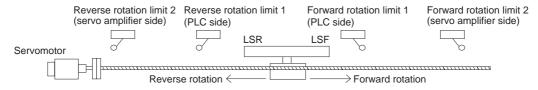

| Li                 | imit                                                        | Stopping action           | Description                                                                                                    | Reference           |
|--------------------|-------------------------------------------------------------|---------------------------|----------------------------------------------------------------------------------------------------|---------------------|
| Servo<br>amplifier | Forward<br>rotation limit 2,<br>reverse<br>rotation limit 2 | Deceleration to stop*1    | Specify the action limit so that no damage is caused to the machine that decelerates to stop after activation of the limit switch.  Always connect for safety.                                                                                                    | Subsection<br>7.3.1 |
| PLC                | Forward<br>rotation limit 1,<br>reverse<br>rotation limit 1 | Deceleration to stop*1    | This limit switch is necessary for retraction with the PLC if a DOG search function is used in zero return operation or if the limit switch is activated at the forward or reverse rotation limit modes in modes other than zero return operation.  Provide at positions so that the limit switch is activated before forward rotation limit 2 or reverse rotation limit 2 connected with the servo amplifier. | Subsection 7.3.2    |
|                    | ard rotation limit<br>se rotation limit                     | Deceleration<br>to stop*1 | Operation limit based on the current address that is effective after mechanical zero return.  Specify at addresses where activation is caused before the forward rotation limit 1 or reverse rotation limit 1 connected with the PLC.                                                                                                    | Subsection<br>7.3.3 |

Sudden stop or deceleration stop can be selected with Ver.1.20 or later. Refer to Section 7.5.

### Note

The 20SSC-H does not have a terminal for connecting the forward or reverse rotation limit switch. Connect the forward and reverse rotation limit switches to the PLC and/or servo amplifier.

### How to restart after the limit switch is activated

When the limit switch is activated, the work piece decelerates to stop, and a limit error occurs. The work piece cannot move to the activated limit-switch side. Use the JOG operation in opposite direction or the manual pulse generator in the opposite direction to avoid the limit error.

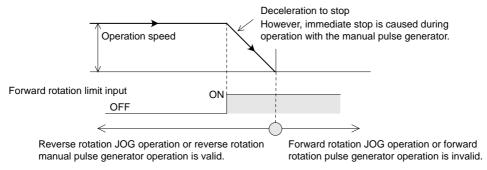

### 7.3.1 Forward rotation limit 2 (FLS) and reverse rotation limit 2 (RLS) [servo amplifier side]

Connect forward rotation limit 2 (FLS) and reverse rotation limit 2 (RLS) to the upper limit (FLS) and lower limit (RLS) external signal terminals of the servo amplifier, respectively. This limit switch should be provided in a position to avoid causing damage to the machine after activation. Connect for safety.

→ For the related parameters, control data and monitor data, refer to Section 7.11

### 1. Wiring the forward rotation limit 2 (FLS) and reverse rotation limit 2 (RLS)

Connect forward rotation limit 2 (FLS) and reverse rotation limit 2 (RLS) to the upper limit (FLS) and lower limit (RLS) external signal terminals of the servo amplifier, respectively.

→ For the wiring method, refer to the servo amplifier manual

## 2. Servo amplifier external signal setting

Specify the following for the external signal of the servo amplifier.

|                 |                             | Description of setting                                                 |
|-----------------|-----------------------------|------------------------------------------------------------------------|
| External signal | Selection of FLS/RLS signal | Use the forward/reverse rotation limit of the servo amplifier and PLC. |
| selection       | Logic of FLS/RLS signal     | NC contact (servo amplifier)                                           |

# 3. Restarting method

Refer to the following.

→ Refer to Section 7.3 (on the previous page)

### 7.3.2 Forward rotation limit 1 (LSF) and reverse rotation limit 1 (LSR) [PLC side]

For retraction with the PLC during use of the DOG search function in zero return or upon activation of a forward or reverse rotation limit switch in modes other than the zero return operation, these limit switches are necessary.

Provide at a position so that activation is caused before forward rotation limit 2 or reverse rotation limit 2 connected to the servo amplifier.

→ For the related parameters, control data and monitor data, refer to Section 7.11

# 1. Wiring the forward rotation limit 1 (LSF) and reverse rotation limit 1 (LSR)

Connect forward rotation limit 1 (LSF) and reverse rotation limit 1 (LSR) at the input terminals of the PLC. For details on the PLC wiring method, refer to the following respective PLC manual.

> → Refer to the FX3U Hardware Manual. → Refer to the FX3uc Hardware Manual.

### 2. Specifying forward rotation limit 1 (LSF) and reverse rotation limit 1 (LSR)

Operate the forward rotation limit 1 (LSF) and reverse rotation limit 1 (LSR) connected with the PLC with the forward rotation limit flag and reverse rotation limit flag of 20SSC-H, respectively.

→ Refer to Chapter 13

### 3. Restarting method

Refer to the following.

→ Refer to Section 7.3 (on the previous page)

### 7.3.3 **Software limit**

This operation limit is based on the 0 address that becomes valid after mechanical zero return. Specify at addresses so that activation is before forward rotation limit 1 and reverse rotation limit 1 connected with the PLC.

→ For the related parameters, control data and monitor data, refer to Section 7.11

# 1. Conditions for validating the software limit

- · Specify the software limit so that the following condition is satisfied. Large software limit > small software limit
- State with active zero return complete flag (After execution of mechanical zero return and completion of positioning at the zero-point, or in an absolute position detection system where the current value is established)

### Note

To refrain from using the software limit, specify the software limit settings as shown below.

- Software limit (upper) = Software limit (lower)
- Software limit (upper) < Software limit (lower)

### Cautions for use of software limit

- 1) The software limit is invalid under the following control.
  - a) Mechanical zero return control
  - b) Current value change
  - c) Ring counter setting (Ver.1.10 or later)
- 2) The limit error of the software limit is changed at the starting and end points of the operation. Therefore the specified upper or lower software limit may be exceeded in circular interpolation control. In this case, deceleration does not occur even if the software limit is exceeded. If there is a possibility of overshoot beyond the software limit, install an external limit switch.

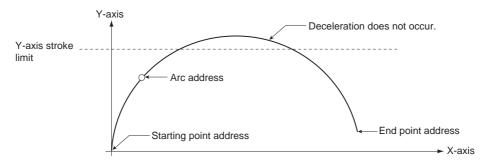

# 7.4 Handling the STOP command

When the STOP command of 20SSC-H turns ON during positioning operation, the servomotor decelerates to stop.\*1

When stopped by the STOP command, the following statuses are shown below.

 Sudden stop or deceleration stop can be selected with Ver.1.20 or later. Refer to Section 7.5.

→ For the related parameters, control data and monitor data, refer to Section 7.11

| Status                 | State |
|------------------------|-------|
| Positioning completion | OFF   |
| READY                  | ON    |

# 1. STOP command during JOG operation, manual pulse generator operation or variable speed operation

When a STOP command is turned ON during the JOG operation, manual pulse generator operation or variable speed operation, the servomotor decelerates to stop without regard to the stop mode setting type. Operation is restarted when the STOP command is turned off and the forward or reverse rotation JOG command is ON or the manual pulse generator is being operated.

# Operation stop for JOG operation, manual pulse generator operation or variable speed operation

To stop the JOG operation, manual pulse generator operation or variable speed operation, turn the operation command to off or stop the manual pulse generator input. (without using the STOP command)

# 2. STOP command during positioning operation (without the JOG operation, manual pulse generator operation or variable speed operation)

When the STOP command is turned ON during positioning control operation, the operation is as follows according to the stop mode setting. There are two types of stop mode: the positioning control end mode and remaining travel distance operation mode.

Positioning control end mode
 When the STOP command is turned ON, operation decelerates to a stop and is terminated.
 When the STOP command is OFF, positioning operation begins when the START command is turned ON.

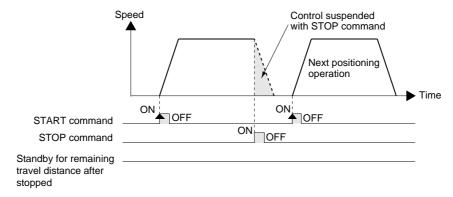

2) Remaining travel distance operation mode

When the STOP command is turned ON, operation decelerates to a stop and the 20SSC-H enters standby state for the remaining travel distance operation. At this time, "standby for remaining travel distance" flag is turned ON. When the STOP command is OFF and the START command is turned ON during standby status, positioning operation continues for the remaining travel distance.

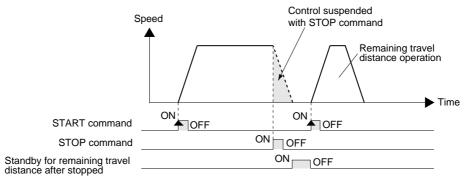

# To cancel the remaining travel distance operation in the remaining travel distance operation mode

When "remaining travel distance operation cancel command" is turned ON in standby status, the operation for the remaining travel distance is cancelled and the positioning operation terminates.

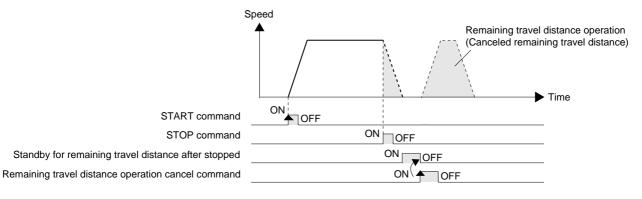

### 3. Wiring the stop switch

Connect the stop switch to the input terminal of the PLC.

For details of the PLC wiring method, refer to the following manual according to the PLC being used.

→ Refer to the FX3U Hardware Edition
→ Refer to the FX3UC Hardware Edition (Japanese document only)

### 4. STOP command

Operate the PLC's STOP switch together with the 20SSC-H STOP command.

→ Refer to Section 7.4

# 7.5 Sudden stop selection (Ver.1.20 or later)

This function suddenly stops the work piece when the STOP command/forward rotation limit switch 2 (FLS), reverse rotation limit switch 2 (RLS)/forward rotation limit switch 1 (LSF) or reverse rotation limit switch 1 (LSR)/software limit turns ON during positioning operation.

→ For the related parameters, control data and monitor data, refer to Section 7.11

# How to select sudden stop when the STOP command or limit switch turns ON Specify the following settings.

| Setting item                                           | Description                            |
|--------------------------------------------------------|----------------------------------------|
| Setting of the sudden stop/deceleration stop           | Setting of the sudden stop             |
| Setting of sudden stop deceleration time               | Setting                                |
| Setting of the sudden stop interpolation time constant | Setting (interpolation operation only) |

## 2. Sudden stop operation

 The work piece suddenly stops after the sudden stop deceleration time (interpolation time constant) when the STOP command or limit switch turns ON during operation. However, the work piece stops after the normal deceleration time when the sudden stop deceleration time (interpolation time constant) is longer than the normal deceleration time (interpolation time constant).

## In individual axis operation

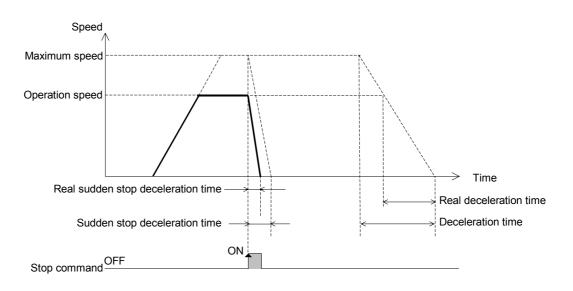

### In simultaneous two-axis operation (interpolation operation)

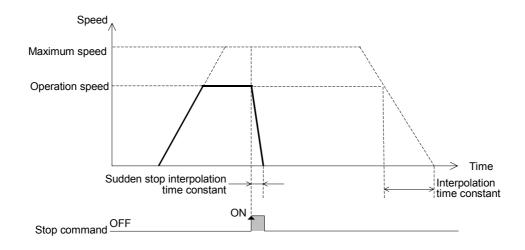

2) The work piece suddenly stops when the STOP command or limit switch turns ON during deceleration stop operation (interpolation time constant).

# In individual axis operation

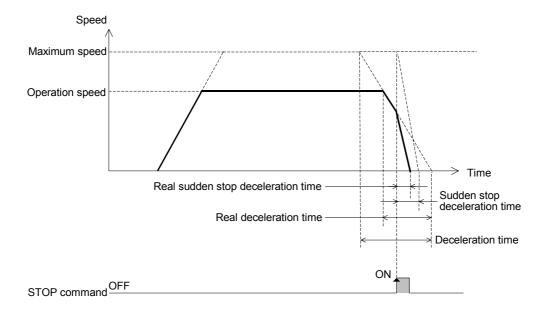

# In simultaneous two-axis operation (interpolation operation)

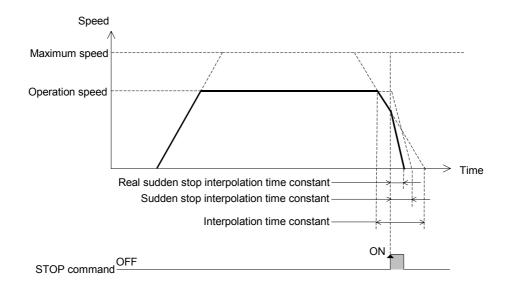

# 7.6 Changing During Operation (Operation Speed, Target Address)

# 7.6.1 Changing the operation speed with the override function

This function is possible to change the operation speed at an arbitrary timing through the override setting value (0.1 to 3000.0%).

→ For the related parameters, control data and monitor data, refer to Section 7.11

### 1. To use the override function

Set the following setting.

| Setting item     | Description                                                               |
|------------------|---------------------------------------------------------------------------|
| Override setting | Specify in the range from 1 to $30000 \times 0.1\%$ (0.1 to $3000.0\%$ ). |

### 2. Applicable positioning operations

- · Operations applicable to the override function
  - Mechanical zero return (at high speed)
  - JOG operation
  - 1-speed positioning operation
  - Interrupt 1-speed constant quantity feed
  - 2-speed positioning operation
  - Interrupt 2-speed constant quantity feed
  - Interrupt stop
  - Variable speed operation
  - Multi-speed operation
  - Linear interpolation
  - Linear interpolation (interrupt stop)
  - Circular interpolation
  - Reciprocal movement instruction (Ver.1.10 or later)

- Operations inapplicable to the override function
  - Mechanical zero return (at creep)
  - Manual pulse generator operation

### 3. Operation

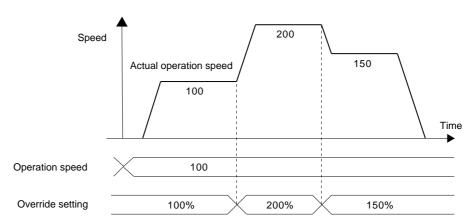

### 4. Caution for speed change

- If the overridden (actual) operation speed is smaller than 1, the operation speed is handled as "1" in the current speed unit.
- If "100 (%)" is specified as an override, the speed does not change.
- The operation speed can be changed during positioning operation.

  The override function is invalid during deceleration after a STOP command or in positioning operation.
- When the operation speed is changed by the override function during interpolation operation, the acceleration/deceleration time (interpolation time constant) changes according to the ratio by which the operation speed changes.
  - → For details, refer to the note in Section 7.2

# 1

### 7.6.2 Changing the operation speed with the operation speed change function

This function is possible to change to the specified new operation speed at an arbitrary timing. However, the speed does not change during mechanical zero return after detection of the near point DOG and start of deceleration to the creep speed.

→ For the related parameters, control data and monitor data, refer to Section 7.11

# 1. To make speed change valid

Specify the following settings.

| Setting item                                  | Description        |
|-----------------------------------------------|--------------------|
| Change command in operation disabled          | OFF                |
| Speed change value                            | Setting            |
| Speed change command in positioning operation | ON at speed change |

# 2. Applicable positioning operations

- Operations applicable to the operation speed change function
  - Mechanical zero return (at high speed)
  - JOG operation
  - 1-speed positioning operation
  - Interrupt 1-speed quantity feed
  - 2-speed positioning operation
  - Interrupt 2-speed quantity feed
  - Interrupt stop
  - Multi-speed operation
  - Linear interpolation
  - Linear interpolation (interrupt stop)
  - Circular interpolation
  - Reciprocal movement instruction (Ver.1.10 or later)

- Operations inapplicable to the operation speed change function
  - Mechanical zero return (at creep)
  - Manual pulse generator operation
  - Variable speed operation

# 3. Operation

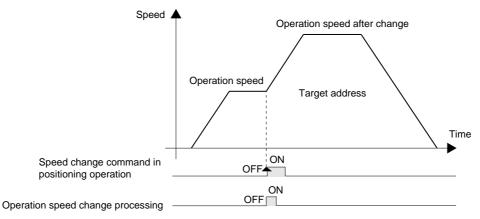

### 4. Cautions for speed change

- · After operation speed change, if STOP command is turned ON during positioning operation, the next operation speed becomes the changed speed.
- The operation speed can not change in the following statuses.
  - During deceleration by STOP command
  - During automatic deceleration in position control
- · If an operation speed larger than the maximum speed is specified for the speed change value, a setting error occurs and the operation speed is controlled at the maximum speed.
- To change the speed at interpolation control, the speed change value has to be set in the X-axis setting.
- The operation speed does not change during mechanical zero return (at creep). The speed change command is ignored.

# 7.6.3 Changing the target address

This function is used to change the target address in positioning control to a new specified address.

# 1. To make target address change valid

Specify the following settings.

| Setting item                                            | Description                  |
|---------------------------------------------------------|------------------------------|
| Change command in operation disabled                    | OFF                          |
| Target position change value (address)                  | Set the new target address.  |
| Target position change value (speed)                    | Set the new operation speed. |
| Target position change command in positioning operation | ON at target address change  |

### Note

To leave the operation speed unchanged, set the target position change value (speed) to the same speed as the current operation speed.

# 2. Applicable positioning operations

- Operations applicable to the target address change function
  - 1-speed positioning operation
  - Interrupt 1-speed constant quantity feed
  - 2-speed positioning operation
  - Interrupt 2-speed constant quantity feed
  - Interrupt stop
  - Reciprocal movement instruction (Ver.1.10 or later)

- Operations inapplicable to the target address change function
  - Mechanical zero return
  - Manual pulse generator operation
  - JOG operation
  - Variable speed operation
  - Multi-speed operation
  - Linear interpolation
  - Linear interpolation (interrupt stop)
  - Circular interpolation

### 3. Operation

1) When changing both the address and speed

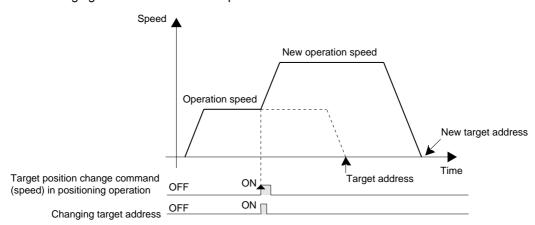

### 2) When the direction of operation changes

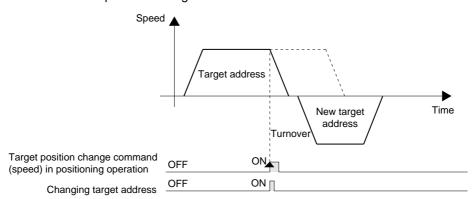

### 4. Cautions

- The operation speed can not change in the following statuses.
  - During deceleration by STOP command
  - During automatic deceleration in position control
- If the target position change value (address) converted in units of pulses is out of the setting range, an error occurs.
- If the target position change value (speed) is out of the setting range, the operation speed is handled as "1" (lower limit) or maximum speed (upper limit).
- If the specified target address requires change of the operation direction after the interrupt input changes from OFF to ON during the following operation, the work piece moves to the address where the interrupt input turned ON and stops there:
  - Interrupt 1-speed Constant Quantity Feed\*1
  - Interrupt 2-speed Constant Quantity Feed
- \*1. However, the operation is different in the constant position stop mode. Refer to subsection 9.3.2.
- The following target address changes are not allowed during 2-speed positioning operation:
  - Target address change that requires change of the operation direction at the 1st speed during 1st speed operation
  - Target address change that requires change of the target address at the 2nd speed during 1st speed operation.

# 7.7 Ring counter setting (Ver.1.10 or later)

This function causes the current address to perform the ring operation within the range from 0 to the preset ring counter upper limit value.

The current address (user) performs the ring operation within the range from 0 to the preset ring value.

The current address (pulse) performs the ring operation within the range from 0 to the preset ring value converted into pulses.

→ For the related parameters, control data and monitor data, refer to Section 7.11

# 1. How to make the current address perform the ring operation

Specify the following settings.

| Setting item         | Description                                                                   |
|----------------------|-------------------------------------------------------------------------------|
| Ring counter setting | ON                                                                            |
|                      | Set the ring value for the current address.<br>1 to 2,147,483,646 [User unit] |

## 2. Applicable positioning operations

- · Operations allowing the ring operation
  - Mechanical zero return
  - JOG operation
  - 1-speed positioning operation
  - Interrupt 1-speed constant quantity feed
  - 2-speed positioning operation
  - Interrupt 2-speed constant quantity feed
  - Interrupt stop
  - Variable speed operation
  - Multi-speed operation
  - Manual pulse generator operation
  - Reciprocal movement instruction (Ver.1.10 or later)

- Operations not allowing the ring operation
  - Linear interpolation
  - Linear interpolation (interrupt stop)
  - Circular interpolation

9 Positioning Control Table Operation

## 3. Operation

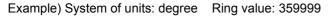

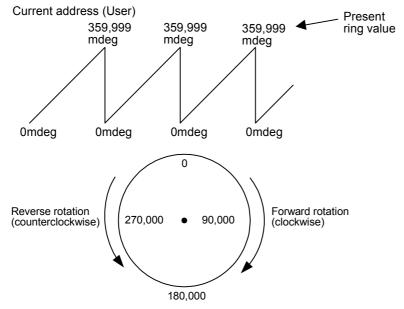

### When the address is specified in absolute value:

The 20SSC-H positions the motor in the rotation direction set in "Ring operation rotation direction for absolute address".

Set the value of BFM #530/#630

- 0: Direction for shorter rotation,
- 1: Direction where the current value increases (clockwise),
- 2: Direction where the current value decreases (counterclockwise)

# Example of rotation in the direction for shorter rotation (BFM #530/#630: 0) (1-speed positioning operation)

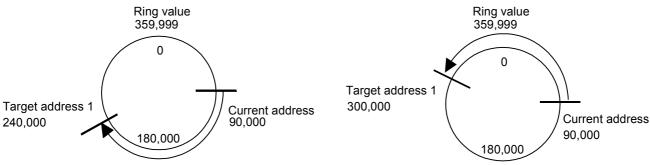

## Example of rotation in the direction where the current value increases (BFM #530/#630: 1) (1-speed positioning operation)

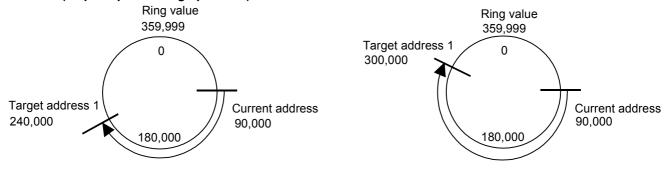

# Example of rotation in the direction where the current value decreases (BFM #530/#630: 2) (1-speed positioning operation)

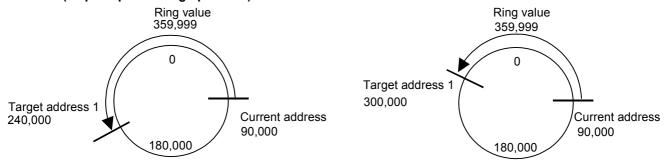

- When the current value is equivalent to the target address, positioning is completed (and the positioning completion signal turns ON).
- The 20SSC-H cannot position the motor to a value larger than the preset ring value.

### When the address is specified in relative value:

• The 20SSC-H positions the motor while regarding the preset target address as a relative movement quantity. **Example of rotation when the address is specified as a relative value** (1-speed positioning operation)

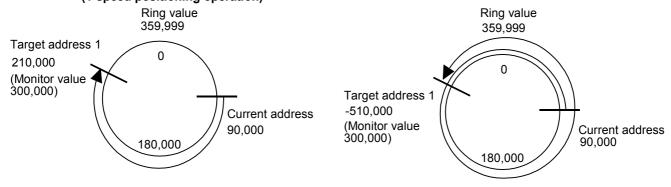

- The rotation direction is forward when the target address sign is "+", and reverse when the target address sign is "-".
- The 20SSC-H can position the motor to a value larger than the preset ring value.

### **Cautions**

- When specifying absolute addresses, set a value within the range from 0 to the ring value. Setting a value outside the setting range will cause an error.
- When changing the current address using the current address change function or when setting the zero point address, set a value within the range from 0 to the ring value. Setting a value outside the setting range will cause an error.
- The software limit setting is invalid during the ring operation.
- Performing interpolation during the ring operation causes error.

## 7.8 Other functions

The 20SSC-H has an absolute position detection system, torque limit function, servo ON/OFF, servo check functions and others.

The parameter setting and sequence program enable each function.

## 7.8.1 Servo-ready check function

The servomotor ready signal (completion of preparation) is checked during startup of operation or during operation. With no servo ready signal, a servo-ready error occurs, stopping the operation.

For servomotors with no servo-ready signal, disable the servo-ready check function.

→ For related parameters, control data and monitor data, refer to Section 7.11

### 7.8.2 Servo end check function

Use the servo end check function to detect the positioning operation completion by the servo status in-position signal.

When the servo status in-position signal turns ON after operation completion (within the range of servo end check determination time) the 20SSC-H detects that the positioning operation has ended.

When the in-position signal does not turn ON within the specified servo end determination time, an external error occurs, stopping the operation.

→ For related parameters, control data and monitor data, refer to Section 7.11

- · Zero or smaller settings are handled as "1ms."
- 5001 or larger settings are handled as "5000ms."

## 1. To use the servo end check function

Specify the following settings.

| Setting item                 | Description                                        |  |
|------------------------------|----------------------------------------------------|--|
| Servo end check              | Enable the servo end check.                        |  |
| Servo end determination time | Specify a value within the range from 1 to 5000ms. |  |

### 2. Applicable positioning operations

- · Operations applicable to the servo end check
  - JOG operation
  - 1-speed positioning operation
  - Interrupt 1-speed constant quantity feed
  - 2-speed positioning operation
  - Interrupt 2-speed constant quantity feed
  - Interrupt stop
  - Variable speed operation
  - Multi-speed operation
  - Linear interpolation
  - Linear interpolation (interrupt stop)
  - Circular interpolation
  - Mechanical zero return
  - Reciprocal movement instruction (Ver.1.10 or later)

- Operations inapplicable to the servo end check
  - During continuous multi-speed operation
  - During continuous pass operation of interpolation operation
  - Manual pulse generator operation

# 7.8.3 Torque limit function

The torque limit function sets the torque limit value for the servo amplifier from the 20SSC-H.

→ For related parameters, control data and monitor data, refer to Section 7.11

## 1. Torque limit function setting

Specify the following items to use the torque limit function.

| Setting item                   | Description                                                                                                    |  |  |
|--------------------------------|----------------------------------------------------------------------------------------------------|--|--|
| Zero return torque limit value | Torque limit value for zero return control (creep)                                                                                                    |  |  |
| Torque limit setting           | The torque limit during the following operations is the torque limit setting or torque output according to the torque output setting value.  - If the torque output setting is "0"  The torque is limited to the torque limit value or zero return torque limit value.  - If the torque output setting is between 1 and 10000 (increment: 0.1%)  The torque is limited to the torque output setting.  - During mechanical zero return at zero return speed (high speed)  - JOG operation  - 1-speed positioning operation |  |  |
| Torque output setting          | <ul> <li>Interrupt 1-speed constant quantity feed</li> <li>2-speed positioning operation</li> <li>Interrupt 2-speed constant quantity feed</li> <li>Interrupt stop</li> <li>Variable speed operation</li> <li>Multi-speed operation</li> <li>Linear interpolation</li> <li>Linear interpolation (interrupt stop)</li> <li>Reciprocal movement instruction (Ver.1.10 or later)</li> <li>Manual pulse generator operation (Ver.1.10 or later)</li> </ul>                                                                    |  |  |

### 2. Details of control

The operation with the torque limit is as follows.

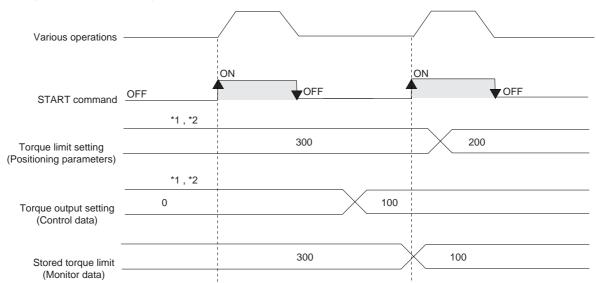

- \*1: The torque limit setting or torque output setting becomes valid at the rising edge of the START signal. If the torque output setting is "0," operation is made with the torque limit setting.
- \*2: If the positioning parameter setting is changed, issue a positioning control parameter command to validate the new setting.

### 3. Precautions for control

- If the zero return torque limit value exceeds the torque limit setting, an error occurs.
- If the torque limit function causes the operation to stop, drop pulses remain in the deviation counter. After the load torque is removed, the operation continues according to the remaining pulses.

Table Operation

# 7.8.4 Absolute position detection system

An absolute position detection system is available with the 20SSC-H.

→ For related parameters, control data and monitor data, refer to Section 7.11

# What is the absolute position detection system?

In the absolute position detection system, the current position is stored in the servo amplifiers battery backed memory, and even if the work piece moves at power failure, the moving distance is added to the current position with the absolute encoder and servo amplifier absolute position system. After power-ON, the absolute position detection system does not require the zero return procedure.

### 1. Conditions to use the absolute position detection system

- · Use servomotors with absolute position encoders.
- · Use a backup battery with the servo amplifier.
- · Enable the absolute position detection system in the servo parameters.

### 2. Initial zero-point determination

Even with the absolute position detection system, the zero-point must be determined at least once after the equipment is manufactured.

To determine the zero-point for the first time, perform zero return according to one of the following types: data set type, DOG type or stopper type.

ightarrow For zero return operation, refer to Section 8.1

# 3. Absolute position lost

If the absolute position in the encoder becomes indefinite in the absolute position detection system, the absolute position loss signal (ABSV) turns ON. At ABSV signal ON, make sure to operate zero return immediately to establish the zero-point again.

The absolute position becomes indefinite in the three cases below.

- When the absolute position detection system is set by the parameter setting of the servo amplifier, and the servo amplifier turns ON.
- · An absolute position loss alarm (AL-25) is caused.
- An absolute position counter warning (AL-E3) is issued.

### Note

While the absolute position loss signal (ABSV) is ON, do not start automatic operation. The zero-point must be established to prevent unpredictable behavior.

### 7.8.5 Servo ON/OFF

The servo of the servo amplifier connected with 20SSC-H turns ON/OFF.

The servo ON enables the servomotor operations.

→ For related parameters, control data and monitor data, refer to Section 7.11

### 1. Servo ON/OFF

- Turn OFF(0) the servo-OFF command to turn the servo on.
- Turn ON (1) the servo-OFF command to turn the servo off.

### Note

- · Perform servo-ON/OFF while the servomotor is stopped.
- The servo can be turned OFF with Ready-ON in the status information. The servo-OFF command during positioning operation is invalid.
- If the servomotor turns due to an external force during servo-OFF, a follow-up process occurs with the follow-up function.

7.8 Other functions

### 7.8.6 Follow-up function

With the follow-up function, the motor rpm is monitored when the servo is OFF, and the motor rpm is reflected in the current value.

With this function, even if the servomotor rotates while the servo is OFF, the servomotor always starts positioning at the next servo-ON, ignoring the drop pulse.

The 20SSC-H always executes the follow-up process during servo OFF.

→ For related parameters, control data and monitor data, refer to Section 7.11

# 7.8.7 Simultaneous start function

Operation in the X- and Y-axes start simultaneously with this function.

→ For related parameters, control data and monitor data, refer to Section 7.11

### 1. Applicable positioning operations

- Operations applicable to the simultaneous start function
  - JOG operation
  - Mechanical zero return
  - 1-speed positioning operation
  - Interrupt 1-speed constant quantity feed
  - 2-speed positioning operation
  - Interrupt 2-speed constant quantity feed
  - Interrupt stop
  - Table operation (individual)
  - Reciprocal movement instruction (Ver.1.10 or later)

- Operations inapplicable to the simultaneous start function
  - Manual pulse generator operation
  - Variable speed operation
  - Multi-speed operation
  - Linear interpolation
  - Linear interpolation (interrupt stop)

### 2. Operation

- 1) Enter the X-axis and Y-axis operation patterns.
- 2) Turn ON the X-axis simultaneous start flag.
- 3) Turn ON the X-axis start command. In JOG operation, turn ON the X-axis forward/reverse rotation jog command.
- 4) X-axis and Y-axis operation begins simultaneously.

### **POINT**

· The Y-axis start command and forward/reverse jog command are ignored.

# 7.8.8 Current address change function

With this function, the current address of a stopped axis changes arbitrarily.

Write the desired value to the current address (user) to change, followed by the current address (pulse) update.

→ For parameters, control data and monitor data, refer to Section 7.11

The current address does not change in the following states.

- READY/BUSY in the status information is OFF (0).
- Interruption due to a STOP command occurs and the operation is waiting for the remaining distance.

7.8 Other functions

Table Operation

### 7.8.9 Zero return interlock function

This function disables the start command before mechanical return.

→ For related parameters, control data and monitor data, refer to Section 7.11

### 1. Applicable positioning operations

- Operations applicable to the zero return interlock setting
  - 1-speed positioning operation
  - Interrupt 1-speed constant quantity feed
  - 2-speed positioning operation
  - Interrupt 2-speed constant quantity feed
  - Interrupt stop
  - Multi-speed operation
  - Linear interpolation
  - Linear interpolation (interrupt stop)
  - Table operation (individual)
  - Table operation (simultaneous)
  - Reciprocal movement instruction (Ver.1.10 or later)

- Operations inapplicable to the zero return interlock setting
  - JOG operation
  - Manual pulse generator operation
  - Mechanical zero return
  - Variable speed operation

# 2. Setting items

The zero return interlock function applies when both of the following conditions are true.

- The zero return interlock setting of operation parameter 2 is ON (1).
- The zero return completed status is OFF.

# 7.8.10 Positioning completion signal output waiting time (Ver.1.20 or later)

Set the time after positioning is completed until the positioning completion flag turns ON.

→ For related parameters, control data and monitor data, refer to Section 7.11

### Operation

The figure below shows the operation when the positioning completion signal output waiting time is set.

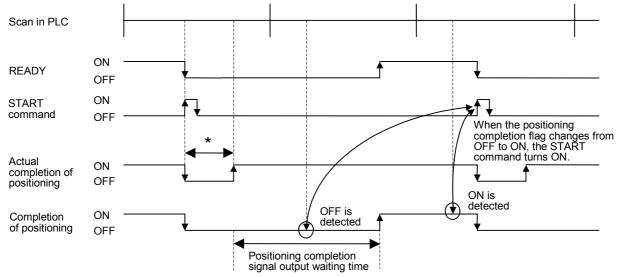

<sup>\*</sup> Positioning operation shorter than a scan in PLC.

### **POINT**

- When the positioning operation time is shorter than a PLC scan, the sequence program can only detect the
  positioning completion signal if the positioning completion signal output waiting time is set to a time longer
  than the scan time.
- Becomes 5000 ms when set at 5001 ms or more.
- If positioning is completed and an error occurs during the positioning completion signal output waiting time, the positioning completion signal remains OFF.
- The setting of the positioning completion signal output waiting time is invalid during table operation.

# 7.9 Precautions for using the user units (mechanical or composite system of units)

### 1. User units

The user can select the unit setting for positioning. For the unit setting method, refer to the following section.

→ For the setting method, refer to Subsection 11.1.1

1) System of units

Select the units to use.

- Motor system of units :The position command and speed command are based on the number of

pulses.

- Mechanical system of units :The position command and speed command are based on mm, mdeg,

10<sup>-4</sup> inches and so on.

- Composite system of units :The position command is based the mechanical system, while the speed

command is based on the motor system, or similar composite units are used.

2) Data magnification

You can select the position data magnification ( $\times$ 1,  $\times$ 10,  $\times$ 100 or  $\times$ 1000).

3) Setting value in user units

According to the user unit setting, specify the value as follows.

| Position data magnification | Unit setting (position unit) |            |               |            |
|-----------------------------|------------------------------|------------|---------------|------------|
|                             | PLS                          | μ <b>m</b> | inch          | mdeg       |
| ×1                          | PLS                          | μm         | × 0.0001 inch | mdeg       |
| ×10                         | × 10 PLS                     | × 10 μm    | × 0.001 inch  | × 10 mdeg  |
| ×100                        | × 100 PLS                    | × 100 μm   | × 0.01 inch   | × 100 mdeg |
| ×1000                       | × 1000 PLS                   | mm         | × 0.1 inch    | deg        |

### 2. Converted pulse data

Enter data within the setting range of converted pulse data, when setting ranges overlap. The equation for conversion is as follows.

1) Travel distance

Travel distance in converted pulse data (PLS) =

Travel distance ( $\mu$ m, 10<sup>-4</sup>inch, mdeg) × position data magnification × (pulse rate / feed rate)

2) Operation speed

Operation speed in converted pulse data (Hz) =

Operation speed (cm/min, inch/min, 10 deg/min)  $\times 10^4 \times \text{(pulse rate / feed rate)} / 60$ 

### Servomotor rotation speed and operation speed (converted pulse data)

Do not exceed the maximum rotation speed of the servomotor when specifying the operation speed (including the maximum speed, jog speed and zero return speed). The servomotor rotation speed is calculated from the speed (converted pulse data) as follows.

Servomotor rpm (r/min) =

The converted pulse data of operation speed (Hz) × 60 / the resolution per revolution of servomotor

| Servo amplifier | Resolution per revolution or servomotor (PLS/REV) |  |
|-----------------|---------------------------------------------------|--|
| MR-J3B          | 262144                                            |  |

# 3. Error

Supposing that the pulse rate be A, feed rate be B, and relative travel distance be C,  $C \times (A/B)$  is the number of pulses output from 20SSC-H.

No command error occurs as long as (A/B) is an integer.  $C \times (A/B)$  does not have to be an integer.

However, if  $C \times (A/B)$  is not an integer, repetitive operation of relative movement causes an accumulated error in the current address. In absolute address operation, an error within 1 pulse occurs with the calculation result rounded off, but it does not cause an accumulated error.

In addition, an accumulated error does not occur in the motor system of units.

### 4. Maximum speed restriction

To specify speed data in the mechanical system of units, enter data in the range between 1 and 50,000,000Hz in converted pulse data.

# 7.10 Cautions for Positioning Operation

# 7.10.1 Overlapped specification of operation mode

- 1) The positioning operation does not start at START input/command if multiple operation patterns are selected (with multiple bits turned on) in the parameters for operating patterns.
- 2) When two or more positioning operation commands are ON at the same time such as the forward rotation JOG/reverse rotation JOG command and mechanical zero return command (operation command I), such commands are executed with the following priority.

### Priority of positioning operation commands:

START command > Forward rotation JOG > Reverse rotation JOG > Mechanical zero return command

If the forward rotation JOG command and reverse rotation JOG command turn ON at the same time, however, the forward rotation JOG/reverse rotation JOG commands are ignored.

### 7.10.2 When the travel distance is small

### 1. 1-speed positioning operation

If the time needed for the travel distance (target address 1) is shorter than the acceleration/deceleration time, the actual operation speed does not reach the command speed (operation speed 1).

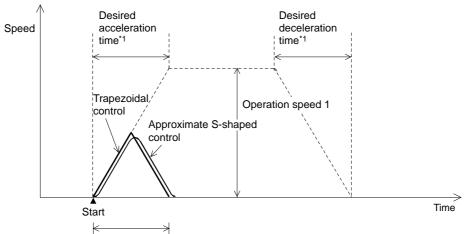

Traveling time < desired acceleration time\*1+ desired deceleration time\*1

\*1. For the relation between the time for the actual acceleration/deceleration and the specified time for desired acceleration/deceleration, refer to the following.

→ Refer to Section 7.2

# 2. Interrupt 1-speed positioning operation (Ver. earlier than 1.10, or BFM#519, #619 b6=OFF in Ver. 1.10 or later)

If the time needed for the travel distance (target address 1) is shorter than the deceleration time, the pulse output stops at the target address 1.

If the travel distance is zero, immediate stop occurs when interrupt input INT0 turns ON.

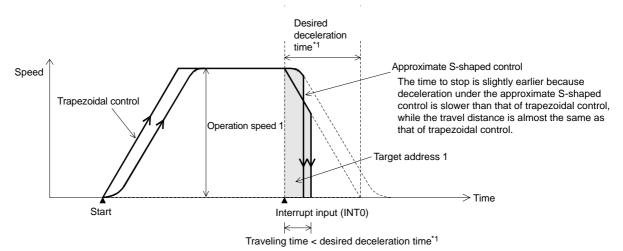

\*1. For the relation between the time for the actual deceleration and the specified time for desired deceleration, refer to the following.

→ Refer to Section 7.2

### 3. 2-speed positioning operation

1) If the travel distance at the first speed is small

If the travel time is smaller than the time<sup>\*1</sup> needed to decelerate to the operation speed 2, the first operation speed does not reach the operation speed 1.

If the travel distance of the first speed is zero, the travel is at the second operation speed and travel distance. (No error is caused.)

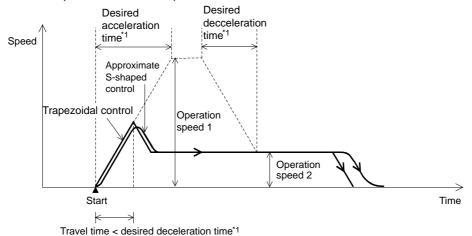

\*1. For the relation between the time for the actual deceleration and the specified time for desired deceleration, refer to the following.

→ Refer to Section 7.2

2) If the travel distance of the second speed is small

If the travel time at the second speed is smaller than the time\*1 needed to decelerate from the operation speed 2, deceleration is started from operation speed 1.

If the travel distance at the second speed is zero, the operation decelerates to stop for the travel distance to be the target address 1 as if it were a 1-speed positioning operation. (No error is caused.)

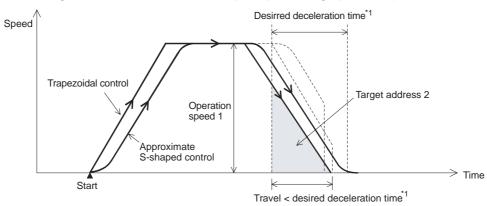

For the relation between the time for the actual deceleration and the specified time for desired deceleration, refer to the following.

→ Refer to Section 7.2

### 4. Linear interpolation operation

If the time necessary for the travel distance (target address 1) is smaller than the acceleration/deceleration time, the actual operation speed does not reach the command speed.

# 5. Linear interpolation operation (interrupt stop)

If the time necessary for the travel distance (target address 1) is smaller than the deceleration time, the output pulses stop at the deceleration target address 1 (target address 1).

If the travel distance is zero, the operation immediately stops at the interrupt input (INT0) ON.

# 6. Interpolation operation (during continuous pass operation)

If the travel distance is small and the travel time from the starting point to the end point is shorter than the interpolation time constant, the operation temporarily stops, and then shifts to the next interpolation operation.

### 7.10.3 Cautions for interpolation operation

### 1. Linear Interpolation Operation (including the Interrupt Stop)

When setting a different pulse rate/feed rate (X-axis) and pulse rate/feed rate (Y-axis) during interpolation operation

- If the 20SSC-H version is earlier than Ver.1.20
   Set ratios that are the same for the pulse rate to the feed rate for the X-axis and the Y-axis.
   When the ratios are different, the actual speed does not match the set speed.
- If the 20SSC-H version is Ver.1.20 or later
   Set the interpolation gear ratio selection function in the X- axis, Y-axis.

### 2. Circular Interpolation Operation

When setting a different pulse rate/feed rate (X-axis) and pulse rate/feed rate (Y-axis) during interpolation operation

- If the 20SSC-H version is earlier than Ver.1.20
  Circular arcs are deformed if the ratio of the pulse rate to the feed rate differs between the X-axis and the Y-axis. Set ratios that are the same for the pulse rate to the feed rate for the X-axis and the Y-axis.
- If the 20SSC-H version is Ver.1.20 or later
  Set the interpolation gear ratio selection function in the X- axis, Y-axis if the ratio of the pulse rate to the feed rate differs between the X-axis and the Y-axis.

### Interpolation gear ratio selection (The 20SSC-H Ver. 1.20 or later supports this method)

Use the interpolation gear ratio selection function when setting different pulse rate/feed rate (X-axis) and pulse rate/feed rate (Y-axis) during interpolation operation.

Sets the interpolation gear ratio selection

To apply this function, set [BFM # 14002 b14] in the operation parameter 2 to ON (X-axis, Y-axis).

# 7.11 Related parameter, control data and monitor data

| Item                                               |                                                                         | BFM n              | umber              | Description                                                                                                    |  |
|----------------------------------------------------|-------------------------------------------------------------------------|--------------------|--------------------|----------------------------------------------------------------------------------------------------|--|
|                                                    |                                                                         | X-axis             | Y-axis             | Description                                                                                                    |  |
| Positioning para                                   | meters                                                                  |                    |                    |                                                                                                    |  |
| Operation parameter 1                              | STOP mode                                                               | BFM #14000 b15     | BFM #14200 b15     | ON : Operation for remaining distance OFF: End of positioning control (initial setting)                                                                                                    |  |
|                                                    | Servo end check                                                         | BFM #14002 b0      | BFM #14202 b0      | ON : Valid<br>OFF : Invalid                                                                                                    |  |
|                                                    | Servo ready check                                                       | BFM #14002 b1      | BFM #14202 b1      | ON : Valid<br>OFF : Invalid                                                                                                    |  |
|                                                    | Zero return interlock setting                                           | BFM #14002 b2      | BFM #14202 b2      | ON : Valid<br>OFF : Invalid                                                                                                    |  |
|                                                    | Ring counter setting (Ver.1.10 or later)                                | BFM #14002 b3      | BFM #14202 b3      | ON: Enables the ring operation. OFF: Disables the ring operation.                                                                                                    |  |
| Operation                                          | Sudden stop selection<br>(STOP command)<br>(Ver.1.20 or later)          | BFM #14002 b4      | BFM #14202 b4      | ON : Sudden stop OFF : Normal deceleration stop                                                                                                    |  |
| parameter 2                                        | Sudden stop selection<br>(software limit)<br>(Ver.1.20 or later)        | BFM #14002 b5      | BFM #14202 b5      | ON : Sudden stop OFF : Normal deceleration stop                                                                                                    |  |
|                                                    | Sudden stop selection<br>(PLC limit)<br>(Ver.1.20 or later)             | BFM #14002 b6      | BFM #14202 b6      | ON : Sudden stop OFF : Normal deceleration stop                                                                                                    |  |
|                                                    | Sudden stop selection<br>(Servo amplifier limit)<br>(Ver.1.20 or later) | BFM #14002 b7      | BFM #14202 b7      | ON : Sudden stop<br>OFF : Normal deceleration stop                                                                                                    |  |
|                                                    | Interpolation gear ratio<br>selection<br>(Ver.1.20 or later)            | BFM #14002 b14     | -                  | ON : X-axis, Y-axis<br>OFF : X-axis                                                                                                    |  |
| Zero return mod                                    | e                                                                       | BFM #14031         | BFM #14231         | Specify the zero return mode. 0: DOG type (default setting) 1: Data set type 2: Stopper type (1) 3: Stopper type (2)                                                                                               |  |
| Servo end judgn                                    | nent time                                                               | BFM #14032         | BFM #14232         | Setting range: 1 to 5000ms                                                                                                    |  |
| Soft limit, large                                  |                                                                         | BFM #14035, #14034 | BFM #14235, #14234 | Specify for the software limit (upper/lower).                                                                                                    |  |
| Soft limit, small                                  |                                                                         | BFM #14037, #14036 | BFM #14237, #14236 | Setting range: -2,147,483,648 to 2,147,483,647(user unit)*1                                                                                                    |  |
| Torque limit sett                                  | ing                                                                     | BFM #14038         | BFM #14238         | Setting range: 1 to 10000 (×0.1%)                                                                                                    |  |
| Zero return torqu                                  | ue limit                                                                | BFM #14040         | BFM #14240         | Setting range: 1 to 10000 (×0.1%)                                                                                                    |  |
|                                                    | FLS/RLS signal selection                                                | BFM #14044 b0      | BFM #14244 b0      | ON: Use the FLS/RLS signal of the servo amplifier.  OFF: Do not use the FLS/RLS signal of the servo amplifier. (Default setting)                                                                                   |  |
| External signal selection                          | FLS/RLS signal logic                                                    | BFM #14044 b8      | BFM #14244 b8      | ON: The logic of the FLS/RLS signal of the servo amplifier is the NC contact. (Servo amplifier) (Default setting)  OFF: The logic of the FLS/RLS signal of the servo amplifier is the NO signal. (Servo amplifier) |  |
| Ring counter upper limit value (Ver.1.10 or later) |                                                                         | BFM #14101, #14100 | BFM #14301, #14300 | Set the ring counter upper limit value. Setting range: 1 to 2,147,483,646  (user unit)*1                                                                                                    |  |
| Sudden stop der (Ver.1.20 or late                  |                                                                         | BFM #14102         | BFM #14302         | Setting range: 1 to 5000ms                                                                                                    |  |
| Sudden stop into (Ver.1.20 or late                 | erpolation time constant<br>r)                                          | BFM #14104         | BFM #14304         | Setting range: 1 to 5000ms                                                                                                    |  |
| Positioning com time (Ver.1.20 o                   | pletion signal output waiting r later)                                  | BFM #14106         | BFM #14306         | Setting range: 0 to 5000ms                                                                                                    |  |

|                                | 14                                                                                           | BFMı          | number        | Description                                                                                                    |
|--------------------------------|----------------------------------------------------------------------------------------------|---------------|---------------|----------------------------------------------------------------------------------------------------|
|                                | Item                                                                                         | X-axis        | Y-axis        | - Description                                                                                                    |
| Control data  Override setting |                                                                                              | BFM #508      | BFM #608      | Specify the actual operation speed ratio to the operation speed. Setting range: 1 to 30000 (×0.1%)                                                                                      |
| Control data                   | ootting                                                                                      | BFM #510      | BFM #610      | Setting range: 0 to 10000% (×0.1%)                                                                                                    |
| Speed change                   |                                                                                              | BFM #513,#512 | BFM #613,#612 | Setting range: 1 to 2,147,483,647  (user unit)*1*2                                                                                                    |
| New target pos                 | ition (address)                                                                              | BFM #515,#514 | BFM #615,#614 | Setting range: -2,147,483,648 to 2,147,483,647(user unit)*1                                                                                                    |
| New target pos                 | ition (speed)                                                                                | BFM #517,#516 | BFM #617,#616 | Setting range: -2,147,483,648 to 2,147,483,647(user unit)*1                                                                                                    |
|                                | STOP command                                                                                 | BFM #518 b1   | BFM #618 b1   | When this bit turns ON, the positioning operation decelerates to stop. With this bit ON, the stop-state continues.                                                                      |
|                                | Forward rotation limit (LSF)                                                                 | BFM #518 b2   | BFM #618 b32  | When this bit turns ON while forward rotation pulses are being output, the operation decelerates to stop.                                                                               |
|                                | Reverse rotation limit (LSR)                                                                 | BFM #518 b3   | BFM #618 b3   | When this bit turns ON, while reverse rotation pulses are being output, the operation decelerates to stop.                                                                              |
|                                | Forward rotation jog                                                                         | BFM #518 b4   | BFM #618 b4   | When this bit turns ON, forward rotation pulses are output.                                                                                                    |
|                                | Reverse rotation jog                                                                         | BFM #518 b5   | BFM #618 b5   | When this bit turns ON, reverse rotation pulses are output.                                                                                                    |
|                                | Mechanical zero return command                                                               | BFM #518 b6   | BFM #618 b6   | Execute zero return in the zero return mode specified with a positioning parameter.                                                                                                    |
| Operation command 1            | Relative/absolute addressing                                                                 | BFM #518 b8   | BFM #618 b8   | OFF: Operate in the absolute address mode. ON: Operate in the relative address mode. (This parameter is disabled in table operations.)                                                  |
|                                | Start command                                                                                | BFM #518 b9   | BFM #618 b9   | OFF: Positioning operation does not start. ON: The selected positioning operation pattern begins.                                                                                       |
|                                | Simultaneously start flag                                                                    | BFM #518 b10  | BFM #618 b10  | Turn on the X-axis start command to simultaneously start X-axis and Y-axis operation.                                                                                                   |
|                                | In-process speed change prohibition                                                          | BFM #518 b12  | BFM #618 b12  | OFF: The speed and target position change commands are valid during positioning operation.  ON: The speed and target position change commands during positioning operation are invalid. |
|                                | Speed change during positioning control operation                                            | BFM #518 b13  | BFM #618 b13  | Changes the current operation speed to the specified speed.                                                                                                    |
|                                | Target position change during positioning control operation                                  | BFM #518 b14  | BFM #618 b14  | Changes the current target address to the specified target position.                                                                                                    |
|                                | Remaining distance operation cancel command                                                  | BFM #519 b0   | BFM #619 b0   | Cancels the remaining distance and finishes the positioning when this bit is turned from OFF to ON.                                                                                     |
|                                | System reset command (Ver.1.10 or later)                                                     | BFM #519 b1   | BFM #619 b1   | Turns ON for 100ms or more, and resets the 20SSC-H system when detecting this bit's falling edge.                                                                                       |
| Operation command 2            | positioning parameter valid                                                                  | BFM #519 b4   | BFM #619 b4   | Enables the positioning parameter when this bit is turned from OFF to ON.                                                                                                    |
|                                | Mode selection for the<br>Interrupt 1-speed constant<br>quantity feed<br>(Ver.1.10 or later) | BFM #519 b6   | BFM #619 b6   | OFF : Relative positioning by the specified travel distance ON : Absolute positioning by the specified address                                                                          |
|                                | Servo-OFF command                                                                            | BFM #519 b8   | BFM #619 b8   | OFF : Turns the servo on. ON :Turns the servo off.                                                                                                    |

| 1 | 0       |
|---|---------|
|   | Table   |
|   | Operati |
|   | 9       |
|   |         |

| ltem -                                                 |                                                                  | BFI           | VI number     | Description                                                                                                    |
|--------------------------------------------------------|------------------------------------------------------------------|---------------|---------------|----------------------------------------------------------------------------------------------------|
|                                                        |                                                                  | X-axis Y-axis |               | Description                                                                                                    |
| Control data                                           |                                                                  |               |               |                                                                                                    |
| Ring operation rotation direction for absolute address |                                                                  | BFM #530      | BFM #630      | Sets the rotation direction during the ring operation when the address is specified in absolute value.  0: Direction for shorter rotation  1: Direction where the current value increases (clockwise)  2: Direction where the current value decreases (counterclockwise) |
| Monitor data                                           |                                                                  |               |               |                                                                                                    |
| Current addres                                         | ss (user unit)                                                   | BFM #1,#0     | BFM #101,#100 | User unit *1                                                                                                    |
| Current addres                                         | ss (pulse)                                                       | BFM #3,#2     | BFM #103,#102 | Unit: PLS                                                                                                    |
| Stored torque                                          | limit                                                            | BFM #5,#4     | BFM #105,104  | Unit: ×0.1%                                                                                                    |
| Real current a<br>(Ver.1.20 or la                      | • •                                                              | BFM #21,#20   | BFM #121,#120 | User unit *1                                                                                                    |
| Real current a<br>(Ver.1.20 or la                      | " '                                                              | BFM #23,#22   | BFM #123,#122 | Unit: PLS                                                                                                    |
| Received targe<br>(Ver.1.20 or la                      |                                                                  | BFM #25,#24   | BFM #125,#124 | User unit *1                                                                                                    |
| Received targe<br>(Ver.1.20 or la                      | •                                                                | BFM #27,#26   | BFM #127,#126 | User unit *1                                                                                                    |
|                                                        | READY/BUSY                                                       | BFM #28 b0    | BFM #128 b0   | ON :READY<br>OFF:BUSY                                                                                                    |
|                                                        | Zero return complete                                             | BFM #28 b3    | BFM #128 b3   | ON :Zero return completed (current value established) OFF :Zero return not completed (current value indefinite)                                                                                                    |
| Status<br>information                                  | Waiting for travel of remaining distance at stop                 | BFM #28 b7    | BFM #128 b7   | ON in standby for the remaining distance<br>by a STOP command. OFF with anothe<br>start command or remaining distance<br>operation cancel command.                                                                                                    |
|                                                        | Speed change in progress                                         | BFM #28 b13   | BFM #128 b13  | ON :Speed change in progress OFF:Speed change finished                                                                                                    |
|                                                        | Target address change in progress                                | BFM #28 b14   | BFM #128 b14  | ON :Address change in progress OFF :Address change finished                                                                                                    |
| Status<br>information 2                                | Positioning parameter change completion flag (Ver.1.20 or later) | BFM #32 b0    | BFM #132 b0   | ON : Positioning parameter change completed OFF : Positioning parameter change not completed                                                                                                    |
| Servo status                                           | In-position                                                      | BFM #64 b12   | BFM #164 b12  | ON if the remaining distance is at or below the in-position range.                                                                                                    |
| Servo parame                                           | ters                                                             |               |               |                                                                                                    |
| Basic setting                                          | Absolute position detection system                               | BFM #15003    | BFM #15203    | Specify the absolute position detection system.  1:Valid  0:Invalid (Default setting)                                                                                                    |
|                                                        | In-position range                                                | BFM #15010    | BFM #15210    | Specify the in-position range.<br>Setting range: 0 to 50000PLS                                                                                                    |
| Output signal device selection 3 (CN3-15)              |                                                                  | BFM #15104    | BFM #15304    | To assign the absolute position lost signal (ABSV) of the servo amplifier to the CN3 15 pin in the servo amplifier, specify "H11 for the output signal device selection 3.                                                                                               |

<sup>\*1.</sup> For user units, refer to the following.

→ Refer to Section 7.9

<sup>\*2. -2,147,483,648</sup> to 2,147,483,647 with Variable Speed operation.

<sup>\*3.</sup> Variable speed operation is not supported.

# 8. Manual Control

#### 8.1 Mechanical Zero Return Control

#### 8.1.1 Outline of mechanical zero return control

The mechanical zero return method for the 20SSC-H includes the following three variations (four modes).

- → For related parameters, control data and monitor data, refer to Subsection 8.1.5
- DOG type mechanical zero return (1 mode)
   The position after stopping from the DOG signal with the zero signal of the servomotor becomes the zero-point.
  - → For details on the DOG type mechanical zero return, refer to Subsection 8.1.2
- Data-set type mechanical zero return (1 mode)
   The position after moving with the JOG operation or manual pulse generator is defined as the zero-point.
   → For details on the data-set type mechanical zero return, refer to Subsection 8.1.3
- Stopper type mechanical zero return (2 modes)
   The stopper position is defined as the zero-point.
  - → For details on the stopper type mechanical zero return, refer to Subsection 8.1.4

#### 1. Mechanical zero return operation

The mechanical zero return operation varies according to the zero return mode. For details, refer to the following.

- → For details on the DOG type mechanical zero return, refer to Subsection 8.1.2
- $\rightarrow$  For details on the data-set type mechanical zero return, refer to Subsection 8.1.3
- → For details on the stopper type mechanical zero return, refer to Subsection 8.1.4
- 1) Turn the mechanical zero return command from OFF to ON to execute mechanical zero return.
- 2) After calibrating the zero-point, the mechanical zero-point address from the positioning parameters is written to the current address.
- 3) The zero return complete flag turns ON.

#### Note

• The zero return command is not accepted if the zero-point pass signal servo status is OFF. Before executing zero return, be sure to rotate the servomotor at least once to turn the zero-point pass signal ON. The zero-point pass signal turns ON when the motor passes the motor reference position signal (Z-phase).

To execute zero return immediately after power-on, specify "1: Motor Z-phase pass unnecessary after power-on" (default setting) at the servo parameter function selection C-4. With this setting, the zero-point pass signal turns ON even if the motor does not pass the zero-point (Z-phase).

• With the simultaneous start flag ON, the X-axis mechanical zero return command simultaneously starts the X and Y-axes mechanical zero return operation.

(The 20SSC-H ignores the Y-axis mechanical zero return command.)

#### 2. Zero return complete flag

The zero return complete flag turns ON (sets) when the mechanical zero return operation finishes. It turns OFF (resets) when reactivating the mechanical zero return command, or when turning the power OFF.

Table Operation

#### 8.1.2 DOG type mechanical zero return

FX3U-20SSC-H Positioning Block User's Manual

With the DOG type mechanical zero return, the 20SSC-H sets the zero-point position after the module stops with a near-point DOG signal and servo motor zero-point signal. Use the DOG search function to execute the DOG type mechanical zero return arbitrarily.

#### 1. Operation

Zero return starts as follows, at the rising edge (OFF  $\rightarrow$  ON) of the mechanical zero return command.

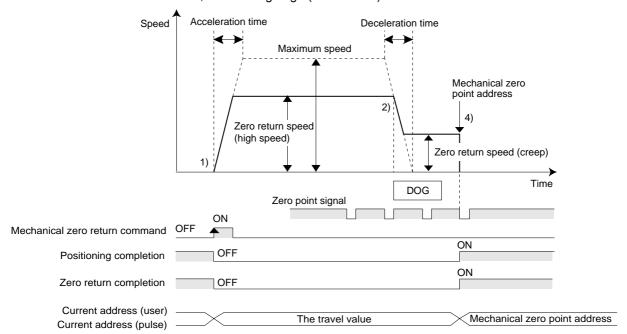

- 1) At the rising edge (OFF  $\rightarrow$  ON) of the mechanical zero return command, the work piece moves in the zero return direction at the zero return speed (high speed).
- 2) At the DOG input, the 20SSC-H decelerates the work piece to the zero return speed (creep).
- 3) The 20SSC-H counts zero-point signals after passing the zero-point signal count start timing.
- 4) After counting the specified number (zero-point signal numbers), the 20SSC-H stops the work piece.
- 5) After the zero-point is reached, the work piece does not travel with the mechanical zero return command.
- 6) The 20SSC-H turns the positioning completion flag ON and sets the zero return complete flag.

#### Note

- The zero return command is not accepted if the zero-point pass signal servo status is OFF. Before executing zero return, be sure to rotate the servomotor at least once to turn the zero-point pass signal ON. The zero-point pass signal turns ON when the motor passes the motor reference position signal (Z-phase).
  - To execute zero return immediately after power-on, specify "1: Motor Z-phase pass unnecessary after power-on" (default setting) at servo parameter function selection C-4. With this setting, the zero-point pass signal turns ON even if the motor does not pass the zero-point (Z-phase).
- With the simultaneous start flag ON, the X-axis mechanical zero return command simultaneously starts the X and Y-axes mechanical zero return operation.
   (The 20SSC-H ignores the Y-axis mechanical zero return command.)

#### Precautions when setting the DOG input logic

An incorrect DOG input logic state will disable the correct operation. Pay close attention when changing the initial setting value.

#### 2. Setting items

With DOG type mechanical zero return, specify the following settings.

#### → For details on the setting items, refer to Subsection 8.1.5

| Setting item                         | Description                                                                                  |  |  |
|--------------------------------------|----------------------------------------------------------------------------------------------|--|--|
| Zero return mode                     | Specify the DOG type zero return mode.                                                       |  |  |
| Zero return speed (high speed)       | Enter the zero return speed (high speed)                                                     |  |  |
| Zero return speed (creep)            | Specify the post-DOG-input zero return speed (creep).                                        |  |  |
| Zero return direction                | Specify the zero return direction (the current value increase/decrease direction).           |  |  |
| DOG input selection                  | Select the DOG input (servo amplifier/20SSC-H) to be used.                                   |  |  |
| DOG input logic                      | Specify the logic (NO/NC contact) of the DOG input to be used.                               |  |  |
| Zero-point signal count start timing | Specify the timing (front/rear edge of DOG) to start counting the zero-point signal.         |  |  |
| Zero-point signal count              | Specify the zero-point signal count.                                                         |  |  |
| Mechanical zero-point address        | Specify the current address (user unit) written after the mechanical zero return completion. |  |  |

#### 3. DOG search function

The zero return with DOG search is executable with forward/reverse rotation limit 1 on the PLC side. At this time, the zero return action varies in the following way according to the zero return starting position.

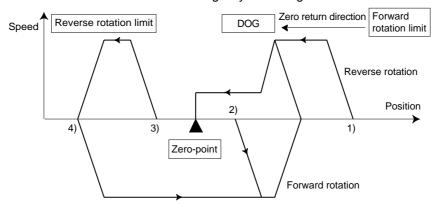

- 1) If the starting position is in the near point signal OFF area (before passing DOG)
  - a) Operation is conducted in the zero return direction at the zero return speed (high speed).
  - b) After the DOG detection, deceleration to the zero return speed (creep) begins.
  - c) After detecting the zero-point signal count start timing, the zero-point signal is counted.
  - d) After counting the specified number of zero-point signals, the travel is stopped.
- 2) If the starting position is in the near point signal ON area
  - a) Operation is conducted at the zero return speed in the direction opposite to the zero return direction.
  - b) Upon the DOG detection (escaping from the DOG), deceleration to stop begins.
  - c) Operation is conducted in the zero return direction at the zero return speed (high speed).
  - d) After the DOG is detected, deceleration to the zero return speed (creep) begins.
  - e) After counting the zero-point signal, the 20SSC-H stops.
- 3) If the starting position is in the near point signal OFF area (after passing DOG)
  - a) Operation is conducted in the zero return direction at the zero return speed (high speed).
  - b) Upon the forward/reverse rotation limit, the travel decelerates to stop.
  - c) Operation is conducted in the direction opposite to the zero return direction at the zero return speed (high speed).
  - d) Upon the DOG detection (escaping from the DOG), the travel decelerates to stop.

    The operation begins again in the zero return direction at the zero return speed (high speed).
  - e) After DOG detection, the travel decelerates to the zero return speed (creep speed) and, after counting the zero-point signal, the 20SSC-H stops.

Table Operation

- 4) When the limit switch (forward or reverse rotation limit) in the zero return direction turns ON
  - a) The operation is conducted in the direction opposite to the zero return direction at the zero return speed (high speed).
  - b) Upon the DOG detection (escaping from the DOG), the travel decelerates to stop.
  - c) The operation is conducted again in the zero return direction at the zero return speed (high speed).
  - d) Upon the DOG detection, the travel decelerates to the zero return speed (creep speed) and after counting the zero-point signal, the 20SSC-H stops.

#### Caution

If the DOG is not detected during the DOG search operations, a limit error occurs.

#### 4. Changing the zero return speed

Use the override function or operation speed change function to change the zero return speed (high speed). However, the speed does not change when the operation speed change disable flag is ON.

ightarrow For the override function, refer to Subsection 7.6.1 ightarrow For the operation speed change function, refer to Subsection 7.6.2

#### 8.1.3 Data-set type mechanical zero return

Use the data-set type mechanical zero return procedure to set the position moved by JOG or manual pulse generator operation, as a zero-point. Therefore the work piece does not travel at the mechanical zero return command.

This zero return procedure is frequently used for equipment without a DOG, or for transfer lines without a mechanical zero-point.

#### 1. Operation

- 1) With JOG or manual pulse generator operation, the work piece is moved to the desired zero-point.
- 2) Turn ON the mechanical zero return command.
- 3) The mechanical zero-point address, as specified in the positioning parameters, becomes the current address.
- 4) The zero return complete flag. In the data-set type mechanical zero return mode, the positioning completion flag does not turn ON.

#### Note

- The zero return command is not accepted if the zero-point pass signal servo status is OFF. Before executing zero return, be sure to rotate the servomotor at least once to turn the zero-point pass signal ON. The zero-point pass signal turns ON when the motor passes the motor reference position signal (Z-phase).
  - To execute zero return immediately after power-on, specify "1: Motor Z-phase pass unnecessary after power-on" (default setting) at servo parameter function selection C-4. With this setting, the zero-point pass signal turns ON even if the motor does not pass the zero-point (Z-phase).
- With the simultaneous start flag ON, the X-axis mechanical zero return command simultaneously starts the X and Y-axes mechanical zero return operation.
   (The 20SSC-H ignores the Y-axis mechanical zero return command.)

#### 2. Setting items

In the data-set type zero return, specify the following settings.

→ For details on the setting items, refer to Subsection 8.1.5

| Setting item                  | Description                                                                          |
|-------------------------------|--------------------------------------------------------------------------------------|
| Zero return mode              | Specify the data-set type zero return mode.                                          |
| Mechanical zero-point address | Specify the current address (user unit) after the mechanical zero return completion. |

#### 8.1.4 Stopper type mechanical zero return

The stopper position is defined as the zero-point. The stopper type mechanical zero return includes the following two types (modes).

- Stopper type (1)
   This mechanical zero return method uses the DOG signal and stopper.
   High speed travel is possible up to the DOG signal, thus reducing the time for mechanical zero return.
- Stopper type (2)
   This mechanical zero return method (creep speed only) uses only the stopper.

#### Note

- The zero return command is not accepted if the zero-point pass signal servo status is OFF. Before executing zero return, be sure to rotate the servomotor at least once to turn the zero-point pass signal ON. The zero-point pass signal turns ON when the motor passes the motor reference position signal (Z-phase).
  - To execute zero return immediately after power-on, specify "1: Motor Z-phase pass unnecessary after power-on" (default setting) at servo parameter function selection C-4. With this setting, the zero-point pass signal turns ON even if the motor does not pass the zero-point (Z-phase).
- With the simultaneous start flag ON, the X-axis mechanical zero return command simultaneously starts the X and Y-axes mechanical zero return operation.
   (The 20SSC-H ignores the Y-axis mechanical zero return command.)

#### 1. Stopper type (1) operation

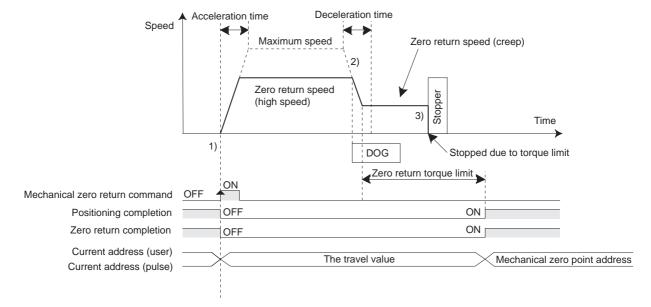

- At the rising edge (OFF → ON) of the mechanical zero return command, the work piece moves in the zero return direction at the zero return speed (high speed).
- 2) At the DOG input, the 20SSC-H decelerates the work piece to the zero return speed (creep).
- 3) The work piece hits the stopper, and the work piece stops when the servomotor torque reaches the zero return torque limit value.
- 4) After the stop point, the 20SSC-H writes the mechanical zero point address, specified in the positioning parameters, to the current address.
- 5) The 20SSC-H turns the positioning completion flag ON and sets (turns ON) the zero return complete flag.

#### **DOG** position

Install the DOG at a position far enough from the stopper for the work piece to decelerate to the zero-point return speed (creep).

starting ining

#### 2. Stopper type (2) operation

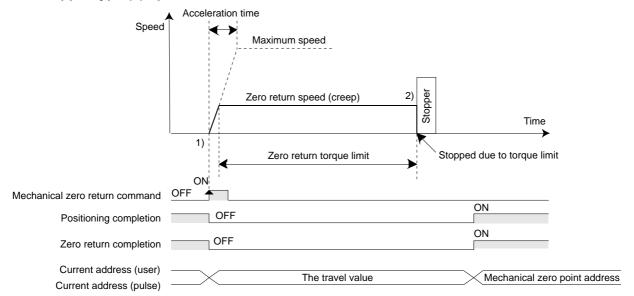

- 1) Upon the rising edge (OFF  $\rightarrow$  ON) of the mechanical zero return command, the work piece moves in the zero return direction at the zero return speed (creep).
- 2) After the work piece hits the stopper, the work piece stops when the servomotor torque reaches the zero return torque limit value.
- 3) After the stop, the 20SSC-H writes the mechanical zero point address, specified in positioning parameters, to the current address.
- 4) The 20SSC-H turns the positioning completion flag ON and sets (turns ON) the zero return complete flag.

#### 3. Setting item

In the stopper type mechanical zero return, specify the following settings.

#### $\rightarrow$ For details on the setting items, refer to Subsection 8.1.5.

| Setting item                   | Description                                                                                  |
|--------------------------------|----------------------------------------------------------------------------------------------|
| Zero return mode               | Specify the stopper type 1 (2) zero return mode.                                             |
| Zero return speed (high speed) | Specify the zero return speed (high speed).                                                  |
| Zero return speed (creep)      | Specify the post-DOG-input zero return speed (creep).                                        |
| Zero return direction          | Specify the zero return direction (current value increase/decrease direction).               |
| Selection of DOG input         | Select the DOG input (servo amplifier/20SSC-H) to be used.                                   |
| DOG input logic                | Specify the logic (NO/NC contact) of the DOG input to be used.                               |
| Mechanical zero-point address  | Specify the current address (user unit) written after the mechanical zero return completion. |
| Zero return torque limit       | Specify the torque limit value for zero return speed (creep).                                |

#### 4. Changing the zero return speed

Use the override function or operation speed change function to change the zero return speed (high speed). However, the speed does not change when the operation speed change disable flag is ON.

ightarrow For the override function, refer to Subsection 7.6.1 ightarrow For the operation speed change function, refer to Subsection 7.6.2

# 8.1.5 Related parameters, control data and monitor data

|                                | Item BFM number                                                               |                   | Description       |                                                                                                    |
|--------------------------------|-------------------------------------------------------------------------------|-------------------|-------------------|----------------------------------------------------------------------------------------------------|
|                                |                                                                               | X-axis            | Y-axis            | - Description                                                                                                    |
| Positioning para               | meters                                                                        |                   |                   |                                                                                                    |
|                                | Zero return direction                                                         | BFM #14000 b10    | BFM #14200 b10    | OFF: The current value decreasing direction ON: The current value increasing direction                                                                                                    |
| Operation parameter 1          | DOG input logic                                                               | BFM #14000 b12    | BFM #14200 b12    | OFF: The NO contact for the DOG input logic of 20SSC-H. ON: The NC contact for the DOG input logic of 20SSC-H.                                                                                                    |
|                                | Zero-point signal count start timing                                          | BFM #14000 b13    | BFM #14200 b13    | OFF: The rear edge of DOG<br>ON: The front edge of DOG                                                                                                    |
|                                | Ring counter setting (Ver.1.10 or later)                                      | BFM #14002 b3     | BFM #14202 b3     | OFF: Disables the ring operation. ON: Enables the ring operation.                                                                                                    |
|                                | Sudden stop<br>selection<br>(STOP command)<br>(Ver.1.20 or later)             | BFM #14002 b4     | BFM #14202 b4     | OFF: Normal deceleration stop ON: Sudden stop                                                                                                    |
| Operation parameter 2          | Sudden stop<br>selection<br>(software limit)<br>(Ver.1.20 or later)           | BFM #14002 b5     | BFM #14202 b5     | OFF: Normal deceleration stop ON: Sudden stop                                                                                                    |
|                                | Sudden stop<br>selection<br>(PLC limit)<br>(Ver.1.20 or later)                | BFM #14002 b6     | BFM #14202 b6     | OFF: Normal deceleration stop ON: Sudden stop                                                                                                    |
|                                | Sudden stop<br>selection<br>(Servo amplifier<br>limit)<br>(Ver.1.20 or later) | BFM #14002 b7     | BFM #14202 b7     | OFF: Normal deceleration stop<br>ON: Sudden stop                                                                                                    |
| Maximum speed                  |                                                                               | BFM #14009,#14008 | BFM #14209,#14208 | Setting range: 1 to 2,147,483,647(user unit)*1                                                                                                    |
| Acceleration time              | e                                                                             | BFM #14018        | BFM #14218        | Setting range: 1 to 5000ms                                                                                                    |
| Deceleration tim               | е                                                                             | BFM #14020        | BFM #14220        | Setting range: 1 to 5000ms                                                                                                    |
| Mechanical zero                | -point address                                                                | BFM #14029,#14028 | BFM #14229,#14228 | Setting range:-2,147,483,648 to 2,147,483,647(user unit)*1 Set the value within -2,147,483,648 to 2,147,483,647PLS in the converted pulse data                                                                                                    |
| Zero return mod                | е                                                                             | BFM #14031        | BFM #14231        | 0: DOG type 1: Data-set type 2: Stopper type (1) 3: Stopper type (2)                                                                                                    |
| Zero return speed (high speed) |                                                                               | BFM #14025,#14024 | BFM #14225,#14224 | Setting range: 1 to 2,147,483,647(user unit) <sup>11</sup> Set the value within 1 to 50,000,000Hz in converted pulse data to satisfy the following conditions.  • Zero return speed (high speed) ≤ maximum speed  • The 20SSC-H operates at the maximum speed when the zero return speed (high speed) > maximum speed                             |
| Zero return speed (creep)      |                                                                               | BFM #14027,#14026 | BFM #14227,#14226 | Setting range: 1 to 2,147,483,647(user unit) <sup>11</sup> Set the value within 1 to 50,000,000Hz in converted pulse data to satisfy the following conditions.  • Zero return speed (creep) ≤ zero return speed (high speed) ≤ maximum speed  • The 20SSC-H operates at the maximum speed when the zero return speed (high speed) > maximum speed |
| Zero-point signa               |                                                                               | BFM #14030        | BFM #14230        | Setting range: 0 to 32767PLS                                                                                                    |
| Zero return torqu              | ue limit                                                                      | BFM #14040        | BFM #14240        | Setting range: 1 to 10000(×0.1%)                                                                                                    |
|                                | FLS/RLS signal selection                                                      | BFM #14044 b0     | BFM #14244 b0     | OFF: The RLS/RLS signal of the servo amplifier is not used. ON: The FLS/RLS signal of the servo amplifier is used.                                                                                                    |
| selection                      | DOG signal selection                                                          | BFM #14044 b1     | BFM #14244 b1     | OFF: The DOG signal of the servo amplifier is not used. ON: The DOG signal of the servo amplifier is used.                                                                                                    |

Table Operation

| Item                                    |                                          | BFM number                                |                    | Description                                                                                                    |
|-----------------------------------------|------------------------------------------|-------------------------------------------|--------------------|----------------------------------------------------------------------------------------------------|
|                                         |                                          | X-axis                                    | Y-axis             | Description                                                                                                    |
| Positioning parar                       | neters                                   |                                           |                    |                                                                                                    |
|                                         | FLS/RLS signal                           | D=1.4.4.4.4.4.4.4.4.4.4.4.4.4.4.4.4.4.4.4 | D=1.44.0.44.0      | OFF: The NO contact for the FLS/RLS signal logic of the servo amplifier.                                                                                                    |
| External signal                         | logic                                    | BFM #14044 b8                             | BFM #14244 b8      | ON: The NC contact for the FLS/RLS signal logic of the servo amplifier.                                                                                                    |
| selection                               |                                          |                                           |                    | OFF: The NO contact for the DOG input logic of the                                                                                                    |
|                                         | DOG signal logic                         | BFM #14044 b9                             | BFM #14244 b9      | servo amplifier.  ON: The NC contact for the DOG input logic of th servo amplifier.                                                                                                    |
| Ring counter upp<br>(Ver.1.10 or later  |                                          | BFM #14101, #14100                        | BFM #14301, #14300 | Setting range : 1 to 2,147,483,646 (user unit)*1                                                                                                    |
| Sudden stop dec<br>(Ver.1.20 or later   |                                          | BFM #14102                                | BFM #14302         | Setting range: 1 to 5000ms                                                                                                    |
| Sudden stop inte constant (Ver.1.2      | •                                        | BFM #14104                                | BFM #14304         | Setting range: 1 to 5000ms                                                                                                    |
| Positioning com waiting time (Ver       | pletion signal output<br>.1.20 or later) | BFM #14106                                | BFM #14306         | Setting range: 0 to 5000ms                                                                                                    |
| Control data                            |                                          |                                           |                    |                                                                                                    |
| Override setting                        |                                          | BFM #508                                  | BFM #608           | Specify the ratio (percent) of the actual operation speed to the operation speed.  Setting range: 1 to 30000(×0.1%)                                                                                                    |
|                                         | Forward rotation limit (LSF)             | BFM #518 b2                               | BFM #618 b2        | The 20SSC-H decelerates to stop at this parameter ON during forward rotation output.                                                                                                    |
|                                         | Reverse rotation limit (LSR)             | BFM #518 b3                               | BFM #618 b3        | The 20SSC-H decelerates to stop at this parameter Of during reverse rotation output.                                                                                                    |
| Operation                               | Mechanical zero return command           | BFM #518 b6                               | BFM #618 b6        | The 20SSC-H starts the mechanical zero return whe activating this bit.                                                                                                    |
| command 1                               | Simultaneous start flag                  | BFM #518 b10                              | BFM #618 b10       | The 20SSC-H simultaneously starts the X and Y-axe operation at the X-axis start command ON.                                                                                                    |
|                                         | In-process speed change prohibition      | BFM #518 b12                              | BFM #618 b12       | OFF: The speed and target position change commands during positioning control operation are valid.  ON: The speed and target position change commands during positioning control operation are invalid.                                                                                                    |
| Monitor data                            |                                          |                                           |                    |                                                                                                    |
| Current address                         | (user)                                   | BFM #1,#0                                 | BFM #101,#100      | Setting range:-2,147,483,648 to 2,147,483,647(user unit)*1                                                                                                    |
| Current address                         | (pulse)                                  | BFM #3,#2                                 | BFM #103,#102      | Setting range:-2,147,483,648 to 2,147,483,647PLS                                                                                                    |
| Real current add<br>(Ver.1.20 or later  | , ,                                      | BFM #21,#20                               | BFM #121,#120      | -2,147,483,648 to 2,147,483,647(user unit)*1                                                                                                    |
| Real current add<br>(Ver.1.20 or later  | · · · · · ·                              | BFM #23,#22                               | BFM #123,#122      | -2,147,483,648 to 2,147,483,647PLS                                                                                                    |
| Received target s<br>(Ver.1.20 or later | •                                        | BFM #27,#26                               | BFM #127,#126      | -2,147,483,648 to 2,147,483,647(user unit)*1                                                                                                    |
|                                         | Zero return complete                     | BFM #28 b3                                | BFM #128 b3        | OFF: Zero return is being executed. ON: Zero return is completed.                                                                                                    |
| Status<br>information                   | End of positioning                       | BFM #28 b6                                | BFM #128 b6        | This parameter turns OFF at the start of each operation / at errors, and turns ON at normal operation end, but does not turn ON in STOP operations / in the following operations even at normal operation end - JOG operation - Mechanical zero return (data-set type) - Manual pulse generator operation - Variable speed operation |
| Servo status                            | End of positioning                       | BFM #63 b0                                | BFM #163 b0        | OFF: Motor Z-phase pass after power-on ON: Motor Z-phase no pass after power-on                                                                                                    |
|                                         | 1                                        | I                                         | I                  | 1 - 1 - 1 Francis in Benner en                                                                                                    |
| Servo parameter                         | 'S                                       |                                           |                    |                                                                                                    |

<sup>\*1.</sup> For user units, refer to the following.

→ Refer to Section 7.9

#### 8.2 JOG Operation

#### 8.2.1 Outline of JOG operation

#### 1. JOG operation

Forward pulses are output in the forward JOG mode, while reverse pulses are output in the reverse JOG mode.

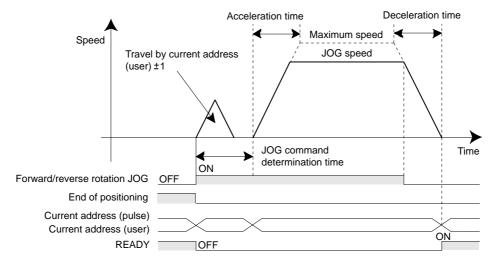

- The work piece stops when a JOG operation with an opposite direction is activated during a FWD/RVS JOG operation and begins again when a FWD or RVS direction is turned OFF.
- If the FWD/RVS JOG is reactivated while decelerating during the FWD/RVS JOG operation, the 20SSC-H will re-accelerate to continue the operation.
- If the forward/reverse rotation limit 1 (2) turns ON, a limit error occurs after decelerating to stop.

  In this case, a JOG operation in the opposite direction saves the work piece from the limit switch ON-state.

#### Note

- Inching operation (JOG determination time)
   To perform inching operation, specify the JOG determination time.
  - If the forward/reverse JOG activation time is within the JOG command determination time, a pulse string equivalent to ±1 (user unit) is output at the current address to operate the inching.
  - If the forward/reverse rotation JOG activation time is equal to or larger than the JOG command determination time, pulse strings are output continuously.
  - If the JOG command determination time is 0ms, the travel equivalent to  $\pm 1$  at the current address (user) is not executed. Continuous operation is executed from the first point.
- If the simultaneous START flag turns ON, the simultaneous JOG operation in the X- and Y-axes starts at an X-axis JOG command.(The Y-axis JOG command is ignored.)

  At the X-axis JOG command OFF, the 20SSC-H stops the X and Y-axes JOG operation.

5

#### 8.2.2 Changing the speed during JOG operation

#### 1. Changing the JOG speed

If the in-operation speed change disable parameter turns ON, the JOG speed change is rejected.

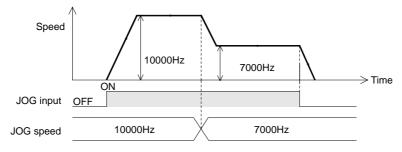

#### 2. Changing the override setting

Use the override setting to change the ratio of the actual operation speed to the JOG speed.

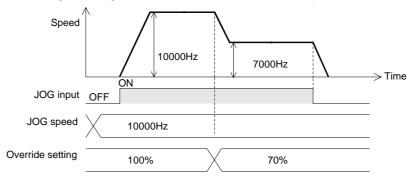

# 8.2.3 Related parameters, control data and monitor data

| BFM number                            |                                           |                    |                    |                                                                                                    |
|---------------------------------------|-------------------------------------------|--------------------|--------------------|----------------------------------------------------------------------------------------------------|
|                                       | Item                                      | X-axis             | Y-axis             | Description                                                                                                    |
| Positioning parar                     | neters                                    |                    |                    |                                                                                                    |
| Operation parameter 2                 | Ring counter setting (Ver.1.10 or later)  | BFM #14002 b3      | BFM #14202 b3      | OFF: Disables the ring operation. ON: Enables the ring operation.                                                                                                    |
| Maximum speed                         |                                           | BFM #14009,#14008  | BFM #14209,#14208  | Setting range: 1 to 2,147,483,647(user unit)*1                                                                                                    |
| JOG speed                             |                                           | BFM #14013,#14012  | BFM #14213,#14212  | Setting range: 1 to 2,147,483,647(user unit)*1                                                                                                    |
| JOG determination                     | on time                                   | BFM #14014         | BFM #14214         | Setting range: 0 to 5000ms                                                                                                    |
| Acceleration time                     | <b>;</b>                                  | BFM #14018         | BFM #14218         | Setting range: 1 to 5000ms                                                                                                    |
| Deceleration time                     | 9                                         | BFM #14020         | BFM #14220         | Setting range: 1 to 5000ms                                                                                                    |
| Positioning parar                     | neters                                    |                    |                    |                                                                                                    |
| External signal                       | FLS/RLS signal selection                  | BFM #14044 b0      | BFM #14244 b0      | OFF: The FLS/RLS signal of the servo amplifier is not used. ON: The FLS/RLS signal of the servo amplifier is used.                                                                                      |
| selection                             | FLS/RLS signal logic                      | BFM #14044 b8      | BFM #14244 b8      | OFF: The NO contact for the FLS/RLS signal logic of the servo amplifier. ON: The NC contact for the FLS/RLS signal logic of the servo amplifier.                                                        |
| Current address<br>(Ver.1.10 or later | •                                         | BFM #14101, #14100 | BFM #14301, #14300 | Setting range : 1 to 2,147,483,646 (user unit)*1                                                                                                    |
| Control data                          |                                           |                    |                    |                                                                                                    |
| Override setting                      |                                           | BFM #508           | BFM #608           | Specify the ratio (percent) of the actual operation speed to the operation speed. Setting range: 1 to 30000(×0.1%)                                                                                      |
|                                       | Forward rotation limit (LSF)              | BFM #518 b2        | BFM #618 b2        | The 20SSC-H decelerates to stop at this parameter ON during forward rotation output                                                                                                    |
|                                       | Reverse rotation limit (LSR)              | BFM #518 b3        | BFM #618 b3        | The 20SSC-H decelerates to stop at this parameter ON during reverse rotation output                                                                                                    |
|                                       | Forward rotation JOG                      | BFM #518 b4        | BFM #618 b4        | Forward pulses are output while this parameter remains ON.                                                                                                    |
| Operation                             | Reverse rotation JOG                      | BFM #518 b5        | BFM #618 b5        | Reverse pulses are output while this parameter remains ON.                                                                                                    |
| command 1                             | Simultaneous start command                | BFM #518 b10       | BFM #618 b10       | The 20SSC-H simultaneously starts the X and Y-axes operation at the X-axis start command ON.                                                                                                    |
|                                       | In-process speed change prohibition       | BFM #518 b12       | BFM #618 b12       | OFF: The speed and target position change commands during positioning control operation are valid.  ON: The speed and target position change commands during positioning control operation are invalid. |
| Monitor data                          |                                           |                    |                    |                                                                                                    |
| Current address                       | (user)                                    | BFM #1,#0          | BFM #101,#100      | Setting range:-2,147,483,648 to 2,147,483,647(user units)*1                                                                                                    |
| Current address                       | (pulse)                                   | BFM #3,#2          | BFM #103,#102      | Setting range:-2,147,483,648 to 2,147,483,647PLS                                                                                                    |
| -                                     | Received target speed (Ver.1.20 or later) |                    | BFM #127,#126      | -2,147,483,648 to 2,147,483,647(user unit)*1                                                                                                    |

<sup>\*1.</sup> For user units, refer to the following.

 $\rightarrow$  Refer to Section 7.9

# 8.3 Manual pulse generator operation

FX3U-20SSC-H Positioning Block User's Manual

#### 8.3.1 Outline of manual pulse generator operation

#### 1. Operation

When selecting the MPG (manual pulse generator operation) in the operation patterns, the 20SSC-H operates by the MPG input.

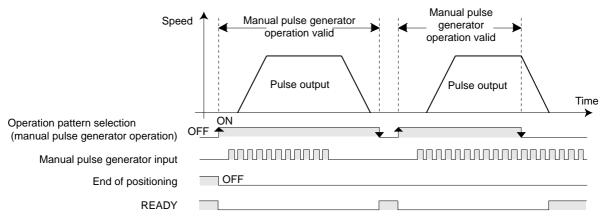

#### Note

- The manual pulse generator inputs the pulses in two phases (A-/B-phase).
- · The positioning completion flag does not turn ON.
- When reaching the forward/reverse rotation limit during forward/reverse rotation, the work piece stops immediately and a forward/reverse rotation limit error occurs.
   Perform reverse rotation if the forward rotation limit is ON, or perform forward rotation if the reverse rotation limit is ON to cancel a limit switch ON-state.

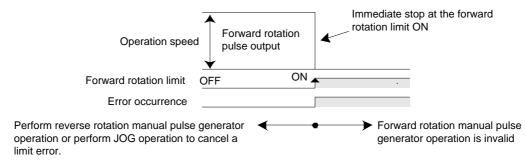

- The manual pulse generator inputs two-phase pulses (A-/B-phase) at 1 edge count.
  - Only a differential output type manual pulse generator is connectable.
  - Operation from the manual pulse generator is always counted.
     The "current MPG input value" is applicable to monitor the pulses from the MPG when the operation is not in MPG mode.

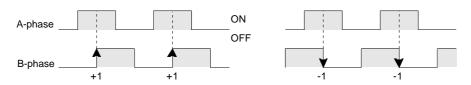

 The operation speed is proportional to the frequency of pulse strings from the manual pulse generator according to the manual pulse input magnification.
 In addition, the override setting is invalid.

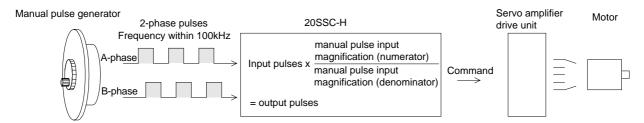

- The following equation provides output pulses to 20SSC-H.

Input pulses (frequency, pulse quantity) X manual pulse input from manual pulse generator X magnification

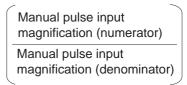

- If the pulse generator magnification is smaller than 1/1, one pulse is output for every multiple input pulse.

Therefore, the frequency of output pulses is low while the pulse quantity is small.

If the manual pulse input magnification is larger than 1/1, multiple pulses are output for each input pulse. Therefore, the frequency of output pulses is high while the pulse quantity is large.

If the manual pulse input magnification is larger than 1/1, the motor rpm for each input pulse becomes larger, causing rough positioning accuracy.

- Pulse generator magnification response (Ver.1.10 or later)
  - The response is faster as the set value is smaller.
  - The set value can be changed even during operation.

#### Caution

An error may occur when the response is drastically changed from low to high or from high to low while the manual pulse generator is operating.

- One manual pulse generator can control both the X- and Y-axes by setting the manual pulse generator input selection (Ver. 1.10 or later).
  - The table below shows set values of the manual pulse generator input selection.

| Set value | Contents of operation of each axis                                            |
|-----------|-------------------------------------------------------------------------------|
| 0         | Operates the X-axis by X-axis input, and operates the Y-axis by Y-axis input. |
| 1         | Operates the X-axis by X-axis input. (Y-axis input is not used.)              |
| 2         | Operates both the X- and Y-axes by X-axis input.                              |

#### 8.3.2 Current manual pulse input value

The current number of total input pulses from the manual pulse generator is stored.

#### 8.3.3 Input frequency of manual pulse generator

The frequency of the manual pulse generator inputs is stored.

The sign of an increasing count is positive (+), while the sign of a decreasing count is negative (-).

#### 8.3.4 Related parameters, control data and monitor data

FX3U-20SSC-H Positioning Block User's Manual

| W                                                                 |                                          | BFM n              | umber              | Donas de Maria                                                                                                    |
|-------------------------------------------------------------------|------------------------------------------|--------------------|--------------------|----------------------------------------------------------------------------------------------------|
|                                                                   | Item                                     | X-axis             | Y-axis             | Description                                                                                                    |
| Positioning para                                                  | meters                                   |                    |                    |                                                                                                    |
| Operation parameter 2                                             | Ring counter setting (Ver.1.10 or later) | BFM #14002 b3      | BFM #14202 b3      | OFF: Disables the ring operation. ON: Enables the ring operation.                                                                            |
| Maximum speed                                                     | l                                        | BFM #14009,#14008  | BFM #14209,#14208  | Setting range:1 to 2,147,483,647(user units)*1                                                                                               |
| Torque limit sett                                                 | ing                                      | BFM #14038         | BFM #14238         | Setting range : 1 to 10000 (×0.1%)                                                                                                    |
| External signal                                                   | FLS/RLS signal selection                 | BFM #14044 b0      | BFM #14244 b0      | OFF: The FLS/RLS signal of the servo amplifier is not used. ON: The FLS/RLS signal of the servo amplifier is used.                           |
| selection                                                         | FLS/RLS signal logic                     | BFM #14044 b8      | BFM #14244 b8      | OFF: The NO contact the FLS/RLS signal logic of the servo amplifier. ON: The NC contact for the FLS/RLS signal logic of the servo amplifier. |
| Ring counter up (Ver.1.10 or late                                 | •                                        | BFM #14101, #14100 | BFM #14301, #14300 | Setting range : 1 to 2,147,483,646 (user unit)*1                                                                                             |
| Control data                                                      |                                          |                    |                    |                                                                                                    |
| Torque output va                                                  | alue                                     | BFM #510           | BFM #610           | Setting range : 1 to 10000 (×0.1%)                                                                                                    |
| Operation                                                         | Forward rotation limit (LSF)             | BFM #518 b2        | BFM #618 b2        | In an MPG operation, the work piece stops immediately with this bit ON during forward rotation output.                                       |
| command 1                                                         | Reverse rotation<br>limit (LSR)          | BFM #518 b3        | BFM #618 b3        | In an MPG operation, the work piece stops immediately with this bit ON during reverse rotation output.                                       |
| Pulse generator (numerator)                                       | magnification                            | BFM #525,#524      | BFM #625,#624      | Specify the magnification for input pulses. Setting range: 1 to 1,000,000                                                                    |
| Pulse generator (denominator)                                     | magnification                            | BFM #527,#526      | BFM #627,#626      | Specify the dividing rate for input pulses. Setting range: 1 to 1,000,000                                                                    |
| Pulse generator response (Ver.1                                   | •                                        | BFM #528           | BFM #628           | Sets the MPG response<br>Setting range: 1 to 32767                                                                                           |
| Pulse generator magnification input selection (Ver.1.10 or later) |                                          | BFM #529           |                    | Sets the MPG input selection 0: X input - X opr / Y input - Y opr 1: X input / Y opr 2: X input - X and Y opr                                |
| Monitor data                                                      |                                          |                    |                    |                                                                                                    |
| Current address (user)                                            |                                          | BFM #1,#0          | BFM #101,#100      | -2,147,483,648 to 2,147,483,647 (user unit)*1                                                                                                |
| Current address                                                   | Current address (pulse)                  |                    | BFM #103,#102      | -2,147,483,648 to 2,147,483,647PLS                                                                                                    |
| Manual pulse generator current input value                        |                                          | BFM #13,#12        | BFM #113,#112      | -2,147,483,648 to 2,147,483,647PLS                                                                                                    |
| Manual pulse generator input frequency                            |                                          | BFM #15,#14        | BFM #115,#114      | The sign is positive (+) for an increasing count, while the sign is negative (-) for a decreasing count100,000 to 100,000Hz                  |

For user units, refer to the following.

 $\rightarrow$  Refer to Section 7.9

# 9. Positioning Control

This chapter describes the control of each positioning operation.

For table operation control, refer to the following chapter.

ightarrow For details on the table operation, refer to Chapter 10

# 9.1 Functions Available with Each Positioning Operation

|                                                                                       |                                 | 1-speed positioning | Interrupt 1-speed constant quantity feed | 2-speed positioning | Interrupt 2-speed constant quantity feed | Interrupt stop | Variable speed operation | Multi-speed operation | Linear interpolation | Linear interpolation (Interrupt stop) | Circular interpolation | Reciprocal movement instruction*4 | Reference        |
|---------------------------------------------------------------------------------------|---------------------------------|---------------------|------------------------------------------|---------------------|------------------------------------------|----------------|--------------------------|-----------------------|----------------------|---------------------------------------|------------------------|-----------------------------------|------------------|
| Approximate S-shaped acceleration/deceleration, trapezoidal acceleration/deceleration |                                 | 0                   | 0                                        | 0                   | 0                                        | 0              | 0                        | 0                     | O<br>*1              | O<br>*1                               | O<br>*1                | 0                                 | Section 7.2      |
| Forward rotation limit, reverse rotation limit                                        |                                 | 0                   | 0                                        | 0                   | 0                                        | 0              | 0                        | 0                     | 0                    | 0                                     | 0                      | 0                                 | Section 7.3      |
| STOP command                                                                          |                                 | 0                   | 0                                        | 0                   | 0                                        | 0              | 0                        | 0                     | 0                    | 0                                     | 0                      | 0                                 | Section 7.4      |
| STOP command (Sudden stop selection) <sup>*5</sup>                                    |                                 | 0                   | 0                                        | 0                   | 0                                        | 0              | 0                        | 0                     | 0                    | 0                                     | 0                      | 0                                 | Section 7.5      |
| Operation speed                                                                       | Override function               | 0                   | 0                                        | 0                   | 0                                        | 0              | 0                        | 0                     | 0                    | 0                                     | 0                      | 0                                 | Subsection 7.6.1 |
| change                                                                                | Operation speed change function | Δ                   | Δ                                        | Δ                   | Δ                                        | Δ              | -                        | Δ                     | Δ                    | Δ                                     | Δ                      | Δ                                 | Subsection 7.6.2 |
| Target address change                                                                 |                                 | Δ                   | Δ                                        | Δ                   | Δ                                        | Δ              | -                        | -                     | -                    | -                                     | -                      | Δ                                 | Subsection 7.6.3 |
| Ring counter setting                                                                  |                                 | 0                   | 0                                        | 0                   | 0                                        | 0              | 0                        | 0                     | -                    | -                                     | -                      | 0                                 | Section 7.7      |
| Servo ready check                                                                     |                                 | 0                   | 0                                        | 0                   | 0                                        | 0              | 0                        | 0                     | 0                    | 0                                     | 0                      | 0                                 | Subsection 7.8.1 |
| Servo end check                                                                       |                                 | 0                   | 0                                        | 0                   | 0                                        | 0              | 0                        | O<br>*2               | O<br>*3              | O<br>*3                               | O<br>*3                | 0                                 | Subsection 7.8.2 |
| Torque limit                                                                          |                                 | 0                   | 0                                        | 0                   | 0                                        | 0              | 0                        | 0                     | 0                    | 0                                     | 0                      | 0                                 | Subsection 7.8.3 |
| Simultaneous start function                                                           |                                 | 0                   | 0                                        | 0                   | 0                                        | 0              | -                        | -                     | -                    | -                                     | -                      | 0                                 | -                |

- o: Applicable
- $\triangle$ : When the speed change disable during operation signal is ON, the operation speed and target address cannot be changed.
- -: Not applicable
- \*1. Operation becomes trapezoidal acceleration/deceleration.

  Even if the approximate S-shaped acceleration/deceleration is set by the positioning parameters, the operation will execute with trapezoidal acceleration/deceleration.
- \*2. The servo end check is not performed during continuous operation.
- \*3. The servo end check is not performed during continuous pass operation.
- \*4. Supported in Ver.1.10 or later.
- \*5. Supported in Ver.1.20 or later.

# 9.2 1-speed Positioning Operation

FX3U-20SSC-H Positioning Block User's Manual

→ For details on the operation speed change and target address change, refer to Section 7.6.

→ For details on the torque limit, refer to Subsection 7.8.3

 $\rightarrow$  For details on the STOP command, refer to Section 7.4

→ For details on the related parameters, control data, and monitor data, refer to Section 9.13

#### 1. Operation

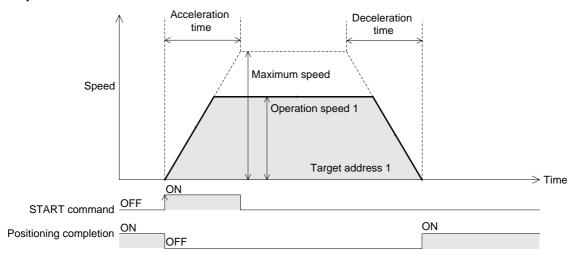

- 1) Set the operation speed 1 and target address 1.
- Select the 1-speed positioning operation from the operation patterns and activate the START command to start the 1-speed positioning operation (above figure).
   (The positioning completion signal is turned OFF.)
- 3) The operation stops at the target address 1, and the operation ends, turning the positioning completion signal ON.

#### **POINT**

The positioning completion signal turns ON if the travel distance is 0.

If the travel distance is 0 or the travel time is too short, however, it is impossible for the sequence program to detect the positioning completion signal turning OFF.\*1

- \*1. Turning OFF of the positioning completion signal can be detected when the positioning completion signal output waiting time is set if the version is Ver.1.20 or later.
  - → For details on the Positioning completion signal output waiting time, refer to Subsection 7.8.10

#### 2. Operation Speed

The actual operation speed is "operation speed 1 × override setting."

Operation speed 1 can be changed using the operation speed change function except under the following conditions.

- During deceleration operation
- · When the speed change disable during operation signal is ON.

#### 3. Address Specification

The absolute/relative address can be specified.

With the specified absolute address: Specifies a target address (position) using address 0 as the base.

With the specified relative address: Specifies a travel distance from the current address.

#### 4. Rotation Direction

With the specified absolute address: The rotation direction depends on whether the target address 1 is

larger or smaller than the current address.

With the specified relative address: The rotation direction is decided by the sign (positive/negative) of

target address 1.

### 9.3 Interrupt 1-speed Constant Quantity Feed

The interrupt 1-speed constant quantity feed function is also supported in Ver. 1.10 or later when the ring operation is set for the current address.

(Refer to Subsection 9.3.2.)

- → For details on the operation speed change and target address change, refer to Section 7.6
  - $\rightarrow$  For details on the torque limit, refer to Subsection 7.8.3
  - $\rightarrow$  For details on the STOP command, refer to Section 7.4
  - ightarrow For details on the ring counter setting, refer to Section 7.7
- → For details on the related parameters, control data, and monitor data, refer to Section 9.13

#### 9.3.1 Interrupt 1-speed Constant Quantity Feed

When the interrupt 1-speed constant quantity feed mode selection (BFM #519/#619 b6) is OFF, the 20SSC-H positions the motor by the relative movement quantity set in the target address 1 after an interrupt input is given.

(This function is same as the function available in versions earlier than Ver.1.10.)

#### 1. Operation

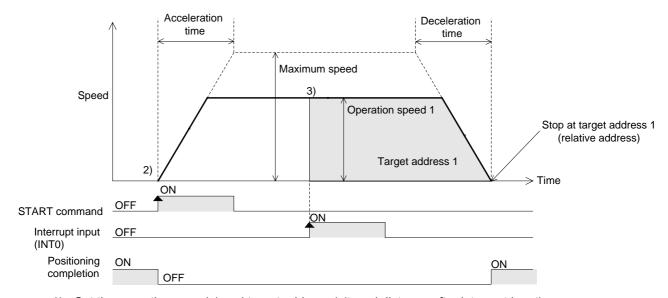

- 1) Set the operation speed 1 and target address 1 (travel distance after interrupt input).
- Select the interrupt 1-speed constant quantity feed from the operation patterns and activate the START command to start the interrupt 1-speed constant quantity feed (above figure).
   (The positioning completion signal is turned OFF.)
- 3) At interrupt input (INT0) ON, the work piece moves at the operation speed 1 to the target address 1, where the operation ends and the positioning completion signal turns ON.

#### Note

The travel distance for target address 1 must be larger than the deceleration distance to stop.

If the travel distance for target address 1 is smaller, the work piece decelerates as much as possible, and the operation stops.

→ For details, refer to Subsection 7.10.2

#### 2. Operation speed

The actual operation speed is "operation speed 1 x override setting."

Operation speed 1 can be changed using the operation speed change function except under the following conditions.

- During deceleration operation
- When the speed change disable during operation signal is ON.

Table Operation

#### 3. Address specification

Specified addresses are handled as relative addresses (travel distance from the current address). (The absolute/relative address specification is ignored.)

#### 4. Rotation Direction

The sign of the target address decides the operation direction.

- +: Operates in the direction that increases the current value. (When the value is 0, it is regarded as 1.)
- -: Operates in the direction that decreases the current value.

# 9.3.2 Interrupt 1-speed Constant Quantity Feed (Constant position stop mode)

FX3U-20SSC-H Positioning Block User's Manual

When the ring operation for current address (BFM #14002/#14202 b3)\*1 is ON and the interrupt 1-speed constant quantity feed mode selection (BFM #519/#619 b6)\*1 is ON, the 20SSC-H positions the motor by the absolute movement quantity set in the target address 1 after interrupt input is given.

This function is new for Ver.1.10.

\*1. Only supported 20SSC-H Ver. 1.10 or later.

#### 1. Operation

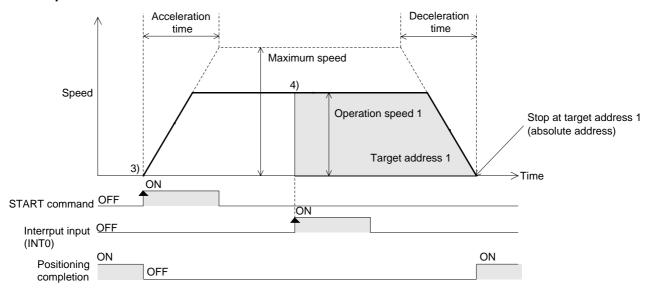

- 1) Turn ON the ring operation for current address and interrupt 1-speed constant quantity feed mode selection.
- 2) Set the operation speed 1 and target address 1 (position after interrupt input).
- 3) Select "interrupt 1-speed constant quantity feed" as the operation pattern, and turn ON the START command. The 20SSC-H starts the interrupt 1-speed constant quantity feed at the operation speed 1 (and turns OFF the positioning completion signal) (as shown above).
- 4) When the interrupt input (INT0) turns ON, the 20SSC-H positions the motor to the target address 1 position at the operation speed 1, where the operation ends and the positioning completion signal turns ON.

#### Note

- The 20SSC-H also positions the motor to an absolute value when the value set to the target address 1 is minus (-).
- When the time until the motor reaches the target position (target address) after the interrupt input (INT0) turns ON is shorter than the time required for deceleration, the motor misses the address and continues to move to a position enabling deceleration and stop, at the address (because the current address is performing the ring operation).
- After the interrupt input (INT0) turns ON, if the target address change function is executed to change the
  target address to an address in the opposite direction from the one already specified, the target address
  change function is ignored.

#### 2. Operation speed

The actual operation speed is "operation speed 1 x override setting."

Operation speed 1 can be changed using the operation speed change function except under the following conditions.

- · During deceleration operation
- · When the speed change disable during operation signal is ON.

#### 3. Address specification

Specified address are handled as absolute addresses.

(The absolute/relative address specification is ignored.)

#### 4. Rotation Direction

The sign of the target address 1 decides the operation direction.

- +: Operates in the direction that increases the current value.
- -: Operates in the direction that decreases the current value.

## 9.4 2-speed Positioning Operation

ightarrow For details on the operation speed change and target address change, refer to Section 7.6

→ For details on the torque limit, refer to Subsection 7.8.3

→ For details on the STOP command, refer to Section 7.4

→ For details on the related parameters, control data, and monitor data, refer to Subsection 9.13

#### 1. Operation

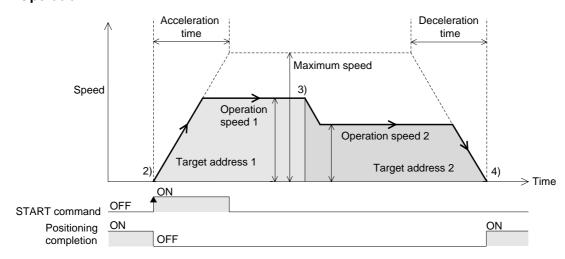

- 1) Set the operation speed 1, operation speed 2, target address 1, and target address 2.
- Select the 2-speed positioning operation from the operation patterns and activate the START command to start the 2-speed positioning operation (above figure).
   (The positioning completion signal is turned OFF.)
- 3) Acceleration or deceleration operation to shift to operation speed 2 is started upon reaching the target address 1.
- 4) The work piece stops at target address 2 and the operation ends, turning the positioning completion signal ON.

#### 2. Operation speed

The actual operation speed is decided by the following calculation formulas.

- Operation speed 1 × Override setting
- Operation speed 2 × Override setting

The actual operation speed 1 and operation speed 2 can be changed using the operation speed change function except under the following conditions.

- During deceleration operation from operation speed 2
- When the speed change disable during operation signal is ON.

5

Wiring

4

Table Operation

#### 3. Address Specification

The absolute/relative address can be specified.

FX3U-20SSC-H Positioning Block User's Manual

With the specified absolute address: Specifies a target address (position) using address 0 as the base.

With the specified relative address: Specifies a travel distance from the current address.

#### 4. Rotation Direction

With the specified absolute address: The rotation direction depends on whether the target address 1 and 2

are larger or smaller than the current address.

With the specified relative address: The rotation direction is decided by the sign (positive/negative) of target

address 1 and 2.

#### Note

If the moving directions of target address 1 and target address 2 are not the same as follows, a reverse operation is performed immediately after the deceleration stop at target address 1.

With the specified absolute address: when the sign difference between the current value and target address 1

is different from the sign difference between target address 1 and target

address 2.

With the specified relative address: when the sign (positive/negative) of target address 1 differs from that of

target address 2.

#### Caution

An abrupt change in the rotation direction may cause damage to the machine. It may also cause an error through motor overload.

If the operation in a different direction requires stop time, use the 1-speed positioning operation.

### 9.5 Interrupt 2-speed Constant Quantity Feed

→ For details on the operation speed change and target address change, refer to Section 7.6

→ For details on the torque limit, refer to Subsection 7.8.3

 $\rightarrow$  For details on the STOP command, refer to Section 7.4

→ For details on the related parameters, control data, and monitor data, refer to Subsection 9.13

#### 1. Operation

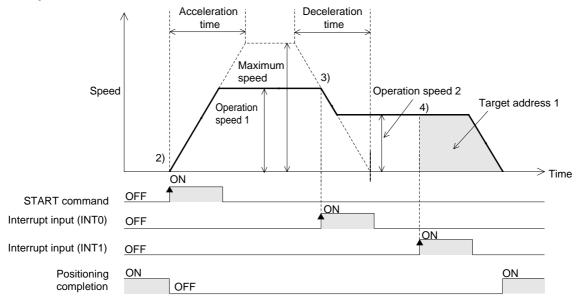

- 1) Set the operation speed 1, operation speed 2, and target address 1.
- Select the Interrupt 2-speed constant quantity feed from the operation patterns and activate the START command to start the Interrupt 2-speed constant quantity feed (above figure).
   (The positioning completion signal is turned OFF.)
- 3) At interrupt input (INT0) ON, the work piece starts accelerating/decelerating to the operation speed 2.
- 4) At interrupt input (INT1) ON, the work piece moves at the operation speed 2 to the target address 1, and the operation ends, turning ON the positioning completion signal.

#### Note

- · Interrupt input is detected in the order of INTO and INT1.
- The travel distance for target address 1 must be larger than the deceleration distance to stop. If the travel distance for target address 1 is smaller, the work piece decelerates as much as possible, and the operation stops.

→ For details, refer to Subsection 7.10.2

#### 2. Operation speed

The actual operation speed is decided by the following calculation formulas.

- Operation speed 1 × Override setting
- Operation speed 2 × Override setting

The actual operation speed 1 and operation speed 2 can be changed using the operation speed change function except under the following conditions.

- · During deceleration operation from operation speed 2
- When the speed change disable during operation signal is ON.

#### 3. Address specification

Specified addresses are handled as relative addresses (travel distance from the current address). (The absolute/relative address specification is ignored.)

#### 4. Rotation Direction

The sign of the target address decides the operation direction.

- +: Operates in the direction that increases the current value. (When the value is 0, it is regarded as 1.)
- -: Operates in the direction that decreases the current value.

# 9.6 Interrupt Stop Operation

→ For details on the operation speed change and target address change, refer to Section 7.6.

→ For details on the torque limit, refer to Subsection 7.8.3

→ For details on the STOP command, refer to Section 7.4

→ For details on the related parameters, control data, and monitor data, refer to Section 9.13

#### 1. Operation

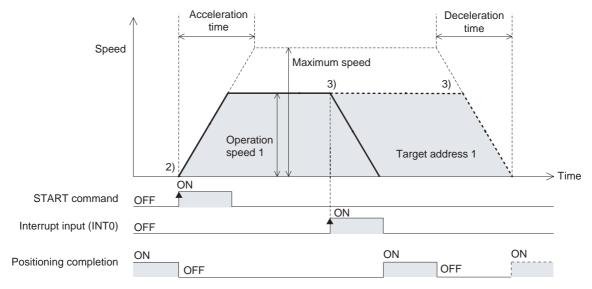

- 1) Set the operation speed 1 and target address 1 (maximum travel distance).
- Select the Interrupt stop operation from operation patterns and activate the START command to start the Interrupt stop operation at operation speed 1 (above figure).
   (The positioning completion signal is turned OFF.)
- 3) At interrupt input (INT0) ON, before target address 1, the work piece decelerates to stop, and the operation ends, turning the positioning completion signal ON.
  When the interrupt input (INT0) does not turn ON before target address 1, the work piece decelerates to stop at target address 1, and the operation ends, turning the positioning completion signal ON.

#### 2. Operation Speed

The actual operation speed is "operation speed 1 × override setting."

Operation speed 1 can be changed using the operation speed change function except under the following conditions.

- · During deceleration operation
- When the speed change disable during operation signal is ON.

#### 3. Address Specification

The absolute/relative address can be specified.

With the specified absolute address: Specifies a target address (position) using address 0 as the base.

With the specified relative address: Specifies a travel distance from the current address.

#### 4. Rotation Direction

With the specified absolute address: The rotation direction depends on whether the target address 1 is

larger or smaller than the current address.

With the specified relative address: The rotation direction is decided by the sign (positive/negative) of target

address 1.

### 9.7 Variable Speed Operation

 $\rightarrow$  For details on the operation speed change, refer to Section 7.6

 $\rightarrow$  For details on the torque limit, refer to Subsection 7.8.3

 $\rightarrow$  For details on the STOP command, refer to Section 7.4

→ For details on the related parameters, control data, and monitor data, refer to Section 9.13

#### 1. Operation

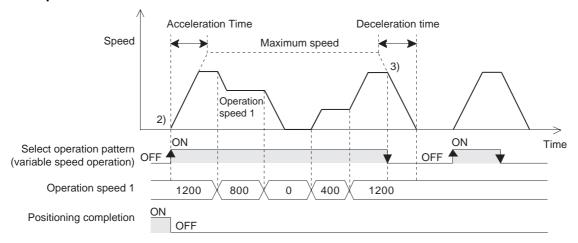

- 1) Set the operation speed 1 to a value other than 0.
- 2) Select the variable speed operation from the patterns to start the variable speed operation (above figure). (The positioning completion signal is turned OFF.)
- When selecting an operation pattern other than the variable speed operation, the work piece decelerates to stop and the operation ends.
   (Positioning completion signal remains OFF.)

#### Note

• When setting the operation speed to 0, the work piece decelerates to stop, but the variable speed operation does not end.

The operation pattern should be changed to another pattern when terminating the variable speed operation.

• At STOP command ON, the work piece decelerates to stop. Note that the operation restarts at STOP command OFF.

#### 2. Operation speed

The actual operation speed is "operation speed 1 x override setting."

#### 3. Rotation Direction

The operation direction is decided by the sign of operation speed 1.

- +: Operates in the direction which increases the current value. (Decelerates to stop when the value is 0.)
- -: Operates in the direction which decreases the current value.

If the sign of the operation speed value changes, the reverse operation starts after decelerating to stop.

#### Caution

An abrupt change in the rotation direction may cause damage to the machine.

It may also cause an error through motor overload.

To change the rotation direction, set the operation speed 1 value to 0, and wait for the motor to stop completely after decelerating to stop.

If the operation speed 1 value changes from positive to negative (e.g.  $100 \rightarrow -100$ ), the work piece decelerates to stop, and the 20SSC-H starts the reverse operation immediately.

# Table Operation

#### 9.8 **Multi-Speed Operation**

The multi-speed operation is a positioning procedure, available only in the table operation.

For details on controlling by table operation, and changing the operation speed, refer to the following sections.

- → For details on the table operation, refer to Chapter 10 → For details on the operation speed change, refer to Section 7.6
  - - → For details on the torque limit, refer to Subsection 7.8.3 → For details on the STOP command, refer to Section 7.4
- → For details on the related parameters, control data, and monitor data, refer to Section 9.13

#### 1. Operation

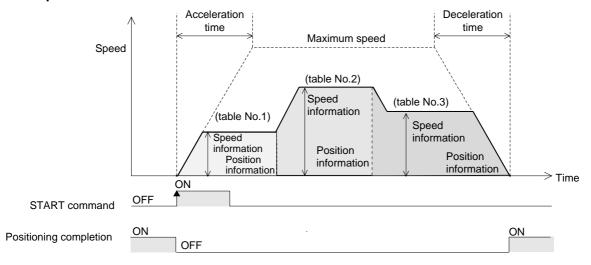

- 1) Set the operation information, speed information, and position (address) information for each table.
- 2) When activating the START command at the table operation start number with the specified multi-speed operation, the 20SSC-H starts the positioning operation from the designated table number. (The positioning completion signal is turned OFF.)
- 3) The operation continuously executes the table positioning until the END command. (above figure)
- 4) The work piece decelerates to stop at the specified position (address) in the table before the END command. When the operation ends, the positioning completion signal turns ON.

#### **POINT**

- In multi-speed operation, preparation for the next table number operation is performed simultaneously with the current operation.
  - If a travel distance to shift the operation speed is less than the pulses to accelerate/decelerate, or if the travel time is too short (at 50 ms or less), the current operation does not continue and temporarily stops.
- When using m code in multi-speed operation, use the With mode. With the m code in After mode, operation does not continue from the table since the 20SSC-H suspends the operation shift to the next table until the m code turns OFF.
- Multi-speed operation ends if another operation information is performed during the multi-speed operation.

#### 2. Operation information

Set multi-speed operation, absolute address specification, relative address specification and the End command in the operation information.

→ For details, refer to Chapter 10

#### 3. Speed information

The actual operation speed is "operation speed 1 × override setting."

Operation speed 1 can be changed using the operation speed change function except under the following conditions.

- During deceleration operation
- When the speed change disable during operation signal is ON.

#### 4. Position (address) information

The absolute/relative address can be specified in the operation information.

With the specified absolute address: Specifies a target address (position) using address 0 as the base.

With the specified relative address: Specifies a travel amount from the current address.

#### 5. Rotation Direction

With the specified absolute address: The rotation direction depends on whether the position (address)

information is larger or smaller than the current address.

With the specified relative address: The rotation direction is decided by the sign (positive/negative) of

position (address) information.

9.9 Linear Interpolation Operation

### 9.9 Linear Interpolation Operation

→ For details on the operation speed change, refer to Section 7.6

→ For details on the torque limit, refer to Subsection 7.8.3

 $\rightarrow$  For details on the STOP command, refer to Section 7.4

→ For details on the related parameters, control data, and monitor data, refer to Section 9.13

#### 1. Operation

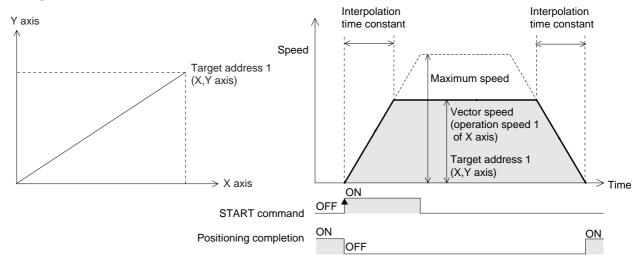

- 1) Set the operation speed 1 for the X-axis and the target address 1 for the X/Y-axis.
- 2) Select the linear interpolation operation from the X-axis and Y-axis operation patterns and turn ON the START command for the X-axis. The linear interpolation operation shown above will operate at the specified vector speed (X-axis operation speed 1). (The positioning completion signal is turned OFF.) The START command of the Y-axis is ignored.
- 3) The work piece stops at the XY coordinate in target address 1, and the operation ends, turning the positioning completion signal ON.

#### **POINT**

- The positioning completion signal turns ON if the travel distance is 0.
   If the travel distance is 0 or the travel time is too short, however, it is impossible for the sequence program to detect the positioning completion signal turning OFF.\*1
  - \*1. Turning OFF of the positioning completion signal can be detected when the positioning completion signal output waiting time is set if the version is Ver. 1.20 or later.
- ightarrow For details on the Positioning completion signal output waiting time, refer to Subection 7.8.10
- When interpolation operations are consecutively repeated in a table operation, the 20SSC-H provides continuous pass operation.
  - → For details on the continuous pass operation, refer to Section 10.10

#### 2. Operation speed

The actual operation speed (vector speed) is "X-axis operation speed 1 x X-axis override setting."

The operation speed 1 for the X-axis can be changed using the operation speed change function except under the following conditions.

- · During deceleration operation
- When the speed change disable during operation signal is ON.

#### 3. Address specification

The absolute/relative address can be specified.

With the specified absolute address: Specifies a target address (position) using address 0 as the base. With the specified relative address: Specifies a travel amount from the current address.

#### 4. Rotation Direction

With the specified absolute address: The rotation direction depends on whether the target address 1 is

larger or smaller than the current address.

With the specified relative address: The rotation direction is decided by the sign (positive/negative) of target

address 1.

### 9.10 Linear Interpolation Operation (Interrupt Stop)

→ For details on the operation speed change, refer to Section 7.6

→ For details on the torque limit, refer to Subsection 7.8.3

→ For details on the STOP command, refer to Section 7.4

→ For details on the related parameters, control data, and monitor data, refer to Section 9.13

#### 1. Operation

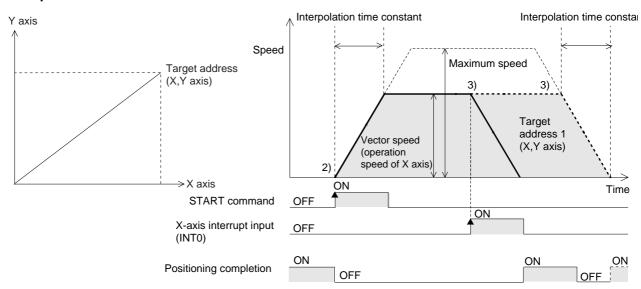

- 1) Set the operation speed 1 for the X-axis and the target address 1 (maximum travel distance) for the X/Y-axis.
- Select the linear interpolation operation (interrupt stop) from the X-axis and Y-axis operation patterns and turn ON the START command for the X-axis. The linear interpolation operation (interrupt stop) shown above will operate at the specified vector speed (X-axis operation speed 1). (The positioning completion signal is turned OFF.)
  - The START command of the Y-axis is ignored.
- 3) At interrupt input (INT0) ON before the XY coordinate in target address 1, the work piece decelerates to stop, and the operation ends, turning the positioning completion signal ON.
  When the interrupt input (INT0) does not turn ON before the XY coordinate in target address 1, the work piece moves to the target address 1, and the operation ends, turning the positioning completion signal ON.

#### Note

 When interpolation operations are consecutively repeated in a table operation, the 20SSC-H provides continuous pass operation.

→ For details on the continuous pass operation, refer to Section 10.10

#### 2. Operation speed

The actual operation speed (vector speed) is "X-axis operation speed 1 x X-axis override setting."

The operation speed 1 for the X-axis can be changed using the operation speed change function except under the following conditions.

- · During deceleration operation
- When the speed change disable during operation signal is ON.

3

5

4

The absolute/relative address can be specified.

With the specified absolute address: Specifies a target address (position) using address 0 as the base.

With the specified relative address: Specifies a travel amount from the current address.

#### 4. Rotation Direction

3. Address specification

With the specified absolute address: The rotation direction depends on whether the target address 1 is

larger or smaller than the current address.

The rotation direction is decided by the sign (positive/negative) of target With the specified relative address:

address 1.

#### 9.11 Circular Interpolation Operation

The circular interpolation operation is a positioning procedure, available only in the table operation.

The circular interpolation operation has the center coordinate specification/radius specification formats.

For details on controlling by table operation, and changing the operation speed, refer to the following sections.

ightarrow For details on the table operation, refer to Chapter 10

→ For details on the operation speed change, refer to Section 7.6

ightarrow For details on the torque limit, refer to Subsection 7.8.3

 $\rightarrow$  For details on the STOP command, refer to Section 7.4

→ For details on the related parameters, control data, and monitor data, refer to Subsection 9.13

→ For details on the radius specification, refer to Subsection 9.11.2

#### 9.11.1 Circular interpolation [center coordinate specification]

The work piece moves from the start point to the target address, following the circular arc locus around the specified center coordinate.

#### 1. Operation

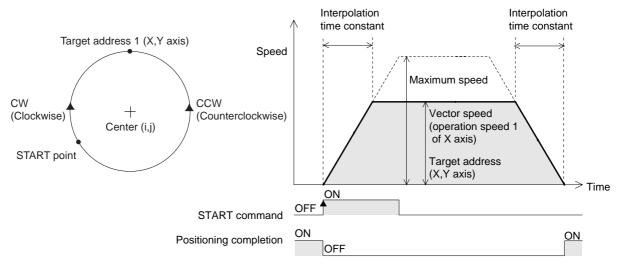

- 1) Set table information, X-axis speed, X/Y axis position (address) information and center coordinate in the XY table information.
- 2) When turning the X-axis START command ON at the table operation start number with the specified circular interpolation (center, CW direction) / (center, CCW direction), the work piece moves to the target position at the specified speed, following the circle's center coordinate.
- 3) The work piece stops at the XY coodinate in target address 1, and the operation ends, turning the positioning completion signal ON.

#### Note

- The center coordinate is always handled as a relative address from the start point.
- When setting the same address for the start and target points, the work piece moves in a perfect circle. The center coordinate specification is available in the perfect circle operation.
- Pulse rate and feed rate
   Set ratios that are the same for the pulse rate to the feed rate for the X-axis and the Y-axis if the version is earlier than Ver.1.20. Set the interpolation gear ratio selection function in the X- axis, Y-axis when the ratio of the pulse rate to the feed rate differs between the X-axis and the Y-axis for versions Ver.1.20 or later.
   → For details on the interpolation gear ratio selection, refer to Subection 7.10.3
- During continuous pass operation
  If the circular path is too short and the travel time from the start point to the target point is shorter than the interpolation time constant, the operation temporarily stops and shifts to the next interpolation operation.
- When interpolation operations are consecutively repeated in a table operation, the 20SSC-H provides continuous pass operation.
  - ightarrow For details on the continuous pass operation, refer to Section 10.10

4

#### 2. Operation information

FX3U-20SSC-H Positioning Block User's Manual

Set a circular interpolation operation ("center, CW direction" or "center, CCW direction") and an absolute/ relative address in the operation information.

#### 3. Speed information

The actual operation speed (vector speed) is "X-axis operation speed 1 x X-axis override setting." The operation speed 1 for the X-axis can be changed using the operation speed change function except under the following conditions.

- During deceleration operation
- · When the speed change disable during operation signal is ON.

#### 4. Position (address) information

The absolute/relative address can be specified in the operation information.

With the specified absolute address: Specifies a target address (position) using address 0 as the base. With the specified relative address: Specifies a travel amount from the current address.

#### 5. Circle information (center coordinate)

Set the center coordinate (i, j) by a relative address from the start point.

#### 9.11.2 Circular interpolation [radius specification]

The work piece moves in a circular arc with a specified radius from the start point to the target address.

#### 1. Operation

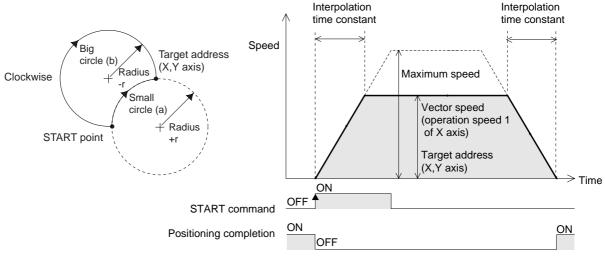

- 1) Set the table information, X-axis speed, X/Y axis position (address) and radius in the XY table information.
- 2) When turning the X-axis START command ON at the table operation start number with the specified circular interpolation (radius, CW direction) / (radius, CCW direction), the work piece moves to the target position at the specified speed, following the circle's center coordinate calculated from the start point, target position and radius.
- 3) The work piece stops at the XY coodinate in the target address 1, and the operation ends, turning the positioning completion signal ON.

#### Note

- The radius is specified as r. When r is a positive value, the small circle (a) path is selected and when it is negative, the big circle (b) path is selected.
- · Pulse rate and feed rate During the circular interpolation operation, the radius value is kept constant and pulses are allocated to the X and Y axes. If the ratio of the pulse rate to the feed rate differs between the X-axis and Y-axis, the circle becomes deformed. Set the interpolation gear ratio selection function in the X- axis, Y-axis when the ratio differs between the X-axis and the Y-axis if the version is Ver.1.20 or later.
  - → For details on the interpolation gear ratio selection, refer to Subection 7.10.3

- Use the center coordinate specification in a perfect circle operation.
- During continuous pass operation

  If the circular path is too short and the travel time from the start point to the target point is shorter than the interpolation time constant, the operation temporarily stops, and shifts to the next interpolation operation.
- When interpolation operations are consecutively repeated in a table operation, the 20SSC-H provides continuous pass operation.
  - → For details on the continuous pass operation, refer to Section 10.10

#### 2. Operation information

Set a circular interpolation operation ("radius, CW direction" or "radius, CCW direction") and an absolute/ relative address in the operation information.

 $\rightarrow$  For details, refer to Chapter 10

#### 3. Speed information

The actual operation speed (vector speed) is "X-axis operation speed 1 x X-axis override setting." The operation speed 1 for the X-axis can be changed using the operation speed change function except under the following conditions.

- · During deceleration operation
- When the speed change disable during operation signal is ON.

#### 4. Position (address) information

The absolute/relative address can be specified in the operation information.

With the specified absolute address: Specifies a target address (position) using address 0 as the base.

With the specified relative address: Specifies a travel amount from the current address.

#### 5. Circle information (radius)

Set the radius of a circle with by r.

With specified positive (+) value: Operates the small circle (a) path.

With specified negative (-) value: Operates the big circle (b) path.

#### 9.12 Reciprocal movement insutruction (Ver1.10 or later)

FX3U-20SSC-H Positioning Block User's Manual

→ For details on the operation speed change, refer to Section 7.6 → For details on the torque limit, refer to Subsection 7.8.3 → For details on the STOP command, refer to Section 7.4

→ For details on the related parameters, control data, and monitor data, refer to Section 9.13

#### 1. Operation

The motor starts the reciprocal (cylinder-like) motion when the reciprocal movement pattern is selected as the operation pattern.

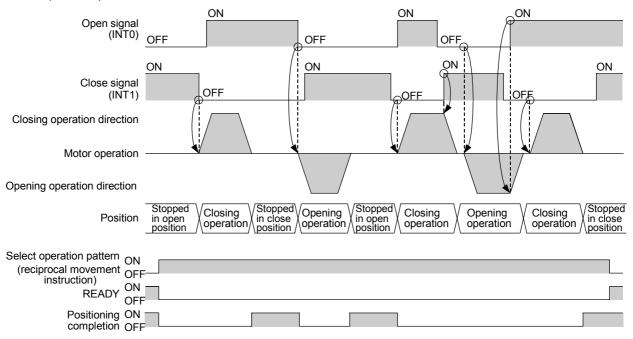

#### · Stopped in the open position

The motor does not operate when the close signal is ON.

The motor starts the closing operation when the close signal is OFF.

#### · Stopped in the close position

The motor does not operate when the open signal is ON.

The motor starts the opening operation when the open signal is OFF.

#### · Opening operation

The motor stops the opening operation when the open signal turns ON (when the 20SSC-H detects the rising edge).

After stopping, the motor either:

- Starts the closing operation when the close signal is OFF.
- Remains stopped when the close signal is ON and the open signal is ON.
- Starts the opening operation when the close signal is ON and the open signal is OFF.

#### · Closing operation

The motor stops the closing operation when the close signal turns ON (when the 20SSC-H detects the rising edge).

After stopping, the motor either:

- Starts the opening operation when the open signal is OFF.
- Remains stopped when the open signal is ON and the close signal is ON.
- Starts the closing operation when the open signal is ON and the close signal is OFF.

#### Note

- When the 20SSC-H completes positioning in the open or close position, the positioning completion signal turns ON.
- The READY status remains OFF while the 20SSC-H is operating, and turns ON when the 20SSC-H finishes operation.
- The motor decelerates and stops when the operation pattern selection (reciprocal movement instruction) is set to OFF.
- When changing the address to a newly specified one during control using the target address change function, the target address after change becomes valid when the target address 1 or target address 2 is changed at the same time.
  - When changing the target address (open position) during the opening operation, change the target address 1 at the same time.
  - When changing the target address (close position) during the closing operation, change the target address 2 at the same time.

#### 2. Operation speed

The actual operation speed is decided by the following calculation formulas.

- Operation speed1 × Override setting
- Operation speed2 × Override setting

The actual operation speed 1 and operation speed 2 can be changed using the operation speed change function except under the following conditions.

- · During deceleration operation
- When the speed change disable during operation signal is ON.

#### 3. Address specification

Specified address are handled as absolute address.

(The absolute/relative address specification is ignored.)

#### 4. Rotation Direction

The rotation direction is determined by the relationship among the current address, target address 1 and target address 2.

#### 5. Setting item

| Setting item            | Setting during X-axis direct operation | Setting during Y-axis direct operation |  |  |  |  |  |  |
|-------------------------|----------------------------------------|----------------------------------------|--|--|--|--|--|--|
| Open position           | Target address 1 (BFM # 501, # 500)    | Target address 1 (BFM # 601, # 600)    |  |  |  |  |  |  |
| Close position          | Target address 2 (BFM # 505, # 504)    | Target address 2 (BFM # 605, # 604)    |  |  |  |  |  |  |
| Opening operation speed | Operation speed 1 (BFM # 503, # 502)   | Operation speed 1 (BFM # 603, # 602)   |  |  |  |  |  |  |
| Closing operation speed | Operation speed 2 (BFM # 507, # 506)   | Operation speed 2 (BFM # 607, # 606)   |  |  |  |  |  |  |
| Open signal             | Wired to X-INT0                        | Wired to Y-INT0                        |  |  |  |  |  |  |
| Close signal            | Wired to X-INT1                        | Wired to Y-INT1                        |  |  |  |  |  |  |

# 9.13 Parameter, Control Data, Monitor Data and Table Information

|                                              |                                                                         | BFM N              | lumber             | Description                                                                                           |  |  |  |
|----------------------------------------------|-------------------------------------------------------------------------|--------------------|--------------------|----------------------------------------------------------------------------------------------------|--|--|--|
|                                              | Item                                                                    | X-axis             | Y-axis             | Description                                                                                           |  |  |  |
| Positioning Para                             | ameters                                                                 |                    |                    |                                                                                                    |  |  |  |
|                                              | Ring counter setting (Ver.1.10 or later)                                | BFM #14002 b3      | BFM #14202 b3      | OFF :Disables the ring operation. ON :Enables the ring operation.                                     |  |  |  |
|                                              | Sudden stop selection<br>(STOP command)<br>(Ver.1.20 or later)          | BFM #14002 b4      | BFM #14202 b4      | OFF : Normal deceleration stop ON : Sudden stop                                                       |  |  |  |
| Operation parameters 2                       | Sudden stop selection<br>(software limit)<br>(Ver.1.20 or later)        | BFM #14002 b5      | BFM #14202 b5      | OFF : Normal deceleration stop ON : Sudden stop                                                       |  |  |  |
|                                              | Sudden stop selection<br>(PLC limit)<br>(Ver.1.20 or later)             | BFM #14002 b6      | BFM #14202 b6      | OFF : Normal deceleration stop ON : Sudden stop                                                       |  |  |  |
|                                              | Sudden stop selection<br>(Servo amplifier limit)<br>(Ver.1.20 or later) | BFM #14002 b7      | BFM #14202 b7      | OFF : Normal deceleration stop ON : Sudden stop                                                       |  |  |  |
| Maximum spee                                 | d                                                                       | BFM #14009,#14008  | BFM #14209,#14208  | Setting range:<br>1 to 2,147,483,647 (user unit) *1                                                   |  |  |  |
| Acceleration tim                             | ne                                                                      | BFM #14018         | BFM #14218         |                                                                                                    |  |  |  |
| Deceleration tin                             | ne                                                                      | BFM #14020         | BFM #14220         | Setting range: 1 to 5000 ms                                                                           |  |  |  |
| Interpolation tim                            | ne constant                                                             | BFM #14022         | BFM #14222         |                                                                                                    |  |  |  |
| Ring counter up<br>(Ver.1.10 or lat          | •                                                                       | BFM #14101, #14100 | BFM #14301, #14300 | Setting range:<br>1 to 2,147,483,646 (user unit) *1                                                   |  |  |  |
| Sudden stop de<br>(Ver.1.20 or lat           | er)                                                                     | BFM #14102         | BFM #14302         | Setting range: 1 to 5000 ms                                                                           |  |  |  |
| (Ver.1.20 or lat                             | <u> </u>                                                                | BFM #14104         | BFM #14304         | Setting range: 1 to 5000 ms                                                                           |  |  |  |
| Positioning com<br>time<br>(Ver.1.20 or late | pletion signal output waiting                                           | BFM #14106         | BFM #14306         | Setting range: 0 to 5000 ms                                                                           |  |  |  |
| Monitor data                                 |                                                                         |                    |                    |                                                                                                    |  |  |  |
| Current address                              | s (user)                                                                | BFM #1,#0          | BFM #101,#100      | Unit: user unit *1                                                                                    |  |  |  |
| Current address                              | •                                                                       | BFM #3,#2          | BFM #103.#102      | Unit: PLS                                                                                             |  |  |  |
| Real current ad<br>(Ver.1.20 or late         | dress (user)                                                            | BFM #21,#20        | BFM #121,#120      | Unit: user unit *1                                                                                    |  |  |  |
| Real current ad<br>(Ver.1.20 or late         | · ,                                                                     | BFM #23,#22        | BFM #123,#122      | Unit: PLS                                                                                             |  |  |  |
| Received target<br>(Ver.1.20 or late         | address <sup>*2</sup><br>er)                                            | BFM #25,#24        | BFM #125,#124      | Unit: user unit *1                                                                                    |  |  |  |
| Received target<br>(Ver.1.20 or late         | •                                                                       | BFM #27,#26        | BFM #127,#126      | Unit: user unit *1                                                                                    |  |  |  |
| Status<br>information 2                      | Positioning parameter change completion flag (Ver.1.20 or later)        | BFM #32 b0         | BFM #132 b0        | OFF : Positioning parameter change<br>not completed<br>ON : Positioning parameter change<br>completed |  |  |  |
| Control data                                 |                                                                         | <u></u>            |                    |                                                                                                    |  |  |  |
| Target address                               | 1                                                                       | BFM #501,#500      | BFM #601,#600      | Setting range:<br>-2,147,483,648 to 2,147,483,647<br>(user unit) *1                                   |  |  |  |
| Operation spee                               | d 1                                                                     | BFM #503,#502      | BFM #603,#602      | Setting range:<br>1 to 2,147,483,647 (user unit) *1 *3                                                |  |  |  |
| Target address                               | 2                                                                       | BFM #505,#504      | BFM #605,#604      | Setting range:<br>-2,147,483,648 to 2,147,483,647<br>(user unit) *1                                   |  |  |  |
| Operation spee                               | d 2                                                                     | BFM #507,#506      | BFM #607,#606      | Setting range:<br>1 to 2,147,483,647 (user unit) *1 *3                                                |  |  |  |
| Override setting                             | <u></u>                                                                 | BFM #508           | BFM #608           | Setting range: 1 to 30000(x 0.1%)                                                                     |  |  |  |

|                        | W                                                                                            | BFM N        | Number       | December 1                                                                                                    |  |  |  |
|------------------------|----------------------------------------------------------------------------------------------|--------------|--------------|----------------------------------------------------------------------------------------------------|--|--|--|
|                        | Item                                                                                         | X-axis       | Y-axis       | Description                                                                                                    |  |  |  |
| Control data           |                                                                                              |              |              |                                                                                                    |  |  |  |
|                        | Relative/Absolute address specification                                                      | BFM #518 b8  | BFM #618 b8  | OFF: Operates with absolute addressing ON: Operates with relative addressing (This parameter is disabled during a table operation.)                                                                                                    |  |  |  |
| Operation              | START command                                                                                | BFM #518 b9  | BFM #618 b9  | At this command OFF $\rightarrow$ ON, 20SSC-H starts a positioning operation with the selected motion pattern.                                                                                                    |  |  |  |
| command 1              | Simultaneous START flag                                                                      | BFM #518 b10 | BFM #618 b10 | At X-axis START command ON while this flag is ON, operations at X and Y axes start simultaneously.                                                                                                    |  |  |  |
|                        | Speed change disable during operation                                                        | BFM #518 b12 | BFM #618 b12 | OFF:Enables the operation speed and target position change commands. ON: Disables the operation speed and target position change commands.                                                                                                    |  |  |  |
| Operation command 2    | Mode selection for the<br>Interrupt 1-speed constant<br>quantity feed<br>(Ver.1.10 or later) | BFM #519 b6  | BFM #619 b6  | OFF : Relative positioning by the specified travel distance ON : Absolute positioning by the specified address                                                                                                    |  |  |  |
| Operation patt         | ern selection                                                                                | BFM #520     | BFM #620     | Select motion patterns. b0: 1-speed positioning operation b1: Interrupt 1-speed constant quantity feed b2: 2-speed positioning operation b3: Interrupt 2-speed constant quantity feed b4: Interrupt stop b5: Variable speed operation b6: Manual pulse generator operation b7: Linear interpolation operation b8: Linear interpolation (interrupt stop) operation b9: Table operation (individual) b10: Table operation (simultaneous) b11: Reciprocal movement instruction (Ver.1.10 or later) |  |  |  |
| Ring operatior address | n rotation direction for absolute                                                            | BFM #530     | BFM #630     | Sets the rotation direction during the ring operation when the address is specified in absolute value.  0: Direction for shorter rotation  1: Direction where the current value increases (clockwise)  2: Direction where the current value decreases (counterclockwise)                                                                                                    |  |  |  |
| Table Information      | tion                                                                                         |              |              |                                                                                                    |  |  |  |
| For details on         | the table operation, refer to the                                                            | following.   |              | → Refer to Chapter 10 and Section 11.5                                                                                                    |  |  |  |
| Operation info         | rmation                                                                                      |              |              | Set operation information.  → Refer to subsection 10.1.3                                                                                                    |  |  |  |
| Position (addr         | ess) data                                                                                    | Refer to S   | ection 11.5  | Set the target address.<br>Setting range:<br>-2,147,483,648 to 2,147,483,647<br>(user unit) *1                                                                                                    |  |  |  |
| Speed informa          | ation                                                                                        |              |              | Set the operation speed. Setting range: 1 to 50,000,000 (user unit) *1                                                                                                    |  |  |  |

<sup>\*1.</sup> For details on the user units, refer to the following.

 $\rightarrow$  Refer to Section 7.9

- \*2. Variable speed operation is not supported.
- \*3. -2,147,483,648 to 2,147,483,647 with Variable Speed operation.

Table Operation

# 10. Table Operation

## 10.1 Outline of Table Operation

This section describes the table information setting and table operation motions.

For details on the positioning commands available with the table operation, refer to the following.

→ For details on each positioning operation, refer to Chapter 9

#### About the table operation

The "table operation" executes preset positioning operation patterns from the table information. Positioning operations are consecutively executed and may be arranged in any order. A few positioning operations are only available in table operation.

## Positioning operations for table operation only

- · Multi-speed operation
- · Circular interpolation
- · Continuous pass operation

## 10.1.1 Applicable positioning operations for table operation

- Applicable positioning operations for table operation
  - 1-speed positioning operation
  - Interrupt 1-speed constant quantity feed
  - 2-speed positioning operation
  - Interrupt 2-speed constant quantity feed
  - Interrupt stop
  - Multi-speed operation
  - Linear interpolation\*1
  - Linear interpolation (interrupt stop)\*1
  - Circular interpolation\*1
  - Mechanical zero return

- Inapplicable positioning operations for table operation
  - Variable speed operation
  - Manual pulse generator
  - JOG operation
  - Reciprocal movement instruction (Ver.1.10 or later)
- \*1. When interpolation operations are consecutively repeated in a table operation, the 20SSC-H provides continuous pass operation.
  - → For details on continuous operation, refer to section 10.10

## 10.1.2 Types of table information and number of registered tables

| Type of table information | Number of registered tables | Table number |
|---------------------------|-----------------------------|--------------|
| X-axis table information  | 300 tables                  | 0 to 299     |
| Y-axis table information  | 300 tables                  | 0 to 299     |
| XY-axis table information | 300 tables                  | 0 to 299     |

## 10.1.3 Table information setting items

| Satting items               | Content                                                                                                    | Type of table information |            |             |  |
|-----------------------------|----------------------------------------------------------------------------------------------------|---------------------------|------------|-------------|--|
| Setting item                | Content                                                                                                    | X-<br>axis                | Y-<br>axis | XY-<br>axis |  |
| Operation information*1     | Sets a positioning operation in the table operation along with a current address change, etc.  - No processing - Circular interpolation - m code - (center, CW direction) - End - Circular interpolation - 1-speed positioning - (center, CCW direction) - Interrupt 1-speed constant quantity feed - Circular interpolation - 2-speed positioning - Circular interpolation - Interrupt 2-speed constant quantity feed - Circular interpolation - Interrupt stop - Circular interpolation - Interrupt stop - Circular interpolation - Circular interpolation - Cir | <b>~</b>                  | <b>√</b>   | <b>√</b>    |  |
| Position information (x,y)  | Sets the following items depending on the settings in the operation information.  In positioning operations Set the target address Setting range: -2,147,483,648 to 2,147,483,647 (user unit)*2 Set the value within -2,147,483,648 to 2,147,483,647PLS in converted pulse data.  In current address changes Set the new current address. Setting range: -2,147,483,648 to 2,147,483,647 (user unit)*2 Set the value within -2,147,483,648 to 2,147,483,647PLS in converted pulse data.  In Dwell Set a dwell time. Setting range: 0 to 32767(×10ms)  In Jump Set the jump No. table. Setting range: 0 to 299                                                                                                    | <b>✓</b>                  |            | <b>√</b>    |  |
| Speed information (fx,f,fy) | Set the operation speed.  Setting range: 1 to 50,000,000 (user unit)*2  Set the value within 1 to 50,000,000Hz in converted pulse data.                                                                                                    | <b>√</b>                  | <b>✓</b>   | <b>✓</b>    |  |
| Circle information (i,r,j)  | Set the center coordinate and radius of the circle during circular interpolation operation.  Setting range: -2,147,483,648 to 2,147,483,647 (user unit)*2  Set the value within -2,147,483,648 to 2,147,483,647PLS in converted pulse data.                                                                                                    | -                         | -          | <b>✓</b>    |  |
| m code<br>information*3     | Sets m codes.  No m code1  After-mode m code0 to 9999  With-mode m code10000 to 32767                                                                                                    | <b>√</b>                  | <b>✓</b>   | ✓           |  |

\*1. The operation information in the buffer memory has numerical value settings for instructions (e.g. DRV or DRVZ).

| Туре                                     |         | Symbol  | Setting value | Position informatio n |   | Speed information |    | Circle information |   | m code information |  |
|------------------------------------------|---------|---------|---------------|-----------------------|---|-------------------|----|--------------------|---|--------------------|--|
|                                          |         |         |               | х                     | У | fx/f              | fy | i/r                | j |                    |  |
| No processing                            |         | NOP     | -1            | -                     | - | -                 | -  | -                  | - | -                  |  |
| m code                                   | m code  |         | -1            | -                     | - | -                 | -  | -                  | - | ✓                  |  |
| End                                      |         | END     | 0             | -                     | - | -                 | -  | -                  | - | -                  |  |
|                                          | X-axis  | DRV_X   | 1             | ✓                     | - | ✓                 | -  | -                  | - | ✓                  |  |
| 1-speed positioning operation            | Y-axis  | DRV_Y   | 2             | -                     | ✓ | -                 | ✓  | -                  | - | ✓                  |  |
|                                          | XY-axis | DRV_XY  | 3             | ✓                     | ✓ | ✓                 | ✓  | -                  | - | ✓                  |  |
|                                          | X-axis  | SINT_X  | 4             | ✓                     | - | ✓                 | -  | -                  | - | ✓                  |  |
| Interrupt 1-speed constant quantity feed | Y-axis  | SINT_Y  | 5             | -                     | ✓ | -                 | ✓  | -                  | - | ✓                  |  |
| loca                                     | XY-axis | SINT_XY | 6             | ✓                     | ✓ | ✓                 | ✓  | -                  | - | ✓                  |  |

| Ō                      |   |
|------------------------|---|
| 8                      |   |
| Manual control         |   |
| 9                      |   |
| Positioning<br>Control |   |
| 10                     |   |
| Tab                    | ı |

| Туре                                          |           | Symbol  | Setting value | Posi<br>inforr<br>r | natio    | Spe  | eed<br>nation |     | cle<br>nation | m code information |
|-----------------------------------------------|-----------|---------|---------------|---------------------|----------|------|---------------|-----|---------------|--------------------|
|                                               |           |         |               | х                   | У        | fx/f | fy            | i/r | j             | 1                  |
|                                               | X-axis    | DRV2 X  | 7             | ✓                   | -        | ✓    | -             | -   | -             | ✓                  |
|                                               | A-axis    | DRV2_X  | /             | ✓                   | -        | ✓    | -             | -   | -             | -                  |
| 2-speed positioning operation                 | Y-axis    | DRV2_Y  | 0             | -                   | ✓        | -    | ✓             | -   | -             | ✓                  |
| (2 table rows used)                           | T-axis    | DRVZ_I  | 8             | -                   | ✓        | -    | ✓             | -   | -             | -                  |
|                                               | XY-axis   | DRV2 XY | 9             | ✓                   | ✓        | ✓    | ✓             | -   | -             | ✓                  |
|                                               | A I -axis | DRV2_X1 | 9             | ✓                   | ✓        | ✓    | ✓             | -   | -             | -                  |
|                                               | X-axis    | DINT V  | 10            | ✓                   | -        | ✓    | -             | -   | -             | ✓                  |
|                                               | X-axis    | DINT_X  | 10            | -                   | -        | ✓    | -             | -   | -             | -                  |
| Interrupt 2-speed constant quantity           | V avia    | DINT V  | 44            | -                   | ✓        | -    | ✓             | -   | -             | ✓                  |
| feed (2 table rows used)                      | Y-axis    | DINT_Y  | 11            | -                   | -        | -    | ✓             | -   | -             | -                  |
|                                               | VVi-      | DINT W  | 40            | ✓                   | ✓        | ✓    | ✓             | -   | -             | ✓                  |
|                                               | XY-axis   | DINT_XY | 12            | -                   | -        | ✓    | ✓             | -   | -             | -                  |
|                                               | X-axis    | INT_X   | 13            | ✓                   | -        | ✓    | -             | -   | -             | ✓                  |
| Interrupt stop                                | Y-axis    | INT_Y   | 14            | -                   | ✓        | -    | ✓             | -   | -             | ✓                  |
|                                               | XY-axis   | INT_XY  | 15            | ✓                   | ✓        | ✓    | ✓             | -   | -             | ✓                  |
| Multi-speed operation                         | X-axis    | DRVC_X  | 16            | ✓                   | -        | ✓    | -             | -   | -             | ✓                  |
| (requires multiple tables used)               | Y-axis    | DRVC_Y  | 17            | -                   | ✓        | -    | ✓             | -   | -             | ✓                  |
| Linear interpolation                          | ı         | LIN     | 19            | ✓                   | ✓        | ✓    | -             | -   | -             | ✓                  |
| Linear interpolation (interrupt stop)         |           | LIN_INT | 20            | ✓                   | ✓        | ✓    | -             | -   | -             | ✓                  |
| Circular interpolation (center, CW direction) | ction)    | CW_i    | 21            | ✓                   | ✓        | ✓    | -             | ✓   | ✓             | ✓                  |
| Circular interpolation (center, CCW dir       | ection)   | CCW_i   | 22            | ✓                   | ✓        | ✓    | -             | ✓   | ✓             | ✓                  |
| Circular interpolation (radius, CW direc      | ction)    | CW_r    | 23            | ✓                   | ✓        | ✓    | -             | ✓   | -             | ✓                  |
| Circular interpolation (radius, CCW dir       | ection)   | CCW_r   | 24            | ✓                   | ✓        | ✓    | -             | ✓   | -             | ✓                  |
|                                               | X-axis    | DRVZ_X  | 25            | -                   | -        | -    | -             | -   | -             | ✓                  |
| Mechanical zero return                        | Y-axis    | DRVZ_Y  | 26            | -                   | -        | -    | -             | -   | -             | ✓                  |
|                                               | XY-axis   | DRVZ_XY | 27            | -                   | -        | -    | -             | -   | -             | ✓                  |
|                                               | X-axis    | SET_X   | 90            | ✓                   | -        | -    | -             | -   | -             | ✓                  |
| Current address change                        | Y-axis    | SET_Y   | 91            | -                   | ✓        | -    | -             | -   | -             | ✓                  |
|                                               | XY-axis   | SET_XY  | 92            | ✓                   | ✓        | -    | -             | -   | -             | ✓                  |
| Absolute address specification                |           | ABS     | 93            | -                   | -        | -    | -             | -   | -             | ✓                  |
| Relative address specification                |           | INC     | 94            | -                   | -        | -    | -             | -   | -             | ✓                  |
| ·                                             |           | TIM     | 0.5           | <b>✓</b>            | -        | -    | -             | -   | -             | ✓                  |
| Dwell                                         |           | TIM     | 95            | -                   | <b>√</b> | -    | -             | -   | -             | ✓                  |
| L                                             |           | IMP     | 60            | <b>✓</b>            | -        | -    | -             | -   | -             | -                  |
| Jump                                          |           | JMP     | 96            | -                   | ✓        | -    | -             | -   | -             | -                  |

 $\rightarrow$  Refer to section 7.9

 $\rightarrow$  Refer to section 10.9

The m code is an auxiliary command to support positioning data in execution. For details on m code, refer to the following.

### 10.1.4 Table operation execution procedure

The following shows the procedure for executing a table operation.

# Set the operation pattern and table start No. in the control data.

| Item                        | BFM number |          | Content                                                                                                    |
|-----------------------------|------------|----------|----------------------------------------------------------------------------------------------------|
| item                        | X-axis     | Y-axis   | Content                                                                                                    |
| Operation pattern selection | BFM #520   | BFM #620 | b9: Table operation (individual) Table operation is executed by X-axis table data and Y-axis table data. b10: Table operation (simultaneous) Table operation is executed by XY-axis table data.                |
| Table operation start No.   | BFM #521   | BFM #621 | Specify the table No. of the table operation to be executed. When setting the table operation (simultaneous) in the operation patterns, set the X-axis table operation start No. only. Setting range: 0 to 299 |

#### Writing table operation data

Write table operation data to buffer memory beforehand, following the procedure below:

• Transfer the table information from the 20SSC-H flash memory to buffer memories (only while power ON)

→ Refer to Chapter 6

- · Write (transfer) table data to buffer memories with FX Configurator-FP.
  - → For details on operation, refer to the FX Configurator-FP Operation Manual
- · Write table information by a sequence program.
  - $\rightarrow$  For an explanation of applied instructions, refer to the Programming Manual
- · Change (write) table information by the test function in GX Developer's BFM monitor.
  - → For details on operation, refer to the GX Developer Operating Manual
- 2 Reboot the START command to begin the table operation.

When operating with XY-axis table information, turn the START command of the X-axis from OFF to ON.

The 20SSC-H executes table operation in numerical order from the table operation start No.

The 20SSC-H executes table operation patterns in numerical order until the table No. with END command is reached in the operation information.

4 The table operation finishes when the table No. with the END command is executed.

4

#### 10.2 **How to Set Table Information**

The 20SSC-H has 2 procedures to set table information, via FX Configurator-FP or by a sequence program.

#### Setting table information by sequence program

To set table information by a sequence program, write each setting to the 20SSC-H buffer memory with TO, or move instructions (MOV, etc.) for direct specification.

For details on buffer memory assignments, refer to the following.

→ Refer to Sections 10.3 and 11.5

#### Note

It is strongly recommended to set and store table information in the flash memory via FX Configurator-FP. When table information is set by sequence program, a considerable amount of the sequence program and devices are used, which makes the program complicated and increases the scan time.

#### Setting table information on FX Configurator-FP

Set value with the X-axis, Y-axis, XY-axis table information edit windows in FX Configurator-FP. For details on operation with FX Configurator-FP, refer to the following manual.

→ FX Configurator-FP Operation Manual

- · Operation method
- 1) Double-click "File name"→"Edit"→"X-axis table information", "Y-axis table information" or "XY-axis table information" in the file data list.
- The selected X-axis table information, Y-axis table information or XY-axis table information edit window is displayed.

#### Note

Note that the procedures to set the table information from FX Configurator-FP and a sequence program are different.

- The position of the operation information is different.
  - a) Position information d) m code information
  - b) Speed information e) Circle information
  - c) Operation information
- 1) X-axis, Y-axis table information
  - Buffer memory

|           | a)                   | b)                | c)                    | d)                 |
|-----------|----------------------|-------------------|-----------------------|--------------------|
| Table No. | Position information | Speed information | Operation information | m code information |
| 0         | 5000                 | 5000              | 7 <sup>*3</sup>       | -1                 |
| 1         | 2000                 | 2500              | 7 <sup>*3</sup>       | -1                 |
| 2         | 100 <sup>*1</sup>    | -                 | 95                    | -1                 |
| 3         | 0 <sup>*2</sup>      | -                 | 96                    | -1                 |
| 4         | -                    | -                 | 0                     |                    |
| 5         | 0                    | 200000            | 1                     | -1                 |
| 6         | -                    | -                 | 0                     | -                  |
|           |                      |                   |                       |                    |

- \*1, \*2. The setting method for the following information is different.
  - · Dwell time

Buffer memory : Set in position information.

FX Configurator-FP: Set in Time.

· Jump point table No.

Buffer memory : Set in position information.

FX Configurator-FP: Set in Jump No.

- FX Configurator-FP

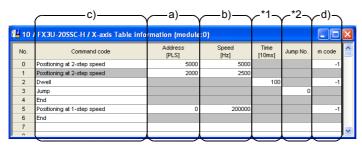

\*3. In 2-speed positioning operation and interrupt 2-speed constant quantity feed operation, two setting rows are required.

2) XY-axis table information

- Buffer memory

|           |                   | a) —       |          | <u>)) — </u> |            | *) —                      | <u> </u>        |                     |
|-----------|-------------------|------------|----------|--------------|------------|---------------------------|-----------------|---------------------|
| Table No. | Position in       | nformation | Speed in | formation    | Circle inf | cle information Operation |                 | m code information  |
| Table No. | X-axis            | Y-axis     | X-axis   | Y-axis       | X-axis     | Y-axis                    | information     | in code information |
| 0         | 5000              | 5000       | 5000     | 5000         |            | -                         | 9 <sup>*2</sup> | -1                  |
| 1         | 2000              | 2000       | 2500     | 2500         | -          | -                         | 9 <sup>*2</sup> | -1                  |
| 2         | 100 <sup>*1</sup> | 1          | 1        | -            | •          | -                         | 95              | -1                  |
| 3         | -                 | •          | 1        | -            | -          | -                         | 0               | -                   |
| 4         | -                 | •          | 1        | -            | -          | -                         | -1              | -                   |
| 5         | 0                 | -          | 5000     | -            | -          | -                         | 1               | -1                  |
| 6         | -                 | 0          | 1        | 5000         | -          | -                         | 2               | -1                  |
| 7         | -                 | -          | 1        | -            | -          | -                         | 0               | -                   |
|           |                   |            |          |              |            |                           |                 |                     |

\*1. The setting method for the following information is different.

· Dwell time

Buffer memory : Set in position information.

FX Configurator-FP: Set in Time

· Jump point table No.

Buffer memory : Set in position information.

FX Configurator-FP: Set in Jump No.

- FX Configurator-FP

| c)                                  | ∕—a)−                                                                                                    | $\sim$  | −b)—                        |                                  | )——                                                                                                    | _*                                            | 1—       | ∕d)~                                                                                                    | _       |
|-------------------------------------|----------------------------------------------------------------------------------------------------|---------|-----------------------------|----------------------------------|----------------------------------------------------------------------------------------------------|-----------------------------------------------|----------|----------------------------------------------------------------------------------------------------|---------|
| FX3U-20SSC-H / XY-axis Table int    | ormation (mo                                                                                                    | odule:  | 0)                          |                                  |                                                                                                    |                                               |          |                                                                                                    | ×       |
| Command code                        | Address<br>x[PLS]<br>y:[PLS]                                                                                                    |         | Speed<br>fx:[Hz]<br>fy:[Hz] | Arc center<br>i:[PLS]<br>j:[PLS] | Arc radius<br>r:[PLS]                                                                                                    | Time<br>[10ms]                                | Jump No. | m code                                                                                                    | ^       |
| XY-axis positioning at 2-step speed |                                                                                                    |         |                             |                                  |                                                                                                    |                                               |          | -1                                                                                                    |         |
| XY-axis positioning at 2-step speed |                                                                                                    |         |                             |                                  |                                                                                                    |                                               |          |                                                                                                    | ı       |
| Owell                               |                                                                                                    |         |                             |                                  |                                                                                                    | 100                                           |          | -1                                                                                                    | 1       |
| End                                 |                                                                                                    |         |                             |                                  |                                                                                                    |                                               |          |                                                                                                    | ı       |
|                                     |                                                                                                    |         |                             |                                  | -                                                                                                    |                                               |          |                                                                                                    | 1       |
| X-axis positioning at 1-step speed  | × 0                                                                                                    | ) fx:   | 5000                        |                                  |                                                                                                    |                                               |          | -1                                                                                                    | 1       |
| Y-axis positioning at 1-step speed  | y: C                                                                                                    | ) fy:   | 5000                        |                                  |                                                                                                    |                                               |          | -1                                                                                                    | 1       |
| End                                 |                                                                                                    |         |                             |                                  |                                                                                                    |                                               |          |                                                                                                    |         |
|                                     |                                                                                                    |         |                             |                                  |                                                                                                    |                                               |          |                                                                                                    |         |
| ,                                   | Command code  Command code  CY-axis postioning at 2-step speed  CY-axis postioning at 2-step speed  CY-axis postioning at 1-step speed  C-axis postioning at 1-step speed | Address | Address                     | Address                          | Address   Speed   Fix   Fix | Address   Speed   Arc center   ([PLS]   FPLS] | Address  | Address   Speed   Arc center   [PLS]   Arc redus   [PLS]   Arc setup   [PLS]   Arc setup   [PLS]   Arc setup   [PLS]   Arc setup   [PLS]   Arc setup   [PLS]   Arc setup   [PLS]   Arc setup   [PLS]   Arc setup   [PLS]   Arc setup   [PLS]   Arc setup   [PLS]   Arc setup   [PLS]   Arc setup   [PLS]   Arc setup   [PLS]   Arc setup   [PLS]   [PLS]   Arc setup   [PLS]   [PLS]   Arc setup   [PLS]   Arc setup | Address |

\*2. In 2-speed positioning operation and interrupt 2-speed constant quantity feed operation, two setting rows are required.

## 10.3 Tables and BFM No. Allocation

Stores the table operation information to the 20SSC-H buffer memory. There are 2 BFM types, one for operation by individual axis (X/Y axis) and the other for XY-axis simultaneous operation.

|           |                               |                               | BFM No.                  |                          |                           |  |  |  |  |
|-----------|-------------------------------|-------------------------------|--------------------------|--------------------------|---------------------------|--|--|--|--|
| Table No. | İt                            | tems                          | X-axis table information | Y-axis table information | XY-axis table information |  |  |  |  |
|           | Position information          | Position data x               | BFM #1001, #1000         | -                        | BFM #7001, #7000          |  |  |  |  |
|           | Position information          | Position data y               | -                        | BFM #4001, #4000         | BFM #7003, #7002          |  |  |  |  |
|           | Consod information            | Speed data f, fx              | BFM #1003, #1002         | -                        | BFM #7005, #7004          |  |  |  |  |
|           | Speed information             | Speed data fy                 | -                        | BFM #4003, #4002         | BFM #7007, #7006          |  |  |  |  |
| 0         | 0 Circle information          | Center coordinate i, radius r | -                        | -                        | BFM #7009, #7008          |  |  |  |  |
|           |                               | Center coordinate j           | -                        | -                        | BFM #7011, #7010          |  |  |  |  |
|           | Operation information         | 1                             | BFM #1004                | BFM #4004                | BFM #7012                 |  |  |  |  |
|           | m code information            |                               | BFM #1005                | BFM #4005                | BFM #7013                 |  |  |  |  |
|           | <u>'</u>                      |                               | :                        | •                        |                           |  |  |  |  |
|           | Position information          | Position data x               | BFM #3991, #3990         | -                        | BFM #12981, #12980        |  |  |  |  |
|           | Position information          | Position data y               | -                        | BFM #6991, #6990         | BFM #12983, #12982        |  |  |  |  |
|           | Consod information            | Speed data f, fx              | BFM #3993, #3992         | -                        | BFM #12985, #12984        |  |  |  |  |
|           | Speed information             | Speed data fy                 | -                        | BFM #6993, #6992         | BFM #12987, #12986        |  |  |  |  |
| 299       | Center coordinate i, radius r |                               | -                        | -                        | BFM #12989, #12988        |  |  |  |  |
|           |                               | Center coordinate j           | -                        | -                        | BFM #12991, #12990        |  |  |  |  |
|           | Operation information         | •                             | BFM #3994                | BFM #6994                | BFM #12992                |  |  |  |  |
|           | m code information            |                               | BFM #3995                | BFM #6995                | BFM #12993                |  |  |  |  |

#### Note

- The save command (BFM #523 b2 to b4) writes and stores the BFM table information in the 20SSC-H flash memory.
- The default value for table information is "-1".
- The 20SSC-H stores the table number in execution in the executing table number (BFM #16, #116).

#### **Caution for setting**

Selecting the following patterns in the operation information requires two table rows.

- · 2-speed Positioning operation
- · Interrupt 2-speed constant quantity feed

In the case of X-axis, Y-axis table information

| Table No. | Position information | Speed information | Operation information | m code<br>information |
|-----------|----------------------|-------------------|-----------------------|-----------------------|
| 0         | 500                  | 500               | 7                     | -1                    |
| 1         | 3000                 | 300               | 7                     | -1                    |
| :         |                      | :                 | :                     |                       |
| 10        | 5000                 | 500               | 7                     | -1                    |
| 11        | 3000                 | 1000              | 3                     | -1                    |

One positioning operation is performed using two table rows. (\*1)

When only 1 table row is set, the next table row (table No.11) is judged to be the 2nd speed of table No.10 and the operation is performed using that table information. (\*2)

In the case of XY-axis table information

| Table No. | Positi<br>informa |        | Spe<br>inform |        | Cir<br>da | cle<br>ata | Operation information | m code information |     |
|-----------|-------------------|--------|---------------|--------|-----------|------------|-----------------------|--------------------|-----|
|           | X-axis            | Y-axis | X-axis        | Y-axis | X-axis    | Y-axis     | Iniomation            | Illionnation       |     |
| 0         | 5800              | 10000  | 5000          | 6000   | -         | -          | 9                     | -1                 |     |
| 1         | 3000              | 5000   | 1000          | 1200   | ı         | -          | 9                     | -1                 | 7 7 |
|           |                   |        |               | •      |           |            | :                     |                    | - ) |
| 10        | 500               | 1000   | 500           | 600    | -         | -          | 9                     | -1                 | · ) |
| 11        | 800               | 1500   | 1000          | 1200   | -         | -          | 3                     | -1                 | *2  |

## 10.4 Current Position Change

This operation information item changes the current address (user/pulse) value to the one specified in the position (address) information.

## 10.5 Absolute Address Specification

This operation information item sets the position data for subsequent table operations to be based on an absolute address system with a defined (0, 0) point.

#### Note

- When table operation begins, the position information data is handled by the absolute address specification (default). To use position information data with relative addresses, the operation information of positioning control must be set beforehand.
- The arc center (i , j), radius r, Interrupt 1-speed constant quantity feed, and Interrupt 2-speed constant quantity feed setting items are handled as relative addresses.

## 10.6 Relative address specification

This operation information item sets the position data of subsequent table operations to a relative address based on the current address.

#### **Point**

When table operation begins, the position information data is handled by the absolute address specification (default). To use position information data with relative addresses, the operation information of positioning control must be set beforehand.

## 10.7 Jump

When executing this operation information item, the operation jumps to the specified table No..

Note that the table No. does not jump from X-axis table information to Y-axis table information.

Write the table No. of the jump point in the position information buffer memory location(s) for the applicable table information.

(With FX Configurator-FP, set the table No. of the jump point by the Jump No.)

#### **10.8** Dwell

When executing this operation information, operation waits for the specified time. A dwell is used as a wait to move between operations.

Set the dwell time in the position information buffer memory location(s) for the applicable table information. (With FX Configurator-FP, set the dwell by the Time.)

## 10.9 m code

The m code is an auxiliary command to support positioning data in execution.

When an m code turns ON in table operation, the 20SSC-H stores the table No. in monitor data as an m code number, while also turning ON the m code ON flag in status information.

There are two modes for m code, after mode and with mode, and each mode has a different ON timing.

| Mode       | Content                                                                   | m code No.     |
|------------|---------------------------------------------------------------------------|----------------|
| after mode | The m code turns ON when the operation of table information is completed. | 0 to 9999      |
| with mode  | The m code turns ON when the operation information begins.                | 10000 to 32767 |

#### 10.9.1 After mode

The specified m code turns ON after the operation.

→ For details on related setting items, refer to Subsection 10.9.3

#### 1. Operation

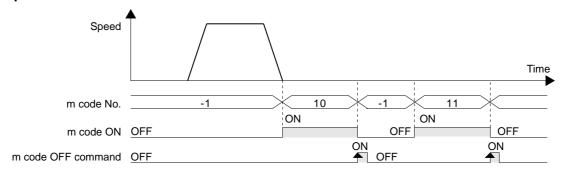

| Table No. | Operation information   | m code information |
|-----------|-------------------------|--------------------|
| 0         | 1 (1-speed positioning) | 10 (after mode)    |
| 1         | -1 (no processing)      | 11 (after mode)    |
| 2         | 0 (END)                 | -1                 |

- 1) When the table No. 0 operation with m code "10" ends, the m code ON flag in the status information turns ON, and the 20SSC-H stores "10" in the m code No. of monitor data.
- 2) At m code OFF, the m code ON flag and m code itself turns OFF, and the 20SSC-H stores "-1" in the m code No. of monitor data.
- 3) At m code OFF, the 20SSC-H executes the next table No..

#### Note

- With after-mode m codes in multi-speed operations and continuous pass operations, the operation does not continue the table since the 20SSC-H suspends the operation until m code OFF.
- With "0" in m code information, the 20SSC-H turns to standby mode. With start command or m code OFF command, the m code turns OFF.
- To turn only the m code ON without performing positioning operation, set "m code" to the operation information of the table information, and set the m code information.

#### 2. Available m code Nos.

To use m code in the after mode, set the m code in the range from 0 to 9999 for the m code information.

#### 10.9.2 With mode

The specified m code turns ON when the operation starts.

ightarrow For details on related setting items, refer to Subsection 10.9.3

#### 1. Operation

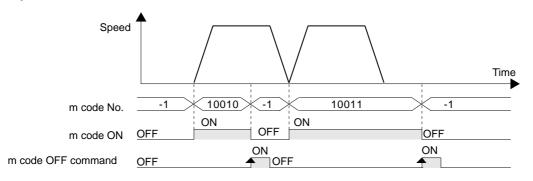

| Table No. | Operation information   | m code information |
|-----------|-------------------------|--------------------|
| 0         | 1 (1-speed positioning) | 10010 (with mode)  |
| 1         | 1 (1-speed positioning) | 10011 (with mode)  |
| 2         | 0 (END)                 | -1                 |

- 1) The 20SSC-H stores "10010" in the m code No. of monitor data while also starting table No. 0 with "10010" and turning ON the m code ON flag in the status information.
- 2) At m code OFF, the m code ON flag and m code itself turns OFF, and the 20SSC-H stores "-1" in the m code No. of monitor data.
- 3) The next table No. cannot be executed unless the m code OFF command has been activated.

#### Note

- With a "0" in the m code information, the 20SSC-H turns to standby mode. With the start command or m code OFF command, the m code turns OFF.
- The 20SSC-H continues operating during multi-speed operation and continuous pass operation without m code OFF commands. The specified m codes also turn ON in consecutive order.

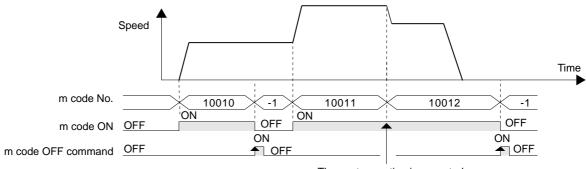

The next operation is executed even if the m code OFF command is not ON.

#### 2. Available m code Nos.

To use the m code in the with mode, set the m code in the range from 10000 to 32767.

## 10.9.3 Related buffer memory

| ltem                                   |  | BFM n        | umber        | Content                                                                              |  |
|----------------------------------------|--|--------------|--------------|--------------------------------------------------------------------------------------|--|
|                                        |  | X-axis       | Y-axis       | Content                                                                              |  |
| Control data                           |  |              |              |                                                                                      |  |
| Operation m code OFF command 1 command |  | BFM #518 b11 | BFM #618 b11 | When this command is ON, the m code is turned OFF and -1 is stored to the m code No. |  |
| Monitor data                           |  |              |              |                                                                                      |  |
| m code No.                             |  | BFM #9       | BFM #109     | Stores the m code number in ON state.<br>Stores -1 when the m code is OFF.           |  |
| Status m code ON                       |  | BFM #28 b8   | BFM #128 b8  | This flag turns ON when an m code turns ON.                                          |  |

## 10.10 Continuous Pass Operation

Continuously executing interpolation operation (linear interpolation, circular interpolation) results in a continuous pass operation.

## 1. Operations valid for continuous pass operation

- · Operations that result in continuous pass operation
  - Linear interpolation
  - Circular interpolation

- · Operations that do not result in continuous pass operation
  - Variable speed operation
  - Manual pulse generator
  - JOG operation
  - 1-speed positioning operation
  - Interrupt 1-speed constant quantity feed
  - 2-speed positioning operation
  - Interrupt 2-speed constant quantity feed
  - Interrupt stop
  - Multi-speed operation
  - Linear interpolation (interrupt stop)
  - Mechanical zero return
  - Dwell
  - End

#### Note

- The number of continuous passes is not limited.
- Continuous pass operation continues if interpolation operations include the following:
  - No processing
  - Jump
- Continuous pass operation is not executed if the program contains the following types of instructed interpolation operation:
  - When after mode m code is set
  - When the travel time of the operation is 50 ms or less
  - When the travel time of the operation is "interpolation time constant  $\times$  2" or less
  - When the preparation for the next operation (information pre-reading) is not in time

#### 2. Content of continuous pass operation

- Consecutive interpolation instructions do not stop, and inflection points become smooth curves. The radius of curvature varies depending on the interpolation time constant. A larger interpolation time constant makes a larger radius of curvature.
- To draw a precise locus, apply circular interpolation operations.
- When the speeds between each interpolation operation differ, the velocity becomes a composite speed with the one at the next step.

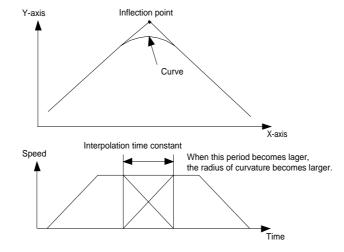

# 11. Buffer Memory (Parameters & Monitored Data)

## 11.1 Positioning Parameters

The positioning parameters to set speed and units of measurement.

The BFMs in positioning parameters are readable/writable.

It is necessary to change the positioning parameters enable command (BFM #519/619 b4) from OFF to ON when changing positioning parameters during operation. Changing the positioning parameters enable command must be done during stop in order for the changes to become valid.

→ For details on the Positioning parameters enable command, refer to Subsection 11.4.11

For X-axis: BFM #14000 to #14199 For Y-axis: BFM #14200 to #14399

Caution

Do not use unlisted BFMs for changing values not described in this section.

## 11.1.1 Operation parameters 1 [BFM #14000, BFM #14200]

| BFM           | BFM Number Bi |          | Barrel III                                                                                                    | Def !!  |
|---------------|---------------|----------|----------------------------------------------------------------------------------------------------|---------|
| X-axis        | Y-axis        | Number   | Description                                                                                                    | Default |
|               |               | b0       | System of units (user unit)*1 (b1,b0)=00: motor system (b1,b0)=01: mechanical system                                                                                                    |         |
|               |               | b1       | (b1,b0)=10: composite system<br>(b1,b0)=11: composite system                                                                                                    |         |
|               |               | b2       | User unit setting*1 (b3,b2)=00: µm, cm/min                                                                                                    |         |
|               |               | b3       | (b3,b2)=01: 10 <sup>-4</sup> inch, inch/min<br>(b3,b2)=10: mdeg, 10deg/min<br>(b3,b2)=11: not available                                                                                                    |         |
|               |               | b4       | Position data magnification*2 Position data can be multiplied by 1, 10, 100, and 1000 times. (b5,b4)=00: 1 time                                                                                                    |         |
|               |               | b5       | (b5,b4)=01: 10 times<br>(b5,b4)=10: 100 times<br>(b5,b4)=11: 1000 times                                                                                                    |         |
|               |               | b6 to b9 | Not available                                                                                                    |         |
| BFM<br>#14000 | BFM<br>#14200 | b10      | Zero return direction 1: In zero return, starts operation toward the increasing current value direction. 0: In zero return, starts operation toward the decreasing current value direction.  →For details on the zero return operation, refer to Section 8.1                                                                                                    | H0000   |
|               |               | b11      | Acceleration/deceleration mode  1: Operates in approximate S-shaped acceleration/deceleration. (Trapezoidal ACC/DEC in interpolations)  0: Operates in trapezoidal acceleration/deceleration.  →For details on the acceleration/deceleration mode, refer to Section 7.2                                                                                                    |         |
|               |               | b12      | DOG switch input logic Sets DOG switch input logic for 20SSC-H.  1: NC-contact (operates at input OFF) 0: NO-contact (operates at input ON)  →For details on the DOG mechanical zero return operation, refer to Subsection 8.1.2                                                                                                    |         |
|               |               | b13      | Count start timing for zero-phase signal  1: DOG forward end (at OFF-to-ON transition of DOG input)  The front end of DOG triggers the zero-phase signal count.  0: DOG backward end (at ON-to-OFF transition of DOG input)  The back end of DOG triggers the zero-point signal count.  →For details on the DOG mechanical zero return operation,  refer to Subsection 8.1.2 |         |

12

13

#### **BFM Number** Bit Description Default Y-axis Number X-axis b14 Not available STOP mode 1: Suspends the operation, and the START command starts the operation for the BFM BFM H0000 remaining travel distance. #14000 #14200 b15 0: Ends the operation, canceling the remaining distance. In table operations, operation is terminated. →For details on the stop command, refer to Section 7.4

#### \*1. User unit setting

FX3U-20SSC-H Positioning Block User's Manual

Positioning and speed units are customizable as user units.

The combination of the system of units (b1,b0) and unit setting bits (b3,b2) give the following settings.

→ For details on the user units, refer to Section 7.9

|    | Unit Setting<br>Bit Status |    | of units<br>tatus | System of units         | Unit                  |            |
|----|----------------------------|----|-------------------|-------------------------|-----------------------|------------|
| b3 | b2                         | b1 | b0                | Positioning Unit        |                       | Speed Unit |
| -  | -                          | 0  | 0                 | Motor system units      | PLS                   | Hz         |
| 0  | 0                          | 0  | 1                 |                         | μm                    | cm/min     |
| 0  | 1                          | 0  | 1                 | Mechanical system units | 10 <sup>-4</sup> inch | inch/min   |
| 1  | 0                          | 0  | 1                 |                         | mdeg                  | 10deg/min  |
| 0  | 0                          | 1  | 0/1               |                         | μm                    |            |
| 0  | 1                          | 1  | 0/1               | Composite system units  | 10 <sup>-4</sup> inch | Hz         |
| 1  | 0                          | 1  | 0/1               |                         | mdeg                  |            |

#### Note

Motor system units and mechanical system units require pulse/feed rate settings.

- The positioning data with position data magnification are as follows:
  - Mechanical zero-point address
  - Software limit (upper)
  - Software limit (lower) Target address1

  - Target address2

- Target position change value (address)
- Current address (user)
- Current address (pulse)
- Table information (position data)
- Table information (circular data)

#### Example:

The actual address (or travel distance) with target address 1 "123" and position data magnification "1000" are as follows:

 $123 \times 1000 = 123000 \text{ (pulse)}$ Motor system units:

 $123 \times 1000 = 123000 \, (\mu m, \, mdeg, \, 10^{-4} inch)$ Mechanical system units, composite system units:

 $= 123 \text{ (mm, deg, } 10^{-1} \text{inch)}$ 

## 11.1.2 Operation parameters 2 [BFM #14002, BFM #14202]

| BFM N      | Number     | Bit       | Description                                                                                                    | Default |
|------------|------------|-----------|----------------------------------------------------------------------------------------------------|---------|
| X-axis     | Y-axis     | Number    | Безсприон                                                                                                    | Delauit |
|            |            | b0        | Enables or disables the servo end check function.  → For details on the servo end check, refer to Subsection 7.8.2  1: Enable  At an in-position signal, is determined the positioning operation completion  0: Disable                                                                                                   |         |
|            |            | b1        | Enables or disables the servo ready check function.  → For details on the servo ready check, refer to Subsection 7.8.1  1: Enable Checks the ready signal ON/OFF at operation start / while operation  0: Disable                                                                                                    |         |
|            |            | b2        | Enables or disables the OPR interlock function.  → For details on the OPR interlock, refer to Subsection 7.8.9  1: Enable  Disables the START command without zero return completion  Enables the START command with zero return completion (zero return completed: ON)  0: Disable                                       |         |
|            |            | b3        | Enables or disables the ring counter setting. (Ver.1.10 or later)  → For details on the ring couter setting, refer to Section 7.7  1: Enables the ring operation.  0: Disables the ring operation.                                                                                                    |         |
|            |            | b4        | Set the stop method when the Stop command turns ON (Ver.1.20 or later)  → For details on sudden stop / Normal deceleration stop, refer to Section 7.5  1: Sudden stop  0: Normal deceleration stop                                                                                                    |         |
| BFM #14002 | BFM #14202 | b5        | Set the stop method when the software limit turns ON (Ver.1.20 or later)  → For details on sudden stop / Normal deceleration stop, refer to Section 7.5  1: Sudden stop 0: Normal deceleration stop                                                                                                    | H0007   |
|            |            | b6        | Set the stop method when the PLC limit turns ON (Ver.1.20 or later)  → For details on sudden stop / Normal deceleration stop, refer to Section 7.5  1: Sudden stop 0: Normal deceleration stop                                                                                                    |         |
|            |            | b7        | Set the stop method when the Servo amplifier limit turns ON (Ver.1.20 or later)  → For details on sudden stop / Normal deceleration stop, refer to Section 7.5  1: Sudden stop  0: Normal deceleration stop                                                                                                    |         |
|            |            | b8 to b13 | Not available                                                                                                    |         |
|            |            | b14*1     | Sets the interpolation gear ratio selection (Ver.1.20 or later)  → For details on interpolation gear ratio selection, refer to Subsection 7.10.3  1: X-axis, Y-axis  0: X-axis                                                                                                    |         |
|            |            | b15       | Set the servo parameters transfer souce when the servo amplifier series is selected. (Ver.1.10 or later)  For details on servo parameter transfer, refer to Subsection 6.3.3  1: Transfers data stored in the buffer memory to the servo amplifier.  0: Transfers data stored in the flash memory to the servo amplifier. |         |

<sup>\*1.</sup> BFM # 14202 (b14) is not available.

11.1 Positioning Parameters

This parameter sets the number of pulses to rotate the servo motors once. "Mechanical system units" and "Composite system units" require this setting, "Motor system units" ignores it.

 $\rightarrow$  For details on the system of units, refer to Section 7.9

| BFM N                    | BFM Number Description   |                                         | Default  |
|--------------------------|--------------------------|-----------------------------------------|----------|
| X-axis                   | Y-axis                   | Description                             | Delauit  |
| BFM<br>#14005,<br>#14004 | BFM<br>#14205,<br>#14204 | Setting range: 1 to 200,000,000 PLS/REV | K262,144 |

## 11.1.4 Feed rate [BFM #14007, #14006, BFM #14207, #14206]

11.1.3 Pulse rate [BFM #14005, #14004, BFM #14205, #14204]

This parameter sets the travel distance per revolution of the motor. "Mechanical system units" and "Composite system units" require this setting, "Motor system units" ignores it.

→ For details on the system of units, refer to Section 7.9

| BFM N   | Number  | Description                                                                   | Default     |
|---------|---------|-------------------------------------------------------------------------------|-------------|
| X-axis  | Y-axis  | Description                                                                   |             |
| BFM     | BFM     |                                                                               |             |
| #14007, | #14207, | Setting range: 1 to 200,000,000 (μm/REV, 10 <sup>-4</sup> inch/REV, mdeg/REV) | K52,428,800 |
| #14006  | #14206  |                                                                               |             |

## 11.1.5 Maximum speed [BFM #14009, #14008, BFM #14209, #14208]

This parameter sets the maximum speed for each operation.

→ For details on the maximum speed, refer to Section 7.2

| BFM Number               |                          | Description                                                                                                    | Default    |  |
|--------------------------|--------------------------|----------------------------------------------------------------------------------------------------|------------|--|
| X-axis                   | Y-axis                   | Description                                                                                                    |            |  |
| BFM<br>#14009,<br>#14008 | BFM<br>#14209,<br>#14208 | Setting range: 1 to 2,147,483,647(user unit) <sup>*1</sup> The value must be within the range from 1 to 50,000,000 Hz when converted to pulse data <sup>*1</sup> . | K4,000,000 |  |

<sup>\*1.</sup> Refer to the section shown below for details on the user units and converted pulse data.

→ Refer to Section 7.9

#### Note

Set JOG speed, zero return speed (high speed), zero return speed (creep), operation speed 1 and operation speed 2 at or below the maximum speed. If the operation speed exceeds the maximum speed, the 20SSC-H operates at the maximum speed.

#### Cautions in setting

Set the maximum speed at or below the maximum rotation speed of the servo motor.

The formula to calculate the rotation speed of the servo motor from the pulse (Converted pulse data) is as follows.

→ For details on the converted pulse data, refer to Section 7.9

Servo motor rotational speed (r/min) =

Operation speed converted into pulse (Hz) × 60 ÷ resolution per revolution of servo motor

| - | Servo Amplifier | Resolution per Revolution of Servo Motor (PLS/REV) |
|---|-----------------|----------------------------------------------------|
|   | MR-J3B          | 262144                                             |

### 11.1.6 JOG speed [BFM #14013, #14012, BFM #14213, #14212]

This parameter sets the speed for Forward JOG and Reverse JOG operations.

→ For details on the JOG operations, refer to Section 8.2

| BFM Number               |                          | Description                                                                                                    | Default    |
|--------------------------|--------------------------|----------------------------------------------------------------------------------------------------|------------|
| X-axis                   | Y-axis                   |                                                                                                    | Dolaali    |
| BFM<br>#14013,<br>#14012 | BFM<br>#14213,<br>#14212 | Setting range: 1 to 2,147,483,647 (user unit) <sup>*1</sup> Set the value within 1 to 50,000,000Hz in converted pulse data <sup>*1</sup> . | K2,000,000 |

<sup>\*1.</sup> Refer to the section shown below for details on the user units and converted pulse data.

→ Refer to Section 7.9

#### Note

- Set the JOG speed at or below the maximum speed.
   When the JOG speed exceeds the maximum speed, the 20SSC-H operates at the maximum speed.
- · Speed change commands in positioning operation change the JOG speed into a preset value.

## 11.1.7 JOG Instruction evaluation time [BFM #14014, BFM #14214]

This parameter sets the evaluation time for the forward/reverse JOG command to determine whether the control is inching or continuous.

For forward/reverse commands that are ON for longer than the JOG evaluation time, the 20SSC-H executes continuous operation. For forward/reverse commands that are ON for shorter than the JOG evaluation time, the 20SSC-H executes inching operation.

 $\rightarrow$  For details on the JOG operations, refer to Section 8.2

| BFM Number |            | Description                 | Default |
|------------|------------|-----------------------------|---------|
| X-axis     | Y-axis     | Description                 | Delauit |
| BFM #14014 | BFM #14214 | Setting range: 0 to 5000 ms | K300    |

#### **POINT**

The JOG instruction evaluation time "0 ms" gives continuous operation only.

#### 11.1.8 Acceleration time [BFM #14018, BFM #14218]

This parameter sets a time for the operation speed to reach the maximum speed from zero.

→ For details on the acceleration time, refer to Section 7.2

| BFM Number |            | Description                 | Default |
|------------|------------|-----------------------------|---------|
| X-axis     | Y-axis     | Description                 | Delaalt |
| BFM #14018 | BFM #14218 | Setting range: 1 to 5000 ms | K200    |

#### Note

- The acceleration time becomes 1 ms when set at 0 ms or less, and becomes 5000 ms when set at 5001 ms or more.
- Set the time within the range from 64 (greater than 64) to 5000 ms in the approximate S-shaped acceleration/deceleration.

11.1 Positioning Parameters

**Deceleration time [BFM #14020, BFM #14220]** 

This parameter sets the time for the operation speed to reach zero from the maximum.

→ For details on the deceleration time, refer to Section 7.2

| BFM Number |            | Description                 | Default |
|------------|------------|-----------------------------|---------|
| X-axis     | Y-axis     | Description                 | Delauit |
| BFM #14020 | BFM #14220 | Setting range: 1 to 5000 ms | K200    |

#### Note

11.1.9

- The acceleration time becomes 1 ms when set at 0 ms or less, and becomes 5000 ms when set at 5001 ms or more.
- Set the time within the range from 64 (greater than 64) to 5000 ms in the approximate S-shaped acceleration/deceleration.

## 11.1.10 Interpolation time constant [BFM #14022, BFM #14222]

This parameter sets the time to reach the operation speed from zero (acceleration) or to reach zero from the operation speed (deceleration).

→ For details on the interpolation time constant, refer to Section 7.2

| BFM Number |            | Description                 | Default |
|------------|------------|-----------------------------|---------|
| X-axis     | Y-axis     | Description                 | Delauit |
| BFM #14022 | BFM #14222 | Setting range: 1 to 5000 ms | K100    |

#### Note

The acceleration time becomes 1 ms when set at 0 ms or less, and becomes 5000 ms when set at 5001 ms or more.

### 11.1.11 Zero return speed (High Speed) [BFM #14025, #14024, BFM #14225, #14224]

This parameter sets the mechanical zero return operation speed (high speed) [DOG, Stopper #1].

→ For details on the mechanical zero return, refer to Section 8.1

| BFM Number               |                          | Description                                                                                                    | Default    |
|--------------------------|--------------------------|----------------------------------------------------------------------------------------------------|------------|
| X-axis                   | Y-axis                   | - Description                                                                                                    | Delauit    |
| BFM<br>#14025,<br>#14024 | BFM<br>#14225,<br>#14224 | Setting range: 1 to 2,147,483,647 (user unit)*1 Set the value within 1 to 50,000,000Hz in converted pulse data*1. | K4,000,000 |

Refer to the section shown below for details on the user units and converted pulse data.

→ Refer to Section 7.9

#### Note

- · Set the zero return speed (high speed) at or below the maximum speed. When the zero return speed (high speed) exceeds the maximum speed, the 20SSC-H operates at the maximum speed.
- · Speed change commands in positioning operation change the zero return speed (high speed) into a preset value.

#### 11.1.12 Zero return speed (Creep) [BFM #14027, #14026, BFM #14227, #14226]

This parameter sets the mechanical zero return operation speed (creep) [DOG, Stopper #1, #2].

→ For details on the mechanical zero return, refer to Section 8.1

| BFM Number               |                          | Description                                                                                                    | Default  |
|--------------------------|--------------------------|----------------------------------------------------------------------------------------------------|----------|
| X-axis                   | Y-axis                   | Description                                                                                                    | Delauit  |
| BFM<br>#14027,<br>#14026 | BFM<br>#14227,<br>#14226 | Setting range: 1 to 2,147,483,647 (user unit)*1 Set the value within 1 to 50,000,000Hz in converted pulse data*1. | K100,000 |

<sup>\*1.</sup> Refer to the section shown below for details on the user units and converted pulse data.

→ Refer to Section 7.9

#### Note

- Set the zero return speed (creep) at or below the maximum speed and zero return speed (high speed).
   When the zero return speed (creep) exceeds the maximum speed, the 20SSC-H operates at the maximum speed.
- Set the speed as slow as possible to achieve the best stop position accuracy.

#### 11.1.13 Mechanical zero-point address [BFM #14029, #14028, BFM #14229, #14228]

This parameter sets the current value address at zero return operation completion.

After mechanical zero return completion, the 20SSC-H writes the current address to this parameter.

→ For details on the mechanical zero return, refer to Section 8.1

| BFM Number               |         | Description                                                                                                    | Default |
|--------------------------|---------|----------------------------------------------------------------------------------------------------|---------|
| X-axis                   | Y-axis  | - Description                                                                                                    | Delauit |
| BFM<br>#14029,<br>#14028 | 1#14//9 | Setting range*1: -2,147,483,648 to 2,147,483,647 (user unit)*2 Set the value within -2,147,483,648 to 2,147,483,647PLS in converted pulse data*2 | КО      |

- \*1. Set a value within the range from 0 to the ring value during the ring operation.
- \*2. Refer to the section shown below for details on the user units and converted pulse data.

→ Refer to Section 7.9

#### 11.1.14 Zero-phase signal count [BFM #14030, BFM #14230]

This parameter sets the number of zero-phase signal counts in the mechanical zero return operation [DOG, Stopper #1].

The mechanical zero return ends at the specified number of zero-phase signal count.

ightarrow For details on the mechanical zero return, refer to Section 8.1

| BFM Number |            | Description                   | Default |
|------------|------------|-------------------------------|---------|
| X-axis     | Y-axis     | Description                   | Delault |
| BFM #14030 | BFM #14230 | Setting range: 0 to 32767 PLS | K1      |

#### Note

- With the value "0" set in mechanical zero return operation [DOG], the 20SSC-H immediately stops when the zero-phase signal count starts. In this case, the operation abruptly stops from the zero return speed (creep/high speed). Observe the following items to protect peripheral devices from damage.
  - Set the zero return speed (creep) as slow as possible for safety.
  - Change the trigger of the zero-point signal count at the DOG backward end.
  - Design the DOG to allow the machine to gently decelerate to the zero return speed (creep) before the zero-phase signal count.

11.1 Positioning Parameters

13

## 11.1.15 Zero return mode [BFM #14031, BFM #14231]

This parameter selects mechanical zero return operations.

→ For details on the zero return operation, refer to Section 8.1

| BFM Number |            | Description                                         | Default |
|------------|------------|-----------------------------------------------------|---------|
| X-axis     | Y-axis     | Description                                         | Delauit |
| BFM #14031 | BFM #14231 | 0: DOG 1: Data set type 2: Stopper #1 3: Stopper #2 | К0      |

## 11.1.16 Servo end evaluation time [BFM #14032, BFM #14232]

This parameter sets the evaluation time for the servo end check.

→ For details on the servo end check, refer to Subsection 7.8.2

| BFM Number |            | Description                 | Default |
|------------|------------|-----------------------------|---------|
| X-axis     | Y-axis     | Description                 | Delauit |
| BFM #14032 | BFM #14232 | Setting range: 1 to 5000 ms | K5000   |

#### Note

• To apply this function, set b0 in the operation parameter 2 to ON.

→ For details on the operation parameters 2, refer to Subsection 11.1.2

- · For a servo end evaluation time setting outside of the range, see the following:
  - Becomes 1 ms when set at 0 ms or less.
  - Becomes 5000 ms when set at 5001 ms or more.

# 11.1.17 Software limit (upper) [BFM #14035, #14034, BFM #14235, #14234] Software limit (lower) [BFM #14037, #14036, BFM #14237, #14236]

This parameter sets each address value for the software limit.

The software limit is an operating limit from the current address after zero return operation completion, which becomes enabled upon completion of the zero return operation.

ightarrow For details on the software limit, refer to Subsection 7.3.3

| BFM                      | Number                   | Description                                                                                                    | Default |  |
|--------------------------|--------------------------|----------------------------------------------------------------------------------------------------|---------|--|
| X-axis                   | Y-axis                   | Description                                                                                                    | Delault |  |
| BFM<br>#14035,<br>#14034 | BFM<br>#14235,<br>#14234 | Sets the software limit (upper)  Setting range: -2,147,483,648 to 2,147,483,647 (user unit)*1  Set the value within -2,147,483,648 to 2,147,483,647PLS in the converted pulse data*1. | К0      |  |
| BFM<br>#14037,<br>#14036 | BFM<br>#14237,<br>#14236 | Sets the software limit (lower)  Setting range: -2,147,483,648 to 2,147,483,647 (user unit)*1  Set the value within -2,147,483,648 to 2,147,483,647PLS in the converted pulse data*1. | K0      |  |

<sup>\*1.</sup> Refer to the section shown below for details on the user units and converted pulse data.

→ Refer to Section 7.9

#### **POINT**

The relationship between the upper and lower software limits must be as follows:

- When enabling the software limit Software limit (upper) is larger than Software limit (lower)
- When disabling the software limit
   Software limit (upper) is equal to Software limit (lower)
   Software limit (upper) is smaller than Software limit (lower)

#### 11.1.18 Torque limit [BFM #14038, BFM #14238]

This parameter sets the torque limit for the servo motor and magnifies the servo motor torque in the range from 0.1 to 1000.0%. For a target move with a torque limit, refer to the section shown below.

→ For details on the torque limit, refer to Subsection 7.8.3

| BFM N      | lumber     | Description                        |         |  |
|------------|------------|------------------------------------|---------|--|
| X-axis     | Y-axis     | 2005p.1011                         | Default |  |
| BFM #14038 | BFM #14238 | Setting range: 1 to 10000 (× 0.1%) | K3000   |  |

#### 11.1.19 Zero return torque limit [BFM #14040, BFM #14240]

This parameter sets the torque limit for the mechanical zero return operation (creep speed) and magnifies the servo motor torque during the zero return operation (creep speed) in the range from 0.1 to 1000.0%.

→ For details on the torque limit, refer to Subsection 7.8.3

| BFM Number |            | Description                        | Default |  |
|------------|------------|------------------------------------|---------|--|
| X-axis     | Y-axis     | - Bescription                      | Delauit |  |
| BFM #14040 | BFM #14240 | Setting range: 1 to 10000 (× 0.1%) | K3000   |  |

## 11.1.20 External input selection [BFM #14044, BFM #14244]

| BFM N      | lumber     | Bit        | Description                                                                                                    | Default |  |  |  |
|------------|------------|------------|----------------------------------------------------------------------------------------------------|---------|--|--|--|
| X-axis     | Y-axis     | Number     |                                                                                                    |         |  |  |  |
|            |            | b0         | Sets the FLS, RLS signals from the servo amplifier to be used/not used  →For instructions on how to use forward/reverse rotation limit, refer to Section 7.3  1: Use Use forward/reverse rotation limits from the servo amplifier and those from the PLC.  0: Not use Use only forward/reverse rotation limits from the PLC.                                                |         |  |  |  |
| BFM #14044 | BFM #14244 | b1         | Sets the DOG signals from the servo amplifier to be used/not used  →For details on the mechanical zero return, refer to Section 8.1  1: Use  Use DOG signals from the servo amplifier.  0: Not use  Use DOG signals from the 20SSC-H.  The "b12" in command parameter1 sets the 20SSC-H DOG signal.  →For details on the operation parameters 1, refer to Subsection 11.1.1 | H0100   |  |  |  |
|            |            | b2 to b7   | Not available                                                                                                    |         |  |  |  |
|            |            | b8         | Sets the FLS/RLS signal logic of the servo motor 1: NC-contact (servo amplifier) 0: NO-contact (servo amplifier)                                                                                                    |         |  |  |  |
|            |            | b9         | Sets the DOG signal logic of the servo motor 1: NC-contact (servo amplifier) 0: NO-contact (servo amplifier)                                                                                                    |         |  |  |  |
|            |            | b10 to b15 | Not available                                                                                                    |         |  |  |  |

# 11.1.21 Ring counter upper limit value [BFM #14101, #14100, BFM #14301, #14300]

Sets the ring value to enable ring operation for the current address. (Ver.1.10 or later)

| BFM N                    | lumber                   | Description                                                                                                    | Default  |
|--------------------------|--------------------------|----------------------------------------------------------------------------------------------------|----------|
| X-axis                   | Y-axis                   | Description                                                                                                    | Delauit  |
| BFM<br>#14101,<br>#14100 | BFM<br>#14301,<br>#14300 | Setting range : 1 to 2,147,483,646 (user unit)*1 Set the value within 1 to 2,147,483,646PLS in the converted pulse data*1. | K359,999 |

<sup>\*1.</sup> For details on the user units, refer to the following.

 $\rightarrow$  Refer to Section 7.9

11.1 Positioning Parameters

## 11.1.22 Sudden stop deceleration time [BFM #14102, BFM #14302]

Set the time to reach 0 speed from the maximum speed at sudden stop. (Ver.1.20 or later)

→ For details on the sudden stop deceleration time, refer to Section 7.5

| BFM N      | lumber     | Description                 | Default |
|------------|------------|-----------------------------|---------|
| X-axis     | Y-axis     | Description                 | Delaan  |
| BFM #14102 | BFM #14302 | Setting range: 1 to 5000 ms | K200    |

#### **POINT**

• The sudden stop deceleration time becomes 1 ms when set at 0 ms or less, and becomes 5000 ms when set at 5001 ms or more.

## 11.1.23 Sudden stop interpolation time constant [BFM #14104, BFM #14304]

Set the time to reach 0 speed from the operation speed at sudden stop (interpolation operation). (Ver.1.20 or later)

→ For details on the sudden stop interpolation time constant, refer to Section 7.5

| BFM Number |            | Description                 | Default |
|------------|------------|-----------------------------|---------|
| X-axis     | Y-axis     | S Description               |         |
| BFM #14104 | BFM #14304 | Setting range: 1 to 5000 ms | K100    |

#### **POINT**

 The sudden stop interpolation time constant becomes 1 ms when set at 0 ms or less, and becomes 5000 ms when set at 5001 ms or more.

## 11.1.24 Positioning completion signal output waiting time [BFM #14106, BFM #14306]

Set the time after positioning is completed until the positioning completion flag turns ON. (Ver.1.20 or later) → For details on the positioning completion signal output waiting time, refer to Section 7.5

|            |            |            | <u> </u>                   | • |  |  | •       |  | <br>    |    |
|------------|------------|------------|----------------------------|---|--|--|---------|--|---------|----|
| BFM Number |            | lumber     | Description                |   |  |  |         |  | Default |    |
|            | X-axis     | Y-axis     | Description                |   |  |  | Delaait |  |         |    |
|            | BFM #14106 | BFM #14306 | Setting range: 0 to 5000 m | S |  |  |         |  |         | K0 |

#### **POINT**

- · When the positioning operation time is shorter than a PLC scan, the sequence program can only detect the positioning completion signal if the positioning completion signal output waiting time is set to a time longer than the scan time.
- Becomes 5000 ms when set at 5001 ms or more.
- If positioning is completed and an error occurs during the positioning completion signal output waiting time. the positioning completion signal remains OFF.
- The setting of the positioning completion signal output waiting time is invalid during table operation.

#### 11.2 Servo Parameters

Various parameters for the servo amplifier can be set. The following buffer memories in the servo parameters are readable and writable.

For the timing to transfer servo parameters to the servo amplifier, refer to Subsection 6.3.3.

For details on the servo amplifier parameters in the table below with their parameter numbers, refer to the manual of the servo amplifier.

→ Refer to the manual of the servo amplifier

For X-axis: BFM #15000 to #15199 For Y-axis: BFM #15200 to #15399

**CAUTION** 

Do not use unlisted BFMs for changing values not described in this section.

## 11.2.1 Servo parameters (Basic settings)

| BFM N         | lumber        | Servo                   |                                    |                                                                                                    |         |
|---------------|---------------|-------------------------|------------------------------------|----------------------------------------------------------------------------------------------------|---------|
| X-axis        | Y-axis        | Amplifier Parameter No. | Name                               | Description                                                                                                    | Default |
| BFM<br>#15000 | BFM<br>#15200 | -                       | Servo series                       | Specify the series name of the servo amplifier connected to the 20SSC-H. 0: None 1: MR-J3B  CAUTION The servo series name must be specified. 20SSC-H at factory default value "0" does not communicate with servo amplifiers.                  | КО      |
| BFM<br>#15002 | BFM<br>#15202 | PA02                    | Regenerative brake option          | Select which regenerative brake option to use, or not use.  O O O Revival option selection  O0: Not use regenerative brake resistor O5: MR-RB30  O1: FR-BU / FR-RC O6: MR-RB50  O2: MR-RB032 O8: MR-RB31  O3: MR-RB12 O9: MR-RB51  O4: MR-RB32 | H0000   |
| BFM<br>#15003 | BFM<br>#15203 | PA03                    | Absolute position detection system | Select whether or not to use the absolute position detection system.  O O O O O O O O O O O O O O O O O O O                                                                                                    | H0000   |
| BFM<br>#15004 | BFM<br>#15204 | PA04                    | Function selection<br>A-1          | Select whether to use or not use the servo forced stop function (EM1).  O O O O Servo forced stop input setting  O: Enable (use the forced stop (EM1))  1: Disable (not use the forced stop (EM1))                                             | H0000   |
| BFM<br>#15008 | BFM<br>#15208 | PA08                    | Auto tuning mode                   | Select the gain adjustment mode.  O O O O Gain adjustment mode setting  O: Interpolation mode  1: Auto tuning mode 1  2: Auto tuning mode 2  3: Manual mode                                                                                    | H0001   |

**BFM Number** Servo Amplifier Default Name Description X-axis Y-axis Parameter No. Set this if you want to improve the servo amplifier response. High responsivity BFM BFM Low responsivity PA09 Auto tuning response K12 1:(10.0Hz) 32:(400.0Hz) #15009 #15209 Set the range to output a positioning completion signal in units of BFM BFM PA10 In-position range command pulse. K100 #15210 #15010 Setting range: 0 to 50000 PLS Select the servo motor rotation direction when viewed from the servo BFM BFM Rotation direction amplifier's load side. PA14 K0 0: Forward rotation (CCW) when the current value is increased #15214 #15014 selection 1: Reverse rotation (CW) when the current value is increased Set the number of pulses per revolution or output division ratio for encoder BFM BFM PA15 Encoder output pulse pulses (A-phase, B-phase) output by the servo amplifier K4000 #15015 #15215 Setting range: 1 to 65535 PLS/REV

## Servo parameters (Gain/Filter settings)

| BFM N         | Number        | Servo                   |                                                                                                |                                                                                                    |         |  |  |  |
|---------------|---------------|-------------------------|------------------------------------------------------------------------------------------------|----------------------------------------------------------------------------------------------------|---------|--|--|--|
| X-axis        | Y-axis        | Amplifier Parameter No. | Name                                                                                           | Description                                                                                                    | Default |  |  |  |
| BFM<br>#15019 | BFM<br>#15219 | PB01                    | Adaptive tuning mode (Adaptive filter 2)                                                       | Select the adaptive filter tuning mode. D: Filter OFF 1: Filter tuning mode (adaptive filter) D: Manual mode                                                                    |         |  |  |  |
| BFM<br>#15020 | BFM<br>#15220 | PB02                    | Vibration<br>suppression control<br>tuning mode<br>(advanced vibration<br>suppression control) | Select the vibration suppression control tuning mode. D: Vibration suppression control OFF I: Vibration suppression control tuning mode D: Manual mode                          |         |  |  |  |
| BFM<br>#15022 | BFM<br>#15022 | PB04                    | Feed forward gain                                                                              | Set the feed forward gain coefficient to be used for positioning control. Setting range: 0 to 100%                                                                              | K0      |  |  |  |
| BFM<br>#15024 | BFM<br>#15224 | PB06                    | Ratio of load inertia<br>moment to servo<br>motor inertia moment                               | Set the ratio of load inertia moment to servo motor inertia moment. Setting range: 0 to 3000 (×0.1 times)                                                                       |         |  |  |  |
| BFM<br>#15025 | BFM<br>#15225 | PB07                    | Model loop gain                                                                                | Set the response gain up to the target position. Setting range: 1 to 2000 rad/s                                                                                                 | K24     |  |  |  |
| BFM<br>#15026 | BFM<br>#15226 | PB08                    | Position loop gain                                                                             | Set the gain of the position loop. Setting range: 1 to 1000 rad/s                                                                                                    | K37     |  |  |  |
| BFM<br>#15027 | BFM<br>#15227 | PB09                    | Speed loop gain                                                                                | Set the gain of the speed loop. Setting range: 20 to 50000 rad/s                                                                                                    | K823    |  |  |  |
| BFM<br>#15028 | BFM<br>#15228 | PB10                    | Speed integral compensation                                                                    | Set the integral time constant of the speed loop. Setting range: 1 to 10000 (× 0.1 ms)                                                                                          | K337    |  |  |  |
| BFM<br>#15029 | BFM<br>#15229 | PB11                    | Speed differential compensation                                                                | Set the differential compensation. Setting range: 0 to 1000                                                                                                    | K980    |  |  |  |
| BFM<br>#15031 | BFM<br>#15231 | PB13                    | Machine resonance suppression filter 1                                                         | Set the notch frequency of the machine resonance suppression filter 1. (Set the frequency in accordance with the mechanical resonance frequency.) Setting range: 100 to 4500 Hz | K4500   |  |  |  |
| BFM<br>#15032 | BFM<br>#15232 | PB14                    | Notch shape<br>selection 1                                                                     | Specify the notch shape used for the machine resonance suppression filter 1 (Notch shape selection 1).                                                                          | H0000   |  |  |  |
| BFM<br>#15033 | BFM<br>#15233 | PB15                    | Machine resonance suppression filter 2                                                         | Set the notch frequency of the machine resonance suppression filter 2. (Set the frequency in accordance with the mechanical resonance frequency.) Setting range: 100 to 4500 Hz | K4500   |  |  |  |

| BFM N         | BFM Number Servo Description |                         |                                                                                   |                                                                                                    |         |
|---------------|------------------------------|-------------------------|-----------------------------------------------------------------------------------|----------------------------------------------------------------------------------------------------|---------|
| X-axis        | Y-axis                       | Amplifier Parameter No. | Name                                                                              | Description                                                                                                    | Default |
| BFM<br>#15034 | BFM<br>#15234                | PB16                    | Notch shape<br>selection 2                                                        | Specify the notch shape used for the machine resonance suppression filter 2 (Notch shape selection 2).                                                                                                    | H0000   |
| BFM<br>#15036 | BFM<br>#15236                | PB18                    | Low pass filter setting                                                           | Set the low pass filter.<br>Setting range: 100 to 18000 rad/s                                                                                                    | K3141   |
| BFM<br>#15037 | BFM<br>#15237                | PB19                    | Vibration<br>suppression control<br>vibration frequency<br>setting                | Set the vibration frequency for vibration suppression control to suppress low-frequency machine vibration, such as enclosure vibration. Setting range: 1 to 1000 (×0.1 Hz)                                                                                                    | K1000   |
| BFM<br>#15038 | BFM<br>#15238                | PB20                    | Vibration<br>suppression control<br>resonance frequency<br>setting                | Set the resonance frequency for vibration suppression control to suppress low-frequency machine vibration, such as enclosure vibration. Setting range: 1 to 1000 (× 0.1 Hz)                                                                                                    | K1000   |
| BFM<br>#15041 | BFM<br>#15241                | PB23                    | Low pass filter selection                                                         | Select the procedure to set the low pass filter.  O O O O  Low-pass filter (LPF) selection  O: Automatic setting  1: Manual setting (specify a number for the low pass filter setting)                                                                                                    | H0000   |
| BFM<br>#15042 | BFM<br>#15242                | PB24                    | Slight vibration<br>suppression control<br>selection                              | Select the slight vibration suppression control.  Micro-vibration suppression control selection PI-PID switch over selection 0: Disable 1: Enable PI-PID switch over selection 0: Enables PI control 3: Enables PID control all the time                                                                                                    | H0000   |
| BFM<br>#15044 | BFM<br>#15244                | PB26                    | Gain changing selection                                                           | Select the gain changing selections/conditions.  Gain changing selection Gain changing condition  Gain changing condition  Gain changing condition  Gain changing condition  Settings designated by a gain change command take effect Set command frequency as a trigger to change gain Set droop pulses as a trigger to change gain Set servo motor speed as a trigger to change gain Gain changing condition Valid when a value is bigger than the set value Set value | H0000   |
| BFM<br>#15045 | BFM<br>#15245                | PB27                    | Gain changing condition                                                           | Set the value for gain changing condition. Setting range: 0 to 9999 (kpps, PLS, r/min)                                                                                                    | K10     |
| BFM<br>#15046 | BFM<br>#15246                | PB28                    | Gain changing time constant                                                       | Set the time constant for changing gain. Setting range: 0 to 100 ms                                                                                                    | K1      |
| BFM<br>#15047 | BFM<br>#15247                | PB29                    | Gain changing<br>Ratio of load inertia<br>moment to servo<br>motor inertia moment | Set the ratio of load inertia moment to servo motor inertia moment when gain changing is valid.  Setting range: 0 to 3000 (×0.1 times)                                                                                                    | K70     |

| BFM N         | Number Servo                                                                                    |                         |                                                                                     |                                                                                                    |         |
|---------------|-------------------------------------------------------------------------------------------------|-------------------------|-------------------------------------------------------------------------------------|----------------------------------------------------------------------------------------------------|---------|
| X-axis        | Y-axis                                                                                          | Amplifier Parameter No. | Name                                                                                | Description                                                                                                    | Default |
| BFM<br>#15048 | BFM<br>#15248                                                                                   | PB30                    | Gain changing Position loop gain                                                    | Set the position loop gain when the gain changing is valid. Setting range: 1 to 2000 rad/s                                          | K37     |
| BFM<br>#15049 | BFM<br>#15249                                                                                   | PB31                    | Gain changing<br>Speed loop gain                                                    | Set the speed loop gain when the gain changing is valid. Setting range: 20 to 50000 rad/s                                           | K823    |
| BFM<br>#15050 | BFM<br>#15250                                                                                   | PB32                    | Gain changing<br>Speed integral<br>compensation                                     | Set the speed integral compensation when the gain changing is valid. Setting range: 1 to 50000 (× 0.1 ms)                           | K337    |
| BFM<br>#15051 | BFM<br>#15251                                                                                   | PB33                    | Gain changing<br>Vibration<br>suppression control<br>vibration frequency<br>setting | Set the vibration frequency for vibration suppression control when the gain changing is valid.  Setting range: 1 to 1000 (× 0.1 Hz) | K1000   |
| BFM<br>#15052 | Gain changing Vibration  Set the resonance frequency for vibration suppression control when the |                         |                                                                                     |                                                                                                    | K1000   |

## 11.2.3 Servo parameters (Advanced setting)

| BFM N         | lumber        | Servo                   |                                       |                                                                                                    |         |
|---------------|---------------|-------------------------|---------------------------------------|----------------------------------------------------------------------------------------------------|---------|
| X-axis        | Y-axis        | Amplifier Parameter No. | Name                                  | Description                                                                                                    | Default |
| BFM<br>#15064 | BFM<br>#15264 | PC01                    | Error excessive alarm level           | Set error excessive alarm level with rotation amount of servo motor. Setting range: 1 to 200 REV                                                  | K3      |
| BFM<br>#15065 | BFM<br>#15265 | PC02                    | Electromagnetic brake sequence output | Set the delay time from when the electronic brake interlock (MBR) turns off until the base drive circuit is shut-off. Setting range: 0 to 1000 ms | K0      |
| BFM<br>#15066 | BFM<br>#15266 | PC03                    | Encoder output pulse selection        | Select the encoder output pulse direction and encoder pulse output setting.    O   O                                                              | Н0000   |
| BFM<br>#15067 | BFM<br>#15267 | PC04                    | Function selection<br>C-1             | Select the encoder cable communication system selection.                                                                                          |         |
| BFM<br>#15068 | BFM<br>#15268 | PC05                    | Function selection<br>C-2             | Enable or disable the motor-less operation.  0: Disable  1: Enable                                                                                |         |
| BFM<br>#15070 | BFM<br>#15270 | PC07                    | Zero speed                            | Set the output range of the zero speed signal (ZSP). Setting range: 0 to 10000 r/min                                                              | K50     |

| BFM N         | Number        | Servo                   |                           |                                                                                                    |         |
|---------------|---------------|-------------------------|---------------------------|----------------------------------------------------------------------------------------------------|---------|
| X-axis        | Y-axis        | Amplifier Parameter No. | Name                      | Description                                                                                                    | Default |
| BFM<br>#15072 | BFM<br>#15272 | PC09                    | Analog monitor 1 output   | Select a signal to be output to the analog monitor 1.  O O O O  Analog monitor 1 (M01) output selection  0: Servo motor speed (±8V at the maximum)  1: Torque (±8 V at the maximum)  2: Servo motor speed (+8V at the maximum)  3: Torque (+8 V at the maximum)  4: Current command (±8 V at the maximum)  5: Speed command (±8V at the maximum)  6: Droop pulses (±10 V/1 × 10² PLS)  7: Droop pulses (±10 V/1 × 10³ PLS)  8: Droop pulses (±10 V/1 × 10⁴ PLS)  9: Droop pulses (±10 V/1 × 10⁴ PLS)  A: Feedback position (±10 V/1 × 10⁴ PLS)  A: Feedback position (±10 V/1 × 10⁴ PLS)  C: Feedback position (±10 V/1 × 10⁴ PLS)  B: Feedback position (±10 V/1 × 10⁴ PLS)  A: Feedback position (±10 V/1 × 10⁴ PLS)  A: Feedback position (±10 V/1 × 10⁴ PLS)  A: Feedback position (±10 V/1 × 10⁴ PLS)  A: Feedback position (±10 V/1 × 10⁴ PLS)  A: Feedback position (±10 V/1 × 10⁴ PLS)  A: Feedback position (±10 V/1 × 10⁴ PLS)  A: Feedback position (±10 V/1 × 10⁴ PLS)  A: Feedback position (±10 V/1 × 10⁴ PLS)  A: Feedback position (±10 V/1 × 10⁴ PLS)  A: Feedback position (±10 V/1 × 10⁴ PLS)  A: Feedback position (±10 V/1 × 10⁴ PLS)  A: Feedback position (±10 V/1 × 10ء PLS) | H0000   |
| BFM<br>#15073 | BFM<br>#15273 | PC10                    | Analog monitor 2 output   | Select a signal to be output to the analog monitor 2.  O O O O O O O O O O O O O O O O O O O                                                                                                    | H0001   |
| BFM<br>#15074 | BFM<br>#15274 | PC11                    | Analog monitor 1 offset   | Set the offset voltage of the analog monitor 1 (M01) output.<br>Setting range: -999 to 999 mV                                                                                                    | K0      |
| BFM<br>#15075 | BFM<br>#15275 | PC12                    | Analog monitor 2 offset   | Set the offset voltage of the analog monitor 2 (M02) output.<br>Setting range: -999 to 999 mV                                                                                                    | K0      |
| BFM<br>#15080 | BFM<br>#15280 | PC17                    | Function selection<br>C-4 | Select the home position setting condition in the absolute position detection system.  0: Need to pass motor Z-phase after power on  1: Not need to pass motor Z-phase after power on                                                                                                    | K1      |

11 Buffer Memory

12

13

List of Parameters and Data

## 11.2.4 Servo parameters (I/O setting)

| BFM Number    |               | Servo                   | Nama                                        | Description                                                                                                    |         |
|---------------|---------------|-------------------------|---------------------------------------------|----------------------------------------------------------------------------------------------------|---------|
| X-axis        | Y-axis        | Amplifier Parameter No. | Name                                        | Description                                                                                                    | Default |
| BFM<br>#15102 | BFM<br>#15302 | PD07                    | Output signal device selection 1 (CN3-13)   | Specify a signal assigned (output) to the CN3-13 connector of the servo amplifier.    O O   Select CN3-13 pin output device                                                                                                    | H0005   |
| BFM<br>#15103 | BFM<br>#15303 | PD08                    | Output signal device<br>selection 2 (CN3-9) | *C: Never specify the values for the manufacturer setting.  Specify a signal assigned (output) to the CN3-9 connector of the serv amplifier.  O O O O  Select CN3-9 pin output device  O0: Always OFF  O1: RDY (ready ON)  O2: RD (servo ON)  O3: ALM (error)  O4: INP (In-position) *A  O5: MBR (electronic brake interlock)  O6: DB (external dynamic brake)  O7: TLC (torque is limited)  O8: WNG (warning)  O9: RWNG (kattery warning) |         |

| BFM Number    |               | Servo                   |                                           |                                                                                                    |         |
|---------------|---------------|-------------------------|-------------------------------------------|----------------------------------------------------------------------------------------------------|---------|
| X-axis        | Y-axis        | Amplifier Parameter No. | Name                                      | Description                                                                                                    | Default |
| BFM<br>#15104 | BFM<br>#15304 | PD09                    | Output signal device selection 3 (CN3-15) | Specify a signal assigned (output) to the CN3-15 connector of the servo amplifier.  O O Select CN3-15 pin output device  O: Always OFF  O: RDY (ready ON)  O: RD (servo ON)  O: RD (servo ON)  O: MBR (electronic brake interlock)  O: DB (external dynamic brake)  O: TLC (torque is limited)  O: WNG (warning)  O: BWNG (battery warning)  OA: Always OFF*B  OB: For manufacturer setting*C  OC: ZSP (zero speed)  OD: For manufacturer setting*C  OE: For manufacturer setting*C  OF: CDPS (selecting a variable gain)  10: For manufacturer setting*C  11: ABSV (losing the absolute position) *A  12 to 3F: For manufacturer setting*C  *A: Always OFF in speed control mode  *B: Becomes SA (speed achieved) in speed control mode  *C: Never specify the values for the manufacturer setting. | H0003   |

#### 11.3 **Monitor Data**

Operating conditions for the positioning system are stored as monitor data. The following buffer memories for monitor data are read-only memories except for the current address (user) [BFM #1, #0 (X-axis), BFM #101, #100 (Y-axis)].

For X-axis: BFM #0 to #99 For Y-axis: BFM #100 to #199

#### Caution

Do not use unlisted BFMs for changing values not described in this section.

#### 11.3.1 Current address (User) [BFM #1, #0, BFM #101, #100]

The current address data is stored in units specified by the user\*1.

| BFM Number |                  | Description                                    | Value Format    | Default |
|------------|------------------|------------------------------------------------|-----------------|---------|
| X-axis     | Y-axis           | Description                                    | value i offilat | Delauit |
| BFM #1,#0  | BFM<br>#101,#100 | -2,147,483,648 to 2,147,483,647 (user unit) *1 | Decimal         | -       |

Refer to the section shown below for details on the user units.

→ Refer to Section 7.9

#### **POINT**

- The stored address data is always handled as an absolute address.
- The unit of the value is a user-specified one and includes a magnification setting for position data. The unit and magnification setting can be specified by the operation parameters 1.
  - → For details on the operation parameters 1, refer to Subsection 11.1.1
- It is possible to change the current address of a stopped axis to any address. Overwrite the current address (user) with a new address. The current address will be changed and its pulse data will be updated.

Set a value within the range from 0 to the ring value during the ring operation.

→ For details on the current address change function, refer to Subsection 7.8.8

### 11.3.2 Current address (Pulse) [BFM #3, #2, BFM #103, #102]

The current address is converted into pulses and stored.

| BFM Number |                  | Description                         | Value Format | Default |
|------------|------------------|-------------------------------------|--------------|---------|
| X-axis     | Y-axis           | Description                         | value Pormat | Delault |
| BFM #3,#2  | BFM<br>#103,#102 | -2,147,483,648 to 2,147,483,647 PLS | Decimal      | -       |

#### **POINT**

- · The stored address data is always handled as an absolute address (converted pulse data).
  - → For details on the converted pulse data, refer to Section 7.9
- It is possible to change the current address of a stopped axis to any address. Overwrite the current address (user) with a new address. The current address will be changed and its pulse data will be updated.

Set a value within the range from 0 to the ring value during the ring operation.

→ For details on the current address change function, refer to Subsection 7.8.8

## 11.3.3 Torque limit storing value [BFM #5, #4, BFM #105, #104]

Torque limit value used for the torque limit function is stored.

The torque limit value is a torque limit setting value, torque output setting value or zero return torque limit value.

#### → For details on the torque limit function, refer to Subsection 7.8.3

| BFM Number |                  | Description         | Value Format    | Default |
|------------|------------------|---------------------|-----------------|---------|
| X-axis     | Y-axis           | Description         | value i Oilliat | Delauit |
| BFM #5,#4  | BFM<br>#105,#104 | 1 to 10,000(× 0.1%) | Decimal         | -       |

## 11.3.4 Error BFM numbers [BFM #6, BFM #106]

If an error arises, the BFM numbers in which the error occurred are stored.

| BFM Number |          | Description                                                | Value Format    | Default |
|------------|----------|------------------------------------------------------------|-----------------|---------|
| X-axis     | Y-axis   | Description                                                | value i Offilat | Delault |
| BFM #6     | BFM #106 | -1: No error Others: BFM number in which an error occurred | Decimal         | -       |

#### 11.3.5 Terminal Information [BFM #7, BFM #107]

Each input terminal status of the 20SSC-H is allocated to a bit status corresponding to each of the input terminals.

| BFM    | BFM Number |           | Description                                  | Value Format    | Default |
|--------|------------|-----------|----------------------------------------------|-----------------|---------|
| X-axis | Y-axis     | Number    | Description                                  | value i offilat | Delauit |
|        |            | b0        | Becomes ON while the START terminal is used. |                 |         |
|        |            | b1        | Becomes ON while the DOG terminal is used.   | Bit             | -       |
|        |            | b2        | Becomes ON while the INT0 terminal is used.  |                 |         |
| BFM #7 | BFM #107   | b3        | Becomes ON while the INT1 terminal is used.  |                 |         |
|        |            | b4        | Becomes ON while the φA terminal is used.    |                 |         |
|        |            | b5        | Becomes ON while the φB terminal is used.    |                 |         |
|        |            | b6 to b15 | Not available                                |                 |         |

#### 11.3.6 Servo terminal information [BFM #8, BFM #108]

Each input terminal status of the servo amplifier is allocated with a bit status.

| BFM Number |          | Bit       | Description                                | Value Format    | Default |
|------------|----------|-----------|--------------------------------------------|-----------------|---------|
| X-axis     | Y-axis   | Number    | Description                                | value i offilat | Delauit |
|            | BFM #108 | b0        | Becomes ON while the FLS terminal is used. |                 | _       |
| BFM #8     |          | b1        | Becomes ON while the RLS terminal is used. | - Bit           |         |
| DEIVI #0   |          | b2        | Becomes ON while the DOG terminal is used. |                 | -       |
|            |          | b3 to b15 | Not available                              |                 |         |

#### 11.3.7 m code [BFM #9, BFM #109]

At m code ON, the m code number is stored. At no m code ON, "-1" is stored.

#### $\rightarrow$ For details on the m code, refer to Section 10.9.

| BFM Number |          | Description                                                         | Value Format   | Default |
|------------|----------|---------------------------------------------------------------------|----------------|---------|
| X-axis     | Y-axis   | Beschiption                                                         | Value i orinat | Dolauit |
| BFM #9     | BFM #109 | -1 :m code is OFF<br>0 to 32767 :Stores the activated m code number | Decimal        | -       |

Buffer Memory

## 11.3.8 Current value of operation speed [BFM #11, #10, BFM #111, #110]

The current value of the operation speed is stored.

The value becomes zero under suspension, or in operation with a manual pulse input.

| BFM Number  |                  | Description                      | Value Format | Default |
|-------------|------------------|----------------------------------|--------------|---------|
| X-axis      | Y-axis           | Description                      | value Format | Delauit |
| BFM #11,#10 | BFM<br>#111,#110 | 0 to 2,147,483,647 (user unit)*1 | Decimal      | -       |

<sup>\*1.</sup> Refer to the section shown below for details on the user units.

 $\rightarrow$  Refer to Section 7.9

11.3 Monitor Data

## 11.3.9 Current pulses input by manual pulse generator [BFM #13, #12, BFM #113, #112]

The number of input pulses from the manual pulse generator is stored.

Forward rotation increments the current number of pulses, and reverse rotation decrements it. Magnification settings for the manual input pulses are not reflected in the stored value.

| BFM Number  |                  | Description                         | Value Format    | Default |
|-------------|------------------|-------------------------------------|-----------------|---------|
| X-axis      | Y-axis           | Description                         | value i offilat | Dolauit |
| BFM #13,#12 | BFM<br>#113,#112 | -2,147,483,648 to 2,147,483,647 PLS | Decimal         | -       |

## 11.3.10 Frequency of pulses input by manual pulse generator [BFM #15, #14, BFM #115, #114]

Manual pulse generator input frequency is stored.

| BFM Number  |                  | Description            | Value Format    | Default |
|-------------|------------------|------------------------|-----------------|---------|
| X-axis      | Y-axis           | Description            | value i offilat | Delauit |
| BFM #15,#14 | BFM<br>#115,#114 | -100,000 to 100,000 Hz | Decimal         | -       |

#### **POINT**

Magnification settings for the manual input pulses are not reflected on the stored value.

## 11.3.11 Table numbers in execution [BFM #16, BFM #116]

While performing a table operation, the table number in execution is stored.

| BFM Number |          | Description                                                       | Value Format    | Default |
|------------|----------|-------------------------------------------------------------------|-----------------|---------|
| X-axis     | Y-axis   | Description                                                       | value i Oilliat | Delauit |
| BFM #16    | BFM #116 | -1 : Not in execution<br>0-299 : Stores table number in execution | Decimal         | -       |

## 11.3.12 Version information [BFM #17]

The version of 20SSC-H is stored.

| BFM Number |        | Description                 | Value Format    | Default |
|------------|--------|-----------------------------|-----------------|---------|
| X-axis     | Y-axis | Description                 | value i oilliat | Delault |
| BFM #17    | -      | Ver.1.00 is stored as K100. | Decimal         | -       |

### 11.3.13 Real current address (User) [BFM #21, #20, BFM #121, #120]

The Real current address data is stored in units specified by the user\*1. (Ver.1.20 or later)

| BFM Number  |                  | Description                                   | Value Format     | Default |
|-------------|------------------|-----------------------------------------------|------------------|---------|
| X-axis      | Y-axis           | Description                                   | value i offiliat | Doladit |
| BFM #21,#20 | BFM<br>#121,#120 | -2,147,483,648 to 2,147,483,647 (user unit)*1 | Decimal          | -       |

<sup>\*1.</sup> Refer to the section shown below for details on the user units.

→ Refer to Section 7.9

#### **POINT**

- The real current address (user) is "Current address (user) Deviation counter".
- · Units specified by the user are adopted, and the position data magnification is included.

## 11.3.14 Real current address (Pulse) [BFM #23, #22, BFM #123, #122]

The Real current address is converted into pulses and stored. (Ver.1.20 or later)

| BFM Number  |                  | Description                         | Value Format    | Default |
|-------------|------------------|-------------------------------------|-----------------|---------|
| X-axis      | Y-axis           | Description                         | value i Oilliat | Delauit |
| BFM #23,#22 | BFM<br>#123,#122 | -2,147,483,648 to 2,147,483,647 PLS | Decimal         | -       |

#### **POINT**

• The real current address (pulse) is "Current address (pulse) - Deviation counter".

#### 11.3.15 Received target address [BFM #25, #24, BFM #125, #124]

The target address for the positioning operation currently being executed is stored in units specified by the user\*1. (Ver.1.20 or later)

| BFM Number     |                  | Description                                   | Value Format  | Default |
|----------------|------------------|-----------------------------------------------|---------------|---------|
| X-axis         | Y-axis           | Description                                   | value i omiat | Derdant |
| BFM<br>#25,#24 | BFM<br>#125,#124 | -2,147,483,648 to 2,147,483,647 (user unit)*1 | Decimal       | -       |

<sup>\*1.</sup> Refer to the section shown below for details on the user units.

→ Refer to Section 7.9

#### **POINT**

- The target address for the table number currently being executed is stored during table operation.
- · Variable speed operation is not supported.

## 11.3.16 Received target speed [BFM #27, #26, BFM #127, #126]

The target speed for the positioning operation currently being executed is stored in units specified by the user\*1. (Ver.1.20 or later)

| BFM Number     |                  | Description                                   | Value Format    | Default |
|----------------|------------------|-----------------------------------------------|-----------------|---------|
| X-axis         | Y-axis           | Description                                   | value i Offilat | Delault |
| BFM<br>#27,#26 | BFM<br>#127,#126 | -2,147,483,648 to 2,147,483,647 (user unit)*1 | Decimal         | -       |

<sup>\*1.</sup> Refer to the section shown below for details on the user units.

→ Refer to Section 7.9

#### **POINT**

• The target speed for the table number currently being executed is stored during table operation.

11 Buffer Memory

12

13

#### 11.3.17 Status information [BFM #28, BFM #128]

Status of the 20SSC-H can be checked by ON/OFF statuses of each bit.

| BFM Number |          | Bit      | Description                                                                                                    | Value Format                                                                                                    | Default                                                                                                    |   |
|------------|----------|----------|----------------------------------------------------------------------------------------------------|----------------------------------------------------------------------------------------------------|----------------------------------------------------------------------------------------------------|---|
| X-axis     | Y-axis   | Number   | Description                                                                                                    | Value Folillat                                                                                                    | Delault                                                                                                    |   |
|            |          | b0       | READY/BUSY Turns ON when the 20SSC-H is ready for a START command after normal completion of positioning, or when recovering from an error.                                                                                                    |                                                                                                    |                                                                                                    |   |
|            |          | b1       | Outputting pulses for forward rotation. Turns ON while pulses for forward rotation are output.                                                                                                    |                                                                                                    |                                                                                                    |   |
|            |          | b2       | Outputting pulses for reverse rotation. Turns ON while pulses for reverse rotation are output.                                                                                                    |                                                                                                    |                                                                                                    |   |
|            |          | b3       | Completion of zero return operation. Turns ON upon completion of mechanical zero return operation, or when the current position is established by the absolute position detection system. Turns OFF at OFF-to-ON transition of a mechanical zero return command, at power-off (reset), or when an absolute position is lost during the absolute position detection system. |                                                                                                    |                                                                                                    |   |
|            |          | b4       | <ul> <li>Current value overflow.</li> <li>This bit is set when the current address value falls outside the range of 32-bit data (-2,147,483,648 to 2,147,483,647).</li> <li>Cleared by power-off or when a zero return command becomes active.</li> </ul>                                                                                                    |                                                                                                    |                                                                                                    |   |
|            | BFM #128 | b5       | Occurrence of an error.  This bit is set upon occurrence of an error from the 20SSC-H or the servo amplifier.  Cleared when an error reset command becomes active.  →For details on the statuses at occurrence of errors, refer to Subsection 11.3.18                                                                                                    |                                                                                                    |                                                                                                    |   |
| BFM #28    |          | BFM #128 | b6                                                                                                    | Completion of positioning.  This bit is set upon normal completion of positioning.*1  Cleared when a START command becomes active, an error occurs, or an error reset command becomes active. When the 20SSC-H is stopped by a STOP command, the bit is kept in OFF status. | Dit.                                                                                                    | - |
|            |          |          |                                                                                                    | b7                                                                                                    | Ready and waiting for remaining travel after stopping.  This bit is set when the 20SSC-H goes into a standby state for the remaining travel upon a STOP command.  Cleared by a START command, or when the remaining travel operation is canceled.  →For details on the stop command, refer to Section 7.4 | ı |
|            |          | b8       | m code is active. This bit is set when a m code becomes active. When a m code OFF command is received, the bit is cleared. →For details on the m code, refer to Section 10.9                                                                                                    |                                                                                                    |                                                                                                    |   |
|            |          | b9       | The unit is ready.  This bit is set upon completion of 20SSC-H boot-up after power-on.  (It is kept in ON state until the power is turned off.)  All buffer memory values become valid after the bit is set.                                                                                                    |                                                                                                    |                                                                                                    |   |
|            |          | b10      | Transferring servo parameters is in progress.  This bit is ON state while transferring servo parameters with a transfer command.  It is automatically cleared upon completion of the transfer.  →For details on the servo parameters transfer, refer to Subsection 11.4.11                                                                                                 |                                                                                                    |                                                                                                    |   |
|            |          | b11      | <ul> <li>Saving data into flash-memory is in progress.</li> <li>This bit is ON while saving buffer memory data into flash-memory.</li> <li>When finished storing the data, the bit is cleared.         →For details on storing buffer memory into flash-memory, refer to Subsection 11.4.15     </li> </ul>                                                                |                                                                                                    |                                                                                                    |   |

| BFM Number |          | Bit    | Description                                                                                                    | Value Format | Default |
|------------|----------|--------|----------------------------------------------------------------------------------------------------|--------------|---------|
| X-axis     | Y-axis   | Number | Description                                                                                                    | value Format | Delauit |
| BFM #28    |          | b12    | Initialization of buffer memory is in progress.  This bit is ON while initializing data in buffer memories.  When finished initializing the data, the bit is cleared.  →For details on initializing buffer memory, refer to Subsection 11.4.15                                                   |              |         |
|            | BFM #128 | b13    | <ul> <li>Changing speed is in progress.</li> <li>This bit is set upon receiving a speed change command during positioning operation.</li> <li>Cleared upon completion of the speed change.         →For details on the operation speed change command, refer to Subsection 7.6.2     </li> </ul> | Bit          | _       |
|            | BFM #128 | b14    | Changing a target address is in progress.  This bit is set upon receiving a target address change command during positioning operation.  Cleared upon completion of the change of target address.  →For details on the target address change command, refer to Subsection 7.6.3                  |              |         |
|            |          | b15    | Table operation is in progress. This bit is kept in ON status while performing table operation. (It is set by a START command and cleared when the operation is finished.)                                                                                                    |              |         |

#### \*1. Completion of positioning

- 1) Operations turning the "positioning completion" bit ON.
  - Operations turning the "positioning completion" bit ON.
    - Mechanical zero return operation (DOG, stopper type)
    - 1-speed positioning operation
    - Interrupt 1-speed constant quantity feed
    - 2-speed positioning operation
    - Interrupt 2-speed constant quantity feed
    - Interrupt stop
    - Multi-speed operation
    - Linear interpolation
    - Linear interpolation (interrupt stop)
    - Circular interpolation
    - Reciprocal movement instruction (Ver.1.10 or later)

- Operations turning the "positioning completion" bit OFF.
  - Mechanical zero return operation (data set type)
  - JOG operation
  - Manual pulse generator operation
  - Variable speed operation

#### 2) When stopped at a STOP command

The "Positioning completion" bit does not turn ON at the target address.

#### 11.3.18 Error code [BFM #29, BFM #129]

If an error occurs, the error code is stored.

#### 1. Buffer memories to store error information

If an error occurs, the buffer memories store error information as shown in the table below. After removing the cause of the error, the system can recover from the error by an error reset command.

| Item                                  | Description                                                   |
|---------------------------------------|---------------------------------------------------------------|
| No. of BFM in which an error occurred | Number of buffer memory in which an error occurred is stored. |
| Status information                    | Becomes active upon detecting an error.                       |
| Error code                            | The error code is stored.                                     |
| Servo parameter error number          | The servo amplifier error code is stored.                     |
| Servo status                          | Turns ON when a servo amplifier error occurs.                 |

#### 2. Error codes

Error codes are stored in decimal format.

 $\rightarrow$  For details on the error codes, refer to Subsection 13.2.3

11 Buffer Memory

13

List of Parameters and Data

#### 11.3.19 Model code [BFM #30]

The model code of the 20SSC-H is stored.

| BFM Number |        | Description                             | Value Format    | Default |  |
|------------|--------|-----------------------------------------|-----------------|---------|--|
| X-axis     | Y-axis | Description                             | value i offilat | Delauit |  |
| BFM #30    | -      | The model code of the 20SSC-H is K5220. | Decimal         | -       |  |

#### 11.3.20 Status information 2 [BFM #32, BFM #132]

Status of the 20SSC-H can be checked by ON/OFF statuses of each bit. (Ver.1.20 or later)

| BFM Number |          | Bit       | Description                                                                                                    | Value Format    | Default |  |
|------------|----------|-----------|----------------------------------------------------------------------------------------------------|-----------------|---------|--|
| X-axis     | Y-axis   | Number    | Description                                                                                                    | value i offilat | Delault |  |
| BFM #32    | BFM #132 | b0        | Positioning parameter change completion flag     Turns ON when positioning parameter change is completed.     Automatically turns OFF when the positioning parameters enable command turns OFF. | Bit             | H0000   |  |
|            |          | b1 to b15 | Not available                                                                                                    |                 |         |  |

#### 11.3.21 Deviation counter value [BFM #51, #50, BFM #151, #150]

The deviation counter value of the servo amplifier is stored.

| BFM Number  |                  | Description                                          | Value Format     | Default |  |
|-------------|------------------|------------------------------------------------------|------------------|---------|--|
| X-axis      | Y-axis           | Description                                          | value i offiliat | Delauit |  |
| BFM #51,#50 | BFM<br>#151,#150 | Deviation counter value of the servo amplifier (PLS) | Decimal          | -       |  |

#### 11.3.22 Motor speed [BFM #53, #52, BFM #153, #152]

The present rotation speed of the servo motor is stored.

| BFM Number   |                   | Description                                                | Value Format     | Default |  |
|--------------|-------------------|------------------------------------------------------------|------------------|---------|--|
| X-axis       | Y-axis            | Description                                                | value i offiliat | Delauit |  |
| BFM #53, #52 | BFM<br>#153, #152 | The present rotation speed of the servo motor (×0.1 r/min) | Decimal          | -       |  |

#### 11.3.23 Motor current value [BFM #54, BFM #154]

A ratio of the present value of the rated servo motor current is stored.

| BFM Number |          | Description                                   | Value Format    | Default |
|------------|----------|-----------------------------------------------|-----------------|---------|
| X-axis     | Y-axis   | Description                                   | value i offilat | Delauit |
| BFM #54    | BFM #154 | The value of the servo motor current (× 0.1%) | Decimal         | =       |

#### 11.3.24 Servo amplifier software number [BFM #61 to #56, BFM #161 to #156]

The software number of the servo amplifier is stored. Updated at control power on to the servo amplifier.

| BFM Number        |                     | Description                     | Value Format     | Default |  |
|-------------------|---------------------|---------------------------------|------------------|---------|--|
| X-axis            | Y-axis              | Description                     | value i offiliat | Delauit |  |
| BFM<br>#61 to #56 | BFM<br>#161 to #156 | Servo amplifier software number | ACSII code       | -       |  |

#### Note

The servo amplifier software number is stored in ASCII code as shown below.

Example: When the number is -B35W200\_A0\_:

| BFM Number | Monitor Value | ASCII Code | Servo amplifier software number |  |  |
|------------|---------------|------------|---------------------------------|--|--|
| BFM #56    | H422D         | В -        |                                 |  |  |
| BFM #57    | H3533         | 5 3        |                                 |  |  |
| BFM #58    | H3257         | 2 W        | DOFINOS AS                      |  |  |
| BFM #59    | H3030         | 0 0        | -B35W200 _A0_                   |  |  |
| BFM #60    | H4120         | A SPACE    |                                 |  |  |
| BFM #61    | H2030         | SPACE 0    |                                 |  |  |

## 11.3.25 Servo parameter error numbers [BFM #62, BFM #162]

Parameter numbers that cause servo parameter errors are stored.

| BFM Number |          | Description            | Value Format     | Default |  |
|------------|----------|------------------------|------------------|---------|--|
| X-axis     | Y-axis   | Description            | Value i offiliat | Delauit |  |
| BFM #62    | BFM #162 | Servo parameter number | Decimal          | -       |  |

#### **Monitor Values and Servo Parameter Numbers**

| Stored | Parameter<br>No. | Stored value | Parameter<br>No. | Stored value | Parameter<br>No. | Stored value | Parameter No. | Stored value | Parameter<br>No. | Stored value | Parameter<br>No. |
|--------|------------------|--------------|------------------|--------------|------------------|--------------|---------------|--------------|------------------|--------------|------------------|
| 001    | PA01             | 018          | PA18             | 035          | PB17             | 052          | PB34          | 069          | PC06             | 102          | PD07             |
| 002    | PA02             | 019          | PB01             | 036          | PB18             | 053          | PB35          | 070          | PC07             | 103          | PD08             |
| 003    | PA03             | 020          | PB02             | 037          | PB19             | 054          | PB36          | 071          | PC08             | 104          | PD09             |
| 004    | PA04             | 021          | PB03             | 038          | PB20             | 055          | PB37          | 072          | PC09             | :            | :                |
| 005    | PA05             | 022          | PB04             | 039          | PB21             | 056          | PB38          | 073          | PC10             | 127          | PD32             |
| 006    | PA06             | 023          | PB05             | 040          | PB22             | 057          | PB39          | 074          | PC11             |              |                  |
| 007    | PA07             | 024          | PB06             | 041          | PB23             | 058          | PB40          | 075          | PC12             |              |                  |
| 800    | PA08             | 025          | PB07             | 042          | PB24             | 059          | PB41          | :            | :                |              |                  |
| 009    | PA09             | 026          | PB08             | 043          | PB25             | 060          | PB42          | 080          | PC17             | ]            |                  |
| 010    | PA10             | 027          | PB09             | 044          | PB26             | 061          | PB43          | :            | :                |              |                  |
| 011    | PA11             | 028          | PB10             | 045          | PB27             | 062          | PB44          | 095          | PC32             |              |                  |
| 012    | PA12             | 029          | PB11             | 046          | PB28             | 063          | PB45          | 096          | PD01             | ]            |                  |
| 013    | PA13             | 030          | PB12             | 047          | PB29             | 064          | PC01          | 097          | PD02             | ]            |                  |
| 014    | PA14             | 031          | PB13             | 048          | PB30             | 065          | PC02          | 098          | PD03             |              |                  |
| 015    | PA15             | 032          | PB14             | 049          | PB31             | 066          | PC03          | 099          | PD04             | ]            |                  |
| 016    | PA16             | 033          | PB15             | 050          | PB32             | 067          | PC04          | 100          | PD05             | ]            |                  |
| 017    | PA17             | 034          | PB16             | 051          | PB33             | 068          | PC05          | 101          | PD06             | ]            |                  |

#### 11.3.26 Servo status [BFM #64, #63, BFM #164, #163]

|         | Number   | Bit<br>Number | Description                                                                                           | Value<br>Format | Default |
|---------|----------|---------------|----------------------------------------------------------------------------------------------------|-----------------|---------|
| X-axis  | Y-axis   | Nullibel      |                                                                                                    | Format          |         |
|         |          | b0            | Zero-phase is passed The bit is set when the zero-phase of the encoder is passed.                     |                 |         |
|         |          | b1,b2         | Not available                                                                                         |                 |         |
| BFM #63 | BFM #163 | b3            | Operating at zero speed This bit is set while the motor is driven at speeds lower than "zero speed".  |                 |         |
|         |          | b4 to b15     | Not available                                                                                         |                 |         |
|         |          | b0            | Ready ON This bit is set while the servo ready is ON.                                                 |                 |         |
|         |          | b1            | Servo ON This bit is set while the servo is ON. Cleared when the servo turns OFF.                     | Bit             |         |
|         |          | b2 to b6      | Not available                                                                                         |                 |         |
|         |          | b7            | An alarm has been raised This bit is set while an alarm is raised.                                    |                 | -       |
|         |          | b8 to b11     | Not available                                                                                         |                 |         |
| BFM #64 | BFM #164 | b12           | In-position This bit is set while droop pulses are within a range of "In-position".                   |                 |         |
|         |          | b13           | Torque is limited This bit is set while the servo amplifier is limiting torque.                       |                 |         |
|         |          | b14           | Losing an absolute position This bit is set while the servo amplifier is losing an absolute position. |                 |         |
|         |          | b15           | A warning is occurring This bit is set while a warning is occurring at the servo amplifier.           |                 |         |

#### 11.3.27 Regenerative load ratio [BFM #65, BFM #165]

The regenerative load ratio power to the maximum regenerative power is stored in percentage. With regenerative brake option, the regenerative power ratio to the allowable capacity is stored.

| BFM N   | lumber   | Description                 | Value Format     | Default |
|---------|----------|-----------------------------|------------------|---------|
| X-axis  | Y-axis   |                             | Value i offiliat | Delaan  |
| BFM #65 | BFM #165 | Regenerative load ratio (%) | Decimal          | -       |

#### 11.3.28 Effective load torque [BFM #66, BFM #166]

The continuous effective load torque is stored.

This parameter stores the average value of the load ratio to the rated torque (100%) from the past 15 seconds.

| BFM Number |          | Description               | Value Format     | Default |
|------------|----------|---------------------------|------------------|---------|
| X-axis     | Y-axis   | Description               | Value i offiliat | Delaalt |
| BFM #66    | BFM #166 | Effective load torque (%) | Decimal          | -       |

#### 11.3.29 Peak torque ratio [BFM #67, BFM #167]

The maximum torque during operations is stored.

This parameter stores the peak value to the rated torque (100%) from the past 15 seconds.

| BFM N   | lumber   | Description           | Value Format | Default |
|---------|----------|-----------------------|--------------|---------|
| X-axis  | Y-axis   | Description           |              |         |
| BFM #67 | BFM #167 | Peak torque ratio (%) | Decimal      | -       |

#### 11.3.30 Servo warning code [BFM #68, BFM #168]

Warnings detected by the servo amplifier are stored.

Clear the cause of the warning.

→ For details on the warnings, refer to the manual of the connected servo amplifier
→ For details on the warning codes, refer to Subsection 13.2.4

#### 11.3.31 Motor feedback position [BFM #71, #70, BFM #171, #170]

Motor feedback positions are stored.

| BFM N       | lumber        | Description                   | Value Format | Default |
|-------------|---------------|-------------------------------|--------------|---------|
| X-axis      | Y-axis        | Description                   |              |         |
| BFM #71,#70 | BFM #171,#170 | Motor feedback position (PLS) | Decimal      | -       |

Buffer Memory

12

13

## 11.3.32 Servo status 2 [BFM #72, BFM #172]

| BFM     | Number   | Bit       | Description                                                                                                    | Value Format    | Default |
|---------|----------|-----------|----------------------------------------------------------------------------------------------------|-----------------|---------|
| X-axis  | Y-axis   | Number    | Description                                                                                                    | value i offilat |         |
| BFM #72 |          | b0        | A parameter update completed flag     This bit is set when an automatic update of servo parameters is completed.     Cleared when a servo parameter save command or servo parameter initialization command is finished. | Bit             |         |
|         | BFM #172 | b1        | Parameter updating flag  This bit is ON while servo parameters are being updated.                                                                                                    |                 | -       |
|         |          | b2        | Parameter update request flag This bit turns ON when the servo amplifier sends servo parameter update request.                                                                                                    |                 |         |
|         |          | b3 to b15 | Not available                                                                                                    |                 |         |

#### 11.3.33 Flash memory write count [BFM #91, #90]

The number of times data is written to the flash memory is stored.

| BFM N       | lumber | Description                              | Value Format     | Default |
|-------------|--------|------------------------------------------|------------------|---------|
| X-axis      | Y-axis |                                          | value i offiliat | Delaalt |
| BFM #91,#90 | -      | The number of writes to the flash memory | Decimal          | -       |

#### Note

The maximum number of writes to the built-in flash memory is 100,000 times.

#### 11.4 Control Data

The control data is user-specified data for controlling the positioning system.

For X-axis: BFM #500 to #599 For Y-axis: BFM #600 to #699

#### Caution

Do not use unlisted BFMs for changing values not described in this section.

#### 11.4.1 Target address 1 [BFM #501, #500, BFM #601, #600]

This data item sets a target position or travel distance for the positioning operation distance as the target address 1.

| BFM Number       |        | Description                                                                                                    | Default |
|------------------|--------|----------------------------------------------------------------------------------------------------|---------|
| X-axis           | Y-axis | Description                                                                                                    | Delauit |
| BFM<br>#501,#500 |        | Setting range: -2,147,483,648 to 2,147,483,647 [User unit]*1 Set the value within -2,147,483,648 to 2,147,483,647 PLS in the converted pulse data | К0      |

<sup>\*1.</sup> Refer to the section shown below for details on the user units.

→ Refer to Section 7.9

#### Note

- The positioning operation differs as follows depending on the procedure to specify the absolute address or relative address.
  - With absolute address: travels from the current position to the target position.
     The rotation direction depends on whether target address 1 is larger or smaller than the current address.
  - With relative address: moves by the specified travel distance from the current position. The rotation direction depends on the target address sign (+/-).
- The units of the value are user-specified and include the position data magnification.

#### 11.4.2 Operation speed 1 [BFM #503, #502, BFM #603, #602]

This data item sets the operation speed 1 for positioning operations.

| BFM Number       |                  | Description                                                                                                    | Default |
|------------------|------------------|----------------------------------------------------------------------------------------------------|---------|
| X-axis           | Y-axis           | Description                                                                                                    | Delauit |
| BFM<br>#503,#502 | BFM<br>#603,#602 | Setting range: 1 to 2,147,483,647 [User unit]*1 *2 Set the value within 1 to 50,000,000Hz in converted pulse data. | K1      |

<sup>\*1.</sup> Refer to the section shown below for details on the user units.

→ Refer to Section 7.9

\*2. -2,147,483,648 to 2,147,483,647 with Variable Speed operation.

#### Note

- Set the operation speed 1 lower than the maximum speed.

  If the operation speed 1 exceeds the maximum speed, the 20SSC-H operates at the maximum speed.
- You can change the operation speed during positioning operation if changing speed is enabled (when not setting the flag for "speed change disable during operation").
  - → For details on the operation speed change function, refer to Subsection 7.6.2

#### 11.4.3 Target address 2 [BFM #505, #504, BFM #605, #604]

This data item sets a target position or travel distance for the positioning operation distance as the target address 2.

| BFM Number       |                  | Description                                                                                                    |         |
|------------------|------------------|----------------------------------------------------------------------------------------------------|---------|
| X-axis           | Y-axis           | υθουτήμιση                                                                                                    | Default |
| BFM<br>#505,#504 | BFM<br>#605,#604 | Setting range: -2,147,483,648 to 2,147,483,647 [User unit]*1 Set the value within -2,147,483,648 to 2,147,483,647 PLS in the converted pulse data | K0      |

<sup>\*1.</sup> Refer to the section shown below for details on the user units.

→ Refer to Section 7.9

11.4 Control Data

#### Note

- The positioning operation differs as follows depending on the procedure to specify the absolute address or relative address.
  - With absolute address: travels from the current position to the target position.

    The rotation direction depends on whether target address 2 is larger or smaller than the current address.
  - With relative address: moves by the specified travel distance from the current position. The rotation direction depends on the target address sign (+/-).
- The units of the value are user-specified and include the position data magnification.

#### 11.4.4 Operation speed 2 [BFM #507, #506, BFM #607, #606]

This data item sets the operation speed 2 for positioning operations.

| BFM N            | lumber           | Description                                                                                                    | Default |
|------------------|------------------|----------------------------------------------------------------------------------------------------|---------|
| X-axis           | Y-axis           | - Bescription                                                                                                    | Delaalt |
| BFM<br>#507,#506 | BFM<br>#607,#606 | Setting range: 1 to 2,147,483,647 [User unit]*1 *2 Set the value within 1 to 50,000,000 Hz in converted pulse data. | K1      |

<sup>\*1.</sup> Refer to the section shown below for details on the user units.

→ Refer to Section 7.9

\*2. -2,147,483,648 to 2,147,483,647 with Variable Speed operation.

#### Note

- Set the operation speed 2 lower than the maximum speed.

  If the operation speed 2 exceeds the maximum speed, the 20SSC-H operates at the maximum speed.
- You can change the operation speed during positioning operation if changing speed is enabled (when not setting the flag for "speed change disable during operation").
  - → For details on the operation speed change function, refer to Subsection 7.6.2

#### 11.4.5 Override setting [BFM #508, BFM #608]

This data item sets an override value for the override function.

→ For details on the override function, refer to Subsection 7.6.1

| BFM N    | lumber   | Description                        | Default |  |
|----------|----------|------------------------------------|---------|--|
| X-axis   | Y-axis   | Description                        | Delauit |  |
| BFM #508 | BFM #608 | Setting range: 1 to 30000 (× 0.1%) | K1000   |  |

#### 11.4.6 Torque output setting value [BFM #510, BFM #610]

This data item sets an output torque for the torque limit function.

→ For details on the torque limit function, refer to Subsection 7.8.3

| BFM Number |          | Description                        | Default |  |
|------------|----------|------------------------------------|---------|--|
| X-axis     | Y-axis   | Description                        | Delauit |  |
| BFM #510   | BFM #610 | Setting range: 0 to 10000 (× 0.1%) | K0      |  |

#### 11.4.7 Speed change value [BFM #513, #512, BFM #613, #612]

This data item sets the velocity change value.

→ For details on the operation speed change function, refer to Subsection 7.6.2

| BFM N            | lumber           | Description                                                                                                    | Default |
|------------------|------------------|----------------------------------------------------------------------------------------------------|---------|
| X-axis           | Y-axis           |                                                                                                    |         |
| BFM<br>#513,#512 | BFM<br>#613,#612 | Setting range: 1 to 2,147,483,647 [User unit]*1 *2 Set the value within 1 to 50,000,000 Hz in converted pulse data. | K1      |

<sup>\*1.</sup> Refer to the section shown below for details on the user units.

→ Refer to Section 7.9

#### 11.4.8 Target position change value (Address) [BFM #515, #514, BFM #615, #614]

This data item sets the target address for the target address change function.

→ For details on the target address change function, refer to Subsection 7.6.3.

| BFM N            | lumber           | Description                                                                                                    | Default |
|------------------|------------------|----------------------------------------------------------------------------------------------------|---------|
| X-axis           | Y-axis           | Description                                                                                                    |         |
| BFM<br>#515,#514 | BFM<br>#615,#614 | Setting range: -2,147,483,648 to 2,147,483,647 [User unit]*1 Set the value within -2,147,483,648 to 2,147,483,647 PLS in the converted pulse data | K0      |

<sup>\*1.</sup> Refer to the section shown below for details on the user units.

→ Refer to Section 7.9

#### 11.4.9 Target position change value (Speed) [BFM #517, #516, BFM #617, #616]

This data item sets the operation speed for the target address change function.

→ For details on the target address change function, refer to Subsection 7.6.3

| BFM Number       |        | Description                                                                                                    | Default |  |
|------------------|--------|----------------------------------------------------------------------------------------------------|---------|--|
| X-axis           | Y-axis | ν                                                                                                    | Delauit |  |
| BFM<br>#517,#516 |        | Setting range: -2,147,483,648 to 2,147,483,647 [User unit]*1 Set the value within 1 to 50,000,000 Hz in converted pulse data. | K1      |  |

<sup>\*1.</sup> Refer to the section shown below for details on the user units.

→ Refer to Section 7.9

#### 11.4.10 Operation command 1 [BFM #518, BFM #618]

| BFM N       | Number      | Bit    | Setting Item                    | Description                                                                                                    | Detection*1 | Default |
|-------------|-------------|--------|---------------------------------|----------------------------------------------------------------------------------------------------|-------------|---------|
| X-axis      | Y-axis      | Number | Setting item                    | Description                                                                                                    | Detection   | Delault |
|             |             | b0     | Error reset                     | Set this to recover from errors and clear the following information.  - Error BFM numbers (BFM #6, BFM #106)  - Status information Occurrence of an error (BFM #28 b5, BFM #128 b5)  - Error code (BFM #29, BFM #129) | Edge        |         |
|             |             | b1     | STOP<br>(deceleration<br>stop)  | When this bit is turned ON during positioning operation, operation decelerates to stop.  →For details on the stop command, refer to Section 7.4                                                                       | Level       |         |
| BFM<br>#518 | BFM<br>#618 | b2     | Forward rotation limit (LSF)    | Set this to perform a deceleration stop while outputting pulses for forward rotation.  →For details on the forward rotation limit (LSF), refer to Subsection 7.3.2                                                    | Level       | Н0000   |
|             |             | b3     | Reverse rotation<br>limit (LSR) | Set this to perform a deceleration stop while outputting pulses for reverse rotation.  →For details on the reverse rotation limit (LSR), refer to Subsection 7.3.2                                                    | Level       |         |
|             |             | b4     | Forward rotation JOG            | Pulses for forward rotation are output while this is set.  →For details on the JOG operations, refer to Section 8.2                                                                                                   | Level       |         |
|             |             | b5     | Reverse rotation<br>JOG         | Pulses for reverse rotation are output while this is set.  →For details on the JOG operations, refer to Section 8.2                                                                                                   | Level       |         |

<sup>\*2. -2,147,483,648</sup> to 2,147,483,647 with Variable Speed operation.

| BFM         | Number      | Bit    |                                                             |                                                                                                    | *4          | Deferrit |
|-------------|-------------|--------|-------------------------------------------------------------|----------------------------------------------------------------------------------------------------|-------------|----------|
| X-axis      | Y-axis      | Number | Setting Item                                                | Description                                                                                                    | Detection*1 | Default  |
|             |             | b6     | Mechanical zero return command                              | When this is set, mechanical zero return operation is started.  →For details on the mechanical zero return, refer to Section 8.1                                                                                                    | Edge        |          |
|             |             | b7     | Not available                                               | -                                                                                                    | -           |          |
|             |             | b8     | Relative/Absolute<br>address<br>specification               | OFF: An absolute address is used (moves to the specified target address based on the base position).  ON: A relative address is used (moves by a specified amount of travel from the current address).                                                                                          | Level       |          |
|             |             | b9     | START command                                               | Set this to start a positioning operation selected from the operation patterns.                                                                                                    | Edge        |          |
| BFM<br>#518 | BFM<br>#618 | b10*2  | Simultaneous<br>START flag                                  | ON: Starts X and Y positioning operations simultaneously when a START command for X-axis becomes active. (includes JOG and zero return operations)  OFF: X and Y positioning operations start individually by their respective START commands. (excludes interpolation and XY-table operations) | Level       | H0000    |
| #510        |             | b11    | m code OFF                                                  | Set this to disable m codes.  →For details on the m code, refer to Section 10.9                                                                                                    | Edge        |          |
|             |             | b12    | Change<br>commands during<br>operations are<br>disabled     | Set this to disable an operation speed change command and target position change command during operations.                                                                                                    | Level       |          |
|             |             | b13    | Speed change<br>command during<br>positioning<br>operation  | Changes the operation speed to the speed preset as a velocity change value during operation.  →For details on the operation speed change, refer to Subsection 7.6.2                                                                                                    | Edge        |          |
|             |             | b14    | Target position change command during positioning operation | Changes the target address to the address preset as a target position change value (address or speed) during operations.  →For details on the target address change, refer to Subsection 7.6.3                                                                                                  | Edge        |          |
|             |             | b15    | Not available                                               | -                                                                                                    | -           |          |

\*1. Timing of detection

FX3U-20SSC-H Positioning Block User's Manual

- 1) Level detection: activated when the bit is set or cleared.
- 2) Edge detection: activated at OFF-to-ON transition.
- \*2. The simultaneous START flag is b10 in the X-axis operation command 1 (BFM #518). Do not use b10 in the Y-axis operation command 1 (BFM #618).

#### Note

- Priority of start flag and stop flag
   The STOP command has higher priority over the forward / reverse rotation JOGs and the START command.
- · Handling of each flag ON/OFF state
  - The 20SSC-H retains stop and start flag ON/OFF states until power OFF.
  - The commands with level detection executes/stops at writing ON/OFF.
  - For commands with edge detection, create a program so that the bits are always turned OFF upon completion of ON operations.

(The second and subsequent cycles cannot be performed without turning the bits OFF.)

#### 11.4.11 Operation command 2 [BFM #519, BFM #619]

| BFM N       | lumber      | Bit              | Catting them                                                                                    | Description                                                                                                    | *1          | Default |
|-------------|-------------|------------------|-------------------------------------------------------------------------------------------------|----------------------------------------------------------------------------------------------------|-------------|---------|
| X-axis      | Y-axis      | Number           | Setting Item                                                                                    | Description                                                                                                    | Detection*1 | Derault |
|             |             | b0               | Remaining travel cancel command                                                                 | Set this to cancel the standby status for the remaining travel after the STOP command.  →For details on the stop command, refer to Section 7.4                                                          | Edge        |         |
|             |             | b1 <sup>*2</sup> | System reset command (Ver. 1.10 or later)                                                       | Turns ON for 100ms or more, and resets the 20SSC-H system when detecting this bit's falling edge.                                                                                                    | Edge        |         |
|             |             | b2, b3           | Not available                                                                                   | -                                                                                                    | -           |         |
|             |             | b4               | Positioning parameters enable command                                                           | Set this to enable positioning parameters in the buffer memories.  Whenever you make a change to positioning parameters, this bit must be set before starting operation.                                | Edge        |         |
|             |             | b5               | Not available                                                                                   | -                                                                                                    | -           |         |
|             |             | b6               | Mode selection<br>for the Interrupt<br>1-speed constant<br>quantity feed<br>(Ver.1.10 or later) | OFF : Relative positioning by the specified travel distance ON : Absolute positioning by the specified address                                                                                          | Level       |         |
| BFM<br>#519 | BFM<br>#619 | b7               | Not available                                                                                   | -                                                                                                    | -           | H0000   |
| #319        | #019        | b8               | Servo OFF command                                                                               | Set this to turn the servo OFF.  →For details on the servo ON/OFF state, refer to Subsection 7.8.5  0: servo ON 1: servo OFF                                                                            | Level       |         |
|             |             | b9               | Servo<br>parameters<br>transfer<br>command                                                      | Set this to transfer servo parameters in the buffer memories to the servo amplifier.                                                                                                    | Edge        |         |
|             |             | b10              | Gain changing command                                                                           | Changes the gain of the amplifier from the 20SSC-H. For details on changing gain, refer to the manual shown below.  →MR-J3-□B Servo Amplifier Instruction Manual                                        | Level       |         |
|             |             | b11              | Servo parameter<br>update stop<br>(Ver.1.10 or later)                                           | Set this to disable update of servo parameters even when the servo amplifier gives servo parameter update request.  →For details on the servo parameter update stop command, refer to Subsection 6.3.5. | Level       |         |
|             |             | b12 to b15       | Not available                                                                                   | -                                                                                                    | -           |         |

#### \*1. Timing of detection

- 1) Level detection: activated when the bit is set or cleared.
- 2) Edge detection: activated at OFF-to-ON transition (b1: ON-to-OFF transition).
- \*2. BFM #619 (b1) is not available.

#### **POINT**

1) Changing positioning parameters

When the 20SSC-H is powered ON, operation starts with the positioning parameters in the flash memory. When the buffer memory positioning parameters are changed via FX Configurator-FP or a sequence program, it is necessary to activate the positioning parameters enable command. Without activating the command, changes will not be reflected in actual operation. Changing the positioning parameters enable command must be done during stop in order for the changes to become valid.

- 2) Transferring servo parameters
  - a) The following servo parameters are transferred to the servo amplifier when activating the servo parameter transfer command.
    - Auto tuning mode
    - Auto tuning response
    - Feed forward gain
    - Ratio of load inertia moment to servo motor inertia moment
    - Model loop gain

- Position loop gain
- Speed loop gain
- Speed integral compensation
- Speed differential compensation
- b) During positioning operations, the servo parameter transfer command is ignored.
- c) "Transferring servo parameters" in the status information is ON during the transfer.
  - → For details on the status information, refer to Subsection 11.3.17

# 12

13

#### 11.4.12 Operation pattern selection [BFM #520, BFM #620]

FX3U-20SSC-H Positioning Block User's Manual

| BFM N       | lumber      | Bit           | 0 - 441 14                                                    | Donatin the second                                                                                                    | *1          | Defects |
|-------------|-------------|---------------|---------------------------------------------------------------|----------------------------------------------------------------------------------------------------|-------------|---------|
| X-axis      | Y-axis      | Number        | Setting Item                                                  | Description                                                                                                    | Detection*1 | Default |
|             |             | b0            | 1-speed positioning operation                                 | Set this to perform 1-speed positioning operation.  →For details on the 1-speed positioning operation, refer to Section 9.2                                        |             |         |
|             |             | b1            | Interrupt 1-speed constant quantity feed                      | Set this to perform an interrupt 1-speed constant quantity feed.  →For details on the interrupt 1-speed constant quantity feed, refer to Section 9.3               |             |         |
|             |             | b2            | 2-speed positioning operation                                 | Set this to perform 2-speed positioning operation.  →For details on the 2-speed positioning operation, refer to Section 9.4                                        |             |         |
|             |             | b3            | Interrupt 2-speed constant quantity feed                      | Set this to perform an interrupt 2-speed constant quantity feed.  →For details on the interrupt 2-speed constant quantity feed, refer to Subsection 9.5            | Level       |         |
|             |             | b4            | Interrupt stop                                                | Set this to perform an interrupt stop.  →For details on the interrupt stop, refer to Section 9.6                                                                   |             |         |
|             |             | b5            | Variable speed operation                                      | Set this to perform a variable speed operation.  →For details on the variable speed operation, refer to Section 9.7                                                |             |         |
| BFM<br>#520 | BFM<br>#620 | b6            | Operation using the manual pulse generator                    | Set this to perform an operation with the manual pulse generator.  →For details on the manual pulse generator operation, refer to Section 8.3                      |             | H0000   |
|             |             | b7            | Linear<br>interpolation                                       | Set this to perform a linear interpolation operation.  →For details on the linear interpolation operation, refer to Section 9.9                                    |             |         |
|             |             | b8            | Linear<br>interpolation<br>(interrupt stop)                   | Set this to perform a linear interpolation operation (interrupt stop).  →For details on the linear interpolation operation (interrupt stop), refer to Section 9.10 |             |         |
|             | b           | b9            | Table operation (individual)                                  | Set this to perform an individual table operation.  →For details on the table operation (individual), refer to Section 10.1                                        |             |         |
|             |             | b10           | Table operation (simultaneous)                                | Set this to perform a simultaneous table operation.  →For details on the table operation (samultaneous), refer to Section 10.1                                     |             |         |
|             |             | b11           | Reciprocal<br>movement<br>instruction<br>(Ver. 1.10 or later) | Set this to perform a reciprocal movement instruction.  →For details on the reciprocal movement instruction, refer to Section 9.12                                 |             |         |
|             |             | b12 to<br>b15 | Not available                                                 | -                                                                                                    | -           |         |

- \*1. Timing of the detection
  - 1) Level detection: activated when the bit is set or cleared.
  - 2) Edge detection: activated at OFF-to-ON transition.

#### Note

- · The selected operation is started with a START input or START flag.
- The program must be created so that the operation pattern selection is executed before the START input or the START command.
- · A positioning operation cannot be started even by the START input or START command when all bits of the operation patterns are OFF, or multiple bits are ON. (An error occurs if multiple bits are set to ON.)

#### 11.4.13 Table operation start number [BFM #521, BFM #621]

This data item sets a table information number for the table operation.

#### $\rightarrow$ For details on the table operation, refer to Chapter 10

| BFM N    | lumber   | Description             | Default |  |
|----------|----------|-------------------------|---------|--|
| X-axis   | Y-axis   | Description             | Delauit |  |
| BFM #521 | BFM #621 | Setting range: 0 to 299 | K0      |  |

#### 11.4.14 Control command enable/disable [BFM #522]

This data item enables or disables control commands.

Once the model code is stored, control commands are enabled.

| BFM Number |        | Description                                                                                              | Default |  |
|------------|--------|----------------------------------------------------------------------------------------------------|---------|--|
| X-axis     | Y-axis | Description                                                                                              | Delault |  |
| BFM #522   |        | Model code (K5220) :enables control commands Values other than the model code :disables control commands | K0      |  |

#### Note

Write the model code (K5220) to the "control command enable/disable" before executing control commands. After control commands are executed, "0" is automatically stored in the "control command enable/disable."

#### 11.4.15 Control command [BFM #523]

This data item sets data to the buffer memory/the flash memory, or initializes the data.

| BFM Nur   | mber   | Bit    | Setting Item                                  |             | Description                                                                               | Detection*1 | Default  |
|-----------|--------|--------|-----------------------------------------------|-------------|-------------------------------------------------------------------------------------------|-------------|----------|
| X-axis Y  | ∕-axis | Number |                                               |             | Description                                                                               | Detection   |          |
|           |        | b0     | parameters save                               | X-axis      | Writes X-axis positioning parameters (BFM #14000 to BFM #14199) into the flash memory.    |             |          |
|           |        | b1     |                                               | Y-axis      | Writes Y-axis positioning parameters (BFM #14200 to BFM #14399) into the flash memory.    |             |          |
|           |        | b2     |                                               | X-axis      | Writes X-axis table information (BFM #1000 to BFM #3999) into the flash memory.           |             |          |
|           |        | b3     | Table information save command                | Y-axis      | Writes Y-axis table information (BFM #4000 to BFM #6999) into the flash memory.           | Edge        |          |
|           |        | b4     |                                               | XY-<br>axes | Writes XY-axes table information (BFM #7000 to BFM #12999) into the flash memory.         |             |          |
|           |        | b5     | Servo parameters                              | X-axis      | Writes X-axis servo parameters (BFM #15000 to BFM #15199) into the flash memory.          |             |          |
|           |        | b6     | save command                                  | Y-axis      | Writes Y-axis servo parameters (BFM #15200 to BFM #15399) into the flash memory.          |             |          |
| REM #F    | #523   | b7     | Not available                                 |             | -                                                                                         |             | H0000    |
| DI IVI #C |        | b8     | Positioning parameters initialization command | X-axis      | Resets X-axis positioning parameters (BFM #14000 to BFM #14199) to their factory default. |             | - 110000 |
|           |        | b9     |                                               | Y-axis      | Resets Y-axis positioning parameters (BFM #14200 to BFM #14399) to their factory default. |             |          |
|           |        | b10    | Table information                             | X-axis      | Resets X-axis table information (BFM #1000 to BFM #3999) to their factory default.        |             |          |
|           |        | b11    | Table information initialization command      | Y-axis      | Resets Y-axis table information (BFM #4000 to BFM #6999) to their factory default.        | Edge        |          |
|           |        | b12    | 00                                            | XY-<br>axes | Resets XY-axes table information (BFM #7000 to BFM #12999) to their factory default.      |             |          |
|           |        | b13    | Servo parameters                              | X-axis      | Resets X-axis servo parameters (BFM #15000 to BFM #15199) to their factory default.       |             |          |
|           |        | b14    | command                                       | Y-axis      | Resets Y-axis servo parameters (BFM #15200 to BFM #15399) to their factory default.       |             |          |
|           |        | b15    | Not available                                 |             | -                                                                                         | -           |          |

<sup>\*1.</sup> Timing of the detection

<sup>1)</sup> Level detection: activated when the bit is set or cleared.

<sup>2)</sup> Edge detection: activated at OFF-to-ON transition.

13

#### Before executing control commands:

FX3U-20SSC-H Positioning Block User's Manual

Write the model code (K5220) to the "control command enable/disable" before executing control commands. After control commands are executed, "0" is automatically stored in the "control command enable/disable."

#### Notes on saving data into flash memory

- The save command is ignored during a positioning operation.
- Be sure to note the following points while saving data into the flash memory (status information: ON).
  - Do not turn the power OFF while saving data into the flash memory.
  - Do not write any data to buffer memories until saving data into flash memory is completed.
- · A memory error occurs when data fails to be saved into the flash memory.
- The maximum number of times data can be written to the flash memory is 100,000 times. The number of times data has been written to the flash memory can be checked by the number of writes.
  - → For details on the flash memory maximum number of writes, refer to Subsection 11.3.33

#### Notes on initializing buffer memories

While initialization is in progress, the "initializing" status of the status information is ON and READY/BUSY is OFF (BUSY).

#### 11.4.16 Manual pulse generator input magnification (numerator) [BFM #525, #524, BFM #625, #624]

This data item sets the magnification to be applied to the numerator of a pulse train input by the manual pulse generator.

→ For details on the manual pulse generator, refer to Section 8.3

| BFM Number       |                  | Description                         | Default |  |
|------------------|------------------|-------------------------------------|---------|--|
| X-axis           | Y-axis           | Безоприон                           |         |  |
| BFM<br>#525,#524 | BFM<br>#625,#624 | Setting range: 1 to 1,000,000 times | K1      |  |

#### 11.4.17 Manual pulse generator input magnification (denominator) [BFM #527, #526, BFM #627, #626]

This data item sets the magnification to the denominator of a pulse train input by the manual pulse generator. → For details on the manual pulse generator, refer to Section 8.3

| BFM Number       |                  | Description                         | Default |  |
|------------------|------------------|-------------------------------------|---------|--|
| X-axis           | Y-axis           | Description                         | Delauit |  |
| BFM<br>#527,#526 | BFM<br>#627,#626 | Setting range: 1 to 1,000,000 times | K1      |  |

#### 11.4.18 Manual pulse generator response [BFM #528, BFM #628]

Sets the MPG response (Ver.1.10 or later)

→ For details on the manual pulse generator, refer to Section 8.3

| BFM Number  |             | Description               | Default |  |
|-------------|-------------|---------------------------|---------|--|
| X-axis      | Y-axis      |                           | Delauit |  |
| BFM<br>#528 | BFM<br>#628 | Setting range: 1 to 32767 | K4      |  |

#### Note

The response is faster as the set value is smaller, and slower as the set value is larger.

The set value can be changed even during operation.

#### 11.4.19 Manual pulse generator input selection [BFM #529]

Sets the MPG input selection (Ver.1.10 or later)

 $\rightarrow$  For details on the manual pulse generator, refer to Section 8.3

| BFM Number  |        | Description                                                                           | Default |  |  |  |  |
|-------------|--------|---------------------------------------------------------------------------------------|---------|--|--|--|--|
| X-axis      | Y-axis | Description                                                                           |         |  |  |  |  |
| BFM<br>#529 | -      | 0: X input - X opr / Y input -Y opr<br>1: X input / Y opr<br>2: X input - X and Y opr | К0      |  |  |  |  |

#### 11.4.20 Ring operation rotation direction for absolute address

Sets the rotation direction when absolute address is specified in the ring operation. (Ver.1.10 or later)

 $\rightarrow$  For details on the ring counter setting, refer to Section 7.7

| BFM Number  |             | Description                                                                                                    | Default |  |
|-------------|-------------|----------------------------------------------------------------------------------------------------|---------|--|
| X-axis      | Y-axis      | - Description                                                                                                    | Delauit |  |
| BFM<br>#530 | BFM<br>#630 | Direction for shorter rotation     Direction where the current value increases (clockwise)     Direction where the current value decreases (counterclockwise) | K0      |  |

#### 11.5 **Table Information**

This section shows BFMs for positioning in table operation.

Table numbers and BFM numbers are assigned as shown in the table below.

For details on the table operation, refer to the following.

 $\rightarrow$  Refer to Chapter 10

11.5 Table Information

:BFM #1000 to #3999 For X-axis :BFM #4000 to #6999 For Y-axis For XY-axes :BFM #7000 to #12999

| Toble No  | DIE NO BFM Number  |                    |                              |                                              | Nome                            | Deceriation                                             | Default |  |
|-----------|--------------------|--------------------|------------------------------|----------------------------------------------|---------------------------------|---------------------------------------------------------|---------|--|
| Table No. | X-axis             | Y-axis XY axes     |                              |                                              | Name                            | Description                                             | Default |  |
|           | BFM<br>#1001,#1000 | -                  | BFM<br>#7001,#7000           | Position informa-                            | Position information x          | Set target addresses or etc. for                        | K-1     |  |
|           | -                  | BFM<br>#4001,#4000 | BFM<br>#7003,#7002           | tion                                         | Position information y          | the table operation.                                    | K-1     |  |
|           | BFM<br>#1003,#1002 | -                  | BFM<br>#7005,#7004           | Speed<br>informa-                            | Speed information x             | Set the energtion aread                                 | K-1     |  |
| 0         | -                  | BFM<br>#4003,#4002 | BFM<br>#7007,#7006           | tion                                         | Speed information y             | Set the operation speed.                                | K-1     |  |
| 0         | -                  | -                  | BFM<br>#7009,#7008           | Circular<br>informa-                         | Center coordinate i<br>Radius r | Set center coordinate and radius of a circular line for | K-1     |  |
|           | -                  | -                  | BFM<br>#7011,#7010           | tion                                         | Center coordinate j             | circular interpolation operation                        | K-1     |  |
|           | BFM #1004          | BFM# 4004          | BFM #7012                    | Oper                                         | ration information              | Set actions by the table operation.                     | K-1     |  |
|           | BFM #1005          | BFM# 4005          | BFM #7013                    | m c                                          | ode information                 | m code is output each time at positioning operation.    | K-1     |  |
|           | BFM<br>#1011,#1010 | -                  | BFM<br>#7021,#7020           | Position informa-                            | Position information x          |                                                         | K-1     |  |
|           | -                  | BFM<br>#4011,#4010 | BFM<br>#7023,#7022           | tion                                         | Position information y          |                                                         | K-1     |  |
|           | BFM<br>#1013,#1012 | -                  | BFM<br>#7025,#7024           | Speed informa-                               | Speed information x             |                                                         | K-1     |  |
| 1         | -                  | BFM<br>#4013,#4012 | BFM<br>#7027,#7026           | tion Speed information y Same as the table 0 |                                 | Same as the table 0                                     | K-1     |  |
|           | -                  | -                  | BFM<br>#7029,#7028           | Circular<br>informa-                         | Center coordinate i<br>Radius r |                                                         | K-1     |  |
|           | -                  | -                  | BFM<br>#7031,#7030           | tion                                         | Center coordinate j             |                                                         | K-1     |  |
|           | BFM #1014          | BFM #4014          | BFM #7032                    | Oper                                         | ation information               |                                                         | K-1     |  |
|           | BFM #1015          | BFM #4015          | BFM #7033                    | m c                                          | ode information                 |                                                         | K-1     |  |
|           |                    | 1                  | •                            |                                              | i i                             | :                                                       | ÷       |  |
|           | BFM<br>#3991,#3990 | -                  | BFM<br>#12981,#12980         | Position informa-                            | Position information x          |                                                         | K-1     |  |
|           | -                  | BFM<br>#6991,#6990 | BFM<br>#12983,#12982         | tion                                         | Position information y          |                                                         | K-1     |  |
|           | BFM<br>#3993,#3992 | -                  | BFM<br>#12985,#12984         | Speed informa-                               | Speed information x             |                                                         | K-1     |  |
| 299       | -                  | BFM<br>#6993,#6992 | BFM<br>#12987,#12986         | tion                                         | Speed information y             | Same as the table 0                                     | K-1     |  |
|           | -                  | -                  | BFM<br>#12989,#12988         | Circular<br>informa-                         | Center coordinate i<br>Radius r |                                                         | K-1     |  |
|           | -                  | -                  | BFM tion Center coordinate j |                                              |                                 | K-1                                                     |         |  |
|           | BFM #3994          | BFM #6994          | BFM #12992                   | Oper                                         | ation information               |                                                         | K-1     |  |
| BFM #3995 |                    | BFM #6995          | BFM #12993                   | m code information                           |                                 |                                                         | K-1     |  |

#### 1. Position information

Set the following items according to the table operations set in the operation information.

| Table Operation Action                          | Item                                               | Description                                                                                                    |
|-------------------------------------------------|----------------------------------------------------|----------------------------------------------------------------------------------------------------|
| Positioning operation                           | Set the target address.                            | Setting range: -2,147,483,648 to 2,147,483,647 [User unit] <sup>*1</sup> Set the value within -2,147,483,648 to 2,147,483,647PLS in the converted pulse data |
| Changes the current address                     | Specify the current address after changed.         | Setting range: -2,147,483,648 to 2,147,483,647 [User unit]*1 Set the value within -2,147,483,648 to 2,147,483,647PLS in the converted pulse data             |
| Dwell                                           | Set wait time to be spent for shifting operations. | Setting range: 0 to 32767 (× 10 ms)                                                                                                    |
| Jump Sets the table number of the jump address. |                                                    | Setting range: 0 to 299                                                                                                    |

<sup>\*1.</sup> Refer to the section shown below for details on the user units.

→ Refer to Section 7.9

#### 2. Speed data (fx, f, fy)

Sets the operation speed of the positioning operation to be used for table operation.

Setting range: 1 to 2,147,483,647 [User unit]\*1

Set the value within 1 to 50,000,000 Hz in converted pulse data

\*1. Refer to the section shown below for details on the user units.

→ Refer to Section 7.9

#### 3. Circular information (i, r, j)

Sets center coordinate and radius for a circular line to be used in circular interpolation operation Setting range: -2,147,483,648 to 2,147,483,647 [User unit]\*1

Set the value within -2,147,483,648 to 2,147,483,647PLS in the converted pulse data.

\*1. Refer to the section shown below for details on the user units.

 $\rightarrow$  Refer to Section 7.9

#### 4. Operation information

Sets the positioning operation for table operation and changes the current address. Designate instruction words (such as DRV, DRVZ) in numerical values for operation information.

| Туре                                      |           | Abbrevi-<br>ation | Meaning |                                                        | rma- | Speed information |      | Circular information |     | m code<br>informa-<br>tion |      |
|-------------------------------------------|-----------|-------------------|---------|--------------------------------------------------------|------|-------------------|------|----------------------|-----|----------------------------|------|
|                                           |           |                   |         |                                                        | x    | у                 | fx/f | fy                   | i/r | j                          | tion |
| No processing                             |           | NOP               | -1      | Does not cause any operation.                          | -    | -                 | -    | -                    | -   | -                          | -    |
| m code                                    |           | NOP               | -1      | Does not cause any operation. Used to activate m code. | -    | -                 | -    | -                    | -   | -                          | ✓    |
| End                                       |           | END               | 0       | Terminates the table operation.                        | -    | -                 | -    | -                    | -   | -                          | -    |
| 4 1 10 10                                 | X-axis    | DRV_X             | 1       | D ( 1 1 1 1 1 1                                        | ✓    | -                 | ✓    | -                    | -   | -                          | ✓    |
| 1-speed positioning operation             | Y-axis    | DRV_Y             | 2       | Performs 1-speed positioning operation.                |      | ✓                 | -    | ✓                    | -   | -                          | ✓    |
| oporacion.                                | XY-axes   | DRV_XY            | 3       |                                                        |      | ✓                 | ✓    | ✓                    | -   | -                          | ✓    |
| Interrupt 1-speed                         | X-axis    | SINT_X            | 4       |                                                        | ✓    | -                 | ✓    | 1                    | -   | -                          | ✓    |
| constant quantity                         | Y-axis    | SINT_Y            | 5       | Performs interrupt 1-speed constant quantity feed.     | -    | ✓                 | -    | ✓                    | -   | -                          | ✓    |
| feed                                      | XY-axes   | SINT_XY           | 6       | quantity 1000.                                         | ✓    | ✓                 | ✓    | ✓                    | -   | -                          | ✓    |
|                                           | X-axis    | DRV2_X            | 7       |                                                        | ✓    | -                 | ✓    | -                    | -   | -                          | ✓    |
| 2-speed positioning                       | A-axi5    | DRVZ_X            | ,       |                                                        | ✓    | -                 | ✓    | -                    | -   | -                          | -    |
| operation<br>(two table rows are<br>used) | Y-axis    | DRV2 Y            | 8       | Performs 2-speed positioning                           | -    | ✓                 | -    | ✓                    | -   | -                          | ✓    |
|                                           | r-axis    | DKVZ_1            | 0       | operation.                                             | -    | ✓                 | -    | ✓                    | -   | -                          | -    |
|                                           | XY-axes   | DBV2 XX 0         |         | ✓                                                      | ✓    | ✓                 | ✓    | -                    | -   | ✓                          |      |
|                                           | A I -dxes | DRV2_XY 9         |         |                                                        | ✓    | ✓                 | ✓    | ✓                    | -   | -                          | -    |

| Туре                                                |         | Abbrevi-<br>ation                                                     | Setting value | Meaning                                                                                                    | info     | ition<br>rma-<br>on |          | eed<br>nation |          | cular<br>mation | m code   |
|-----------------------------------------------------|---------|-----------------------------------------------------------------------|---------------|----------------------------------------------------------------------------------------------------|----------|---------------------|----------|---------------|----------|-----------------|----------|
|                                                     |         |                                                                       |               |                                                                                                    | х        | у                   | fx/f     | fy            | i/r      | j               | tion     |
| Intermed O are and                                  | X-axis  | DINT_X                                                                | 10            |                                                                                                    | <b>√</b> | -                   | ✓<br>✓   | -             | -        | -               | √<br>-   |
| Interrupt 2-speed constant quantity feed (two table | Y-axis  | DINT_Y                                                                | 11            | Performs interrupt 2-speed constant quantity feed.                                                                                                    | -        | <ul><li>✓</li></ul> | -        | ✓<br>✓        | -        | -               | <b>√</b> |
| rows are used)                                      | XY-axes | DINT_XY                                                               | 12            |                                                                                                    | ✓<br>-   | ✓<br>-              | ✓<br>✓   | ✓<br>✓        | -        | -               | ✓<br>-   |
|                                                     | X-axis  | INT_X                                                                 | 13            |                                                                                                    | <b>√</b> | -                   | <b>√</b> | _             | _        | -               | <b>√</b> |
| Interrupt stop                                      | Y-axis  | INT_Y                                                                 | 14            | Performs interrupt stop operation.                                                                                                    | -        | <b>√</b>            | -        | <b>√</b>      | -        | -               | <b>√</b> |
|                                                     | XY-axes | INT XY                                                                | 15            | renorms interrupt stop operation.                                                                                                    |          | <b>√</b>            | ✓        | <b>√</b>      | -        | -               | <b>√</b> |
| Multi-speed                                         | X-axis  | DRVC_X                                                                | 16            |                                                                                                    | <b>√</b> | -                   | ✓        | -             | -        | -               | <b>√</b> |
| operation (multiple<br>table rows are<br>used)      | Y-axis  | DRVC_Y                                                                | 17            | Performs multi-speed operation.                                                                                                    | -        | <b>~</b>            | -        | <b>✓</b>      | -        | -               | ✓        |
| Linear interpolation                                |         | LIN                                                                   | 19            | Performs linear interpolation operation.                                                                                                    | <b>~</b> | 1                   | ✓        | -             | -        | -               | <b>✓</b> |
| Linear interpolation (interrupt stop)               | •       |                                                                       | 20            | Performs linear interpolation operation (interrupt stop).                                                                                                    | ✓        | <b>√</b>            | ✓        | -             | -        | -               | <b>√</b> |
| Circular interpolation (center, CW direction)       |         | CW_i                                                                  | 21            | Performs circular interpolation                                                                                                    |          | <b>√</b>            | <b>√</b> | -             | <b>✓</b> | <b>✓</b>        | <b>√</b> |
| Circular interpolation (center, CCW direction)      |         | CCW_i                                                                 | 22            |                                                                                                    |          | ✓                   | ✓        | -             | ✓        | ✓               | <b>✓</b> |
| Circular interpolation (radius, CW direction)       |         | CW_r                                                                  | 23            | operation.                                                                                                    | <b>✓</b> | <b>✓</b>            | ✓        | -             | ✓        | -               | ✓        |
| Circular interpolation (radius, CCW direct          |         | CCW_r                                                                 | 24            |                                                                                                    |          | ✓                   | ✓        | -             | ✓        | -               | <b>✓</b> |
| Mechanical zero                                     | X-axis  | DRVZ_X                                                                | 25            | Performs mechanical zero return                                                                                                    | -        | -                   | -        | -             | -        | -               | ✓        |
| return operation                                    | Y-axis  | DRVZ_Y                                                                | 26            | operation.                                                                                                    | -        | -                   | -        | -             | -        | -               | ✓        |
|                                                     | XY-axes | DRVZ_XY                                                               | 27            | •                                                                                                    | -        | -                   | -        | -             | -        | -               | ✓        |
| Changes the                                         | X-axis  | SET_X                                                                 | 90            | The current address is replaced with                                                                                                    | ✓        | -                   | -        | -             | -        | -               | ✓        |
| Changes the<br>current address                      | Y-axis  | SET_Y                                                                 | 91            | a specified address (user units) by this command.                                                                                                    |          | <b>✓</b>            | -        | -             | -        | -               | ✓        |
|                                                     | XY-axes | SET_XY                                                                | 92            |                                                                                                    |          | <b>✓</b>            | -        | -             | -        | -               | ✓        |
| Absolute address                                    |         | ABS                                                                   | 93            | When this command is issued, the position information (x, y) of the table operation becomes an absolute address, which specifies positions from the (0, 0) point. (absolute address is specified by default) | -        | -                   | -        | -             | -        | -               | <b>√</b> |
| Relative address                                    |         | INC                                                                   | 94            | When this command is issued, the position information (x, y) of the table operation becomes a relative address based on the current address.                                                                 | -        | -                   | -        | -             | -        | -               | <b>~</b> |
|                                                     |         |                                                                       |               | The 20SSC-H waits for the specified                                                                                                    | ✓        | -                   | -        | -             | -        | -               | <b>√</b> |
| Dwell                                               |         | TIM                                                                   | 95            | time period. Use this to specify waiting time for shifting operations.                                                                                                    | -        | ✓                   | -        | -             | -        | -               | <b>√</b> |
| lumn                                                |         | IMP                                                                   | 00            | Jumps to the specified table number.                                                                                                    | ✓        | -                   | -        | -             | -        | -               | -        |
| Jump                                                |         | JMP 96 Jumping from an X-axis table to a Y axis table is not allowed. |               | -                                                                                                    | ✓        | -                   | -        | -             | -        | -               |          |

#### 5. m code information

m code is output each time at positioning operation. For instructions on how to use the m code, refer to the following.

→ Refer to Section 10.9

m code after mode · · · · 0 to 9999 m code with mode · · · · · 10000 to 32767

FX3U-20SSC-H Positioning Block User's Manual

# 12. Program Example

# STARTUP AND MAINTENANCE PRECAUTIONS

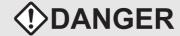

- · Do not touch any terminal while the PLC's power is on. Doing so may cause electric shock or malfunctions.
- Before cleaning or retightening terminals, externally cut off all phases of the power supply. Failure to do so may cause electric shock.
- Before modifying or disrupting the program in operation or running the PLC, carefully read through this manual and the associated manuals and
  ensure the safety of the operation. An operation error may damage the machinery or cause accidents.
- When verifying the Zero-return/JOG operation and positioning data, thoroughly read this manual to ensure safe system operation. Failure to do
  so may cause an operation failure that leads to a serious accident or that causes damage to the machinery.

# STARTUP AND MAINTENANCE PRECAUTIONS

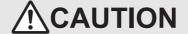

- Do not disassemble or modify the PLC. Doing so may cause fire, equipment failures, or malfunctions. For repair, contact your local Mitsubishi
  Electric distributor.
- Turn off the power to the PLC before connecting or disconnecting any extension cable. Failure to do so may cause equipment failures or malfunctions.
- Turn off the power to the PLC before attaching or detaching the following devices. Failure to do so may cause equipment failures or malfunctions.
  - Display module, peripheral devices, expansion boards, and special adapters
  - Terminal blocks and I/O extension units/blocks

Reading/Writing Buffer Memory

13

#### 12.1.1 Assigned unit number

12.1

#### 1. Assigned unit number

The unit number for the 20SSC-H is automatically assigned No.0 to No.7 starting from the special function unit/block closest to the PLC main unit.

• In the FX3U series

|                |                                 | Unit No.0              | Unit No.1                 |                                 | Unit No.2                |
|----------------|---------------------------------|------------------------|---------------------------|---------------------------------|--------------------------|
| FX3I<br>Main t | Input/output<br>extension block | Special function block | Special<br>function block | Input/output<br>extension block | Special<br>function unit |

In the FX3UC series

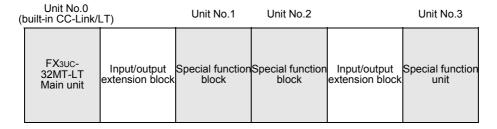

#### 12.1.2 How to read/write from/to buffer memory

To read/write from/to buffer memory in the 20SSC-H, use the FROM/TO instructions or applied instructions that directly specify the buffer memory.

To directly specify the buffer memory, FX3U/FX3UC PLC applicable software (GX Developer) is required.

#### Note

Buffer memory that is assigned in 32 bits must use 32-bit instructions to read/write.

Data cannot be correctly read/written from/to buffer memory assigned in 32 bits if 16-bit read/write instructions are used.

#### 1. Direct specification of buffer memory

The following setting device is specified for the source or destination of an applied instruction.

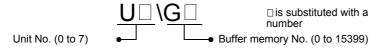

#### 1) Example 1

In the following program example, data is read from the buffer memory (BFM #1,#0) in unit No.1 to data registers (D11, D10).

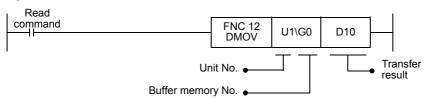

#### 2) Example 2

In the following program example, 32-bit data in data registers (D21,D20) is written to buffer memory (BFM #501,#500) in unit No.1.

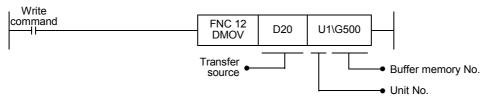

#### 2. FROM/TO instructions (conventional method)

1) FROM instruction (read from BFM to PLC)

The FROM instruction is used to read data from the buffer memory.

The following shows how to use this instruction in a sequence program.

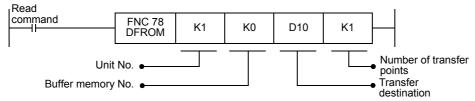

In the above program example, 32-bit data is read from buffer memory (BFM #1,#0) in unit No.1 to data registers (D11,D10).

2) TO instruction (write from PLC to BFM)

The TO instruction is used to write data to buffer memory.

The following shows how to use this instruction in sequence program.

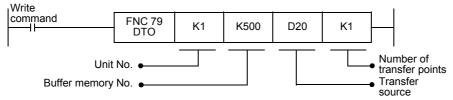

In the above program example, 32-bit data in data registers (D21,D20) is written to buffer memory (BFM #501,#500) in unit No.1.

# **11** Buffer Memory

ج 19

Progra

13

A List of Parameters and Data

B

rsion ormation

## 12.2 Device Assignments

|                         | Name                                                  | Dev        | ice No.      | D                           |  |
|-------------------------|-------------------------------------------------------|------------|--------------|-----------------------------|--|
|                         | Name                                                  | X-axis     | Y-axis       | Remark                      |  |
| Input                   |                                                       |            |              |                             |  |
| Error reset             |                                                       | X000       | X010         |                             |  |
| STOP                    |                                                       | X001       | X011         |                             |  |
| Forward rotation limit  |                                                       | X002       | X012         | Use external wiring with NC |  |
| Reverse rotation limit  |                                                       | X003       | X013         | contacts.                   |  |
| Forward rotation JOG    |                                                       | X004       | X014         |                             |  |
| Reverse rotation JOG    |                                                       | X005       | X015         |                             |  |
| Mechanical zero return  | command                                               | X006       | X016         |                             |  |
| START command           |                                                       | X007       | X017         |                             |  |
| Selection of 1-speed p  | ositioning operation                                  | X020       | X021         |                             |  |
| Selection of table oper | ation (individual)                                    | X022       | X023         |                             |  |
| Selection of table oper | ation (simultaneous)                                  | X024       | -            |                             |  |
| Control data            |                                                       |            |              |                             |  |
|                         | 1-speed Positioning operation                         | M0         | M100         |                             |  |
|                         | Interrupt 1-speed constant quantity feed              | M1         | M101         |                             |  |
|                         | 2-speed Positioning operation                         | M2         | M102         |                             |  |
|                         | Interrupt 2-speed constant quantity feed              | M3         | M103         |                             |  |
|                         | Interrupt stop                                        | M4         | M104         |                             |  |
|                         | Variable speed operation                              | M5         | M105         |                             |  |
| Operation pattern       | Manual pulse generator                                | M6         | M106         |                             |  |
| selection               | Linear interpolation operation                        | M7         | M107         |                             |  |
|                         | Linear interpolation (interrupt stop) operation       | M8         | M108         |                             |  |
|                         | Table operation (individual)                          | M9         | M109         |                             |  |
|                         | Table operation (simultaneous)                        | M10        | M110         |                             |  |
|                         | Reciprocal movement instruction                       | M11        | M111         |                             |  |
|                         | Not available                                         | M11 to M15 | M111 to M115 | Always OFF                  |  |
|                         | Error reset                                           | M20        | M120         |                             |  |
|                         | STOP                                                  | M21        | M121         |                             |  |
|                         | Forward rotation limit                                | M22        | M122         |                             |  |
|                         | Reverse rotation limit                                | M23        | M123         |                             |  |
|                         | Forward rotation JOG                                  | M24        | M124         |                             |  |
|                         | Reverse rotation JOG                                  | M25        | M125         |                             |  |
|                         | Mechanical zero return command                        | M26        | M126         |                             |  |
|                         | Not available                                         | M27        | M127         | Always OFF                  |  |
| Operation command 1     | Relative/absolute address specification               | M28        | M128         |                             |  |
|                         | START command                                         | M29        | M129         |                             |  |
|                         | Simultaneous start flag                               | M30        | M130         |                             |  |
|                         | m code OFF command                                    | M31        | M131         |                             |  |
|                         | Change command in operation disabled                  | M32        | M132         |                             |  |
|                         | Speed change command in positioning control           | M33        | M133         |                             |  |
|                         | Target position change command in positioning control | M34        | M134         |                             |  |
|                         | Not available                                         | M35        | M135         | Always OFF                  |  |
| Target address 1        |                                                       | D501, D500 | D601, D600   |                             |  |
| Operation speed 1       |                                                       | D503, D502 | D603, D602   |                             |  |
| Table operation start N | 10.                                                   | D521       | D621         |                             |  |

|                       | Nama                                          | Dev      | rice No.   | Damank |
|-----------------------|-----------------------------------------------|----------|------------|--------|
|                       | Name                                          | X-axis   | Y-axis     | Remark |
| Monitor data          |                                               |          |            |        |
|                       | READY                                         | M40      | M140       |        |
|                       | During forward rotation pulse output          | M41      | M141       |        |
|                       | During reverse rotation pulse output          | M42      | M142       |        |
|                       | Zero return completed                         | M43      | M143       |        |
|                       | Current value overflow                        | M44      | M144       |        |
|                       | Error occurrence                              | M45      | M145       |        |
|                       | Positioning completion                        | M46      | M146       |        |
| Status information    | Standby for remaining travel distance at STOP | M47      | M147       |        |
|                       | m code ON                                     | M48      | M148       |        |
|                       | Unit ready                                    | M49      | M149       |        |
|                       | During servo parameters transfer              | M50      | M150       |        |
|                       | Saving to flash memory                        | M51      | M151       |        |
|                       | Initializing buffer memory                    | M52      | M152       |        |
|                       | During operation speed change                 | M53      | M153       |        |
|                       | During target address change                  | M54      | M154       |        |
|                       | During table operation execution              | M55      | M155       |        |
| Current address (use  | er)                                           | D1, D0   | D101, D100 |        |
| Error BFM No.         |                                               | D6       | D106       |        |
| m code No.            |                                               | D9       | D109       |        |
| Operation speed pres  | sent value                                    | D11, D10 | D111, D110 |        |
| Number of the table i | n operation                                   | D16      | D116       |        |
| Error code            |                                               | D29      | D129       |        |
| Motor rotation speed  |                                               | D53, D52 | D153, D152 |        |
| Servo status          |                                               | D64      | D164       |        |
| Servo warning code    |                                               | D68      | D168       |        |
| Motor feedback posit  | ion                                           | D71, D70 | D171, D170 |        |

## 12.3 Explanation of Operation

This section describes operation of the example program.

Positioning control parameters are used with their default settings.

- → For details on device assignments, refer to section 12.2
- → For details on sequence programs, refer to section 12.4

#### Note

• Set the servo series in the servo parameters according to the servo amplifier to be used.

→ Refer to Section 7.1 and 11.2

- · Set the following parameters if necessary.
- $\rightarrow$  For details, refer to Section 7.1 and Chapter 11
- Function selection (C-4) for servo parameters
- Zero return interlock setting in positioning parameters

#### 12.3.1 Mechanical zero return

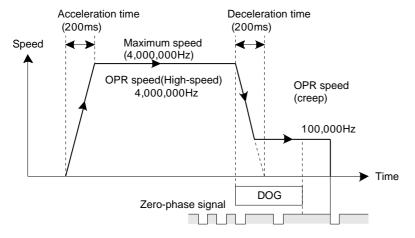

#### X-axis

- 1) When turning X006 "X-axis mechanical zero return command" to ON at the PLC main unit, DOG type mechanical zero return operation starts in the current value decrementing direction.
- 2) When turning the DOG ON, the operation decelerates to the zero return speed (creep).
- 3) When turning the DOG OFF, the operation stops at the zero-phase signal of the motor, and the mechanical zero-point address is stored to the current value. (zero-point signal count: 1 time)

#### Y-axis

- 1) When turning X016 "Y-axis mechanical zero return command" to ON at the PLC main unit, DOG type mechanical zero return operation starts in the current value decrementing direction.
- 2) When turning the DOG ON, operation decelerates to the zero return speed (creep).
- 3) When turning the DOG OFF, the operation stops at the zero-phase signal of the motor, and the mechanical zero-point address is stored to the current value. (zero-point signal count: 1 time)

#### 12.3.2 JOG operation

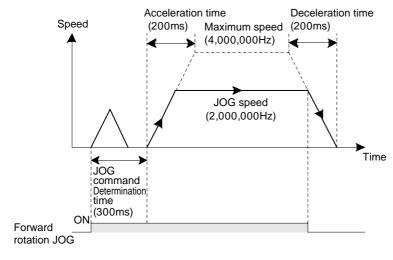

#### X-axis

- When turning X004 "X-axis forward rotation JOG" to ON at the PLC main unit, the JOG operation starts in the current value incrementing direction.
- When turning X005 "X-axis reverse rotation JOG" to ON at the PLC main unit, the JOG operation starts in the current value decrementing direction.

#### Y-axis

- When turning X014 "Y-axis forward rotation JOG" to ON at the PLC main unit, the JOG operation starts in the current value incrementing direction.
- When turning X015 "Y-axis reverse rotation JOG" to ON at the PLC main unit, the JOG operation starts in the current value decrementing direction.

#### 12.3.3 1-speed positioning operation

The 1-speed positioning operation operates by the drive for incrementing. The positioning operates at constant quantity feed.

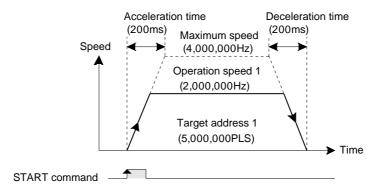

#### X-axis

- When turning X007 "X-axis START command" to ON with X020 "X-axis selection of 1-speed positioning operation" turned ON at the PLC main unit, the 1-speed positioning operation starts. After 5,000,000 pulses of travel in the current value incrementing direction, the operation decelerates to stop.
- When X007 is turned ON again, positioning starts with the same travel distance again.
   (The state of X020 "X-axis selection of 1-speed positioning operation" on the PLC main unit changes from OFF to ON).
- When turning X001 "X-axis stop" to ON during positioning, the operation decelerates to stop.

#### Y-axis

- When turning X017 "Y-axis START command" to ON with X021 "Y-axis selection of 1-speed positioning operation" turned ON at the PLC main unit, the 1-speed positioning operation starts. After 5,000,000 pulses of travel in the current value incrementing direction, the operation decelerates to stop.
- When X017 is turned ON again, positioning starts with the same travel distance again.
   (The state of X021 "Y-axis selection of 1-speed positioning operation" on the PLC main unit changes from OFF to ON).
- When turning X011 "Y-axis stop" to ON during positioning, the operation decelerates to stop.

#### 12.3.4 Multi-speed operation [table operation (individual)]

Multi-speed operation works in table operation. In this example, multi-speed operation functions by the drive to increment.

#### 1. Operation details

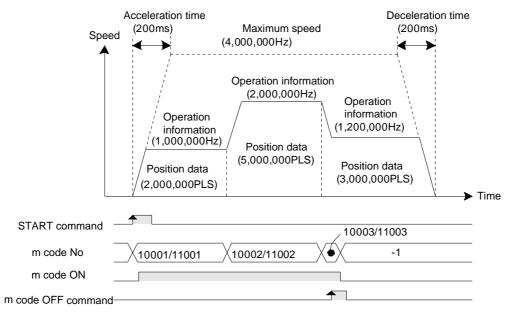

# 12

#### X-axis

- When turning X007 "X-axis START command" to ON with X022 "X-axis selection of table operation (individual)" turned ON, multi-speed operation starts with the preset X-axis table information. After 10,000,000 pulses of travel in the current value incrementing direction, operation decelerates to stop.
- When turning X007 "X-axis START command" to ON after the table operation ends, the positioning operates by the same travel distance again.
- When turning X001 "X-axis stop" to ON during positioning, the positioning decelerates to stop.
- m codes are output in the with mode. At the start of each operation, the m code ON flag becomes "1" and the m code number is stored.

When the m code number of 10003, the m code OFF command turns ON, and the m code turns OFF.

#### Y-axis

- When turning X017 "Y-axis START command" to ON with X023 "Y-axis selection of table operation (individual)" turned ON, multi-speed operation starts with the preset Y-axis table information. After 10,000,000 pulses of travel in the current value incrementing direction, operation decelerates to stop.
- When turning X017 "Y-axis START command" to ON after the table operation ends, the positioning operates by the same travel distance again.
- When turning X011 "Y-axis stop" to ON during positioning, the positioning decelerates to stop.
- m codes are output in the with mode. At the start of each operation, the m code ON flag becomes "1" and the m code number is stored.

When the m code number of 11003, the m code OFF command turns ON, and the m code turns OFF.

#### 2. Setting table information

Set the X-axis/Y-axis table information as follows in FX Configurator-FP.

1) X-axis table information

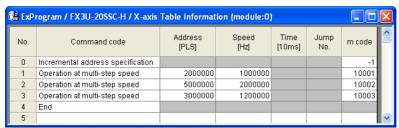

2) Y-axis table information

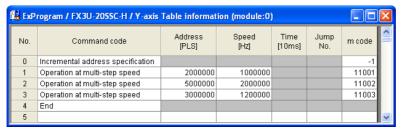

#### 12.3.5 Circular interpolation operation [table operation (simultaneous)]

Circular interpolation operation works in table operation. In this example, circular interpolation operation functions by the drive to increment.

#### 1. Operation details

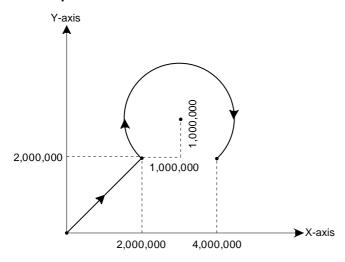

#### XY-axis

- When turnig X007 "X-axis START command" to ON with X024 "X-axis selection of table operation (simultaneous)" turned ON, operation starts in the order of the XY-table information.
  - 1) Linear interpolation operation
  - 2) Dwell
  - 3) Circular interpolation operation
  - 4) End
- When turnig X001 "X-axis stop" to ON during positioning, operation decelerates to stop.

#### 2. Setting table information

Set the XY-axis table information as follows on FX Configurator-FP.

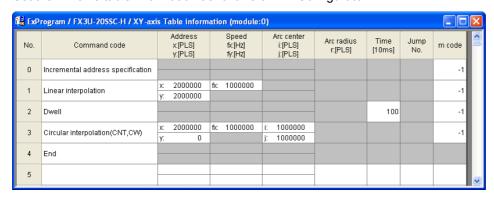

#### 12.4 Sequence Program

This program example describes the sequence program as unit No.0. Rewrite the unit No. with the actual system configuration to be used.

- → For details on the unit No., refer to subsection 12.1.1
- ightarrow For details on device assignments, refer to section 12.2
  - → For an explanation of operation, refer to section 12.3

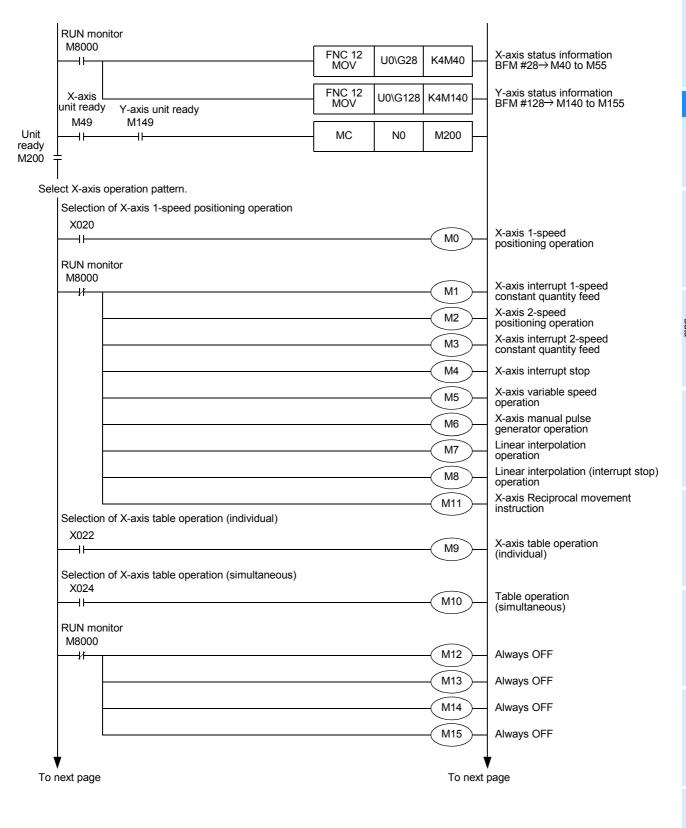

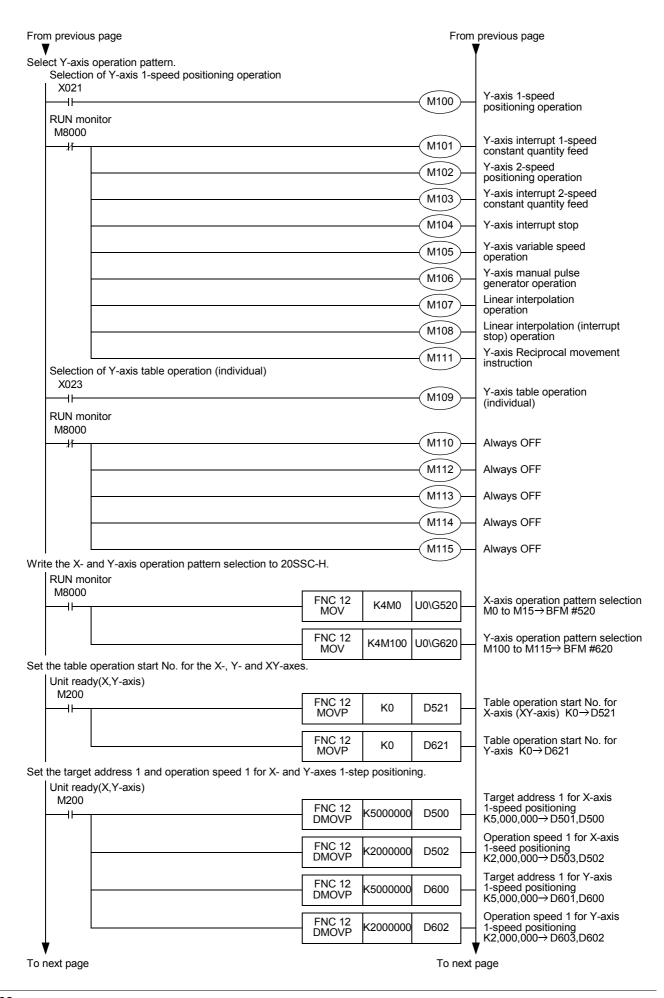

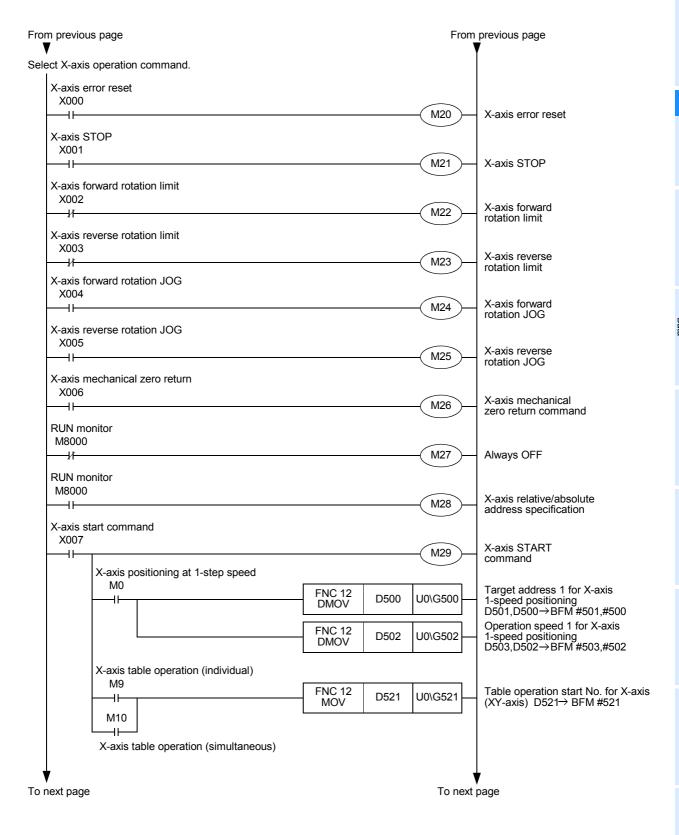

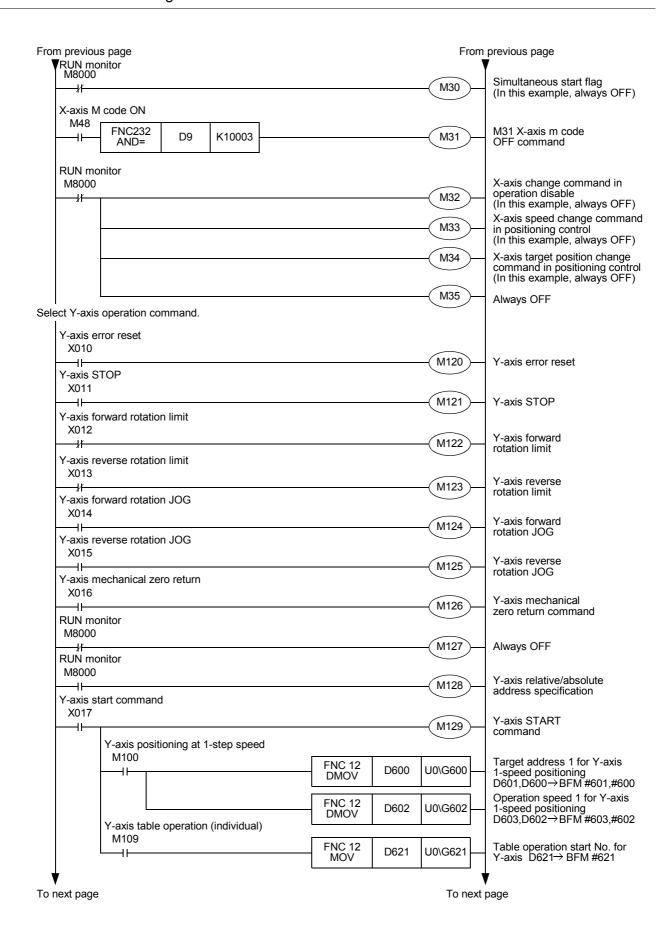

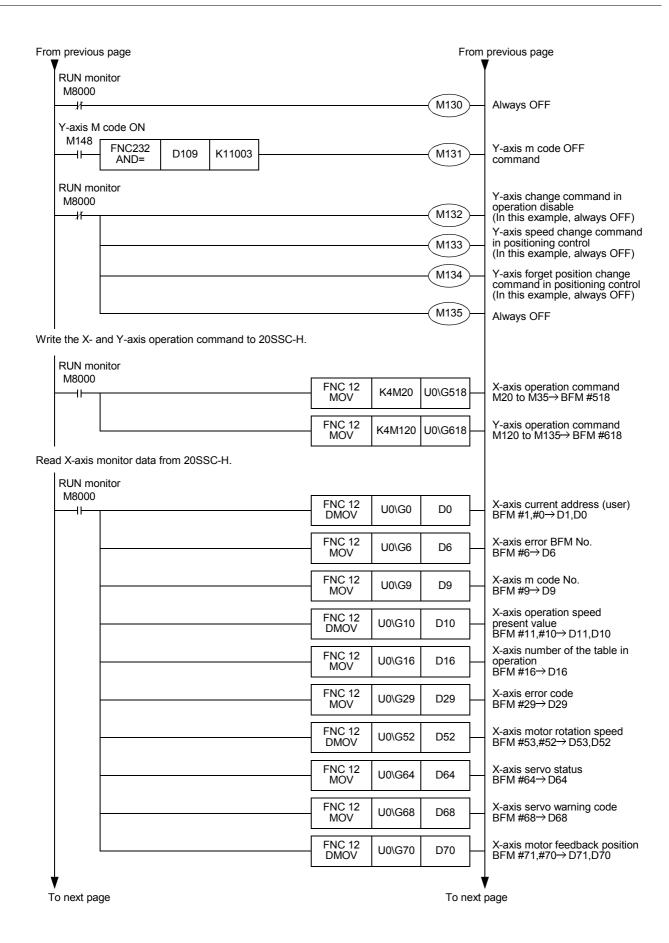

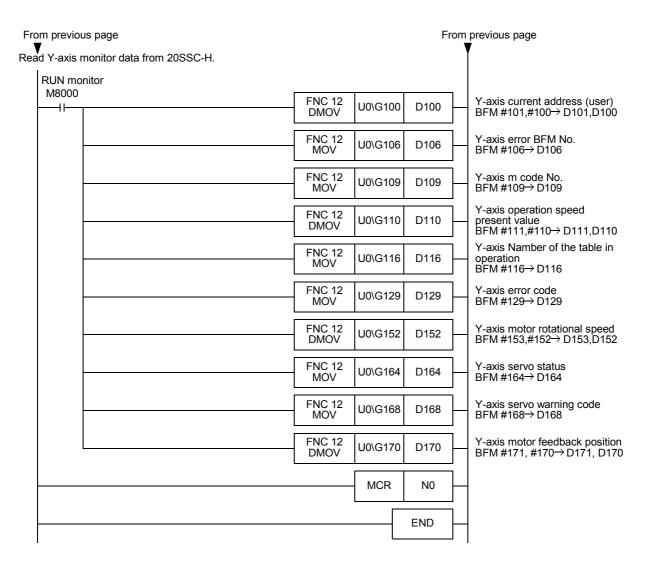

## 13. Diagnostics

When a fault occurs, check the power supply voltage, the PLC main unit and I/O devices for loose terminal screws, and examine the connectors for a defective contact.

# STARTUP AND MAINTENANCE PRECAUTIONS

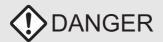

- Do not touch any terminal while the PLC's power is on. Doing so may cause electric shock or malfunctions.
- · Before cleaning or retightening terminals, externally cut off all phases of the power supply. Failure to do so may cause electric shock.
- Before modifying or disrupting the program in operation or running the PLC, carefully read through this manual and the associated manuals and ensure the safety of the operation. An operation error may damage the machinery or cause accidents.
- When verifying the Zero-return/JOG operation and positioning data, thoroughly read this manual to ensure safe system operation. Failure to do so may cause an operation failure that leads to a serious accident or that causes damage to the machinery.

# STARTUP AND MAINTENANCE PRECAUTIONS

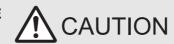

- Do not disassemble or modify the PLC. Doing so may cause fire, equipment failures, or malfunctions. For repair, contact your local Mitsubishi Electric distributor.
- Turn off the power to the PLC before connecting or disconnecting any extension cable. Failure to do so may cause equipment failures or malfunctions.
- Turn off the power to the PLC before attaching or detaching the following devices. Failure to do so may cause equipment failures or malfunctions.
  - Display module, peripheral devices, expansion boards, and special adapters
  - Terminal blocks and I/O extension units/blocks

## 13.1 Check LEDs

## 13.1.1 Check LEDs

| LED<br>Indication  | Color<br>Indication | State    | Content of Error                                                                             | Action                                                                                                    |                                                     |   |
|--------------------|---------------------|----------|----------------------------------------------------------------------------------------------|----------------------------------------------------------------------------------------------------|-----------------------------------------------------|---|
| POWER              | OWER Green          |          | No power supply from the external power supply and PLC main unit.                            | <ul> <li>Correctly connect the extension cable and power cable.</li> <li>Correctly connect the wiring to the external power supply.</li> <li>When the service power supply of the PLC main unit is in use, make sure that the supply capacity is not being exceeded.</li> </ul> |                                                     |   |
|                    |                     | On       | Power is supplied from the external power supply and PLC main unit.                          | The power supply is normal.                                                                                                    |                                                     |   |
| X-READY<br>Y-READY | Creen               |          | An error has occurred on the X-axis/<br>Y-axis, or positioning control is being<br>executed. | When the stop command is input, the positioning operation stops, and the LED lights.  If the LED does not light even after a stop, an error has occuerd. Check the error and remove the cause.                                                                                  |                                                     |   |
|                    |                     |          |                                                                                              | On                                                                                                    | The X-axis/Y-axis cannot accept operation commands. | - |
|                    |                     | Off      | No error                                                                                     | -                                                                                                    |                                                     |   |
| X-ERROR<br>Y-ERROR | Red                 | Flashing | An error has occurred.                                                                       | An error has occurred on the 20SSC-H. Check the error code, and perform the action according to the content of the error. For details on error codes, refer to the following:  →Refer to subsection 13.2.3                                                                      |                                                     |   |
|                    |                     | On       | CPU error                                                                                    | If the 20SSC-H does not restore the problem at power ON again, consult a Mitsubishi Electric distributor.                                                                                                    |                                                     |   |

## 13.1.2 Input LED state indications

| LED<br>Indication                    | Color<br>Indication | State | Content of Error                         | Action                                                                                                    |
|--------------------------------------|---------------------|-------|------------------------------------------|----------------------------------------------------------------------------------------------------|
| X-START<br>Y-START                   | Red                 | Off   | START input OFF                          | If the LED does not light even if input is ON, check the input wiring. The 20SSC-H inputs START, DOG, INT0, and INT1 require an external power supply (24VDC). |
| X-DOG<br>Y-DOG                       | Red                 | Off   | DOG input OFF                            |                                                                                                    |
| X-INT0<br>Y-INT0<br>X-INT1<br>Y-INT1 | Red                 | Off   | INT0, INT1 input OFF                     |                                                                                                    |
| X-фА<br>Y-фА                         | Red                 | Off   | Manual pulse generator A-phase input OFF | If the LED does not flash even at pulse input from the manual pulse generator, check the input wiring.                                                         |
| X-фВ<br>Y-фВ                         | Red                 | Off   | Manual pulse generator B-phase input OFF |                                                                                                    |

13.2 Check Error Code

### 13.2 Check Error Code

### 13.2.1 Checking errors

When an error or warning (servo amplifier) occurs, error or warning information is stored to the following buffer memories.

FX Configurator-FP and GX Developer check the error by monitoring, and so does a sequence program.

| Item                     |                  | BFM number  |              | Content                                                                                                    |
|--------------------------|------------------|-------------|--------------|----------------------------------------------------------------------------------------------------|
| iteii                    | item             |             | Y-axis       | Content                                                                                                    |
| Monitor data             |                  |             |              |                                                                                                    |
| Error occurrence BFM No. |                  | BFM #6      | BFM #106     | When an error occurs, the BFM No. with error is stored1: No error occurrence Other: BFM No. with error  →Refer to subsection 11.3.4     |
| Status information       | Error occurrence | BFM #28 b5  | BFM #128 b5  | This is set when a 20SSC-H and servo amplifier error occurs.  This can be reset by an error reset.  →Refer to subsection 11.3.17        |
| Error code               |                  | BFM #29     | BFM #129     | When an error occurs, an error code is stored.  →Refer to subsection 13.2.3                                                             |
| Servo parameter en       | or No.           | BFM #62     | BFM #162     | When a servo parameter error occurs, the parameter No. of the servo parameter that is in error is stored.  →Refer to subsection 11.3.25 |
| Servo status             | In alarm         | BFM #64 b5  | BFM #164 b5  | This turns ON at a servo alarm.  →Refer to subsection 11.3.26                                                                           |
|                          | In warming       | BFM #64 b15 | BFM #164 b15 | This turns ON at the servo amplifier warning.  →Refer to subsection 11.3.26                                                             |
| Servo warning code       |                  | BFM #68     | BFM #168     | The warning detected by the servo amplifier is stored.  →Refer to subsection 13.2.24                                                    |

### 13.2.2 How to reset an error

After detecting and removing the cause of the error, reset the error by performing an error reset.

#### How to reset an error

1) Turn the following bit from OFF to ON by the sequence program, or by the GX Developer.

| Item         | BFM number  |             | Content                                                                                                    |
|--------------|-------------|-------------|----------------------------------------------------------------------------------------------------|
| iteiii       | X-axis      | Y-axis      | Content                                                                                                    |
| Control data |             |             |                                                                                                    |
| Error reset  | BFM #518 b0 | BFM #618 b0 | When this turns ON at an error, an error reset is performed, and the following information is cleared.  - Error occurrence BFM No. (BFM #6, BFM #106)  - Status information  Error occurrence (BFM #28 b5, BFM #128 b5)  - Error code (BFM #29, BFM #129)  →Refer to subsection 11.4.10 |

2) Perform an error reset with FX Configurator-FP.

### **Point**

- At a servo parameter error
   Correct the servo parameter, save the correct parameter to the 20SSC-H flash memory, and reboot the 20SSC-H and servo amplifier.
- Alarms and warnings detected on the servo amplifier
   The servo amplifier requires a reboot depending on the content of the alarm and warning.
   → For details on countermeasures, refer to subsection 13.2.3 and 13.2.4

### 13.2.3 Error code list [BFM #29 (X-axis), BFM #129 (Y-axis)]

When an error occurs, an error code is stored in decimal to BFM #29 (X-axis) and BFM #129 (Y-axis).

| Error category | Error<br>Code<br>(decimal) | Error Content                                                                                                    | Action                                                                                                    |
|----------------|----------------------------|----------------------------------------------------------------------------------------------------|----------------------------------------------------------------------------------------------------|
| -              | 0                          | No error                                                                                                    | -                                                                                                    |
|                | 2                          | Incorrect value range A value outside of the setting range is set to the buffer memory.                                                                                                    | Change the setting value in buffer memory so that it is within the setting range.                                         |
|                | 3                          | Value overflow The converted pulse data (e.g. travel distance or operation speed) exceeds 32 bits.                                                                                                    | Change the setting value of the corresponding buffer memory so that the converted pulse data is smaller than 32-bit data. |
| Setting error  | 4                          | The zero return, START and JOG commands are ON at the same time.                                                                                                    | Change the program in the PLC main unit so that positioning control start commands do not overlap.                        |
|                | 6                          | Center coordinate setting error When one of the following applies: - Start point = center coordinate - End point = center coordinate - Center coordinate is outside of the -2,147,483,648 to 2,147,483,647 PLS range | Check the center coordinate setting and set so that a circle is formed.                                                   |
|                | 3000                       | Table operation start No. error The table No. is executed outside of the range 0 to 299.                                                                                                    | Change the table operation start No. to 0 to 299.                                                                         |
|                | 3001                       | Jump No. fault The jump No. for the table information is set outside the range 0 to 299.                                                                                                    | Change the jump No. for the table information to 0 to 299.                                                                |
|                | 3002                       | Command format fault The operation information of the table information is set by a non-defined number.                                                                                                    | Change the operation information of the table information.                                                                |
| Control errors | 3004                       | Current value overflow at absolute value detection system The converted pulse data of the current address exceeds 32 bits.                                                                                           | Turn the power OFF, or perform a mechanical zero return or data set type zero return.                                     |
|                | 3005                       | Manual pulse generator input error                                                                                                    | Change the pulse generator input (numerator) and pulse generator input (denominator) settings.                            |
|                | 3006                       | Interpolation error during ring operation Linear interpolation, linear interpolation (interrupt stop) or circular interpolation is performed while the ring operation is set.                                        | Reset the ring operation setting before executing the interpolation.                                                      |

| Error category Code Error Content (decimal) |      | Error Content                                                                                                    | Action                                                                                                    |  |
|---------------------------------------------|------|----------------------------------------------------------------------------------------------------|----------------------------------------------------------------------------------------------------|--|
|                                             | 4002 | Servo end error The in-position signal did not turn ON during the servo end determination time.                                                                                                    | Increase the servo end determination time setting.                                                                                                    |  |
|                                             | 4003 | Servo ready error The servo motor ready signal did not turn ON at operation start or during operation.                                                                                                    | Check the servo motor and encoder cable.                                                                                                    |  |
|                                             | 4004 | Forward rotation limit, reverse rotation limit error  The forward rotation limit 1 (LSF) and reverse rotation limit 1 (LSR) are ON.  The forward rotation limit 2 (FLS) and reverse rotation 2 (RLS) limit are ON.          | parameter) settings.                                                                                                    |  |
|                                             | 4005 | Software limit error The current address exceeds the software upper and lower limits.                                                                                                    | <ul> <li>Correct the target address.</li> <li>Set the current value to within the software limit<br/>range by JOG operation manual pulse generator<br/>input operation.</li> </ul>                                                                                                    |  |
|                                             | 4006 | The servo amplifier emergency switch is ON.                                                                                                    | Check the servo motor and encoder cable.                                                                                                    |  |
| External errors                             | 4007 | ABS error The current position could not be established.                                                                                                    | <ul> <li>Make sure to use a servo motor with absolute position detection.</li> <li>Make sure to use the battery for the servo motor to retain the origin position.</li> <li>Make sure that the absolute position detection system in servo parameters is valid.</li> <li>Check the servo motor and encoder cable.</li> </ul> |  |
|                                             | 4008 | Illegal origin data The backup data for restoring the absolute position is illegal.                                                                                                    | Execute a zero return.                                                                                                    |  |
|                                             | 4009 | Encoder error 1 During operation, the variation of the encoder current value changes as follows: "Encoder current value variation/1.7[ms] > motor 180°"                                                                     | Check the servo motor and encoder cable.     Adopt the noise suppression measures as described in the manual for the servo amplifier.                                                                                                    |  |
|                                             | 4010 | Encoder error 2 During operation, the following condition occurred: "encoder current value (encoder unprocessed data) [PLS] ≠ feedback current value (servo amplifier internal data) [PLS] (number of encoder valid bits)". | Check the servo motor and encoder cable.     To reduce noise, follow the servo amplifier manual.                                                                                                    |  |
|                                             | 4011 | SSCNET III communication error<br>SSCNET III cable communication error                                                                                                    | Check the SSCNET III cable connection. Wipe off any dirt from the end surface. Change the SSCNET III cable. To reduce noise, follow the servo amplifier manual.                                                                                                    |  |
|                                             | 9000 | Memory error                                                                                                    |                                                                                                    |  |
| Major errors                                | 9001 | Sum check error                                                                                                    | If this error occurs after rebooting and initializing the 20SSC-H, the module needs repair.                                                                                                    |  |
| Major Criors                                | 9002 | Watchdog timer error                                                                                                    | Consult a Mitsubishi Electric distributor.                                                                                                    |  |
|                                             | 9003 | Hardware error                                                                                                    |                                                                                                    |  |

| Error category  | (decimal)    |                                                                                                    | Action                                                                                                    |  |
|-----------------|--------------|----------------------------------------------------------------------------------------------------|----------------------------------------------------------------------------------------------------|--|
|                 |              | es ( ) in the error code column indicate the LED display letails on how to check errors and actions, refer to                                       | on the servo amplifier. the manual of the servo amplifier to be connected.                                                                                                    |  |
|                 | 2010<br>(10) | Undervoltage  • MR-J3-□B: Power supply voltage dropped to 160VAC or less  • MR-J3-□B1: Power supply voltage dropped to 83VAC or less                | Review the power supply                                                                                                    |  |
|                 | 2012<br>(12) | Memory error 1 (RAM) RAM, memory fault (in servo amplifier)                                                                                         | The servo amplifier must be repaired. Consult a Mitsubishi Electric distributor.                                                                                                    |  |
|                 | 2013 (13)    | This error occurs depending on the order with which the peripheral devices are powered OFF.                                                         | Make sure to Power-OFF the 20SSC-H and the servo amplifier at the same time or Power-OFF the servo amplifier before the 20SSC-H.  The direction above does not apply to products manufactured after June 2006.                                      |  |
|                 |              | Clock error  Faulty board  Clock error transmitted from 20SSC-H                                                                                     | The servo amplifier or 20SSC-H must be repaired. Consult a Mitsubishi Electric distributor.                                                                                                    |  |
|                 | 2014<br>(14) | CPU watchdog error  Servo amplifier hardware error                                                                                                  |                                                                                                    |  |
| Servo amplifier | 2015<br>(15) | Memory error 2 (EEPROM)  EEPROM error (in servo amplifier)  The EEPROM write count exceeds 100,000 operations.                                      | The servo amplifier must be repaired. Consult a Mitsubishi Electric distributor.                                                                                                    |  |
|                 | 2016<br>(16) | Sensor fault 1 (after power-on)  Communication error occurred between sensor and servo amplifier.                                                   | <ul> <li>Connect correctly.</li> <li>Change the servo motor.</li> <li>Repair or change the cable.</li> <li>Correct the setting of the 4th digit of parameter No. PC04.</li> </ul>                                                                   |  |
|                 | 2017<br>(17) | Board error CPU/part fault                                                                                                    | The servo amplifier must be repaired. Consult a Mitsubishi Electric distributor.                                                                                                    |  |
|                 | 2019<br>(19) | Memory error 3 (Flash ROM)  ROM memory fault                                                                                                    |                                                                                                    |  |
|                 | 2020<br>(20) | Sensor fault 2     Communication error occurred between sensor and servo amplifier.                                                                 | <ul> <li>Connect correctly.</li> <li>Change the servo motor.</li> <li>Repair or change the cable.</li> </ul>                                                                                                    |  |
|                 | 2024<br>(24) | Main circuit error  Ground fault occurred at the servo motor power (U, V and W phases) of the servo amplifier.                                      | <ul><li>Correct the wiring.</li><li>Change the cable.</li><li>Change the servo amplifier.</li></ul>                                                                                                    |  |
|                 | 2025<br>(25) | Absolute position erase     Absolute position data in error     Power was switched ON for the first time in the absolute position detection system. | <ul> <li>After leaving the alarm occurring for a few minutes, switch power OFF, then ON again.         Always create the home position setting again.     </li> <li>Change the battery.         Always set the home position again.     </li> </ul> |  |

13.2 Check Error Code

| Error category  | Error Code Error Content (decimal) |                                                                                                    | Action                                                                                                    |
|-----------------|------------------------------------|----------------------------------------------------------------------------------------------------|----------------------------------------------------------------------------------------------------|
|                 |                                    | es () in the error code column indicate the LED display etails on how to check errors and actions, refer to                                                               | y on the servo amplifier. the manual of the servo amplifier to be connected.                                                                                                    |
|                 | 2030<br>(30)                       | Regenerative alarm The permissible regenerative power of the built-in regenerative brake resistor or regenerative brake option is exceeded. Regenerative transistor fault | → Refer to subsection 11.2.1  Correctly connect the built-in regenerative brake resistor or regenerative brake option.  High-duty operation or continuous regenerating operation to exceed the permissible regenerative power of the regenerative brake option.  Reduce the frequency of positioning.  Change the regenerative brake option to the one with a larger capacity.  Reduce the load.  Review the power supply  Change the servo amplifier or regenerative brake option.                                                                                                    |
|                 | 2031 (31)                          | The rotation speed has exceeded the instantaneous permissible speed.                                                                                                    | <ul> <li>When the acceleration/deceleration overshoots, check the acceleration/deceleration time constant in the fixed parameters.</li> <li>If the servo gain cannot be set to a proper value:         <ul> <li>Reduce the load inertia moment ratio (servo parameter) of the servo motor.</li> <li>→Refer to subsection 11.2.2</li> <li>Review the acceleration/deceleration time constant.</li> </ul> </li> <li>Change the servo motor.</li> </ul>                                                                                                    |
|                 | 2032<br>(32)                       | Overcurrent The current flow is higher than the permissible current of the servo amplifier.                                                                               | <ul><li>Correct the wiring.</li><li>Change the servo amplifier.</li><li>Adopt noise suppression measures.</li></ul>                                                                                                    |
| Servo amplifier | 2033<br>(33)                       | Overvoltage  The converter bus voltage exceeded 400VDC.                                                                                                    | Use the regenerative brake option.     Correct the setting of the regenerative brake option (servo parameter).     →Refer to subsection 11.2.1.     Change the regenerative brake option leads.     Correctly connect the regenerative brake option leads.     Replace the servo amplifier.     For a wire break of the built-in regenerative brake resistor, change the servo amplifier.     For a wire break of the regenerative brake option, change the regenerative brake option.     Add the regenerative brake option or increase the capacity.     Review the power supply     Correct the wiring. |
|                 | 2034<br>(34)                       | Receive error 1  SSCNET III communication error (continuous communication error for about 3.5ms)                                                                          | Connect after turning the control circuit power supply of the servo amplifier OFF. Wipe off any dirt from the end surface. Change the cable. Adopt noise suppression measures.                                                                                                    |
|                 | 2035<br>(35)                       | Command frequency error     The input pulse frequency of the command pulse is too high.                                                                                   | <ul> <li>Review the operation program.</li> <li>Change the servo system controller.</li> <li>Adopt noise suppression measures on the I/O signals.</li> <li>Adopt noise suppression measures on the controller side.</li> </ul>                                                                                                    |
|                 | 2036<br>(36)                       | Receive error 2     SSCNET III communication error (intermittent communication error for about 70ms)                                                                      | Change the cable.     Adopt noise suppression measures.                                                                                                    |
|                 | 2037<br>(37)                       | Parameter error Parameter setting is wrong.                                                                                                    | <ul><li>Change the servo amplifier.</li><li>Set the parameter value within the setting range.</li><li>Change the servo amplifier.</li></ul>                                                                                                    |

| Error category  | Error<br>Code<br>(decimal) | Error Content                                                                                                    | Action                                                                                                    |  |  |  |
|-----------------|----------------------------|----------------------------------------------------------------------------------------------------|----------------------------------------------------------------------------------------------------|--|--|--|
|                 |                            | Parentheses () in the error code column indicate the LED display on the servo amplifier.  →For details on how to check errors and actions, refer to the manual of the servo amplifier to be connected.           |                                                                                                    |  |  |  |
|                 | 2045<br>(45)               | Main circuit device overheat  Main circuit device overheat                                                                                                    | <ul> <li>Replace the servo amplifier.</li> <li>Review the drive method.</li> <li>Review the environment so that the ambient temperature is within the range 0 to 55°C.</li> <li>Use within the specification range.</li> </ul>                                                                                                    |  |  |  |
|                 | 2046<br>(46)               | Servo motor overheat  A servo motor temperature rise actuated the thermal sensor.                                                                                                    | <ul> <li>Review the environment so that the ambient temperature is within the range 0 to 40°C.</li> <li>Reduce the load.</li> <li>Review the operation pattern.</li> <li>Use a servo motor that provides larger output.</li> <li>Replace the servo motor.</li> </ul>                                                                                                    |  |  |  |
|                 | 2047<br>(47)               | Cooling fan alarm The cooling fan of the servo amplifier stopped. The rotation speed of the fan fell below the alarm level.                                                                                      | <ul> <li>Replace the cooling fan of the servo amplifier.</li> <li>Remove any debris</li> <li>Replace the servo amplifier.</li> </ul>                                                                                                    |  |  |  |
| Servo amplifier | 2050<br>(50)               | Overload 1 The load exceeded the overload protection characteristics of the servo amplifier.                                                                                                    | The servo amplifier is exceeding its continuous output current rating.     Reduce the load.     Review the operation pattern.     Use a servo motor that provides larger output.     Machine collision occurred.     Review the operation pattern.     Install limit switches.     Connect the servo motor correctly.     Servo system is unstable due to servo hunting (jittering).     Repeat acceleration/deceleration to execute auto tuning.     Change the auto tuning response setting (servo parameter). |  |  |  |
|                 | 2051<br>(51)               | Overload 2     A machine collision or other similar factor has caused the max. output current to flow continuously for several seconds.     Servo motor     Locked :1s or more     During rotation :2.5s or more | Machine collision occurred.     Review the operation pattern.     Install limit switches.     Connect the servo motor correctly.     Hunting is occurring due to an unstable servo system.     Repeat acceleration/deceleration to execute auto tuning.     Change the auto tuning response setting (servo parameter).                                                                                                    |  |  |  |

| Error category  | Error<br>Code<br>(decimal) | Error Content                                                                                                    | Action                                                                                                    |
|-----------------|----------------------------|----------------------------------------------------------------------------------------------------|----------------------------------------------------------------------------------------------------|
|                 |                            | ,                                                                                                    | the manual of the servo amplifier to be connected.                                                                                                    |
| Servo amplifier | 2052<br>(52)               | Excessive error  The deviation between the model position and the actual servo motor position exceeds the excessive error alarm level (servo parameter) setting value (default: 3 rotations).  →Refer to subsection 11.2.3 | <ul> <li>Increase the torque limit value.</li> <li>The motor cannot be started due to insufficient torque caused by a power supply voltage drop.</li> </ul> |
|                 | 2060<br>(1A)               | Motor combination error     Wrong combination of servo amplifier and servo motor                                                                                                    | Select the correct combination.                                                                                                    |
|                 | 2088<br>(888)              | Watchdog CPU/part fault                                                                                                    | The servo amplifier must be repaired. Consult a Mitsubishi Electric distributor.                                                                            |

### 13.2.4 Servo warning list [BFM #68 (X-axis), BFM #168 (Y-axis)]

The warning detected by the servo amplifier is stored.

Remove the cause of the warning.

→ For details on warnings, refer to the manual of the servo amplifier to be connected.

### 1. State when a warning code occurs

| Warning | Servo amplifier | Name                                | State when a    | State when a warning occurs                                         |  |
|---------|-----------------|-------------------------------------|-----------------|---------------------------------------------------------------------|--|
| code    | LED indication  | Name                                | Servo amplifier | 20SSC-H                                                             |  |
| 2102    | 92              | Open battery cable warning          |                 |                                                                     |  |
| 2106    | 96              | Home position setting warning       |                 |                                                                     |  |
| 2116    | 9F              | Battery warning                     |                 | Operation is continued                                              |  |
| 2140    | E0              | Excessive regenerative warning      |                 | Continued                                                           |  |
| 2141    | E1              | Overload warning 1                  | Servo ON is     |                                                                     |  |
| 2143    | E3              | Absolute position counter warning   | continued       | Operation is<br>continued<br>warning(zero return<br>completed: OFF) |  |
| 2144    | E4              | Parameter warning                   |                 | Open battery cable warning                                          |  |
| 2146    | E6              | Servo forced stop warning           |                 | Servo OFF                                                           |  |
| 2147    | E7              | Controller forced stop warning      | Servo OFF       | (An error has occurred.)                                            |  |
| 2148    | E8              | Cooling fan speed reduction warning |                 |                                                                     |  |
| 2149    | E9              | Main circuit OFF warning            | Servo ON is     | Operation is                                                        |  |
| 2152    | EC              | Overload warning 2                  | continued       | continued                                                           |  |
| 2153    | ED              | Output watt excess warning          |                 |                                                                     |  |

### 2. Content of warning and action

| 20SSC-H<br>error<br>code | Servo<br>amplifier<br>LED<br>indication | Content                                                                                                    | Action                                                                                                    |
|--------------------------|-----------------------------------------|----------------------------------------------------------------------------------------------------|----------------------------------------------------------------------------------------------------|
| 2102                     | 92                                      | Open battery cable warning The absolute position detection system battery voltage is low.                                                                                                    | Replace the servo amplifier battery.                                                                                                    |
| 2106                     | 96                                      | Home position setting warning The zero return could not be set to the accurate position.                                                                                                    | Remove the cause of drop pulses.     Reduce the creep speed.                                                                                                    |
| 2116                     | 9F                                      | Battery warning The voltage of the battery for the absolute position detection system is low.                                                                                                    | Replace the servo amplifier battery.                                                                                                    |
| 2140                     | E0                                      | Excessive regenerative warning There is a possibility that regenerative power may exceed the permissible regenerative power of the built-in regenerative brake resistor or the regenerative brake option. | <ul> <li>Reduce the frequency of positioning.</li> <li>Change the regenerative brake option to the one with a larger capacity.</li> <li>Reduce the load.</li> </ul>                                  |
| 2141                     | E1                                      | Overload warning There is a possibility that overload (error code: 2050) or overload (error code: 2051) may occur.                                                                                        | Refer to the manual of the servo amplifier.                                                                                                    |
| 2143                     | E3                                      | Absolute position counter warning Absolute position encoder pulses are faulty.                                                                                                    | <ul><li>To reduce the noise, follow the servo amplifier manual.</li><li>Replace the servo motor.</li></ul>                                                                                           |
| 2144                     | E4                                      | Parameter warning Parameters are outside the setting range.                                                                                                    | Set the servo parameters correctly.                                                                                                    |
| 2146                     | E6                                      | Servo forced stop warning<br>Servo amplifier input signal EM1 is OFF.                                                                                                    | Ensure safety and deactivate the forced stop.                                                                                                    |
| 2147                     | E7                                      | A watchdog error occurred on the 20SSC-H.                                                                                                    | If this error occurs after rebooting and initializing the 20SSC-H, the module needs repair. Consult a Mitsubishi Electric distributor.                                                               |
| 2148                     | E8                                      | Cooling fan speed reduction warning The rotation speed of the servo amplifier's cooling fan fell below the warning level. *1                                                                              | <ul> <li>Replace the cooling fan of the servo amplifier.</li> <li>Replace the servo amplifier.</li> </ul>                                                                                            |
| 2149                     | E9                                      | Main circuit OFF warning The servo ON signal turned ON with the main circuit power OFF.                                                                                                    | Turn the main circuit power ON.                                                                                                    |
| 2152                     | EC                                      | Overload warning 2 Operation in which a current exceeding the rating flow intensity in any of the U, V or W phases of the servo motor, is repeated.                                                       | <ul> <li>Reduce the positioning frequency at the specific positioning address.</li> <li>Reduce the load.</li> <li>Exchange the servo amplifier/servo motor with one of a larger capacity.</li> </ul> |
| 2153                     | ED                                      | Output watt excess warning The status in which the output wattage (speed × torque) of the servo motor exceeds the rated output.                                                                           | Reduce the rotation speed of the servo motor.     Reduce the load.                                                                                                    |

<sup>\*1.</sup> This warning is not displayed on MR-J3-70B/100B servo amplifiers with cooling fans.

# 11

#### 13.3 **Diagnostics on the PLC Main Unit**

FX3U-20SSC-H Positioning Block User's Manual

The following describes some of the PLC errors from the LED lights on the PLC.

For details related to the PLC main unit wiring, special auxiliary relays, and special data registers, refer to the following respective manuals.

> → FX3U Hardware Edition → FX3UC Hardware Edition (Japanese document only)

#### POWER LED [on/flashing/off] 13.3.1

| LED state | PLC state                                                                                                    | Action                                                                                                    |
|-----------|----------------------------------------------------------------------------------------------------|----------------------------------------------------------------------------------------------------|
| On        | Power of the specified voltage is being supplied to the power supply terminal.                                                                                                    | The power supply is normal.                                                                                                    |
| Flashing  | One of the following causes may have occurred:  Power and current of the specified voltage is not being supplied to the power supply terminal.  Incorrect external wiring.  Internal errors in the PLC.              | Check the supply voltage. After disconnecting cables other than the power cable, turn the power ON again, and check for changes in the state. If no improvement is obtained, Consult a Mitsubishi Electric distributor.                                                                                                    |
| Off       | One of the following causes may have occurred:  The power supply is OFF.  Incorrect external wiring.  Power of the specified voltage is not being supplied to the power supply terminal.  The power cable is broken. | <ul> <li>If the power is not OFF, check the power supply and the power supply route.</li> <li>If power is being supplied correctly, consult a Mitsubishi Electric distributor.</li> <li>After disconnecting cables other than the power cable, turn the power ON again, and check for changes in the state. If no improvement is obtained, Consult a Mitsubishi Electric distributor.</li> </ul> |

### 13.3.2 BATT LED [on/off]

| LED state | PLC state                                                | Action                           |
|-----------|----------------------------------------------------------|----------------------------------|
| On        | , ,                                                      | Immediately replace the battery. |
| Off       | The battery voltage is higher than the value with D8006. | Normal                           |

## 13.3.3 ERROR LED [on/flashing/off]

| LED state | PLC state                                                                                         | Action                                                                                                    |
|-----------|---------------------------------------------------------------------------------------------------|----------------------------------------------------------------------------------------------------|
| On        | A watchdog timer error may have occurred, or the hardware of the PLC may be damaged.              | <ol> <li>Stop the PLC, and turn the power ON again.         If the ERROR LED goes out, a watchdog timer error may have occurred.         Adopt any of the following measures:             Review the program.             Set the maximum value (D8012) lower than the watchdog timer value.             Check that the input used for input interrupt or pulse catch is not being abnormally turned ON and OFF in one scan.             Check that the frequency of the pulse (duty 50%) input to the high-speed counter is not exceeding the specified range.             Add WDT instructions.             Add some WDT instructions to the program, and reset the watchdog timer several times in one scan.             Change the watchdog timer value.             Change the watchdog timer setting (D8000) in the program so that the setting is larger than the maximum value of the scan time (D8012).             Remove the PLC and supply the power to it from another power source. If the ERROR LED goes out, noise may have affected the PLC. Adopt the following measures:             Check the ground wiring, and re-examine the wiring route and installation location.             Fit a noise filter onto the power supply line.             If the ERROR LED does not go out even after measures in 1) and 2) are adopted, consult a Mitsubishi Electric distributor.</li> </ol> |
| Flashing  | One of the following errors has occurred on the PLC:  Parameter error  Syntax error  Ladder error | Perform PLC diagnosis and program check with the programming tool.                                                                                                    |
| Off       | No errors to stop the PLC have occurred.                                                          | If the operations of the PLC are abnormal, perform PLC diagnosis and program check with the programming tool.  An I/O error, parallel link/communication error, or operation error may have occurred.                                                                                                    |

Appendix A-1 Monitor Data List

# **Appendix A: LIST OF PARAMETERS AND DATA**

## **Appendix A-1 Monitor Data List**

| BFM I          | Number           | 14                                                                     | No                                                                                                    |                     | Default |                    |
|----------------|------------------|------------------------------------------------------------------------|----------------------------------------------------------------------------------------------------|---------------------|---------|--------------------|
| X axis         | Y axis           | Item                                                                   | Description                                                                                                    | Value of<br>monitor | value   | Reference          |
| BFM #1,#0      | BFM<br>#101,#100 | Current address (user) -2,147,483,648 to 2,147,483, 647 (user unit) *1 |                                                                                                    | Decimal             | -       | subsection 11.3.1  |
| BFM #3,#2      | BFM<br>#103,#102 | Current address (pulse)                                                | -2,147,483,648 to 2,147,483,647 PLS                                                                                                    | Decimal             | -       | subsection 11.3.2  |
| BFM #5,#4      | BFM<br>#105,#104 | Torque limit storing value                                             | 1 to 10000(×0.1%)                                                                                                    | Decimal             | -       | subsection 11.3.3  |
| BFM #6         | BFM #106         | Error BFM number                                                       | Stores error BFM number                                                                                                    | Decimal             | -       | subsection 11.3.4  |
| BFM #7         | BFM #107         | Terminal information                                                   | b0 START terminal input: ON b1 DOG terminal input: ON b2 INT0 terminal input: ON b3 INT1 terminal input: ON b4 \$\phi\$ terminal input: ON b5 \$\phi\$ terminal input: ON b15 to b6 Not available                                                                                                    |                     | -       | subsection 11.3.5  |
| BFM #8         | BFM #108         | Servo terminal information                                             | b0 FLS terminal input: ON b1 RLS terminal input: ON b2 DOG terminal input: ON b15 to b3 Not available                                                                                                    | Bit                 | -       | subsection 11.3.6  |
| BFM #9         | BFM #109         | m code number                                                          | Stores m code number which is ON.                                                                                                    | Decimal             | -       | subsection 11.3.7  |
| BFM<br>#11,#10 | BFM<br>#111,#110 | Operation speed present value                                          | 0 to 2,147,483,647(user unit) *1                                                                                                    | Decimal             | -       | subsection 11.3.8  |
| BFM<br>#13,#12 | BFM<br>#113,#112 | Manual pulse generator input current value                             | -2,147,483,648 to 2,147,483,647 PLS                                                                                                    | Decimal             | -       | subsection 11.3.9  |
| BFM<br>#15,#14 | BFM<br>#115,#114 | Manual pulse generator input frequency                                 | -100000 to 100000Hz                                                                                                    | Decimal             | -       | subsection 11.3.10 |
| BFM #16        | BFM #116         | Number of the table in operation                                       | Stores the number of the table in operation                                                                                                    | Decimal             | -       | subsection 11.3.11 |
| BFM #17        | -                | Version information                                                    | Example: In Ver.1.00, K100 is stored.                                                                                                    | Decimal             | -       | subsection 11.3.12 |
| BFM<br>#21,#20 | BFM<br>#121,#120 | Real current address<br>(User)<br>(Ver.1.20 or later)                  | -2,147,483,648 to 2,147,483,647(user unit) *1                                                                                                    | Decimal             | -       | subsection 11.3.13 |
| BFM<br>#23,#22 | BFM<br>#123,#122 | Real current address<br>(Pulse)<br>(Ver.1.20 or later)                 | -2,147,483,648 to 2,147,483,647 PLS                                                                                                    | Decimal             | -       | subsection 11.3.14 |
| BFM<br>#25,#24 | BFM<br>#125,#124 | Received target address (Ver.1.20 or later)*2                          | -2,147,483,648 to 2,147,483,647(user unit) *1                                                                                                    | Decimal             | -       | subsection 11.3.15 |
| BFM<br>#27,#26 | BFM<br>#127,#126 | Received target speed (Ver.1.20 or later)                              | -2,147,483,648 to 2,147,483,647(user unit) *1                                                                                                    | Decimal             | -       | subsection 11.3.16 |
| BFM #28        | BFM #128         | Status information                                                     | b0 READY/BUSY b1 During forward rotation pulse output b2 During reverse rotation pulse output b3 Zero return completed b4 Current value overflow b5 Error occurrence b6 Positioning control completion b7 Standby for remaining travel distance at stop b8 m code is ON b9 Unit ready b10 During servo parameter transfer b11 Saving to flash memory b12 Initializing buffer memory b13 During operation speed change b14 During target address change b15 During table operation execution | Bit                 | -       | subsection 11.3.17 |

| BFM Number       |                    | Itom                                        | Description                                                                                                    | Value of   | Default | Poforonoo          |  |
|------------------|--------------------|---------------------------------------------|----------------------------------------------------------------------------------------------------|------------|---------|--------------------|--|
| X axis           | Y axis             | Item                                        | Description                                                                                                    | monitor    | value   | Reference          |  |
| BFM #29          | BFM #129           | Error code                                  | Stores the error code                                                                                                    | Decimal    | -       | subsection 11.3.18 |  |
| BFM #30          | -                  | Model code                                  | Stores the model code of 20SSC-H                                                                                                    | Decimal    | K5220   | subsection 11.3.19 |  |
| BFM #32          | BFM #132           | Status information 2<br>(Ver.1.20 or later) | b0 Positioning parameter change completion flag b15 to b1 Not available                                                                                                    | Bit        | -       | subsection 11.3.20 |  |
| BFM<br>#51,#50   | BFM<br>#151,#150   | Deviation counter value                     | Deviation counter value of servo amplifier (PLS)                                                                                                    | Decimal    | -       | subsection 11.3.21 |  |
| BFM<br>#53, #52  | BFM<br>#153, #152  | Motor rotation speed                        | Rotation speed of servo motor (×0.1 r/min.)                                                                                                    | Decimal    | -       | subsection 11.3.22 |  |
| BFM #54          | BFM #154           | Motor current value                         | Current value of servo motor (×0.1%)                                                                                                    | Decimal    | -       | subsection 11.3.23 |  |
| BFM<br>#61 to#56 | BFM<br>#161 to#156 | Software number of servo amplifier          | Stores software number of servo amplifier                                                                                                    | ASCII code | -       | subsection 11.3.24 |  |
| BFM #62          | BFM #162           | Servo parameter error number                | Stores parameter number of servo parameter                                                                                                    | Decimal    | -       | subsection 11.3.25 |  |
| BFM #63          | BFM #163           |                                             | b0 Zero phase passed b2,b1 Not available b3 Zero speed b15 to b4 Not available                                                                                                    | Bit        | -       | subsection 11.3.26 |  |
| BFM #64          | BFM #164           | Servo status                                | b0 Ready ON b1 Servo ON b6 to b2 Not available b7 Servo alarm is arising b11 to b8 Not available b12 In-position b13 Torque is limited b14 Absolute position is lost b15 Warning is arising | Bit        | -       | subsection 11.3.26 |  |
| BFM #65          | BFM #165           | Regenerative load ratio                     | Regenerative load ratio(%)                                                                                                    | Decimal    | -       | subsection 11.3.27 |  |
| BFM #66          | BFM #166           | Effective load torque                       | Effective load torque (%)                                                                                                    | Decimal    | -       | subsection 11.3.28 |  |
| BFM #67          | BFM #167           | Peak torque ratio                           | Peak torque ratio (%)                                                                                                    | Decimal    | -       | subsection 11.3.29 |  |
| BFM #68          | BFM #168           | Servo warning Code                          | Stores servo warning number                                                                                                    | Decimal    | -       | subsection 11.3.30 |  |
| BFM<br>#71,#70   | BFM<br>#171,#170   | Motor feedback position                     | Motor feedback position (PLS)                                                                                                    | Decimal    | -       | subsection 11.3.31 |  |
| BFM #72          | BFM #172           | Servo status 2                              | b0 Flag indicating parameter update is completed b1 Parameter updating flag b2 Parameter update request flag b15 to b3 Not available                                                        | Bit        | -       | subsection 11.3.32 |  |
| BFM<br>#91,#90   | -                  | Flash memory write count                    | Number of writing to flash memory (max:100,000 times)                                                                                                    | Decimal    | -       | subsection 11.3.33 |  |

<sup>\*1.</sup> For details on the user units, refer to the section given below.

 $\rightarrow$  Refer to Section 7.9

\*2. Variable speed operation is not supported.

Default

H0000

subsection 11.4.10

**Appendix A-2 Control Data Table** 

BFM number

BFM #618

BFM #620

BFM #520

BFM #518

# 11 **Buffer Memory**

13

| X axis           | Y axis           | _ item                                 | Description/Setting range                      |       | Reference         |  |
|------------------|------------------|----------------------------------------|------------------------------------------------|-------|-------------------|--|
| BFM<br>#501,#500 | BFM<br>#601,#600 | Target address1                        | -2,147,483,648 to 2,147,483,647 (user unit) *1 | K0    | subsection 11.4.1 |  |
| BFM<br>#503,#502 | BFM<br>#603,#602 | Operation speed1                       | 1 to 2,147,483,647 (user unit) *1 *2           | K1    | subsection 11.4.2 |  |
| BFM<br>#505,504  | BFM<br>#605,#604 | Target address2                        | -2,147,483,648 to 2,147,483,647 (user unit) *1 | К0    | subsection 11.4.3 |  |
| BFM<br>#507,#506 | BFM<br>#607,#606 | Operation speed2                       | 1 to 2,147,483,647 (user unit) *1 *2           | K1    | subsection 11.4.4 |  |
| BFM #508         | BFM #608         | Override setting                       | 1 to 30000(×0.1%)                              | K1000 | subsection 11.4.5 |  |
| BFM #510         | BFM #610         | Torque output setting value            | 0 to 10000(×0.1%)                              | K0    | subsection 11.4.6 |  |
| BFM<br>#513,#512 | BFM<br>#613,#612 | Speed change value                     | 1 to 2,147,483,647 (user unit) *1 *2           | K1    | subsection 11.4.7 |  |
| BFM<br>#515,#514 | BFM<br>#615,#614 | Target position change value (address) | -2,147,483,648 to 2,147,483,647 (user unit) *1 | K0    | subsection 11.4.8 |  |
| BFM<br>#517,#516 | BFM<br>#617,#616 | Target position change value (speed)   | -2,147,483,648 to 2,147,483,647 (user unit) *1 | K0    | subsection 11.4.9 |  |
|                  |                  |                                        | b0 Error reset<br>b1 STOP (Deceleration stop)  |       |                   |  |

Forward rotation limit (LSF)

Reverse rotation limit (LSR)

Mechanical zero return command

Relative/absolute address specification

Forward rotation JOG Reverse rotation JOG

Not available

START command

b3

b4

b5

h6

b8

b9

b7

b8

b9 b10

b11

b0 b1

b2

b3 b4

b5

b6

b7

Operation pattern

selection

Operation command 1

Not available

b15 to b12 Not available

b15 to b12 Not available

Servo OFF command

Gain change command

1-speed positioning

Servo parameter transfer command

Servo parameter update stop (Ver.1.10 or later)

| BFM number                              |                             | 14                                                                                   | December 10 attinum 10 attinum 10 |       | Deference          |  |
|-----------------------------------------|-----------------------------|--------------------------------------------------------------------------------------|----------------------------------------------------------------------------------------------------|-------|--------------------|--|
| X axis                                  | Y axis                      | - Item                                                                               | Description/Setting range                                                                                                    |       | Reference          |  |
| BFM #522                                |                             | Control command enable/disable                                                       | Model code: control command enabled Other than model code: control command disabled                                                                                                    | K0    | subsection 11.4.14 |  |
| BFM #523                                |                             | Control command                                                                      | b0 Stores positioning parameters of X axis (BFM#14000 to BFM #14199) to flash memory b1 Stores positioning parameters of Y axis(BFM#14200 to BFM #14399) to flash memory b2 Stores table information of X axis (BFM #1000 to BFM #3999) to flash memory b3 Stores table information of Y axis (BFM #4000 to BFM #6999) to flash memory b4 Stores table information of XY axes (BFM #7000 to BFM #12999) to flash memory b5 Stores servo parameters of X axis (BFM #15000 to BFM #15199) to flash memory b6 Stores servo parameters of Y axis (BFM #15200 to BFM #15399) to flash memory b7 Not available b8 Initializes positioning parameters of X axis (BFM #14000 to BFM #14199) b9 Initializes positioning parameters of Y axis (BFM #14200 to BFM #14399) b10 Initializes table information of X axis (BFM #1000 to BFM #6999) b11 Initializes table information of Y axis (BFM #7000 to BFM #12999) b13 Initializes servo parameters of Y axis (BFM #15000 to BFM #15199) b14 Initializes servo parameters of Y axis (BFM #15200 to BFM #15399) b15 Not available                                                                                                    | H0000 | subsection 11.4.15 |  |
| BFM<br>#525,#524                        | BFM<br>#625,#624            | Manual pulse input magnification (numerator)                                         | 1 to 1,000,000 times                                                                                                    | K1    | subsection 11.4.16 |  |
| BFM BFM #527,#526 #627,#626             |                             | Manual pulse input magnification (denominator)                                       | 1 to 1,000,000 times                                                                                                    | K1    | subsection 11.4.17 |  |
| BFM #528                                | BFM #528 BFM #628 MPG (Ver. |                                                                                      | 1 to 32767                                                                                                    | K4    | Subsection 11.4.18 |  |
| BFM #529                                |                             | MPG input selection<br>(Ver. 1.10 or later)                                          | 0: X input - X opr / Y input - Y opr<br>1: X input - Y opr<br>2: X input - X and Y opr                                                                                                    | K0    | Subsection 11.4.19 |  |
| BFM #530 BFM #630 direction for address |                             | Ring operation rotation<br>direction for absolute<br>address<br>(Ver. 1.10 or later) | Direction for shorter rotation     Direction where the current value increases (clockwise)     Direction where the current value decreases (counterclockwise)                                                                                                    | K0    | Subsection 11.4.20 |  |

<sup>\*1.</sup> For details on the user units, refer to the section given below.

 $\rightarrow$  Refer to Section 7.9

- \*2. -2,147,483,648 to 2,147,483,647 with Variable Speed operation.
- \*3. BFM #619 (b1) is not available.

Appendix A-3 Table Information List

# 12

# **Appendix A-3 Table Information List**

|                    | BFM numbe          | r                    | Table  | Itom                          | Description/Setting range                                                                                                    | Default     | Refe-           |
|--------------------|--------------------|----------------------|--------|-------------------------------|----------------------------------------------------------------------------------------------------|-------------|-----------------|
| X axis             | Y axis             | XY axis              | number | Item                          | Description/Setting range                                                                                                    | value       | rence           |
| BFM<br>#1001,#1000 | -                  | BFM<br>#7001,#7000   |        | Position data x               | Positioning: 2,147,483,648 to 2,147,483,647                                                                                      | K-1         |                 |
| -                  | BFM<br>#4001,#4000 | BFM<br>#7003,#7002   |        | Position data y               | (user unit) *1 Present address changing: -2,147,483,648 to 2,147,483,647 (user unit)*1 Dwell: 0 to 32,767 (×10ms) Jump: 0 to 299 | K-1         |                 |
| BFM<br>#1003,#1002 | -                  | BFM<br>#7005,#7004   | 0      | Speed data x                  | 4 +- 50 000 000 (                                                                                                    | K-1         |                 |
| -                  | BFM<br>#4003,#4002 | BFM<br>#7007,#7006   |        | Speed data y                  | -1 to 50,000,000 (user unit) *1                                                                                                  | K-1         |                 |
| -                  | -                  | BFM<br>#7009,#7008   |        | Center coordinate i, radius r | -2,147,483,648 to 2,147,483,647                                                                                                  | K-1         |                 |
| -                  | -                  | BFM<br>#7011,#7010   |        | Center coordinate j           | (user unit) *1                                                                                                    | K-1         |                 |
| BFM #1004          | BFM #4004          | BFM #7012            |        | Operation information         | Sets operation/command (-1 to 99) *2                                                                                             | K-1         |                 |
| BFM #1005          | BFM #4005          | BFM #7013            |        | m code information            | Stores m code in execution                                                                                                    | K-1         |                 |
| BFM<br>#1011,#1010 | -                  | BFM<br>#7021,#7020   |        | Position data x               |                                                                                                    | K-1         |                 |
| -                  | BFM<br>#4011,#4010 | BFM<br>#7023,#7022   |        | Position data y               |                                                                                                    | K-1         |                 |
| BFM<br>#1013,#1012 | -                  | BFM<br>#7025,#7024   | 1      | Speed data x                  | Same as table number 0                                                                                                    | K-1         |                 |
| -                  | BFM<br>#4013,#4012 | BFM<br>#7027,#7026   |        | Speed data y                  |                                                                                                    | K-1         | section<br>11.5 |
| -                  | -                  | BFM<br>#7029,#7028   |        | Center coordinate i, radius r |                                                                                                    | K-1         |                 |
| -                  | -                  | BFM<br>#7031,#7030   |        | Center coordinate j           |                                                                                                    | K-1         |                 |
| BFM #1014          | BFM #4014          | BFM #7032            |        | Operation information         |                                                                                                    | K-1         |                 |
| BFM #1015          | BFM #4015          | BFM #7033            |        | m code information            |                                                                                                    | K-1         |                 |
|                    | :<br>:<br>:        |                      |        |                               | :<br>:<br>:                                                                                                    | :<br>:<br>: |                 |
| BFM<br>#3991,#3990 | -                  | BFM<br>#12981,#12980 |        | Position data x               |                                                                                                    | K-1         |                 |
| -                  | BFM<br>#6991,#6990 | BFM<br>#12983,#12982 |        | Position data y               |                                                                                                    | K-1         |                 |
| BFM<br>#3993,#3992 | -                  | BFM<br>#12985,#12984 |        | Speed data x                  |                                                                                                    | K-1         |                 |
| -                  | BFM<br>#6993,#6992 | BFM<br>#12987,#12986 | 299    | Speed data y                  | Same as table number 0                                                                                                    | K-1         |                 |
| -                  | -                  | BFM<br>#12989,#12988 |        | Center coordinate i, radius r |                                                                                                    | K-1         |                 |
| -                  | -                  | BFM<br>#12991,#12990 |        | Center coordinate j           |                                                                                                    | K-1         |                 |
| BFM #3994          | BFM #6994          | BFM #12992           |        | Operation information         |                                                                                                    | K-1         |                 |
| BFM #3995          | BFM #6995          | BFM #12993           | 1      | m code information            | 1                                                                                                    | K-1         | 1               |

For details on the user units, refer to the section given below.

 $\rightarrow$  Refer to Section 7.9

### \*2. The operation information includes the following items.

- -1: No processing (NOP)
- -1: m code (NOP)
- 0: End (END)
- 1: 1-speed positioning (DRV\_X)
- 2: 1-speed positioning (DRV\_Y)
- 2: 1-speed positioning (DRV\_XY)
- 4: Interrupt 1-speed constant quantity feed (SINT X)
- 5: Interrupt 1-speed constant quantity feed (SINT\_Y)
- 6: Interrupt 1-speed constant quantity feed (SINT\_XY)
- 7: 2-speed positioning (DRV2\_X)
- 8: 2-speed positioning (DRV2 Y)
- 9: 2-speed positioning (DRV2\_XY)
- 10: Interrupt 2-speed constant quantity feed (DINT\_X)
- 11: Interrupt 2-speed constant quantity feed (DINT\_Y)
- 12: Interrupt 2-speed constant quantity feed (DINT\_XY)
- 13: Interrupt stop (INT\_X)
- 14: Interrupt stop (INT\_Y)
- 15: Interrupt stop (INT\_XY)
- 16: Multi speed operation (DRVC\_X)
- 17: Multi speed operation (DRVC\_Y)

- 19: Linear interpolation (LIN)
- 20: Linear interpolation (interrupt stop) (LIN\_INT)
- 21: Circular interpolation (center, CW direction)(CW\_i)
- 22: Circular interpolation
  - (center, CCW direction) (CCW\_i)
- 23: Circular interpolation (radius, CW direction) (CW\_r)
- 24: Circular interpolation (radius, CCW directio) (CCW\_r)
- 25: Mechanical zero return operation (DRVZ\_X)
- 26: Mechanical zero return operation (DRVZ\_Y)
- 27: Mechanical zero return operation (DRVZ\_XY)
- 90: Current address change (SET\_X)
- 91: Current address change (SET\_Y)
- 92: Current address change (SET\_XY)
- 93: Absolute address specification (ABS)
- 94: Relative address specification (INC)
- 95: Dwell (TIM)
- 96: Jump (JMP)

Appendix A-4 Positioning parameters List

# **Appendix A-4 Positioning parameters List**

| X axis                   | umber<br>Y axis          | - Item                         | Description/Setting range                                                                                                    | Default<br>value | Reference          |
|--------------------------|--------------------------|--------------------------------|----------------------------------------------------------------------------------------------------|------------------|--------------------|
| BFM<br>#14000            | BFM<br>#14200            | Operation parameter 1          | b1,b0 System of units (user unit)*1                                                                                                    | Н0000            | subsection 11.1.1  |
| BFM<br>#14002            | BFM<br>#14202            | Operation parameter 2          | b0 Servo end check enabled/disabled b1 Servo ready check enabled/disabled b2 Zero return interlock setting enabled/disabled b3 Ring counter setting (Ver. 1.10 or later) b4 Sudden stop selection (STOP command) sudden stop / Normal deceleration stop (Ver.1.20 or later) b5 Sudden stop selection (software limit) sudden stop / Normal deceleration stop (Ver.1.20 or later) b6 Sudden stop selection (PLC limit) sudden stop / Normal deceleration stop (Ver.1.20 or later) b7 Sudden stop selection (Servo amplifier limit) sudden stop / Normal deceleration stop (Ver.1.20 or later) b13 to b8 Not available b14 Interpolation gear ratio selection (Ver. 1.20 or later)*2 b15 BFM servo parameter transfer mode (Ver. 1.10 or later) | H0007            | subsection 11.1.2  |
| BFM<br>#14005,<br>#14004 | BFM<br>#14205,<br>#14204 | Pulse rate                     | 1 to 200,000,000 PLS/REV                                                                                                    | K262,144         | subsection 11.1.3  |
| BFM<br>#14007,<br>#14006 | BFM<br>#14207,<br>#14206 | Feed rate                      | 1 to 200,000,000 (μm/REV, 10 <sup>-4</sup> inch/REV, mdeg/REV)                                                                                                    | K52,428,800      | subsection 11.1.4  |
| BFM<br>#14009,<br>#14008 | BFM<br>#14209,<br>#14208 | Maximum speed                  | 1 to 2,147,483,647 (user unit) *1                                                                                                    | K4,000,000       | subsection 11.1.5  |
| BFM<br>#14013,<br>#14012 | BFM<br>#14213,<br>#14212 | JOG speed                      | 1 to 2,147,483,647 (user unit) *1                                                                                                    | K2,000,000       | subsection 11.1.6  |
| BFM<br>#14014            | BFM<br>#14214            | JOG command determination time | 0 to 5000 ms                                                                                                    | K300             | subsection 11.1.7  |
| BFM<br>#14018            | BFM<br>#14218            | Acceleration time              | 1 to 5000 ms                                                                                                    | K200             | subsection 11.1.8  |
| BFM<br>#14020            | BFM<br>#14220            | Deceleration time              | 1 to 5000 ms                                                                                                    | K200             | subsection 11.1.9  |
| BFM<br>#14022            | BFM<br>#14222            | Interpolation time constant    | 1 to 5000 ms                                                                                                    | K100             | subsection 11.1.10 |
| BFM<br>#14025,<br>#14024 | BFM<br>#14225,<br>#14224 | Zero return speed (high speed) | 1 to 2,147,483,647 (user unit) *1                                                                                                    | K4,000,000       | subsection 11.1.11 |
| BFM<br>#14027,<br>#14026 | BFM<br>#14227,<br>#14226 | Zero return speed (creep)      | 1 to 2,147,483,647 (user unit) *1                                                                                                    | K100,000         | subsection 11.1.12 |
| BFM<br>#14029,<br>#14028 | BFM<br>#14229,<br>#14228 | Mechanical zero-point address  | -2,147,483,648 to 2,147,483,647 (user unit) *1                                                                                                    | K0               | subsection 11.1.13 |
| BFM<br>#14030            | BFM<br>#14230            | Zero signal count              | 0 to 32767 PLS                                                                                                    | K1               | subsection 11.1.14 |

| BFM r                    | number                   | ltone                                                                           | December 10 of Continue was as                                                                                                    | Default  | Deference          |  |
|--------------------------|--------------------------|---------------------------------------------------------------------------------|----------------------------------------------------------------------------------------------------|----------|--------------------|--|
| X axis                   | Y axis                   | - Item                                                                          | Description/Setting range                                                                                                    | value    | Reference          |  |
| BFM<br>#14031            | BFM<br>#14231            | Zero return mode                                                                | Selects zero return mode (DOG, Data set, Stopper #1, Stopper #2)                                                                                                    | K0       | subsection 11.1.15 |  |
| BFM<br>#14032            | BFM<br>#14232            | Servo end evaluation time                                                       | 1 to 5000 ms                                                                                                    | K5000    | subsection 11.1.16 |  |
| BFM<br>#14035,<br>#14034 | BFM<br>#14235,<br>#14234 | Software limit (upper)                                                          | Sets upper limit of software limit -2,147,483,648 to 2,147,483,647 (user unit) *1                                                                                                    | К0       | subsection 11.1.17 |  |
| BFM<br>#14037,<br>#14036 | BFM<br>#14237,<br>#14236 | Software limit (lower)                                                          | Sets lower limit of software limit -2,147,483,648 to 2,147,483,647 (user unit) *1                                                                                                    | К0       | Subsection 11.1.17 |  |
| BFM<br>#14038            | BFM<br>#14238            | Torque limit value                                                              | 1 to 10000(×0.1%)                                                                                                    | K3000    | subsection 11.1.18 |  |
| BFM<br>#14040            | BFM<br>#14240            | Zero return torque limit value                                                  | 1 to 10000(×0.1%)                                                                                                    | K3000    | subsection 11.1.19 |  |
| BFM<br>#14044            | BFM<br>#14244            | External input selection                                                        | b0 Use/ not use FLS, RLS signal servo amplifier b1 Use/ not use DOG signal of servo amplifier b7 to b2 Not available b8 FLS/RLS signal logic of servo amplifier b9 DOG signal logic of servo amplifier b15 to b10 Not available | H0100    | subsection 11.1.20 |  |
| BFM<br>#14101,<br>#14100 | BFM<br>#14301,<br>#14300 | Ring counter upper limit value (Ver. 1.10 or later)                             | Sets the ring counter upper limit value 1 to 2,147,483,646 (user unit)*1                                                                                                    | K359,999 | subsection 11.1.21 |  |
| BFM<br>#14102            | BFM<br>#14302            | Sudden stop<br>deceleration time<br>(Ver. 1.20 or later)                        | Sets the sudden stop deceleration time<br>1 to 5000 ms                                                                                                    | K100     | subsection 11.1.22 |  |
| BFM<br>#14104            | BFM<br>#14304            | Sudden stop<br>interpolation time<br>constant<br>(Ver. 1.20 or later)           | Sets the sudden stop interpolation time constant<br>1 to 5000 ms                                                                                                    |          | subsection 11.1.23 |  |
| BFM<br>#14106            | BFM<br>#14306            | Positioning completion<br>signal output waiting<br>time<br>(Ver. 1.20 or later) | Sets the positioning completion signal output waiting time 0 to 5000 ms                                                                                                    | K0       | subsection 11.1.24 |  |

<sup>\*1.</sup> For details on the user units, refer to the section given below.

 $\rightarrow$  Refer to Section 7.9

<sup>\*2.</sup> BFM # 14202 (b14) is not available.

# 11 **Buffer Memory**

12

13

**Appendix A-5 Servo Parameters List** 

| BFM           | number        | Item                                                                               | Sottings                                                                                                |       | Reference         |  |
|---------------|---------------|------------------------------------------------------------------------------------|----------------------------------------------------------------------------------------------------|-------|-------------------|--|
| X axis        | Y axis        | item                                                                               | Settings                                                                                                | value | Reference         |  |
| BFM<br>#15000 | BFM<br>#15200 | Servo amplifier series                                                             | Setting of servo amplifier series connected to 20SSC-H                                                  | K0    |                   |  |
| BFM<br>#15002 | BFM<br>#15202 | Regeneration option                                                                | Setting of with/without regeneration option                                                             | H0000 |                   |  |
| BFM<br>#15003 | BFM<br>#15203 | Absolute position detection system                                                 | Setting of with/without absolute detection system                                                       | H0000 |                   |  |
| BFM<br>#15004 | BFM<br>#15204 | Selecting functions A-1                                                            | Setting of with/without emergency stop input (EMI) to servo amplifier                                   | H0000 |                   |  |
| BFM<br>#15008 | BFM<br>#15208 | Auto tuning mode                                                                   | Setting of gain adjustment                                                                              | H0001 | subsection 11.2.1 |  |
| BFM<br>#15009 | BFM<br>#15209 | Auto tuning response                                                               | Setting of auto tuning response (low to high)                                                           | K12   |                   |  |
| BFM<br>#15010 | BFM<br>#15210 | In-position range                                                                  | 0 to 50000 PLS                                                                                          | K100  |                   |  |
| BFM<br>#15014 | BFM<br>#15214 | Rotation direction selection                                                       | Setting of rotation direction (CCW/CW) when viewed from the servo motor load                            | K0    |                   |  |
| BFM<br>#15015 | BFM<br>#15215 | Encoder output pulses                                                              | 1 to 65535 PLS/REV                                                                                      | K4000 |                   |  |
| BFM<br>#15019 | BFM<br>#15219 | Adaptive tuning mode (Adaptive filter 2)                                           | Setting of adaptive filter tuning                                                                       | K0    |                   |  |
| BFM<br>#15020 | BFM<br>#15220 | Vibration suppression control tuning mode (advanced vibration suppression control) | Setting of vibration suppression control tuning mode                                                    | K0    |                   |  |
| BFM<br>#15022 | BFM<br>#15222 | Feed forward Gain                                                                  | 0 to 100%                                                                                               | K0    | †                 |  |
| BFM<br>#15024 | BFM<br>#15224 | Ratio of load inertia<br>moment to servo motor<br>inertia moment                   | 0 to 3000 (×0.1 time)                                                                                   | K70   |                   |  |
| BFM<br>#15025 | BFM<br>#15225 | Model loop gain                                                                    | 1 to 2000rad/s                                                                                          | K24   |                   |  |
| BFM<br>#15026 | BFM<br>#15226 | Position loop gain                                                                 | 1 to 1000rad/s                                                                                          | K37   |                   |  |
| BFM<br>#15027 | BFM<br>#15227 | Speed loop gain                                                                    | 20 to 50000rad/s                                                                                        | K823  |                   |  |
| BFM<br>#15028 | BFM<br>#15228 | Speed integral compensation                                                        | 1 to 10000(×0.1ms)                                                                                      | K337  | subsection 11.2.2 |  |
| BFM<br>#15029 | BFM<br>#15229 | Speed differential compensation                                                    | 0 to 1000                                                                                               | K980  |                   |  |
| BFM<br>#15031 | BFM<br>#15231 | Machine resonance suppression filter 1                                             | 100 to 4500Hz                                                                                           | K4500 |                   |  |
| BFM<br>#15032 | BFM<br>#15232 | Notch shape selection 1                                                            | Setting of notch form (depth, width)                                                                    | H0000 |                   |  |
| BFM<br>#15033 | BFM<br>#15233 | Machine resonance suppression filter 2                                             | 100 to 4500Hz                                                                                           | K4500 |                   |  |
| BFM<br>#15034 | BFM<br>#15234 | Notch shape selection 2                                                            | Settings of validity for machine resonance suppression filter 2 and notch shape (depth, width of notch) | H0000 |                   |  |
| BFM<br>#15036 | BFM<br>#15236 | Low-pass filter                                                                    | 100 to 18000rad/s                                                                                       | K3141 |                   |  |
| BFM<br>#15037 | BFM<br>#15237 | Vibration suppression<br>Vibration frequency<br>setting                            | 1 to 1000(×0.1Hz)                                                                                       | K1000 |                   |  |
| BFM<br>#15038 | BFM<br>#15238 | Vibration suppression<br>Resonance frequency<br>setting                            | 1 to 1000(×0.1Hz)                                                                                       | K1000 |                   |  |

| BFM           | number        |                                                                              |                                                                                                  |                  |                   |  |
|---------------|---------------|------------------------------------------------------------------------------|--------------------------------------------------------------------------------------------------|------------------|-------------------|--|
| X axis        | Y axis        | Item                                                                         | Settings                                                                                         | Default<br>value | Reference         |  |
| BFM<br>#15041 | BFM<br>#15241 | Low-pass filter selection                                                    | Selects setting method (auto/manual) of low-pass filter                                          | H0000            |                   |  |
| BFM<br>#15042 | BFM<br>#15242 | Slight vibration<br>suppression control<br>selection                         | Selects slight vibration suppression control (validity of the function, PI-PID switching method) | H0000            |                   |  |
| BFM<br>#15044 | BFM<br>#15244 | Gain changing selection Setting of the selection/condition for gain changing |                                                                                                  | H0000            |                   |  |
| BFM<br>#15045 | BFM<br>#15245 | Gain changing condition                                                      | 0 to 9999 (kpps, PLS, r/min)                                                                     | K10              |                   |  |
| BFM<br>#15046 | BFM<br>#15246 | Gain changing time constant                                                  | 0 to 100 ms                                                                                      | K1               |                   |  |
| BFM<br>#15047 | BFM<br>#15247 | Gain changing Ratio of load inertia moment to servo motor inertia moment     | 0 to 3000 (×0.1 time)                                                                            | K70              | subsection 11.2.2 |  |
| BFM<br>#15048 | BFM<br>#15248 | Gain changing<br>Position loop gain                                          | 1 to 2000 rad/s                                                                                  | K37              | Subsection The    |  |
| BFM<br>#15049 | BFM<br>#15249 | Gain changing<br>Speed loop gain                                             | 20 to 50000 rad/s                                                                                | K823             |                   |  |
| BFM<br>#15050 | BFM<br>#15250 | Gain changing<br>Speed integral<br>compensation                              | 1 to 50000 (×0.1ms)                                                                              | K337             |                   |  |
| BFM<br>#15051 | BFM<br>#15251 | Gain changing Vibration suppression control Vibration frequency setting      | 1 to 1000 (×0.1Hz)                                                                               | K1000            |                   |  |
| BFM<br>#15052 | BFM<br>#15252 | Gain changing Vibration suppression control Resonance frequency setting      | 1 to 1000 (×0.1Hz)                                                                               | K1000            |                   |  |
| BFM<br>#15064 | BFM<br>#15264 | Error excessive alarm level                                                  | 1 to 200 REV                                                                                     | K3               |                   |  |
| BFM<br>#15065 | BFM<br>#15265 | Electromagnetic brake sequence output                                        | 0 to 1000 ms                                                                                     | K0               |                   |  |
| BFM<br>#15066 | BFM<br>#15266 | Encoder output pulses selection                                              | Selects the direction/setting for encoder pulse output                                           | H0000            |                   |  |
| BFM<br>#15067 | BFM<br>#15267 | Function selection C-1                                                       | Selection of serial encoder cable (2-wire or 4-wire type)                                        | H0000            |                   |  |
| BFM<br>#15068 | BFM<br>#15268 | Function selection C-2                                                       | Selects validity for operations without motor                                                    | K0               |                   |  |
| BFM<br>#15070 | BFM<br>#15270 | Zero speed                                                                   | 0 to 10000 r/min.                                                                                | K50              | subsection 11.2.3 |  |
| BFM<br>#15072 | BFM<br>#15272 | Analog monitor output 1                                                      | Setting of output signal to analog monitor 1                                                     | H0000            |                   |  |
| BFM<br>#15073 | BFM<br>#15273 | Analog monitor output 2                                                      | Setting of output signal to analog monitor 2                                                     | H0000            |                   |  |
| BFM<br>#15074 | BFM<br>#15274 | Analog monitor 1<br>Offset                                                   | -999 to 999 mV                                                                                   | K0               |                   |  |
| BFM<br>#15075 | BFM<br>#15275 | Analog monitor 2<br>Offset                                                   | -999 to 999 mV                                                                                   | K0               |                   |  |
| BFM<br>#15080 | BFM<br>#15280 | Function selection C-4                                                       | Select the home position setting condition in the absolute position detection system             | K1               |                   |  |
| BFM<br>#15102 | BFM<br>#15302 | Output signal device<br>Selection 1 (CN3-13)                                 | Setting of output signal to the connector (CN3-13 pin) of servo amplifier                        | H0005            |                   |  |
| BFM<br>#15103 | BFM<br>#15303 | Output signal device<br>Selection 2 (CN3-9)                                  | Setting of output signal to the connector (CN3-9 pin) of servo amplifier                         | H0004            | subsection 11.2.4 |  |
| BFM<br>#15104 | BFM<br>#15304 | Output signal device<br>Selection 3 (CN3-15)                                 | Setting of output signal to the connector (CN3-15 pin) of servo amplifier                        | H0003            |                   |  |

# **Appendix B: Version Information**

## **Appendix B-1 Version Information**

### Appendix B-1-1 Version check method

The version of 20SSC-H can be checked by the following method.

- 1) In the 20SSC-H, users can obtain the 20SSC-H version information by monitoring buffer memory #17 (decimal number).
- 2) The Version of the product can be seen from the manufacturer's serial number "SERIAL" indicated on the label adhered to the right side of the product.

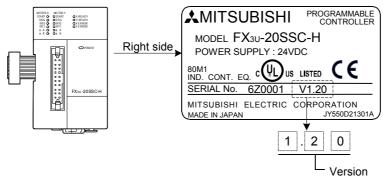

### Appendix B-1-2 Version Upgrade History

The 20SSC-H has undergone the following upgrades

| Version  | Contents of version upgrade                                                                                                    |
|----------|----------------------------------------------------------------------------------------------------|
| Ver.1.00 | First product                                                                                                    |
| Ver.1.10 | <ul> <li>Reciprocal movement instruction added to Positioning Operation Patterns</li> <li>Ring counter setting added         <ul> <li>Ring operation rotation direction for absolute address</li> </ul> </li> <li>Mode Selection added to the Interrupt 1-speed Constant Quantity Feed</li> <li>The following functionalities added to MPG Input Operation         <ul> <li>MPG Response</li> <li>Torque Limit</li> <li>MPG Input Selection</li> </ul> </li> <li>Servo Parameter Transfer Mode added</li> <li>System Reset added</li> <li>The servo parameter update stop command function is added</li> </ul> |
| Ver.1.20 | <ul> <li>Sudden stop selection added</li> <li>Interpolation gear ratio selection</li> <li>Real current value monitor added</li> <li>Positioning completion signal output waiting time added</li> <li>Received target address added</li> <li>Received target speed added</li> <li>Positioning completion signal output waiting time added</li> </ul>                                                                                                    |

## **MEMO**

# Warranty

Please confirm the following product warranty details before using this product.

1. Gratis Warranty Term and Gratis Warranty Range
If any faults or defects (hereinafter "Failure") found to be
the responsibility of Mitsubishi occurs during use of the
product within the gratis warranty term, the product shall be
repaired at no cost via the sales representative or
Mitsubishi Service Company. However, if repairs are
required onsite at domestic or overseas location, expenses
to send an engineer will be solely at the customer's
discretion. Mitsubishi shall not be held responsible for any
re-commissioning, maintenance, or testing on-site that
involves replacement of the failed module.

#### [Gratis Warranty Term]

The gratis warranty term of the product shall be for one year after the date of purchase or delivery to a designated place. Note that after manufacture and shipment from Mitsubishi, the maximum distribution period shall be six (6) months, and the longest gratis warranty term after manufacturing shall be eighteen (18) months. The gratis warranty term of repair parts shall not exceed the gratis warranty term before repairs.

#### [Gratis Warranty Range]

- The range shall be limited to normal use within the usage state, usage methods and usage environment, etc., which follow the conditions and precautions, etc., given in the instruction manual, user's manual and caution labels on the product.
- Even within the gratis warranty term, repairs shall be charged for in the following cases.
  - Failure occurring from inappropriate storage or handling, carelessness or negligence by the user.
     Failure caused by the user's hardware or software design.
  - Failure caused by unapproved modifications, etc., to the product by the user.
  - c) When the Mitsubishi product is assembled into a user's device, Failure that could have been avoided if functions or structures, judged as necessary in the legal safety measures the user's device is subject to or as necessary by industry standards, had been provided.
  - d) Failure that could have been avoided if consumable parts (battery, backlight, fuse, etc.) designated in the instruction manual had been correctly serviced or replaced.
  - Relay failure or output contact failure caused by usage beyond the specified Life of contact (cycles).
  - f) Failure caused by external irresistible forces such as fires or abnormal voltages, and failure caused by force majeure such as earthquakes, lightning, wind and water damage.
  - g) Failure caused by reasons unpredictable by scientific technology standards at time of shipment from Mitsubishi.
  - Any other failure found not to be the responsibility of Mitsubishi or that admitted not to be so by the user.

# 2. Onerous repair term after discontinuation of production

- Mitsubishi shall accept onerous product repairs for seven (7) years after production of the product is discontinued.
  - Discontinuation of production shall be notified with Mitsubishi Technical Bulletins, etc.
- Product supply (including repair parts) is not available after production is discontinued.

#### 3. Overseas service

Overseas, repairs shall be accepted by Mitsubishi's local overseas FA Center. Note that the repair conditions at each FA Center may differ.

# 4. Exclusion of loss in opportunity and secondary loss from warranty liability

Regardless of the gratis warranty term, Mitsubishi shall not be liable for compensation of damages caused by any cause found not to be the responsibility of Mitsubishi, loss in opportunity, lost profits incurred to the user or third person by Failures of Mitsubishi products, special damages and secondary damages whether foreseeable or not , compensation for accidents, and compensation for damages to products other than Mitsubishi products, replacement by the user, maintenance of on-site equipment, start-up test run and other tasks.

### 5. Changes in product specifications

The specifications given in the catalogs, manuals or technical documents are subject to change without prior notice.

### 6. Product application

- In using the Mitsubishi MELSEC programmable logic controller, the usage conditions shall be that the application will not lead to a major accident even if any problem or fault should occur in the programmable logic controller device, and that backup and fail-safe functions are systematically provided outside of the device for any problem or fault.
- 2) The Mitsubishi programmable logic controller has been designed and manufactured for applications in general industries, etc. Thus, applications in which the public could be affected such as in nuclear power plants and other power plants operated by respective power companies, and applications in which a special quality assurance system is required, such as for Railway companies or Public service purposes shall be excluded from the programmable logic controller applications.

In addition, applications in which human life or property that could be greatly affected, such as in aircraft, medical applications, incineration and fuel devices, manned transportation, equipment for recreation and amusement, and safety devices, shall also be excluded from the programmable logic controller range of applications.

However, in certain cases, some applications may be possible, providing the user consults their local Mitsubishi representative outlining the special requirements of the project, and providing that all parties concerned agree to the special circumstances, solely at the users discretion.

# **Revised History**

| Date    | Revision | Description                                                                                                    |
|---------|----------|----------------------------------------------------------------------------------------------------|
| 12/2005 | Α        | First Edition                                                                                                    |
| 1/2006  | В        | <ul> <li>"Power-on Timing" added [Subsection 5.2.1]</li> <li>Clerical Error Correction [Subsection 3.4.1, 8.1.4, 8.1.5, 8.3.1, 8.3.3, 9.2.1, Section 9.9, 12.4, Appendix A-1, Appendix A-3]</li> </ul>                                                                                                    |
| 4/2006  | С        | <ul> <li>The Error Code (2013) content and countermeasures added<br/>[Subsection 13.2.3]</li> <li>Clerical Error Correction</li> </ul>                                                                                                    |
| 2/2007  | D        | <ul> <li>UL, cUL Compliance added</li> <li>Supported in Ver.1.10</li> <li>Reciprocal movement instruction added to Positioning Operation Patterns [Section 9.12]</li> <li>Ring counter setting added [Section 7.7] <ul> <li>Ring operation rotation direction for absolute address</li> </ul> </li> <li>Mode Selection added to the Interrupt 1-speed Constant Quantity Feed [Subsection 9.3.1, 9.3.2]</li> <li>The following functionalities added to MPG Input Operation [Section 8.3] <ul> <li>MPG Response</li> <li>Torque Limit</li> <li>MPG Input Selection</li> </ul> </li> <li>Servo Parameter Transfer Mode added [Subsection 6.3.3]</li> <li>System Reset added [Subsection 6.3.4]</li> <li>The servo parameter update stop command function is added (Subsection 6.3.3).</li> <li>User's Manual error corrected</li> </ul>                                                                                                    |
| 7/2007  | Е        | <ul> <li>Supported in Ver.1.20</li> <li>Sudden stop selection added [Section 7.5]</li> <li>Cautions for interpolation operation [Subsection 7.10.3]</li> <li>The following functionalities added to positioning parameters [Section 11.1] <ul> <li>Operation parameter 2</li> <li>b4 : Sudden stop selection (STOP command)</li> <li>b5 : Sudden stop selection (software limit)</li> <li>b6 : Sudden stop selection (PLC limit)</li> <li>b7 : Sudden stop selection (Servo amplifier limit)</li> <li>b14 : Interpolation gear ratio selection</li> </ul> </li> <li>Sudden stop deceleration time <ul> <li>Sudden stop interpolation time constant</li> <li>Positioning completion signal output waiting time</li> </ul> </li> <li>The following functionalities added to monitor data [Section 11.3]</li> <li>Real current address (User)</li> <li>Real current address (Pulse)</li> <li>Received target address</li> <li>Received target speed</li> <li>Status information 2 b0 : Positioning parameter change completion flag</li> <li>Version Information added [Appendix B]</li> </ul> |
|         |          |                                                                                                    |

## FX3U-20SSC-H

### **USER'S MANUAL**

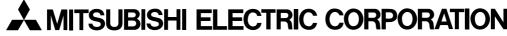

HEAD OFFICE: TOKYO BUILDING, 2-7-3 MARUNOUCHI, CHIYODA-KU, TOKYO 100-8310, JAPAN HIMEJI WORKS: 840, CHIYODA CHO, HIMEJI, JAPAN

| MODEL      | FX3U-20SSC-U-E |  |
|------------|----------------|--|
| MODEL CODE | 09R622         |  |